# 4D Draw1.2®

Mac<sup>™</sup>OS *Mindows* 

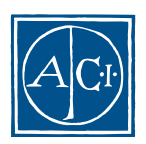

4D Draw

Adapted byACI SA (Christophe Vanheche and Eric Vergnaud for ACI SA) Original version by MicroCAD Corporation

License Agreement

License Agreement

#### ACI SA ACI US

License Agreement

© ACI SA/ACI US 1985 - 1996; All rights reserved © 4D Draw 1991 - 1996 ACI SA. All rights reserved. Author: MicroCAD Corporation

ACI<sup>®</sup>  $4D^{\circ}$   $4^{\text{th}}$  Dimension<sup>®</sup>  $4D$  Runtime<sup>®</sup>  $4D$  Server<sup>TM</sup>  $4D$  Calc<sup>®</sup>  $4D$  Insider<sup>™</sup>  $4D$   $4<sup>th</sup>$  Dimension ACI SA

Microsoft ® Windows ® Microsoft Corporation

Apple® Macintosh® Power Macintosh™ LaserWriter® Image Writer® QuickTime® Apple Computer Inc.

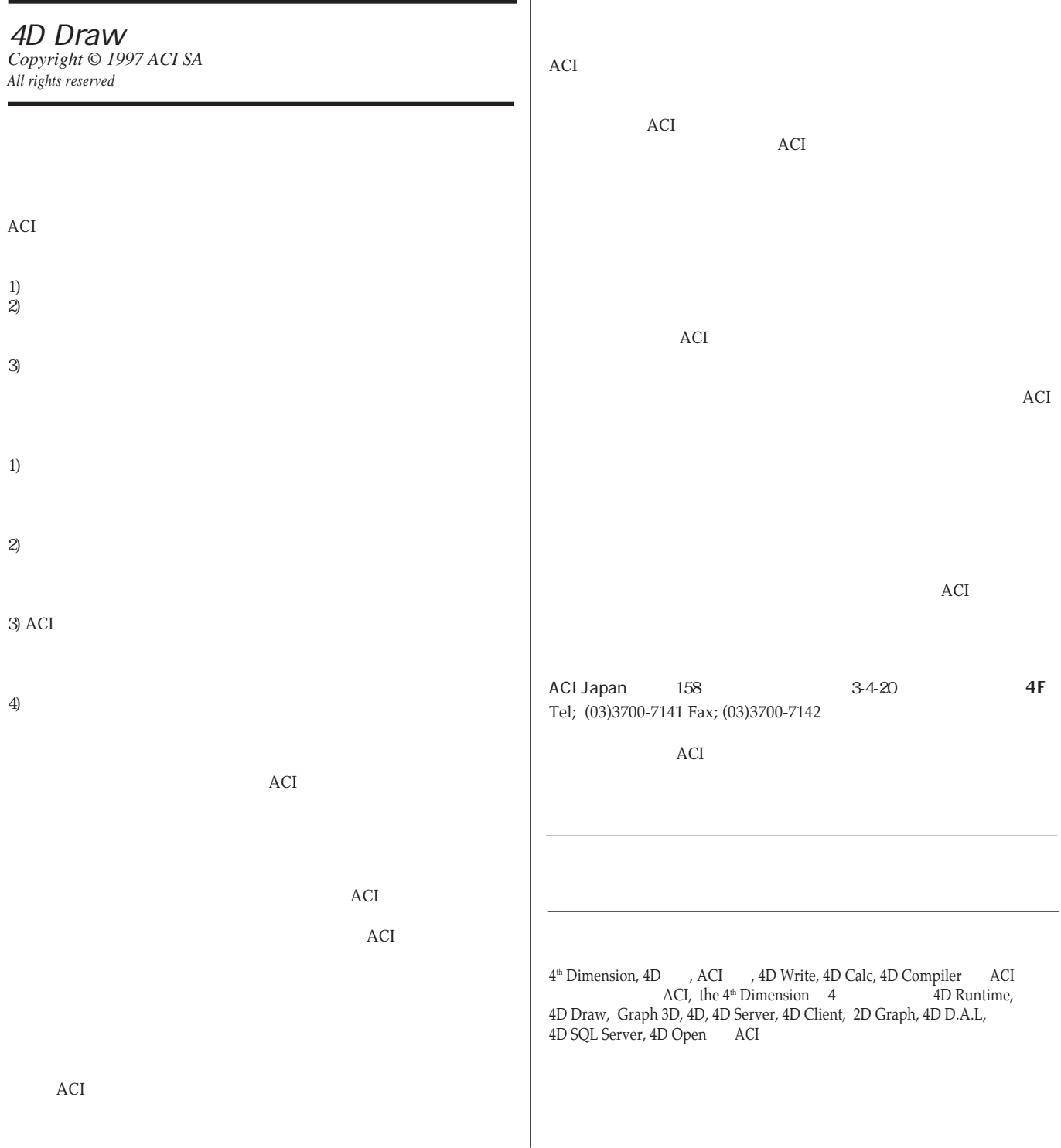

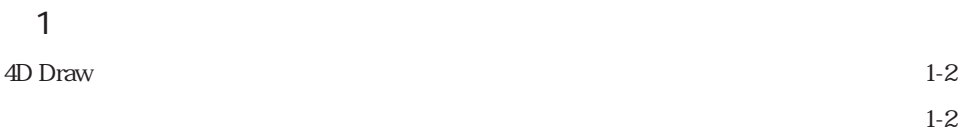

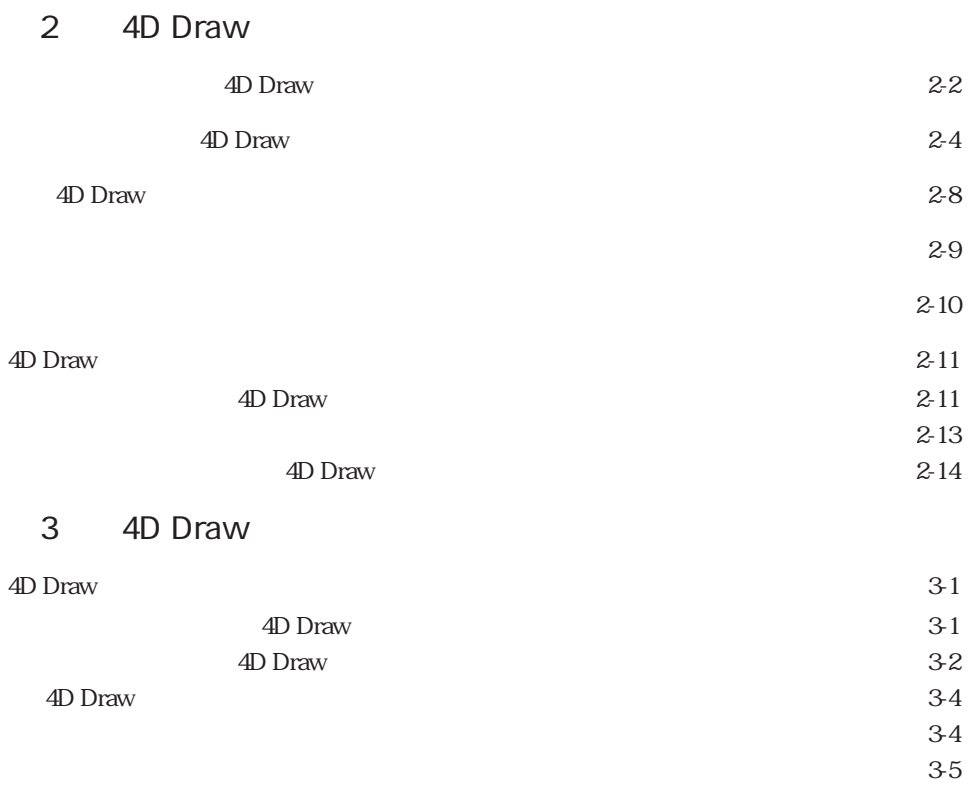

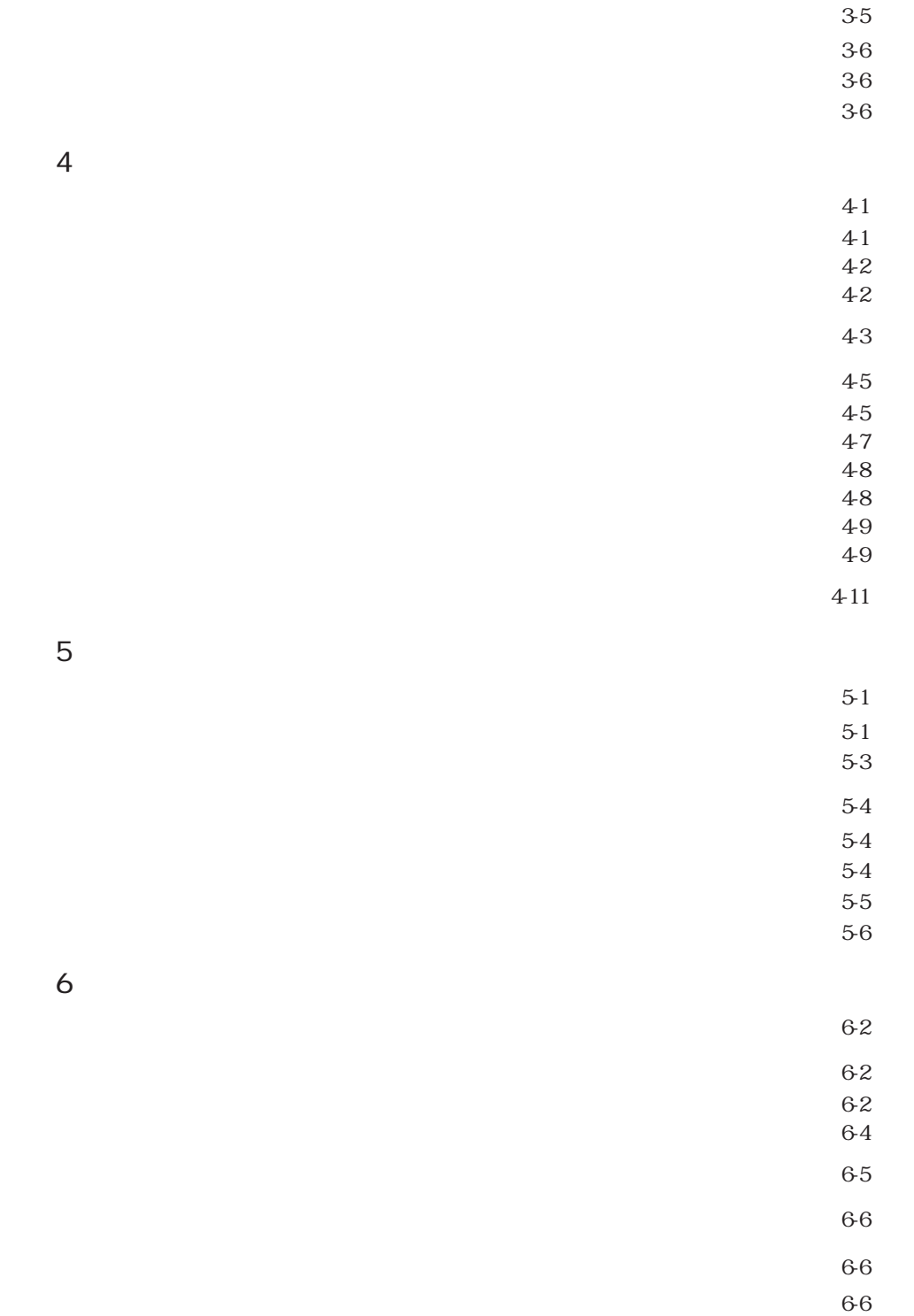

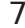

8

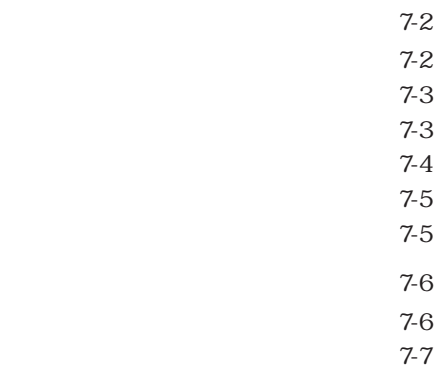

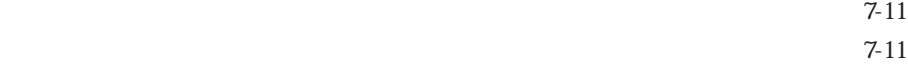

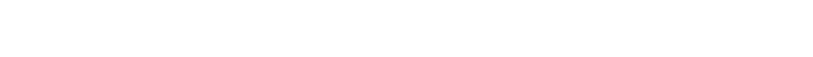

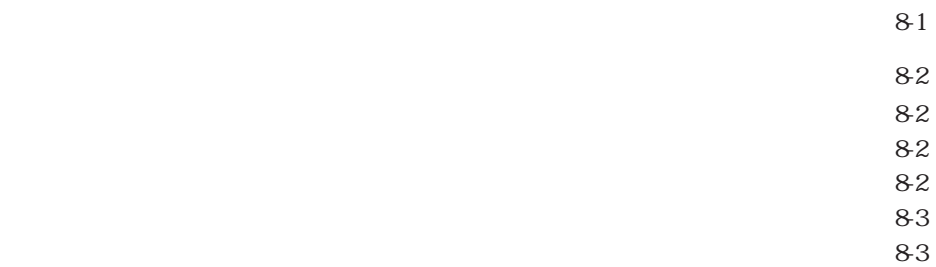

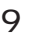

 $9-9$ 

83 84

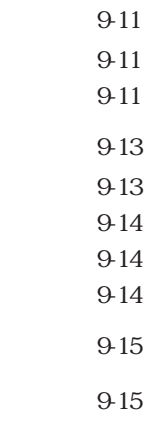

 $9-16$ 9-17 9.17 9-17

> $10-2$  $10-2$ 10-3  $10-4$

 $10$ 

 $10-15$  $10-16$ 

## 11 4D Draw  $(\ )$ 4<sup>th</sup> Dimension

 $11-8$  $11-9$  $11-10$ 

 $11-2$ 

 $11-3$  $11-3$  $11-4$  $11-5$ 

 $11-6$ 

 $11-8$ 

 $11-10$  $11-10$  $11-10$  $11-11$ 

 $11-12$  $11 - 14$ 

#### $12$

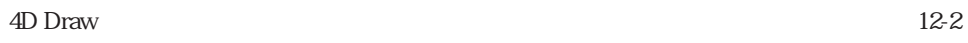

- $12-3$ 
	- $12-4$ 
		- $12-5$ 
			- $12-5$
			- $12-6$
		- 12-9
	- $12 10$

132

134

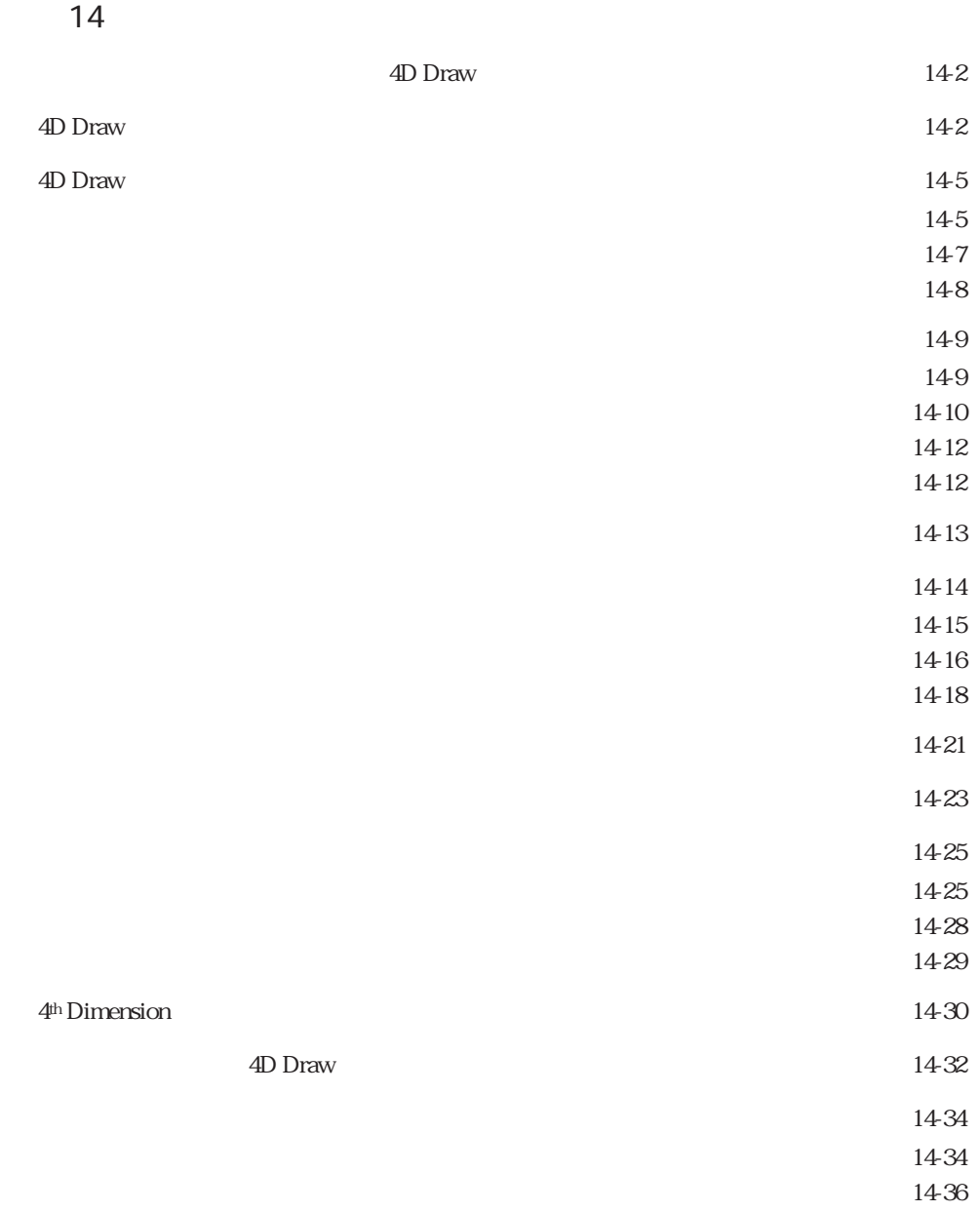

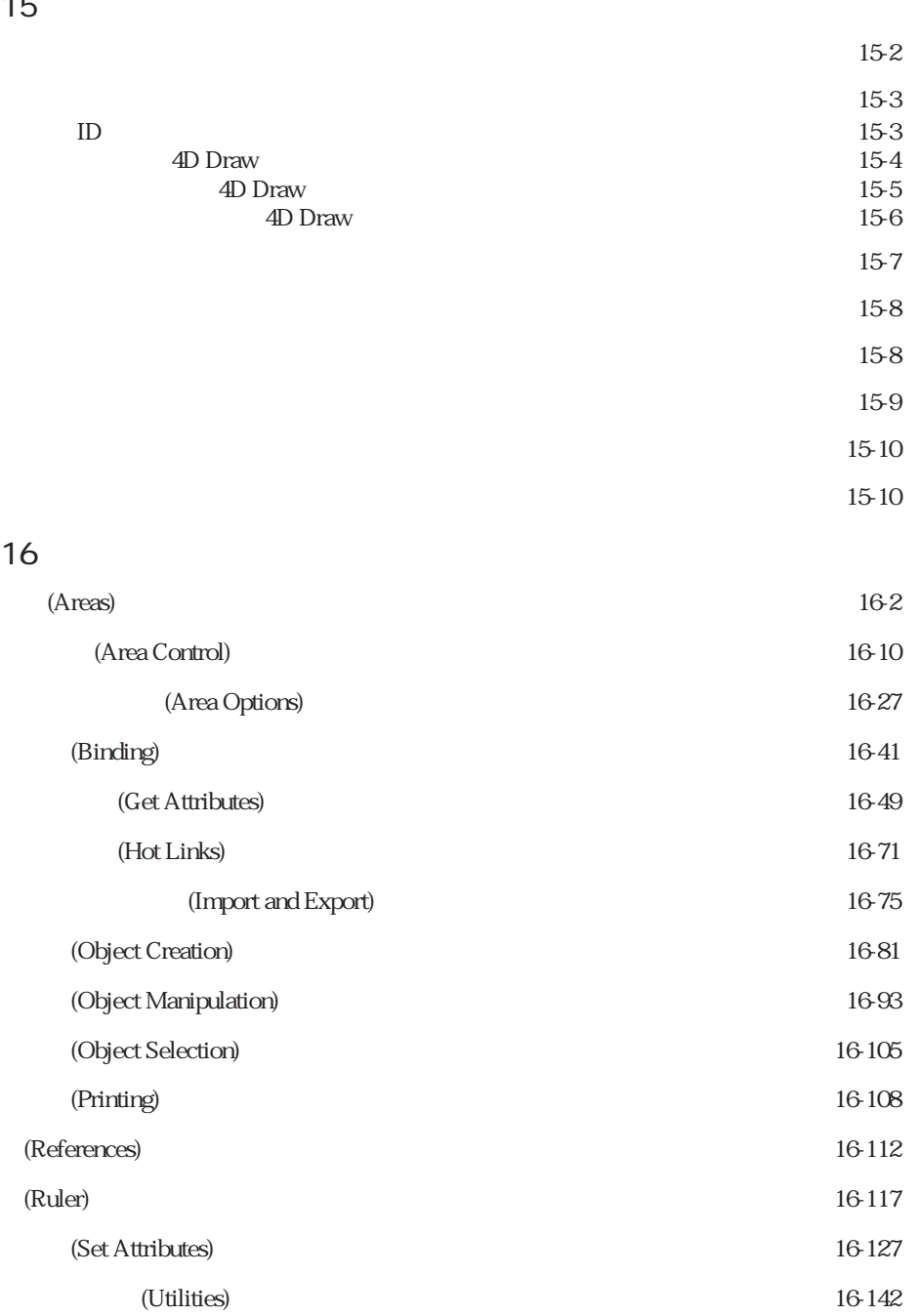

#### $4<sub>E</sub>$

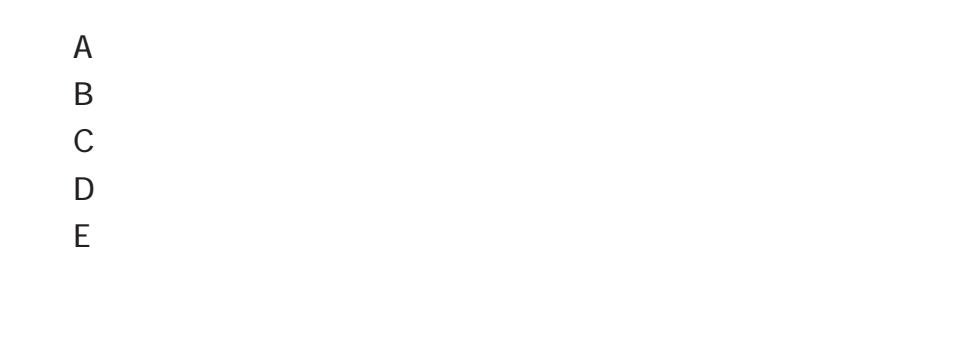

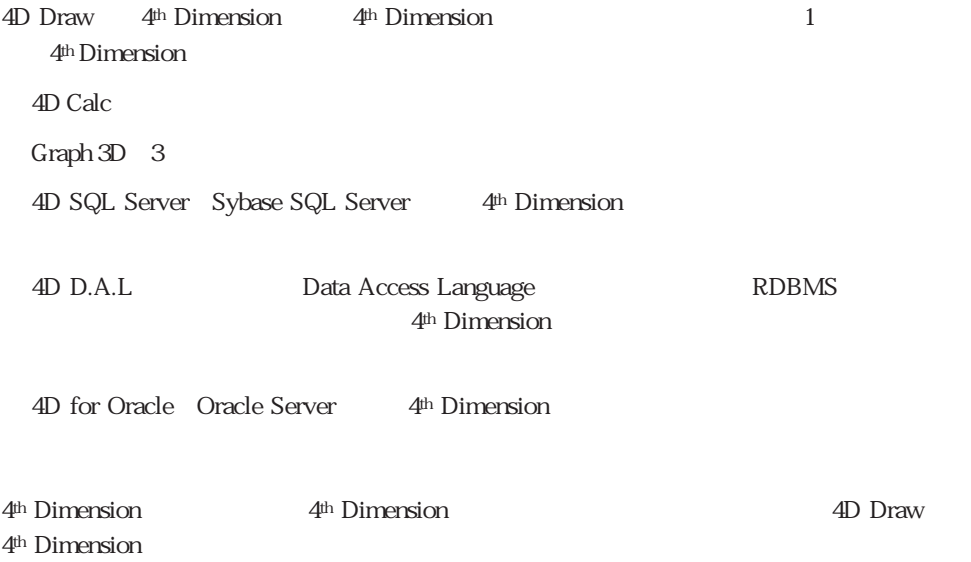

はじめに **1**

4D Draw

 $1 - 1$ 

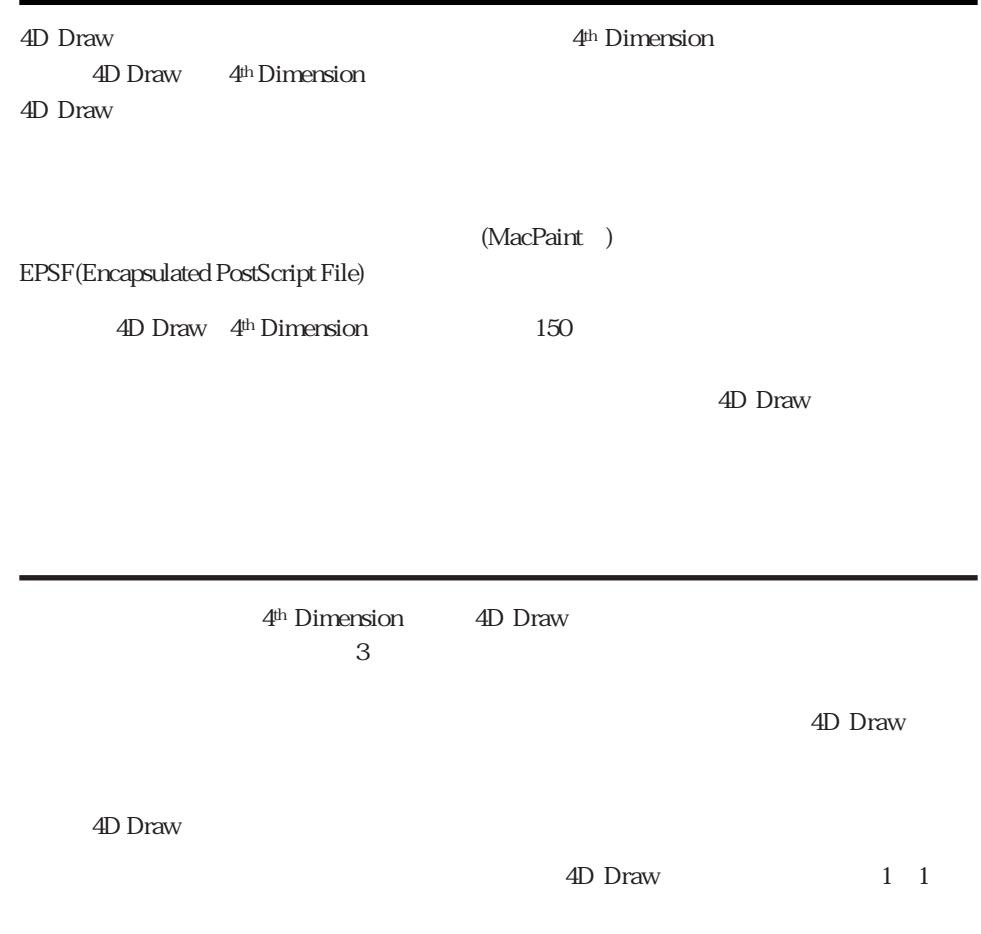

#### 4D Drawの管理 **2**

4D Draw

 $\sim$  2000  $\sim$  4D Draw

4D Draw

4D Draw

4D Draw

4D Draw

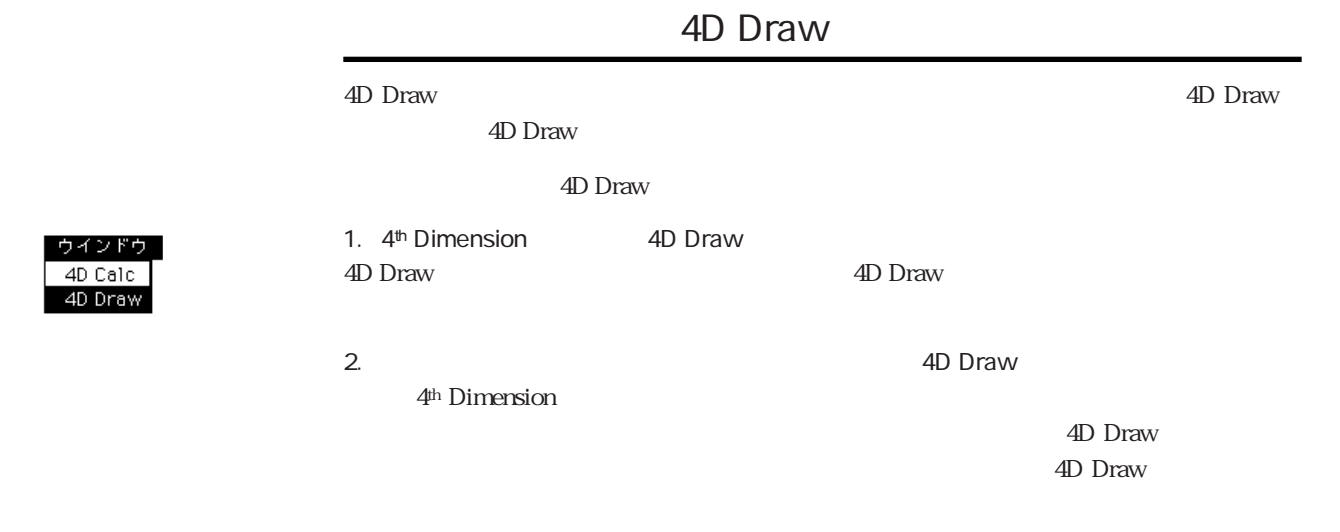

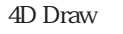

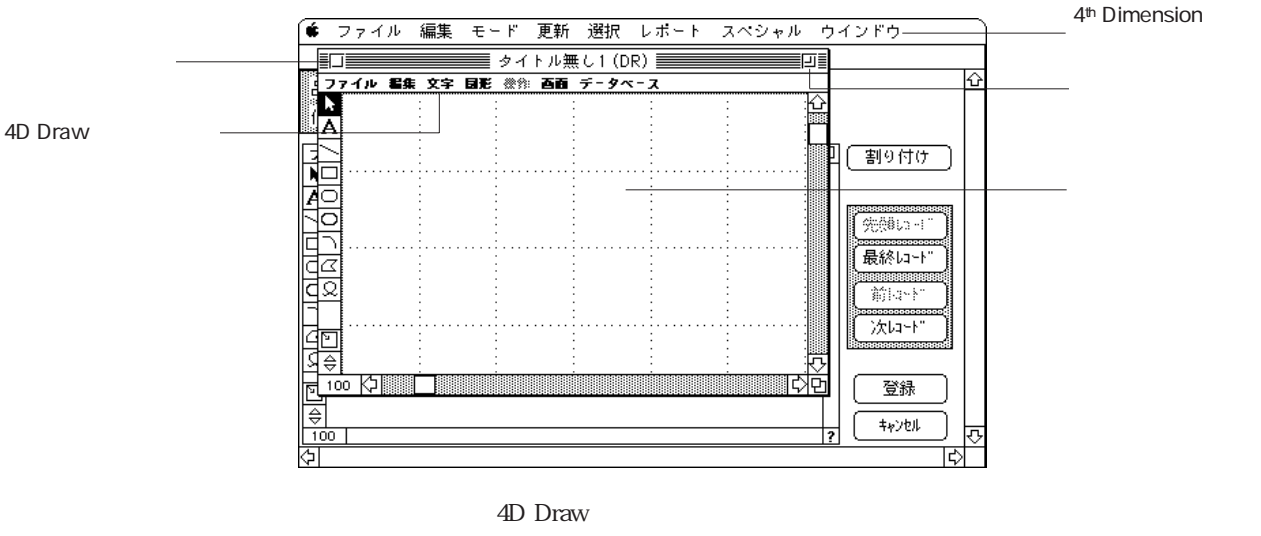

4D Draw 4th Dimension  $4D$  Draw

and the braw that the Draw and the Draw and the Draw and the Draw and the Draw

ンドウを追加することができます。複数の4D Draw文書を同時に開くことにより、文書同

 $\rm 4D~Draw$ 

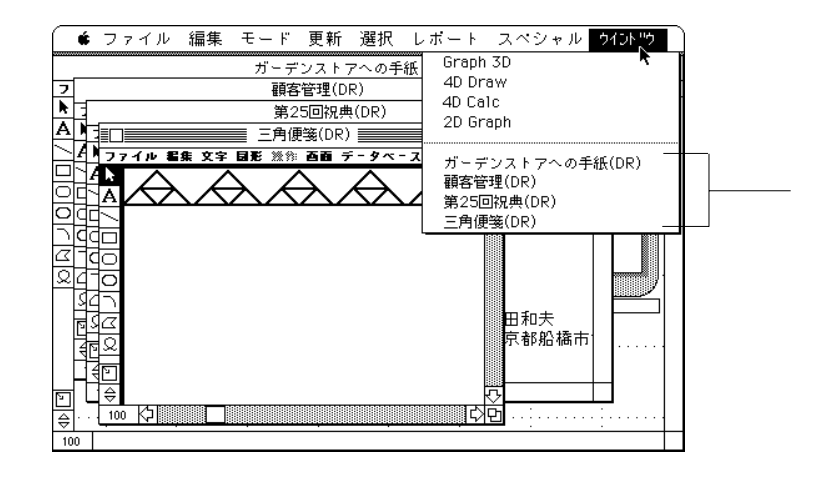

ールでは、4D Draw "(DR)"

三日

1.  $\blacksquare$ 

4D Draw  $\sim$ 

 $E = F$ 

デザイン 企業Z -<br>ユーザ - 第U<br>ランタイム 第I ノユーザ

4D Draw

4D Draw

2. 4D Draw

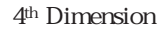

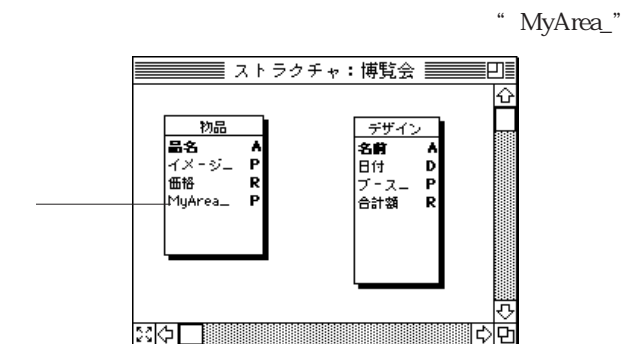

4. 4D Draw

 $\overline{4D}$  Draw

**The Structure of the Structure Structure (STR)** Draw

3.  $\sim$ 

5. 「レイアウト」エディタにおいて、4D Drawエリアを表示するために「アクティブオ

4D Draw

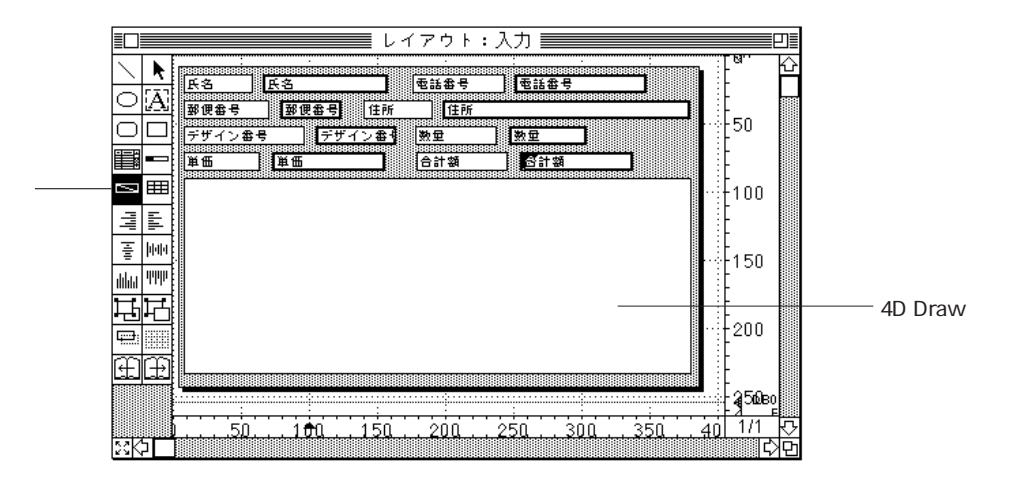

4D Draw 4th Dimension

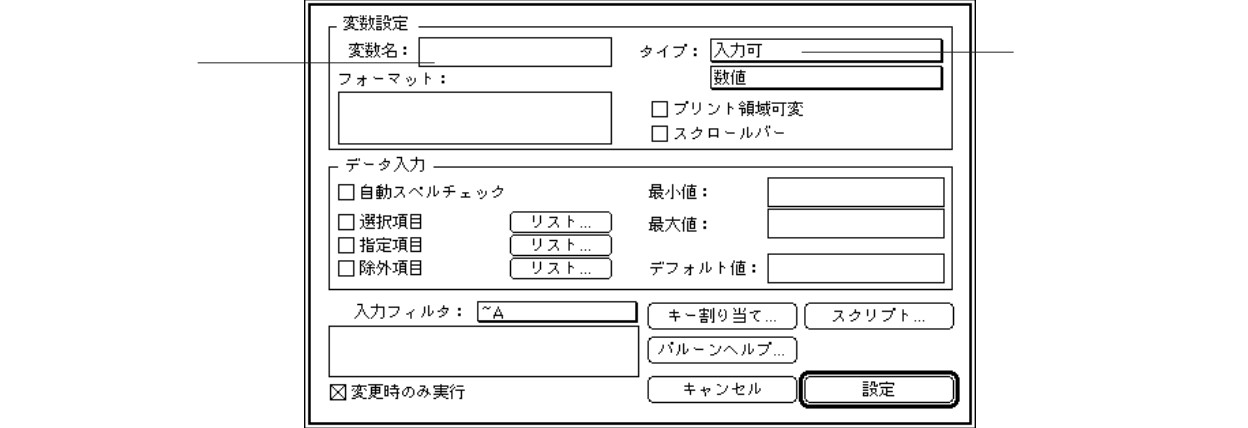

6.  $\blacksquare$ 

\* MyArea\_" 4D Draw

" MyArea"

4D Draw "MyArea"

 $7.$ 

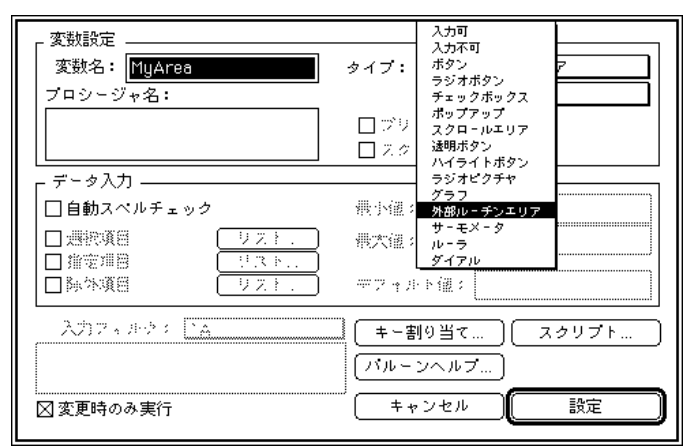

4th Dimension 4D Draw 4D Draw 4D Draw

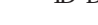

8. Providence and the set of the set of the set of the set of the set of the set of the set of the set of the set of the set of the set of the set of the set of the set of the set of the set of the set of the set of the se

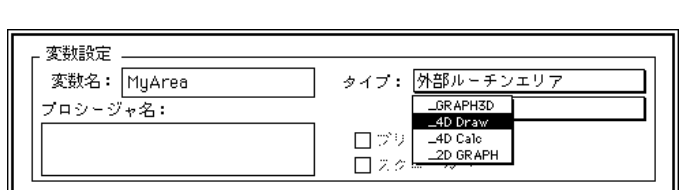

" $-4D$  Draw"

9.  $\blacksquare$ 4<sup>th</sup> Dimension 4D Draw 4D Draw 4D Draw  $\sim$  4D Draw

 $\overline{\phantom{a}}$ 

 $4D$  Draw

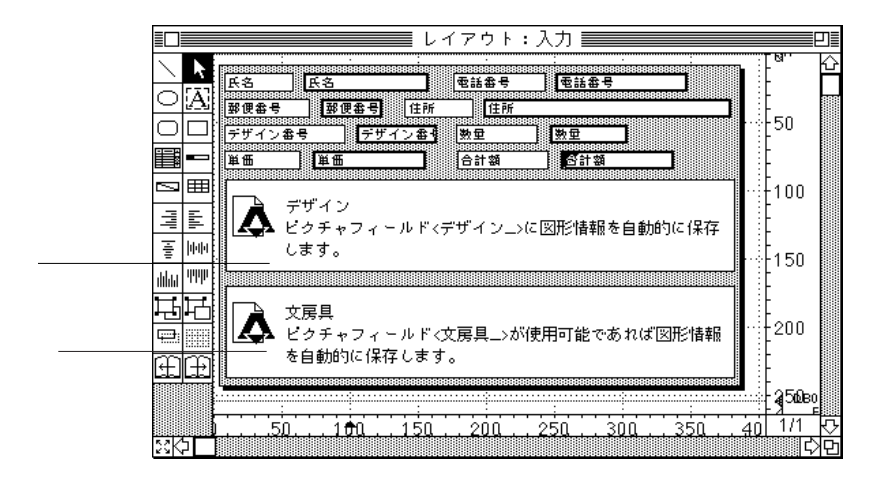

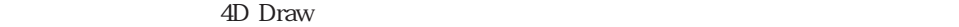

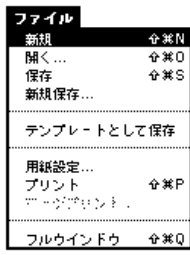

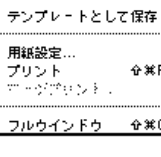

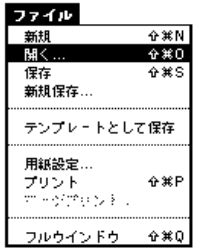

1. 4D Draw

#### 4D Draw

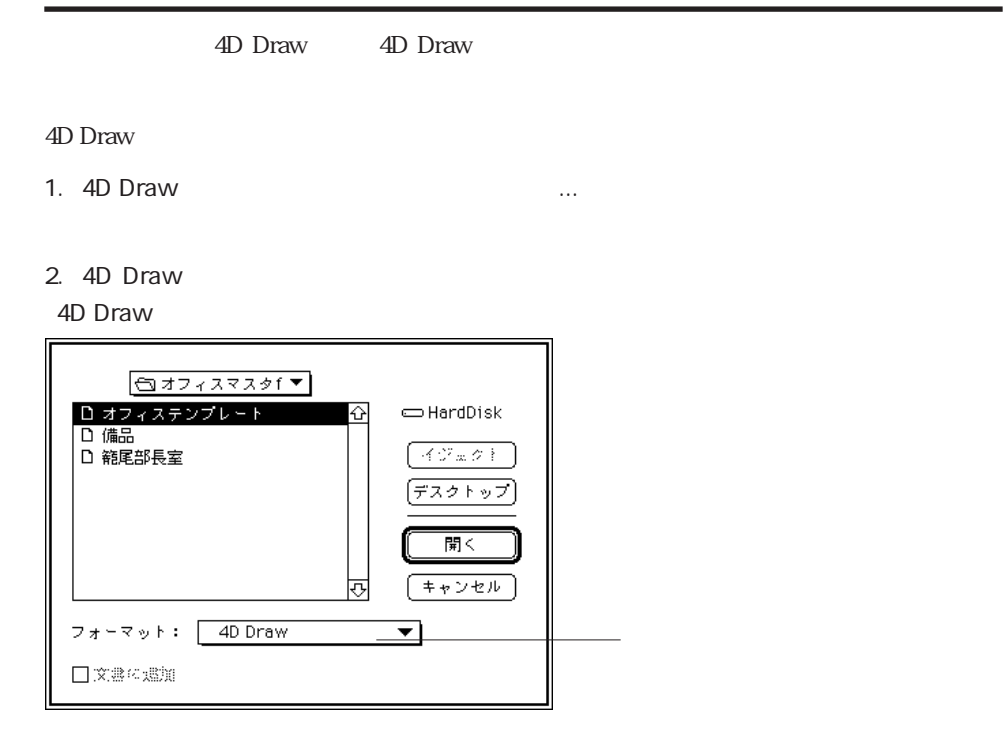

4D Draw

 $3.$  $4.$ 

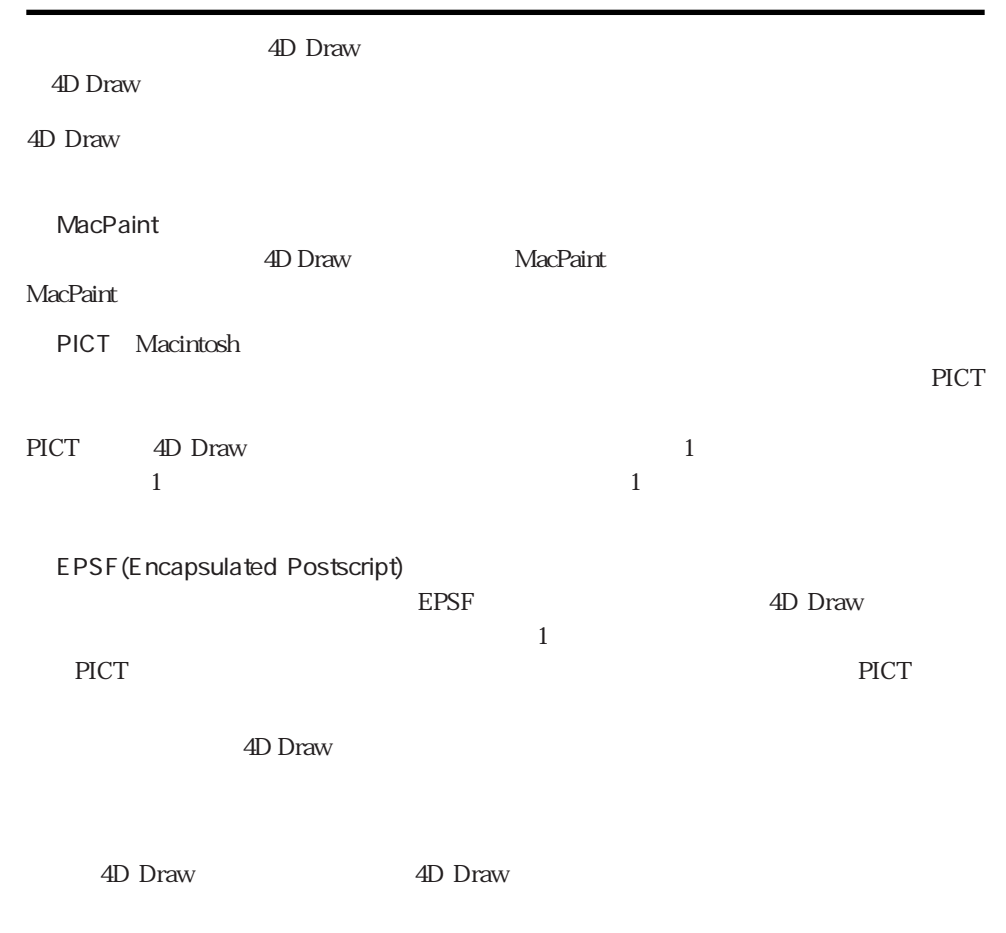

4D Draw

4D Draw  $\cdots$ 

MacPaint

MacPaint

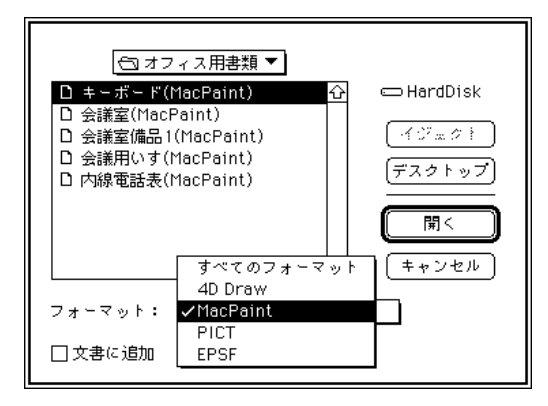

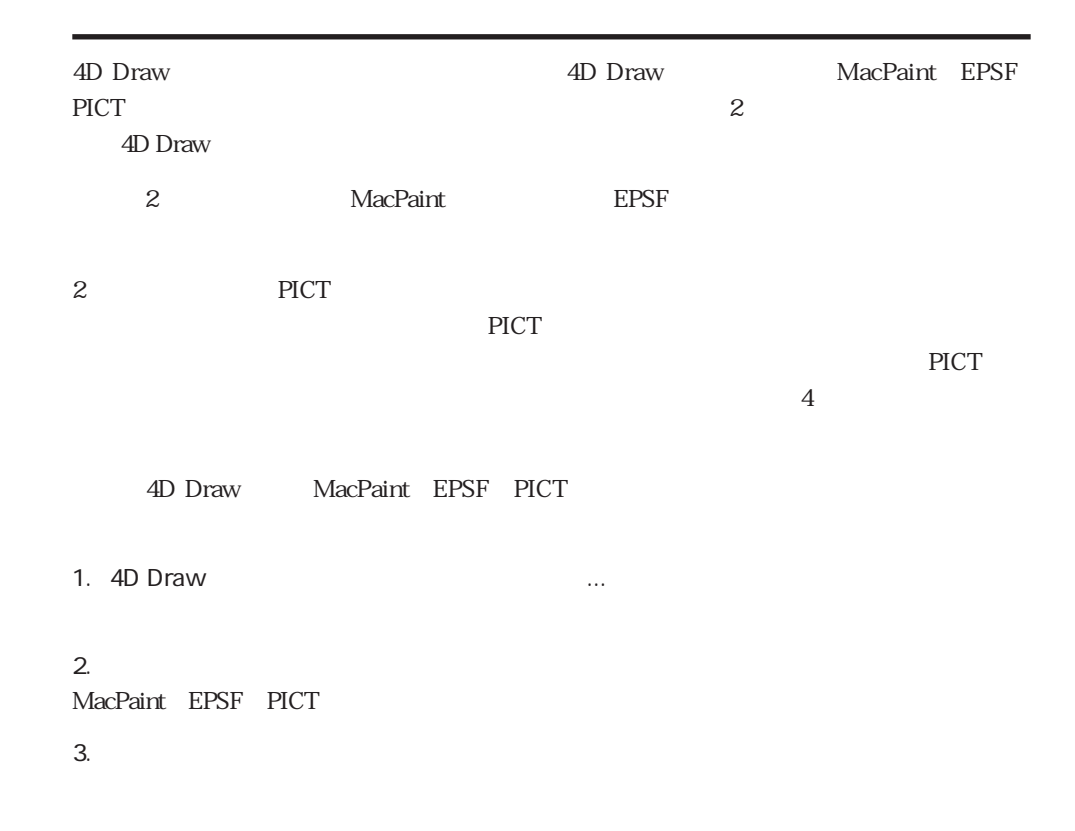

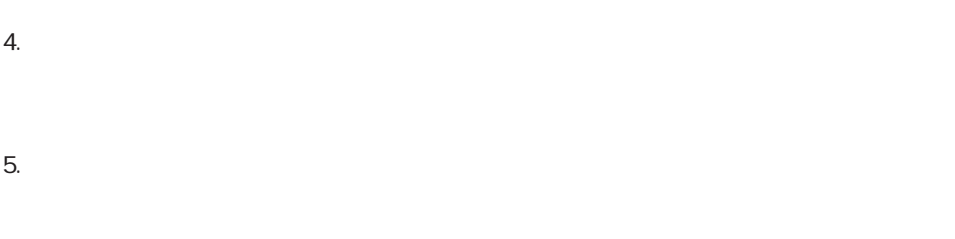

4D Draw **4D Draw** 

#### 4D Draw

4D Draw 4D Draw 4D Draw 4D Draw 3.0

Macintosh

4D Draw

#### 4D Draw

4D Draw

4D Draw extensive product that the state  $\sim$ 

 $\triangleleft$ D Draw

4D Draw The Contract of the Contract of the Contract of the Contract of the Contract of the Contract of the Contract of the Contract of the Contract of the Contract of the Contract of the Contract of the Contract of the Co

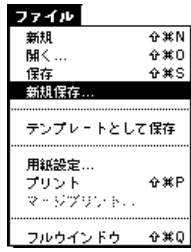

1. 4D Draw 4th Dimension 4D Draw

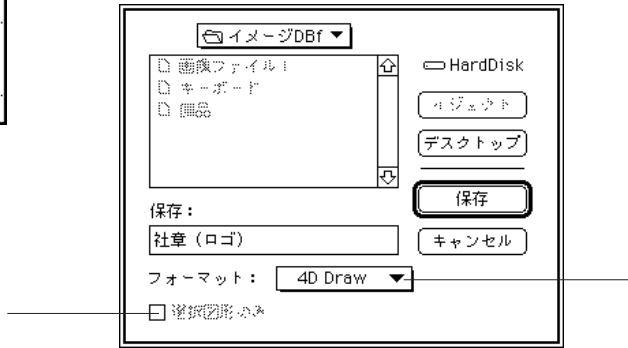

「新規保存...」ということに注目してください。<br>「新規保存...」ということに注目してください。

 $2.$ 

 $\mathbf 1$ 4D Draw: 4D Draw 4<sup>th</sup> Dimension MacPaint:このフォーマットでは、ほとんどのペイントリフトでは、ほとんどのペイントリフトではなください。 4D Draw MacPaint

PICT: Macintosh

 $3.$ 

 $4.$ 

 $\rm MacPair$ PICT マット

 $5.$ 4D Draw

4D Draw

4D Draw  $\sim$ 

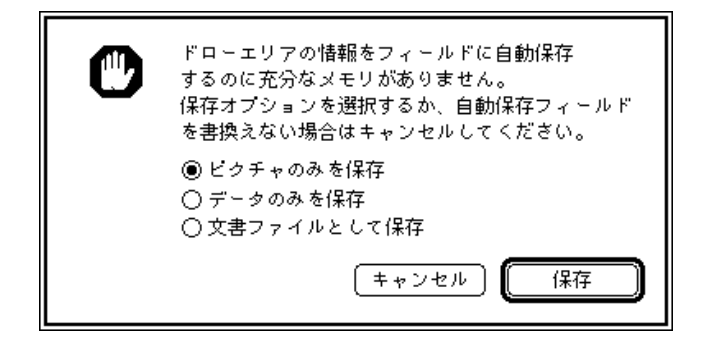

ピクチャのみを保存:このオプションは、PICTとして図形イメージを保存します。そ

作品は、「ファイル」メニューが「新規保存...」ということに、「アイル」

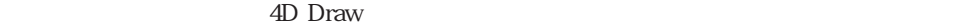

 $\overline{4D}$  Draw

テンプレートとして文書を保存すると、そのテンプレートは4D Drawエリアに表示される文

 $1$  4D Draw

。<br>
<sub>"</sub>
"
 AD Draw

 $\begin{array}{c}\n\textcolor{blue}{\textcolor{blue}{\textbf{0}}}\n\textcolor{blue}{\textcolor{blue}{\textbf{0}}}\n\textcolor{blue}{\textcolor{blue}{\textbf{0}}}\\
\textcolor{blue}{\textcolor{blue}{\textbf{0}}}\n\textcolor{blue}{\textcolor{blue}{\textbf{0}}}\n\textcolor{blue}{\textcolor{blue}{\textbf{0}}}\\
\textcolor{blue}{\textcolor{blue}{\textbf{0}}}\n\textcolor{blue}{\textcolor{blue}{\textbf{0}}}\n\textcolor{blue}{\textcolor{blue}{\textbf{0}}}\\
\textcolor{blue}{\textcolor{blue}{\textbf{0}}}\n\textcolor{blue}{\textcolor{blue}{$ **●新規**<br>新規<br>保存<br>新規保存… テンプレートとして保存 ||<br>|用紙設定...<br>|マージブリント...  $\hat{\mathbf{u}}$   $\mathbf{H}$   $\mathbf{P}$ フルウインドウ  $x * y$ 

ファイル

した文書をテンプレートとして保存すると、テンプレートファイルは"文書\_"という名

1. 4D Draw

4D Draw  $\sim$ 

4D Draw

 $1$ 

 $\overline{4D}$  Draw

 $4D$  Draw 4D Draw

2-14

#### 4D Drawの基本 **3**

4D Draw

4D Draw

4<sup>th</sup> Dimension 4D Draw

4D Draw

#### 4D Draw

4D Draw

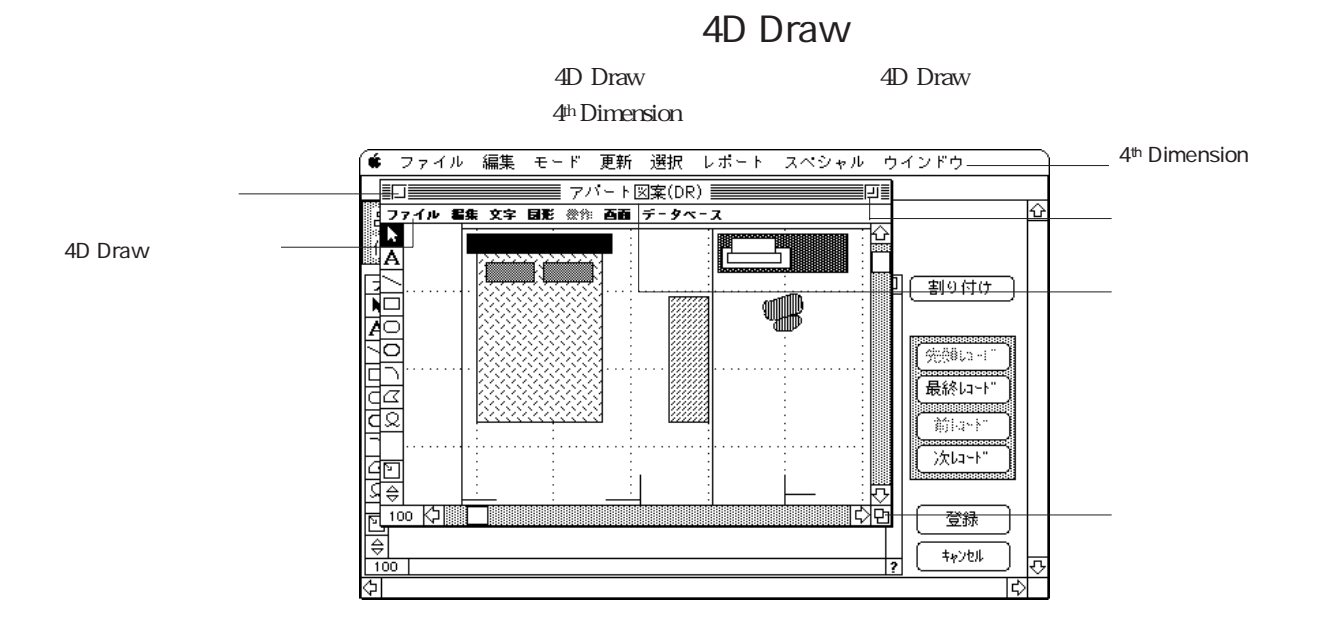

#### 4D Draw 3-1

#### 4th Dimension 4D Draw 4D Draw

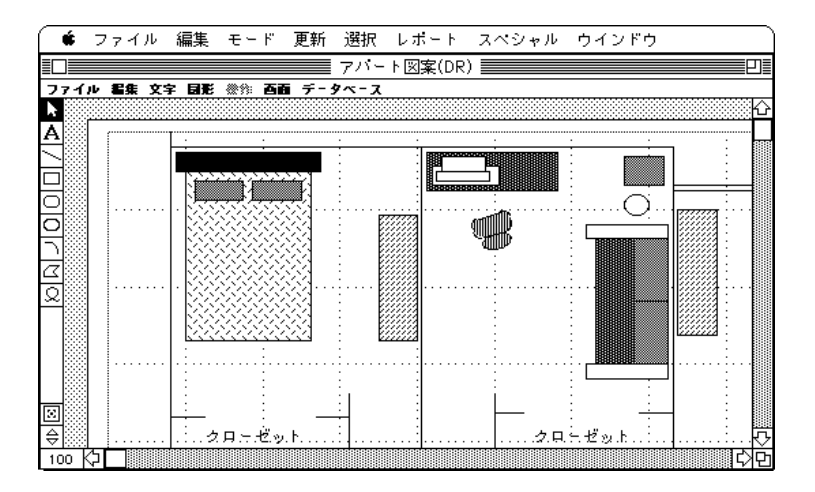

4D Draw

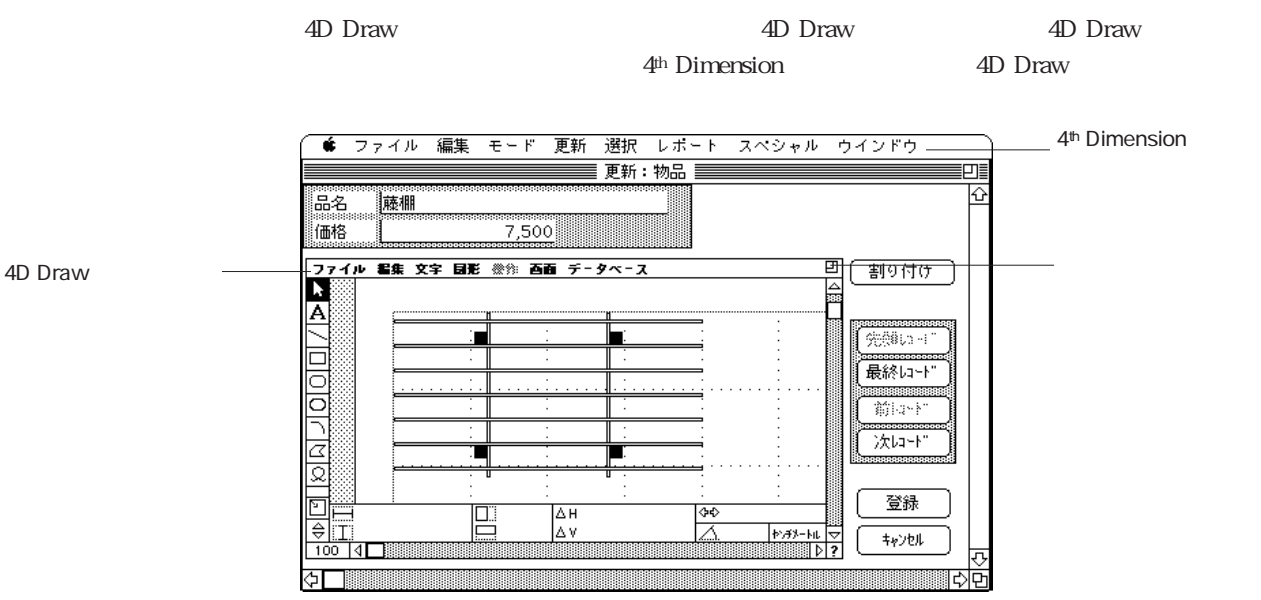

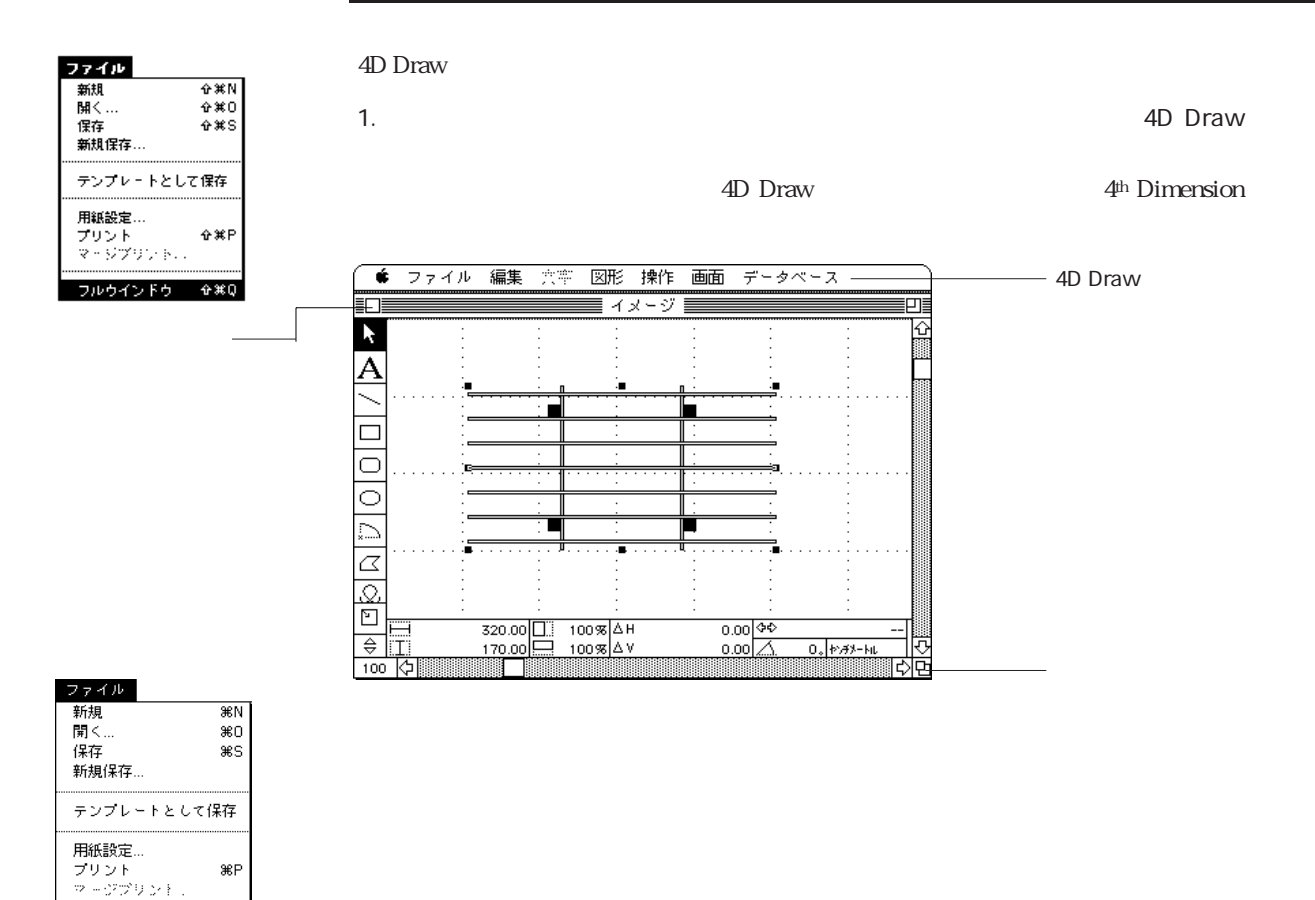

レイアウトに戻る 第Q

1.  $\blacksquare$ 

 $\frac{44}{7}$ 

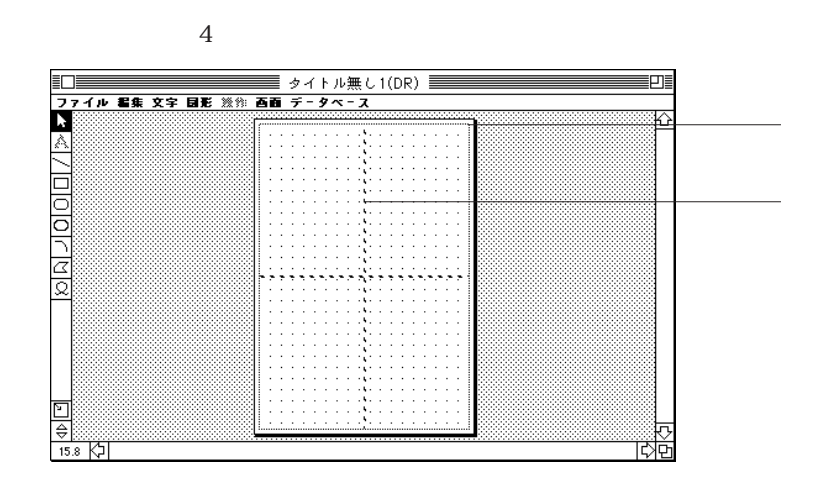

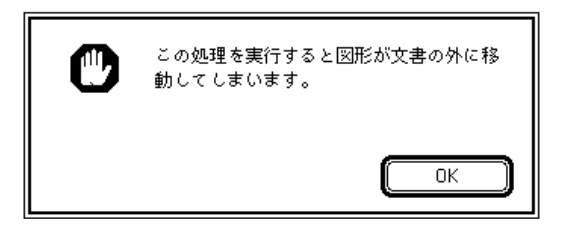

4D Draw 4D Draw

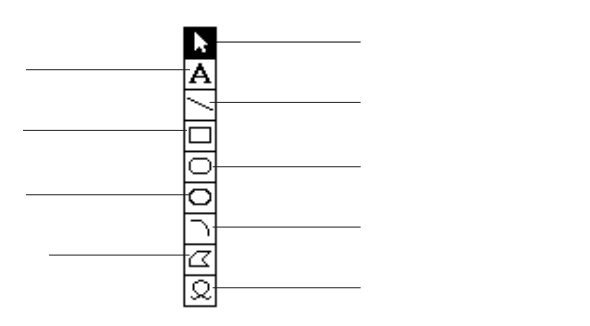

4D Draw

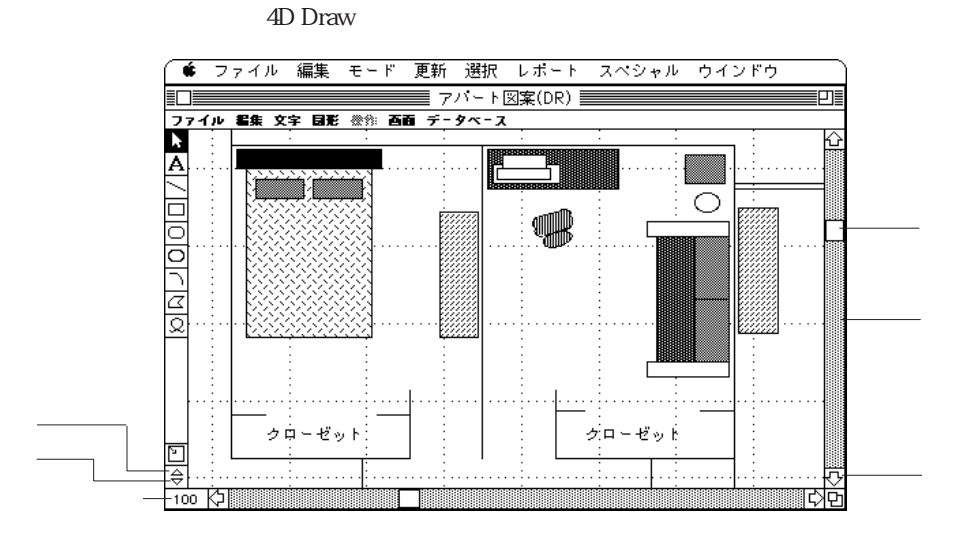

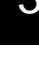

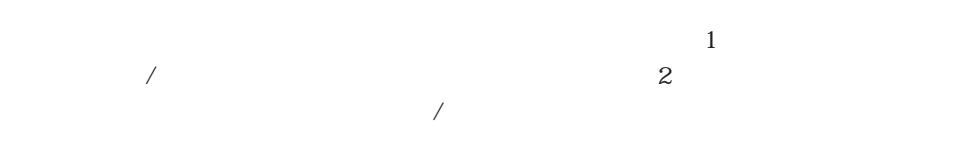

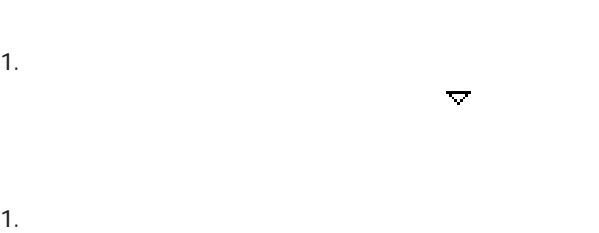

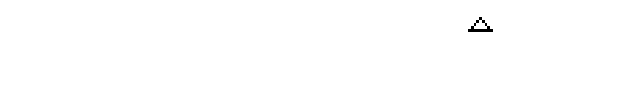

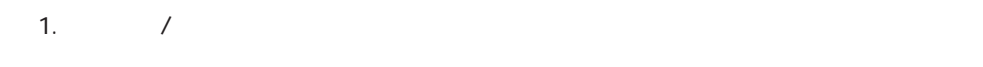

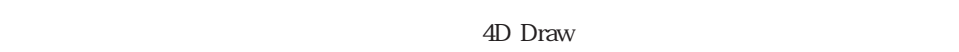

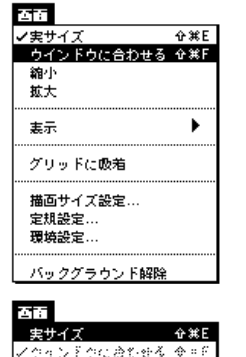

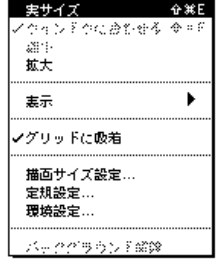

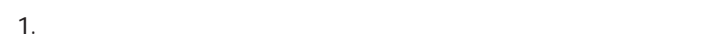

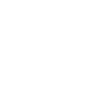

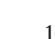

1.  $\blacksquare$ 

 $100$ 

4D Draw 3-6

 $4D \text{Draw}$ 

4D Draw

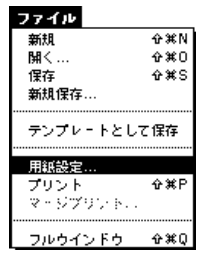

1. 4D Draw ... 2.  $\blacksquare$ 

3. OK<br>4D Draw 4D Draw

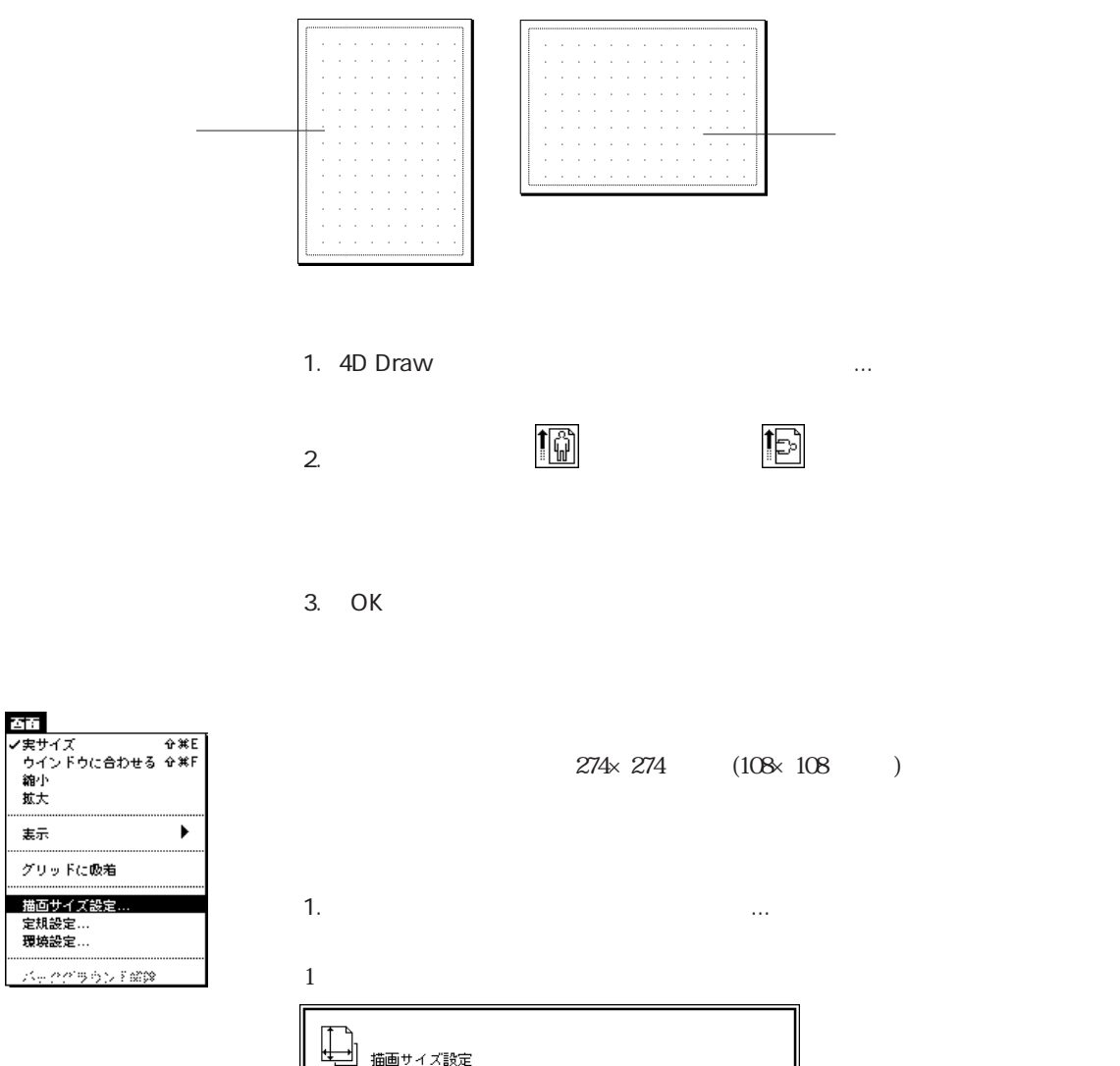

幅: 18.98 cm 高ぎ: 27.55  $\exists$ cm  $\overline{\alpha}$  $[+v \vee v \vee v]$ 

公布

拡大 . . . . . . . . . . . . . . . . . 表示

........... グリッドに吸着 描画サイズ設定. 定規設定... 環境設定...

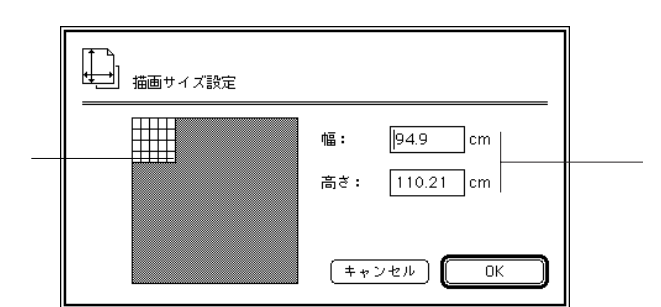

 $2.$ 

 $\mathbf{1}$ 

4D Draw

4D Draw

 $\bigstar$  - shift - M
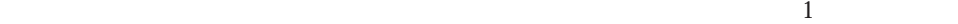

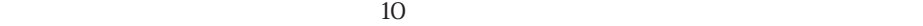

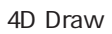

1.  $\blacksquare$ 

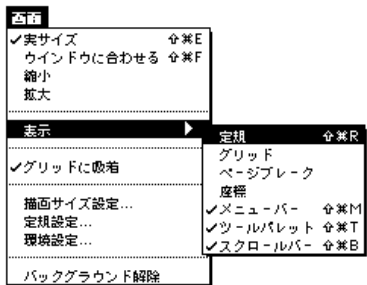

2.  $\blacksquare$ 

 $(1 \quad -0.5$  $\Omega$ 5 1

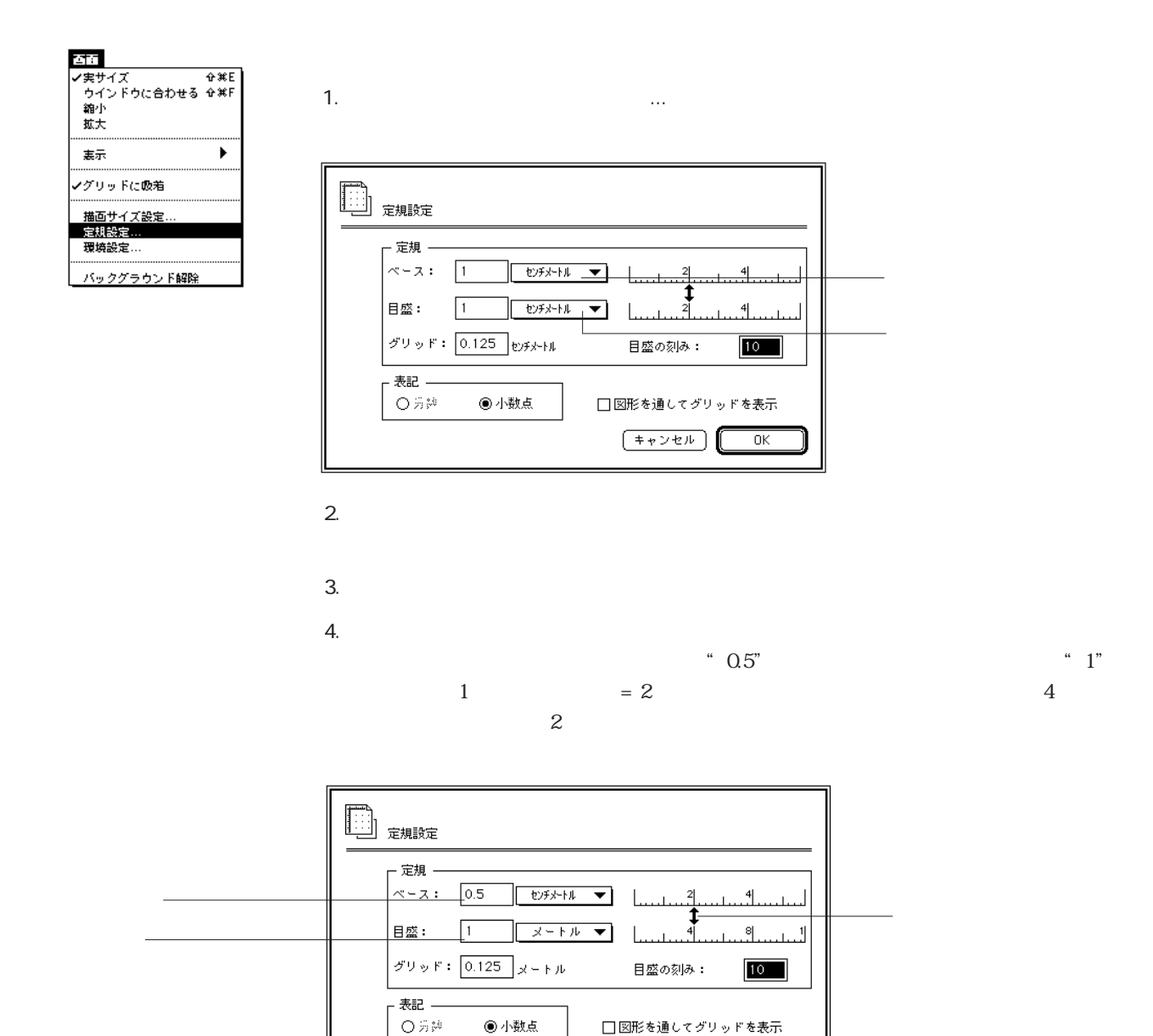

 $5.$ 

 $[+ + \nu + \nu]$ 

 $\overline{\alpha}$ 

6. OK 4D Draw

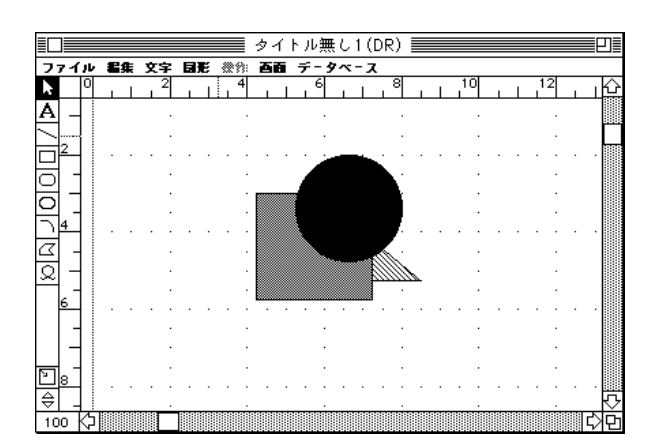

1.  $\Box$ 

 $0.5$ 

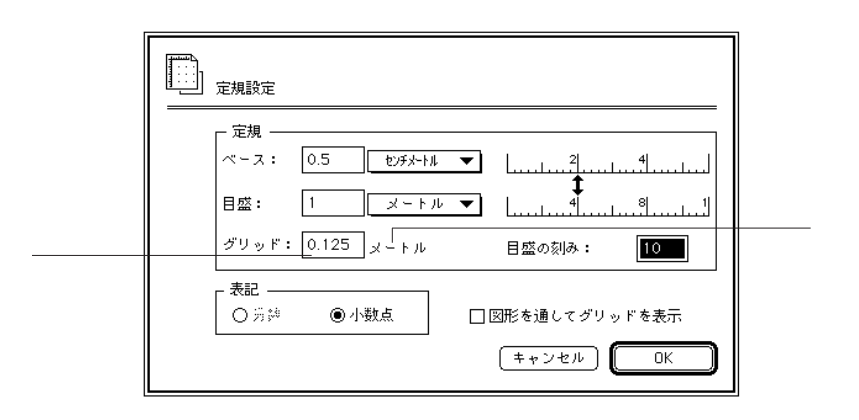

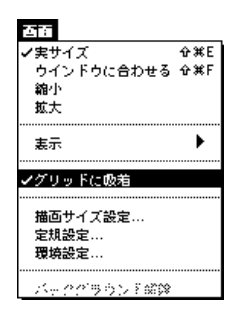

72dpi 1 72

 $10$ 

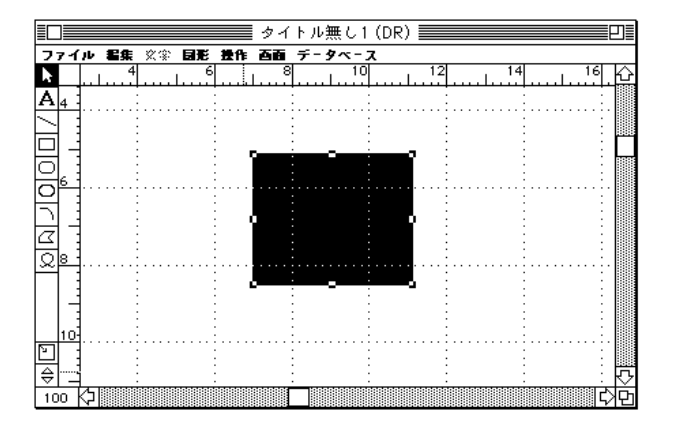

規設定」ダイアログボックスは「画面」メニューから「定規設定...」を選択することによ

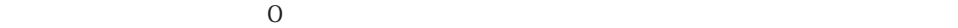

1.  $\blacksquare$ 

2.  $\sim$ 

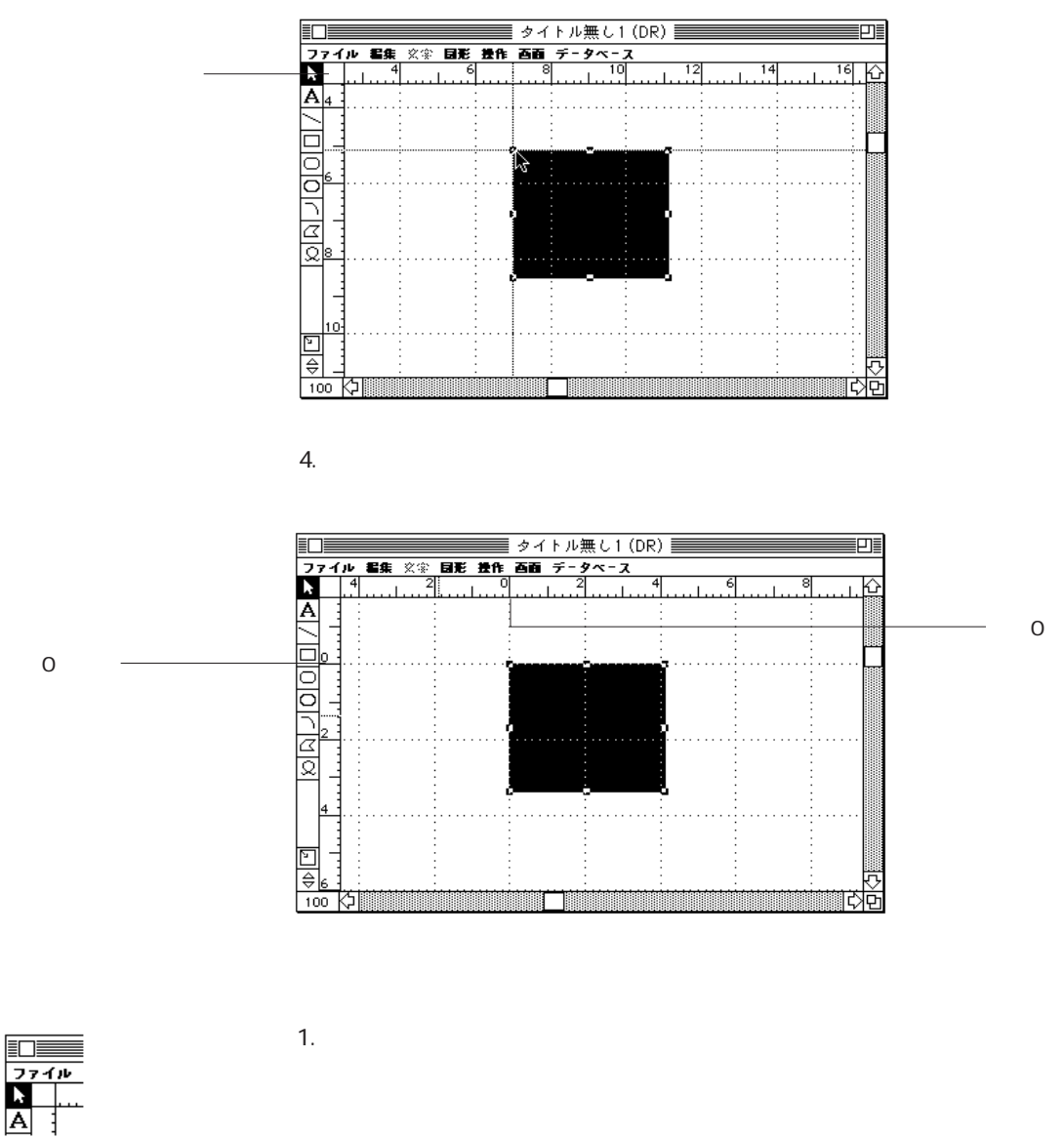

 $3.$ 

2.  $\sim$ 

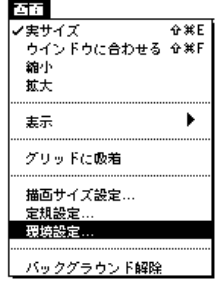

1.  $\Box$ 

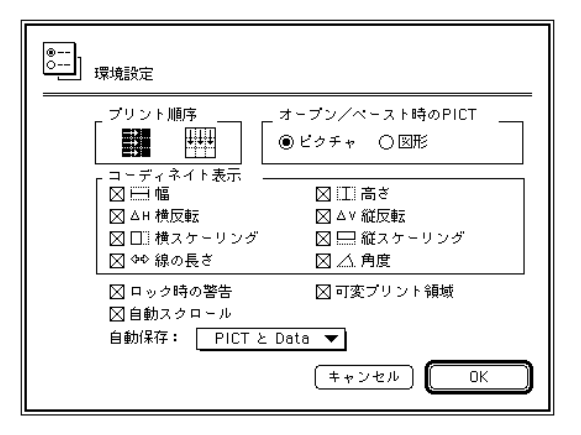

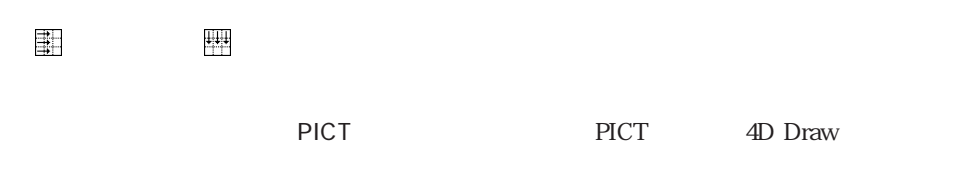

PICT

 $\tau$ 

## $4D$  Draw

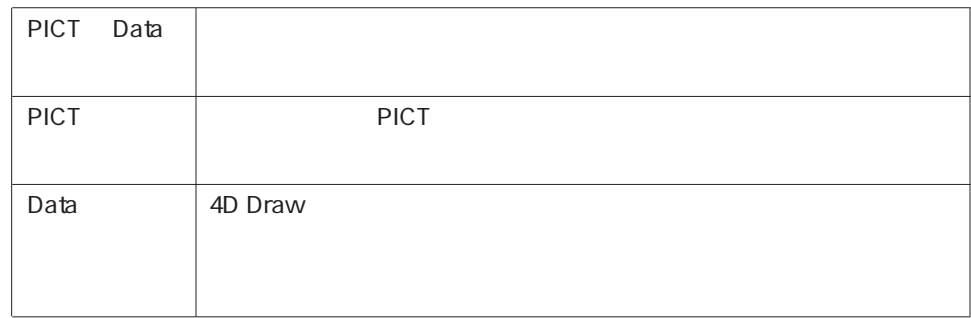

 $\overline{4D}$  Draw

**4D Draw** 2

 $4D$  Draw

 $\frac{4}{1}$ 

 $\rm 4D~Draw$ 

 $\frac{1}{2}$ 

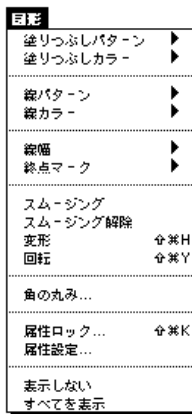

 $(0.25$ 

6mm $(1/4)$ 

 $\begin{array}{c} \hline \end{array}$ 

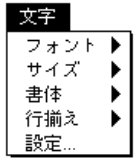

" Osaka"

 $12$ 

 $($ 

 $\frac{d}{dt}$  , we can add the state  $\frac{d}{dt}$ 

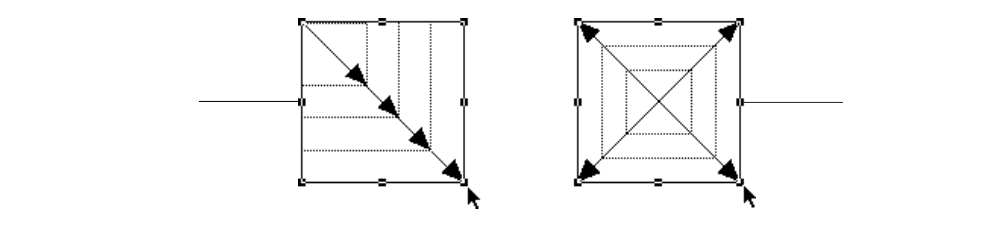

1.  $\blacksquare$ 

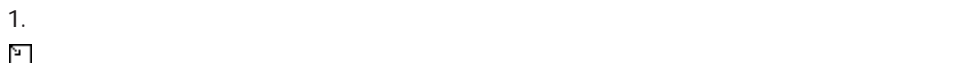

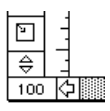

 $\mathbb{R}^2$ 

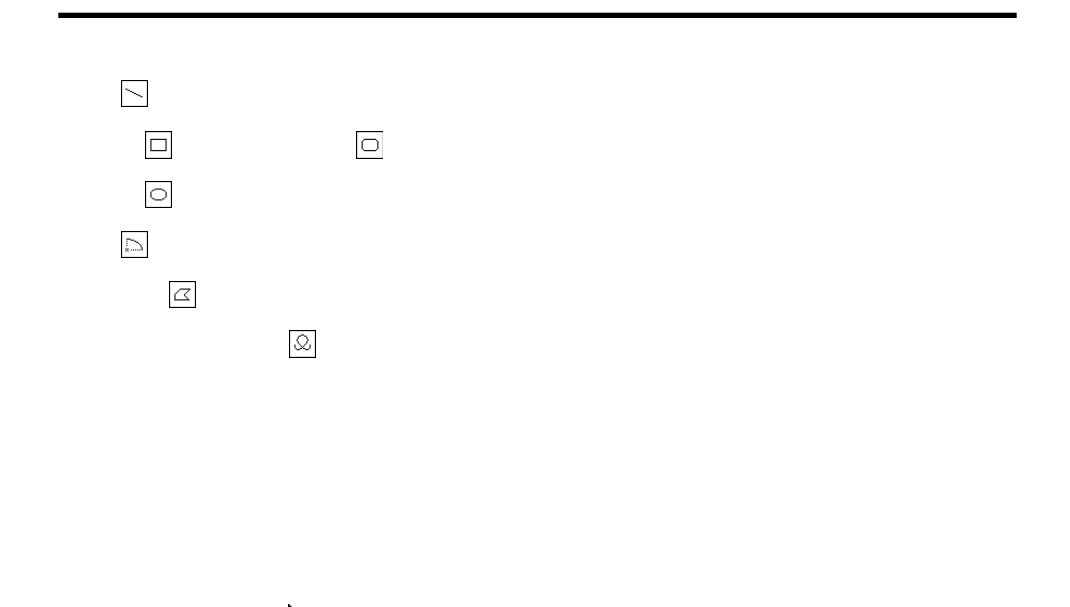

もちゃんです。メニューアイディーアイディーアイディーアイディーアイディーアイディーアイディー*アイディー* 

グラフィック図形ツールを選択すると、ポインタが十字 に変わります。グラフィック

 $\frac{1}{\sqrt{2\pi}}$ 

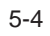

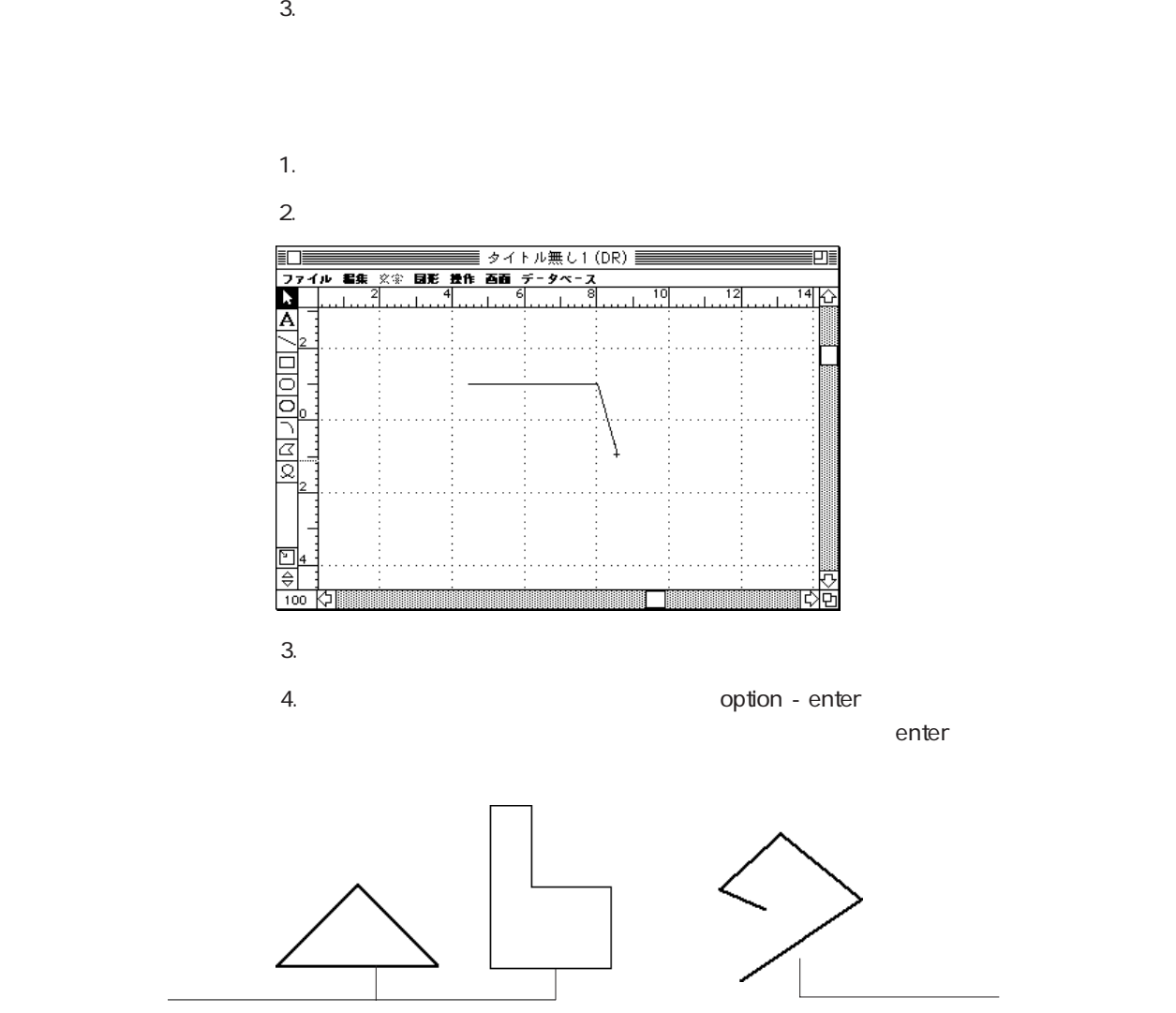

1.  $\blacksquare$ 2.  $\blacksquare$ 

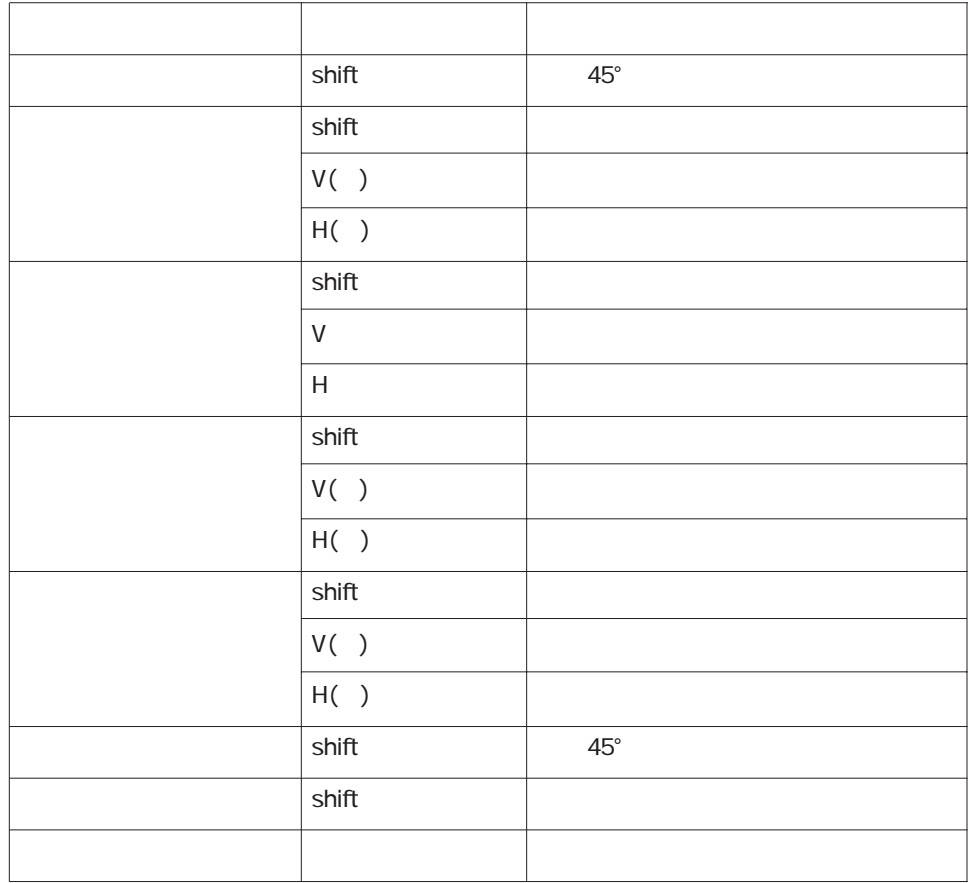

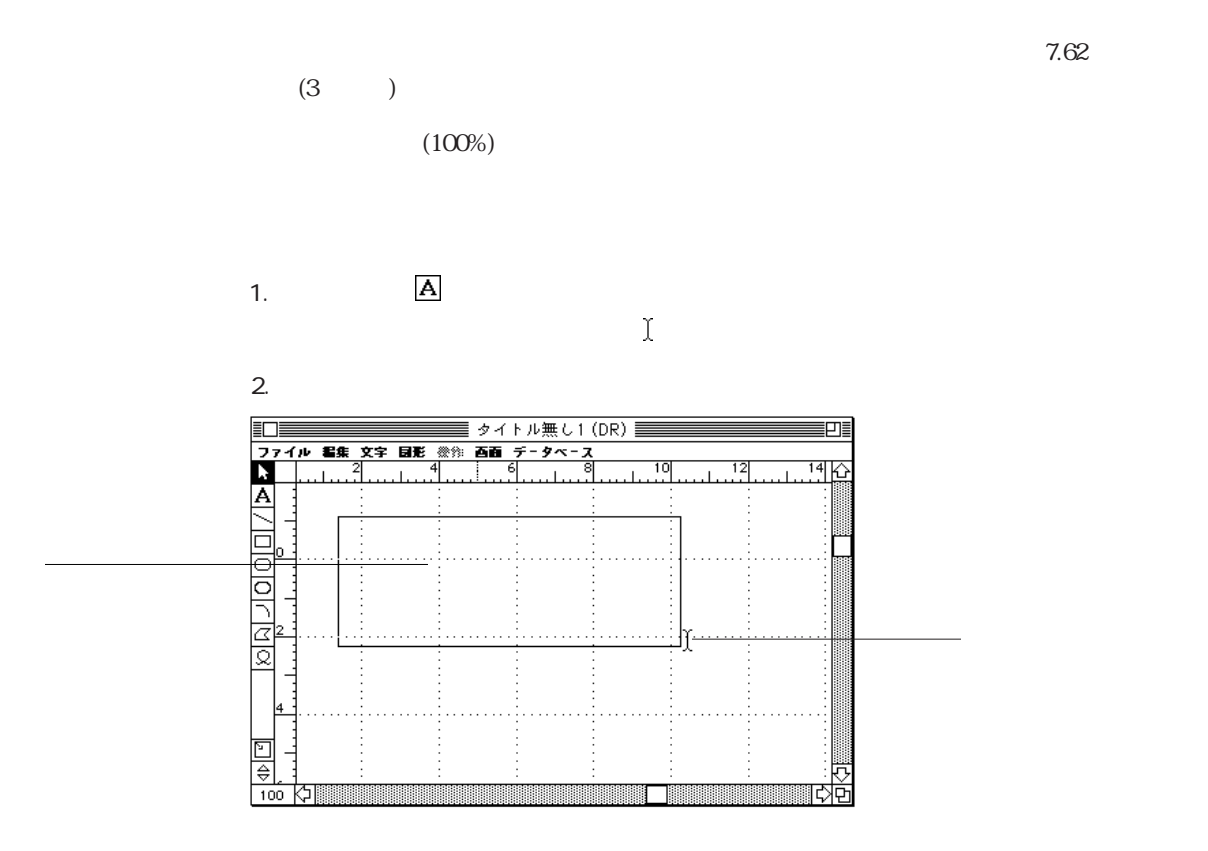

 $\overline{\phantom{a}}$ 

 $3.$ 

 $(7.62)$ 

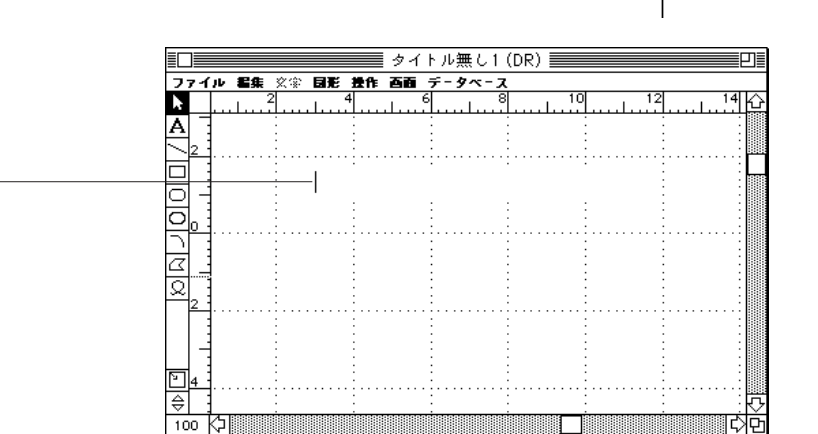

 $4.$ 

5. 文字を入力する。

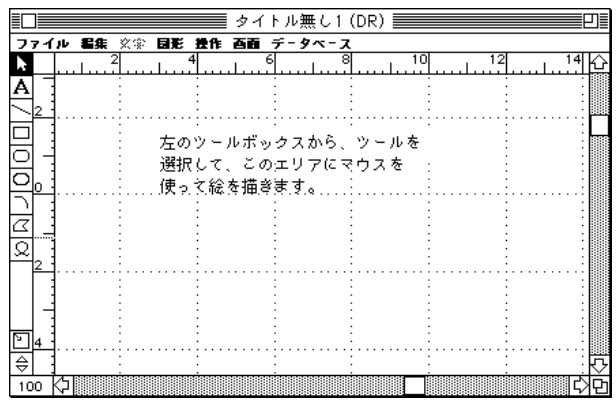

 $6.$ 

enter  $\blacksquare$ 

 $\overline{\phantom{a}}$ 

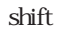

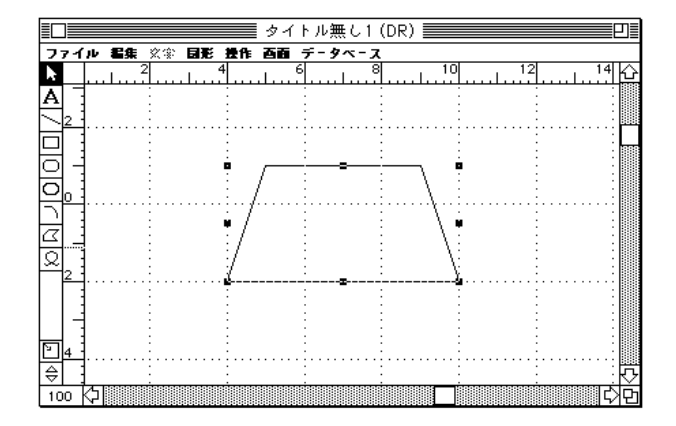

shift  $\mathbb{R}$ 

 $\text{shift}$ 

 $2$ 

 $($ 

図形の選択 6

- 1.  $\blacksquare$
- 2.  $\blacksquare$

≣四≣ 숍 クローゼット クローゼット  $\begin{tabular}{|c|c|c|} \hline \quad \quad & \quad \quad & \quad \quad \\ \hline \quad \quad & \quad \quad & \quad \quad \\ \hline \quad \quad & \quad \quad & \quad \quad \\ \hline \quad \quad & \quad \quad & \quad \quad \\ \hline \quad \quad & \quad \quad & \quad \quad \\ \hline \quad \quad & \quad \quad & \quad \quad \\ \hline \quad \quad & \quad \quad & \quad \quad \\ \hline \quad \quad & \quad \quad & \quad \quad \\ \hline \quad \quad & \quad \quad & \quad \quad \\ \hline \quad \quad & \quad \quad & \quad \quad \\ \hline \quad \quad & \quad \quad & \quad \quad \\ \hline \quad \quad &$ 物置 存在

 $3.$ 

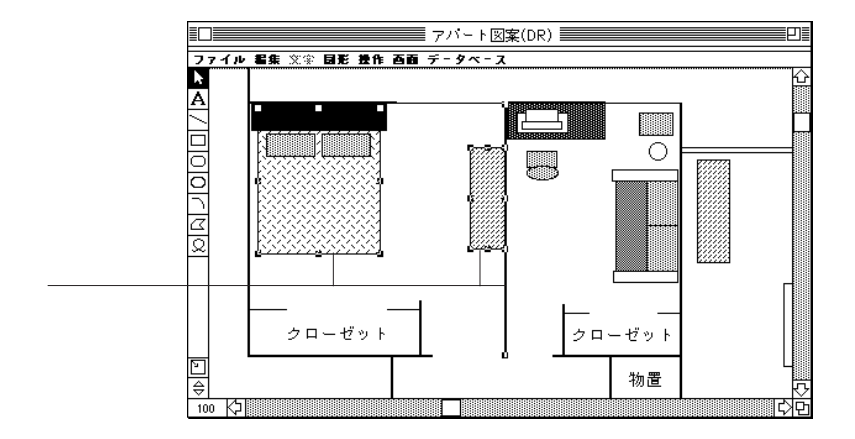

- 1.  $\blacksquare$
- 2. optionキーを押しながら任意の図形以外の位置をクリックし、選択する図形を通過す

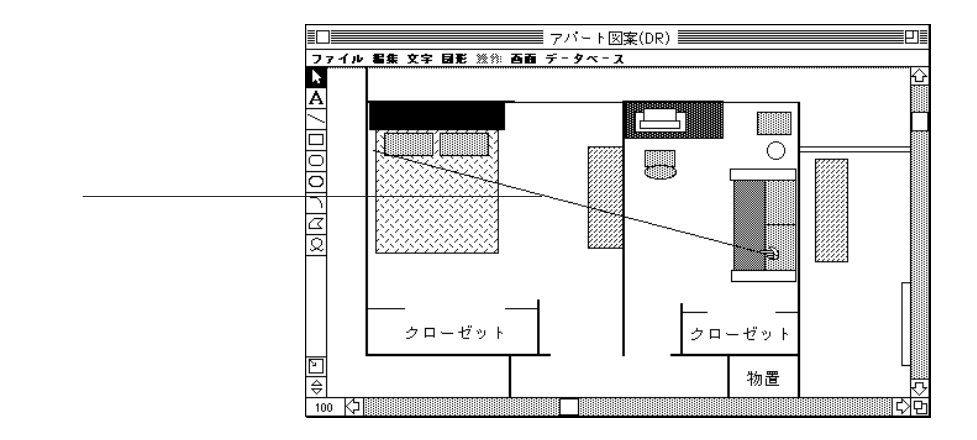

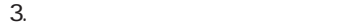

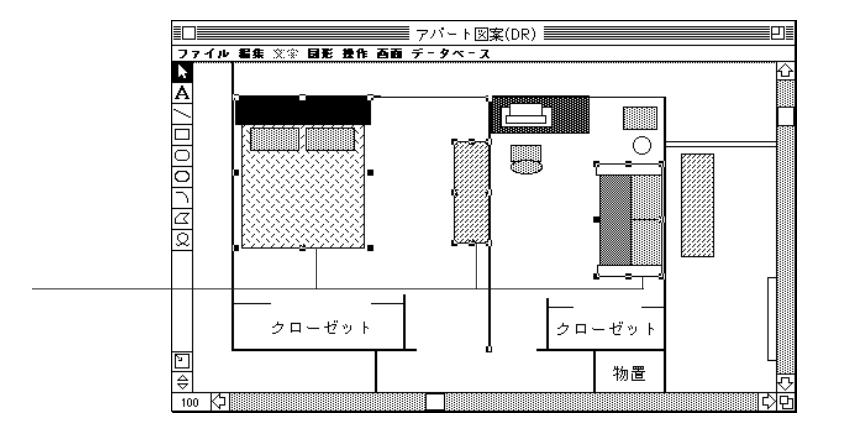

 $\alpha$ ption $\alpha$ 

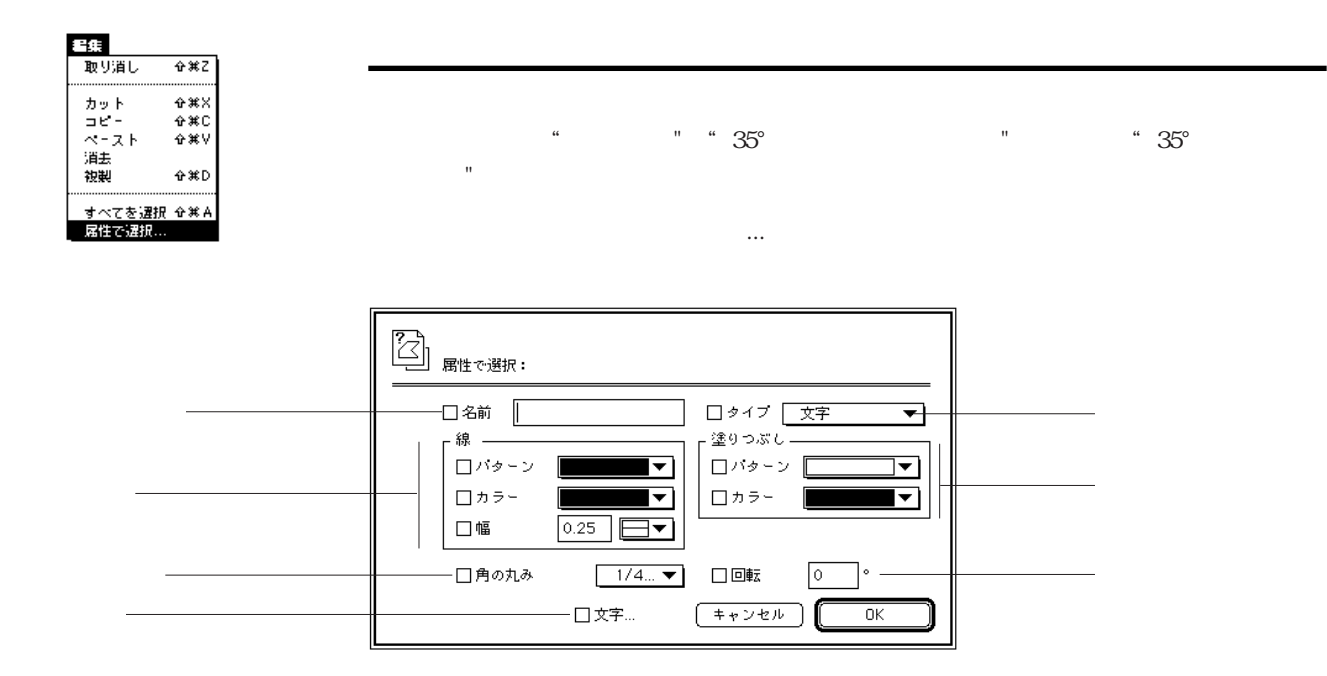

 $\overline{a}$ 

図形の選択 6

 $s$ hift $t$ 

 $s$ hift $s$ 

 $\sinh(t)$ 

 $\sinh$ 

 $\mathbf S$  shift  $\mathbf S$ 

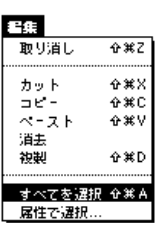

4D Draw

4D Draw

1. 4D Draw

 $5$ 

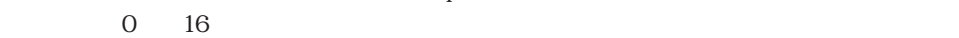

72dpi 1 72

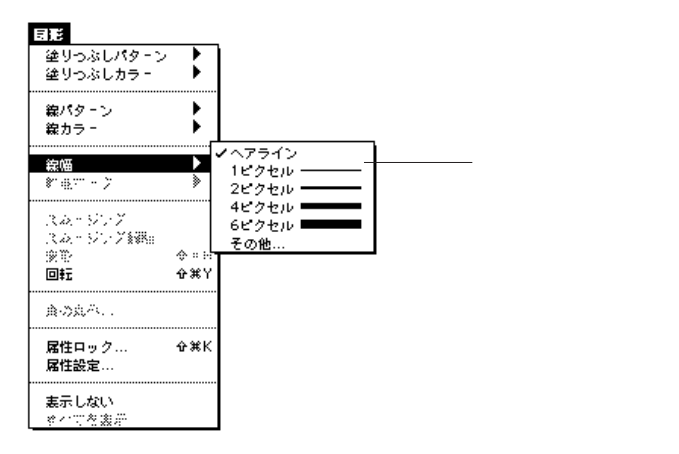

0.25

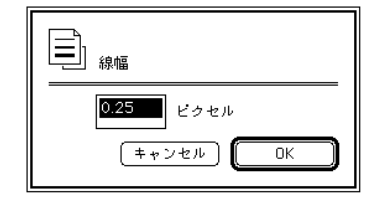

 $4$ 

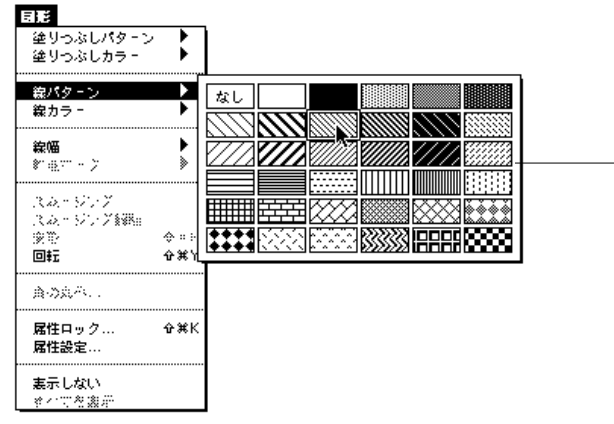

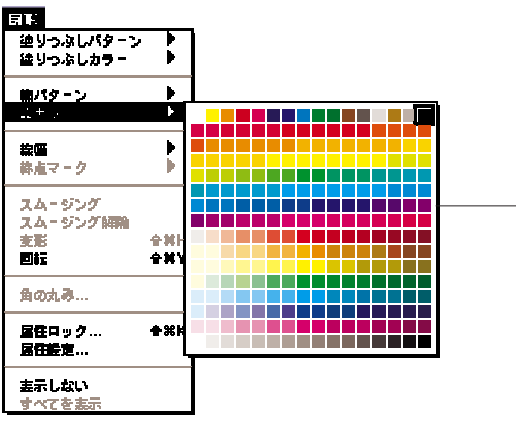

 $\overline{\phantom{a}}$  (256

「線パターン」サブメニュー

 $($ 

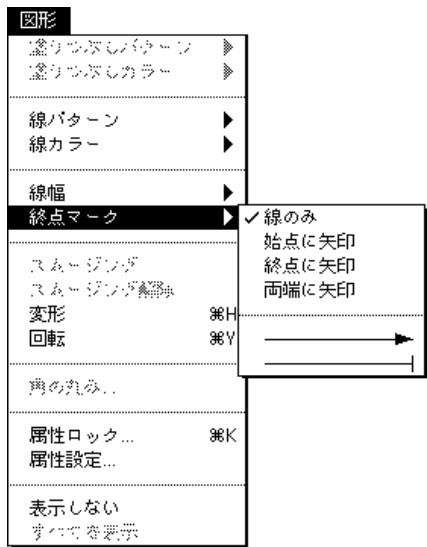

4D Draw

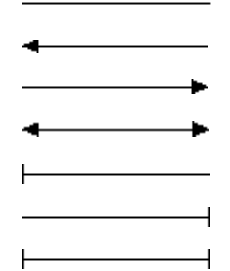

4D Draw

**ニ**ックス しゅうしょう

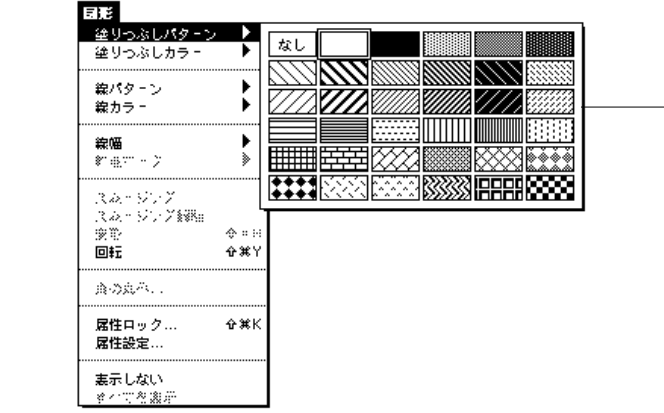

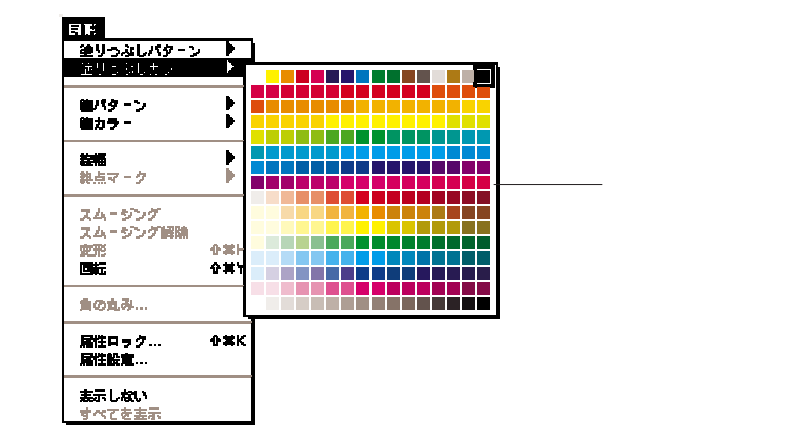

4D Draw

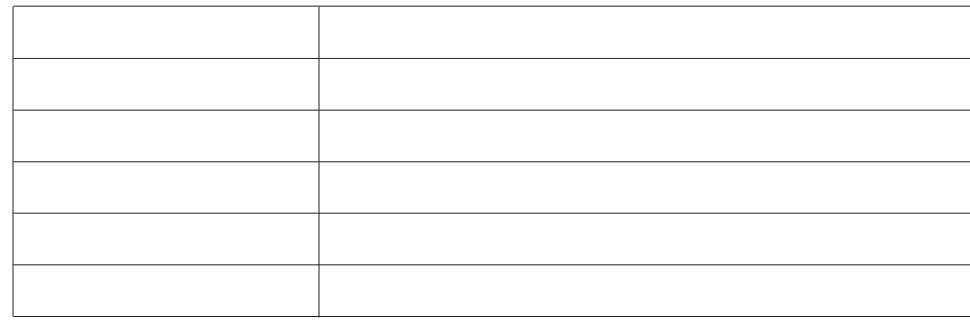

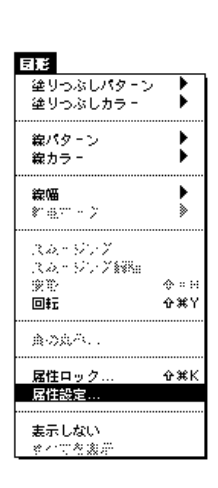

1.  $\blacksquare$ 

 $\ldots$ 

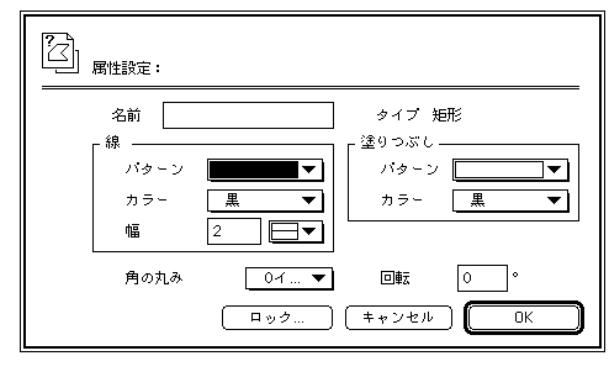

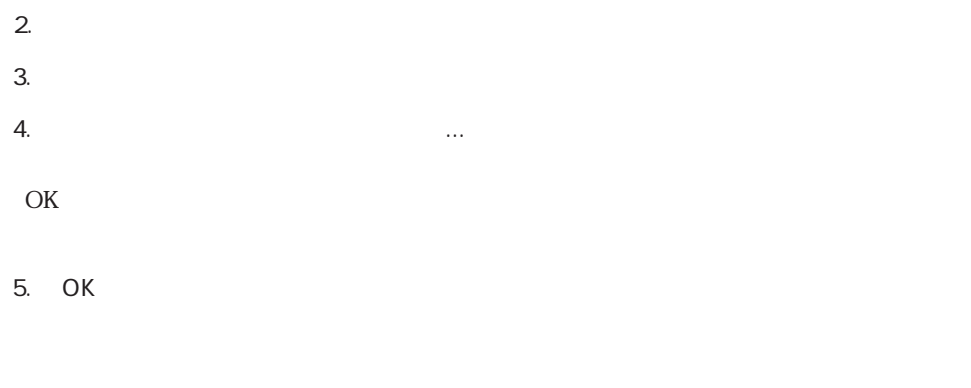

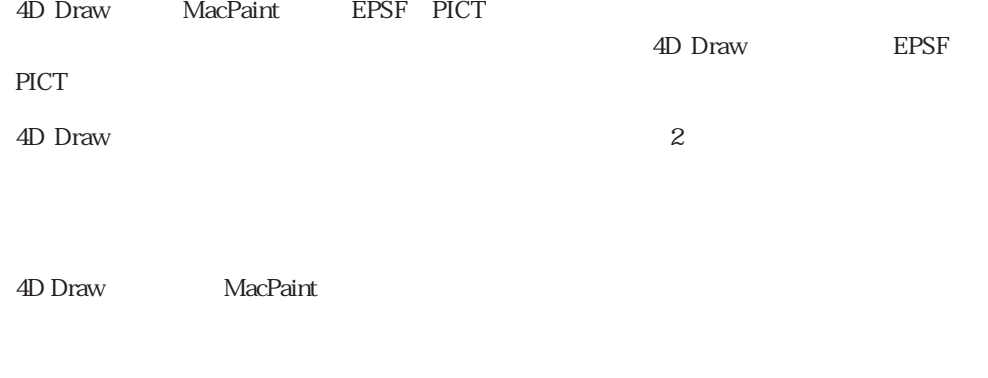

 $1$  (dpi)

MacPaint 2012 Reserves the Second Second Second Second Second Second Second Second Second Second Second Second Second Second Second Second Second Second Second Second Second Second Second Second Second Second Second Second

1.  $\blacksquare$ 

2.  $\blacksquare$ 

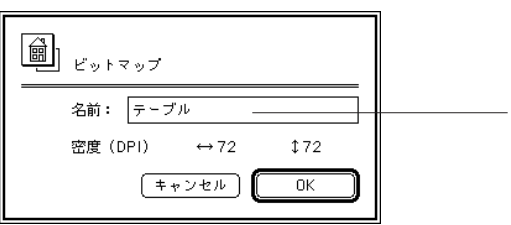

3. OK

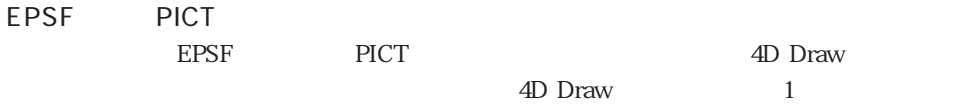

centered) 3

(centered) (not-

## (centered)

(not-centered)

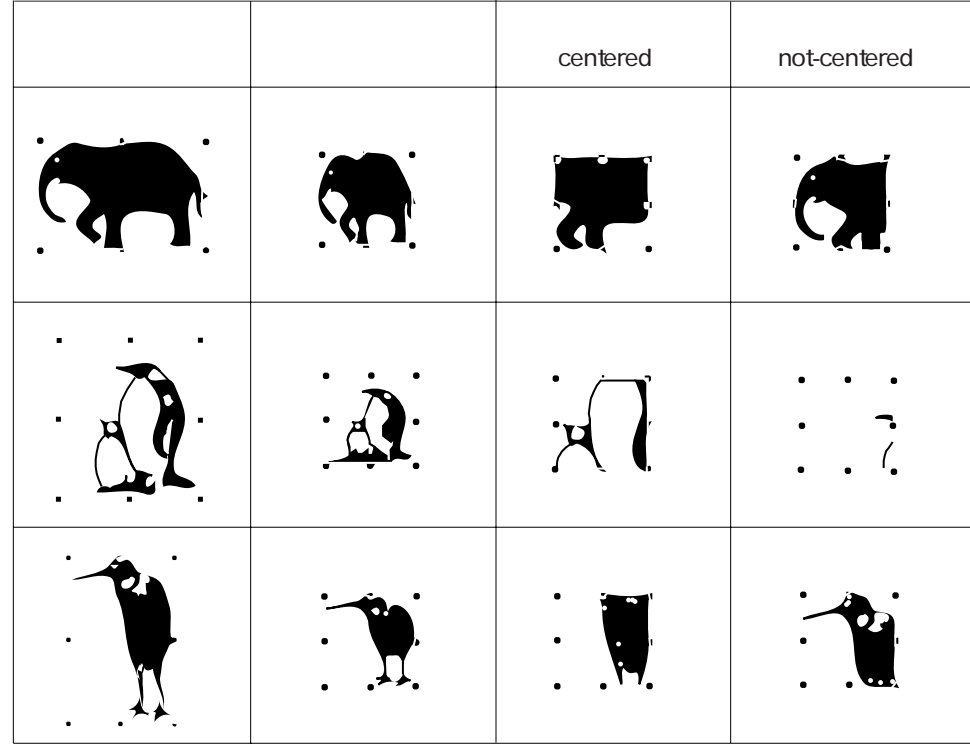

1.  $\blacksquare$ 

 $2.$ 

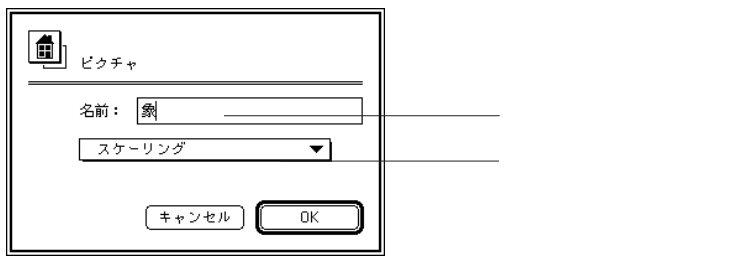

 $3.$ 

4. OK

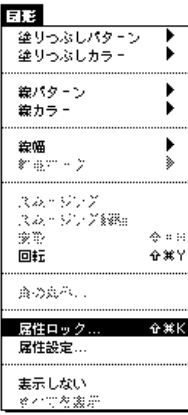

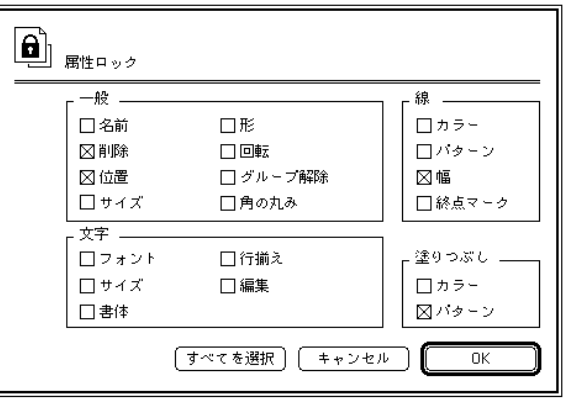

図形属性をコックしたりロックしたりロックを解除するには、「図形」メニューから「属性ロック...」

また、「属性設定」ダイアログボックス内の「ロック...」ボタンをクリックすることによ

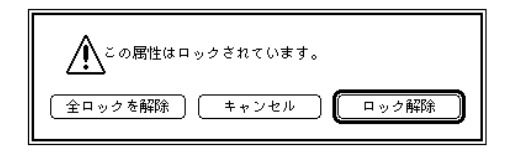

 $3$ 

 $\mathbf{R}$  $\Box$ 

 $\Upsilon$
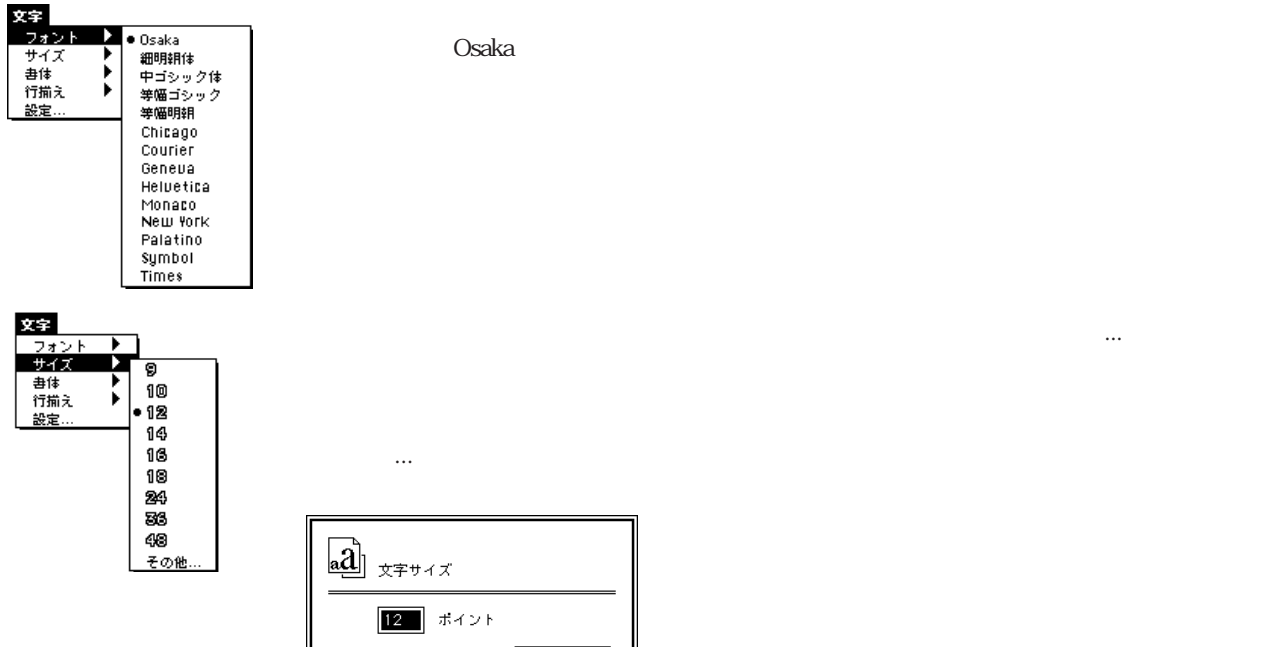

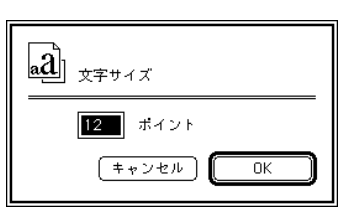

4 32767 OK

**Osaka** a the control of the control of the control of the control of the control of the control of the control of the control of the control of the control of the control of the control of the control of the control of t

サイズは、「サイズ」サブメニューから標準サイズを選択するか、「その他...」メニューア

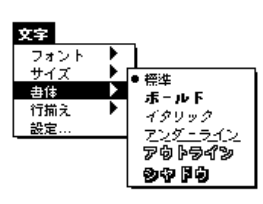

8-2

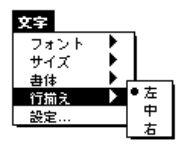

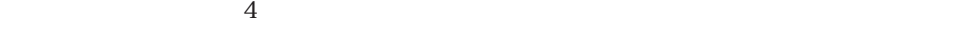

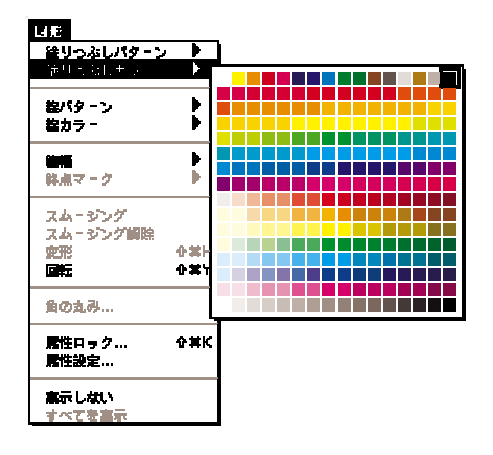

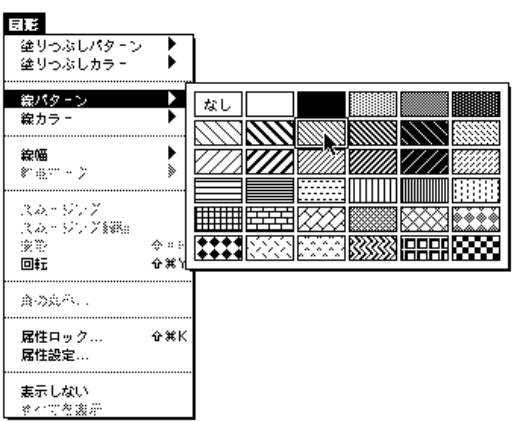

 $\gamma$ 

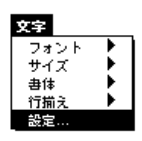

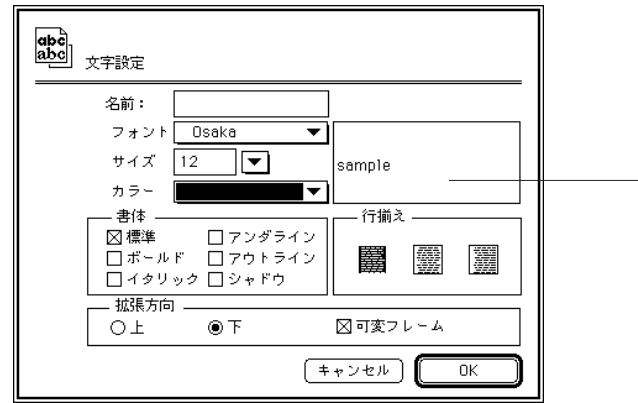

「文字」メーカーが「設定」メーカーが「設定」

「サンプル」テキストボックス

名前:文字図形の識別名。「属性で選択...」メニューアイテムを使用すると、図形の選

4D Draw  $\overline{a}$ 

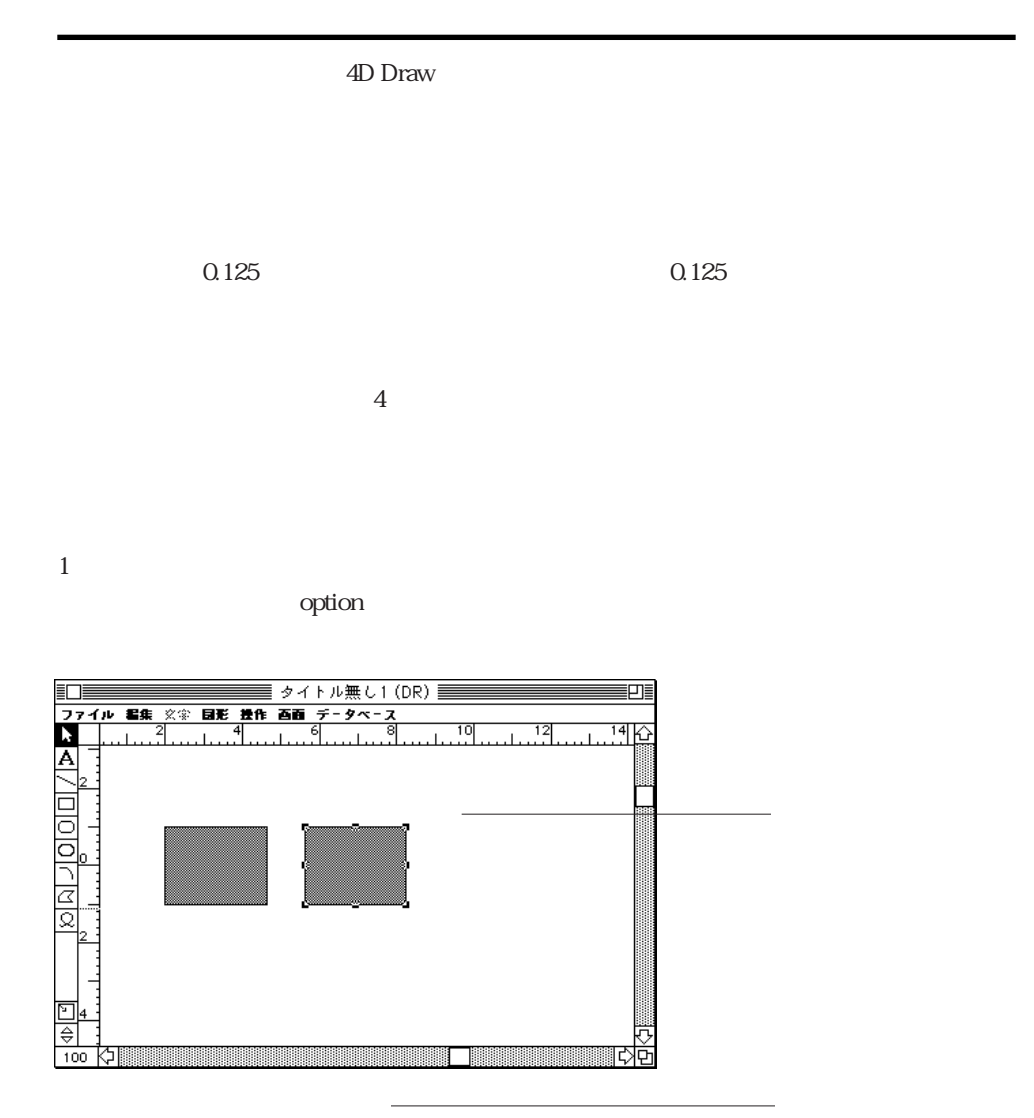

## 4<sup>th</sup> Dimension

 $1$ 1. 図形を選択する。 2.  $\blacksquare$ тари $\Gamma$ енови $\Gamma$  $72$ dpi $1$   $72$  $\frac{1}{2}$  $0.25$   $0.25$  $\frac{1}{1}$ 1. 図形を選択する。 2. 「コントロール - ↓」「コントロール - ←」「コントロール - ←」「コントロール - ←」 ル - →」キーを押す。  $1$ 

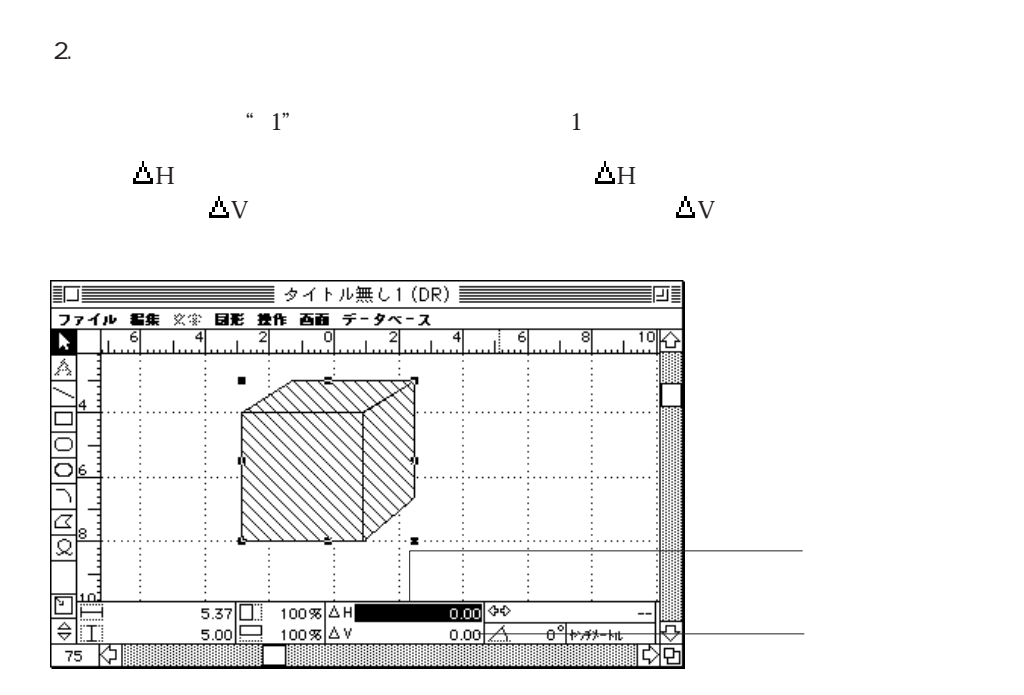

 $3.$ 

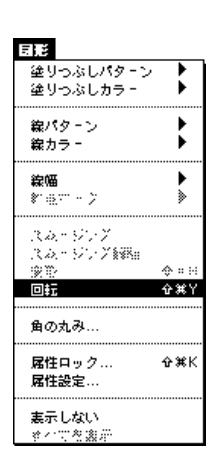

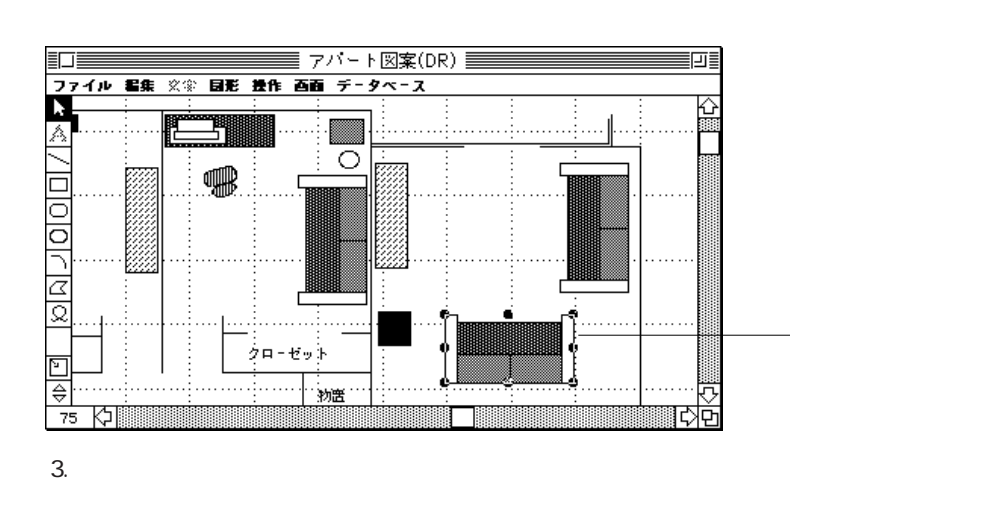

 $1$ 

 $2.$ 

(contract to the set of the primary set of the primary set of the primary set of the primary set of the set of the  $\alpha$ 

 $\overline{2}$ 

1.  $\blacksquare$ 

 $15^\circ$  shift

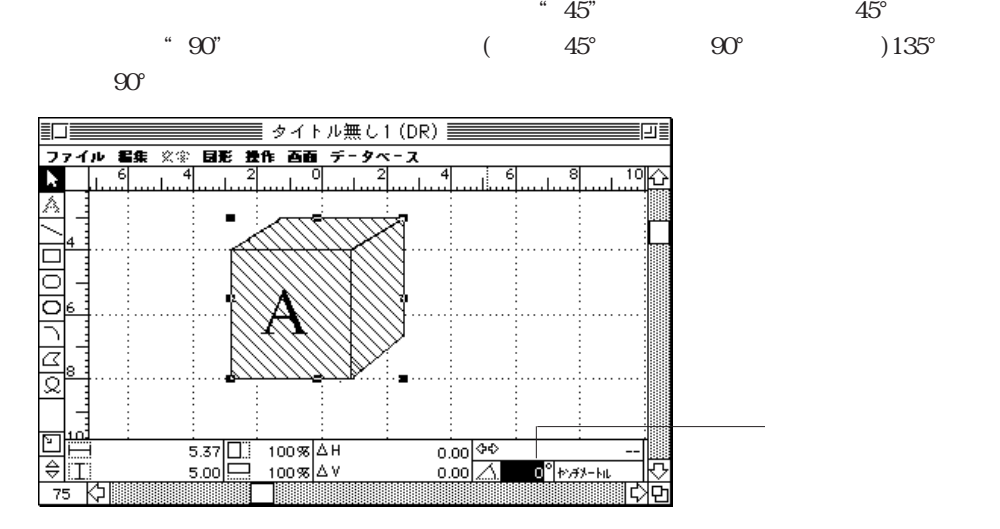

 $1^{\circ}$  359°

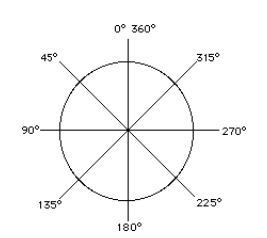

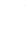

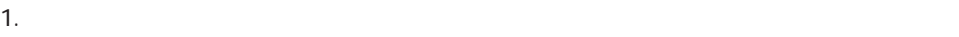

 $\frac{1}{1}$ 

 $5.$ 

 $4.$ 

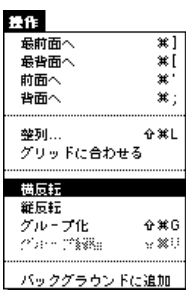

 $\overline{\phantom{a}}$  1.

 $\frac{1}{2}$ 

2.  $\blacksquare$ 

 $2.$ 

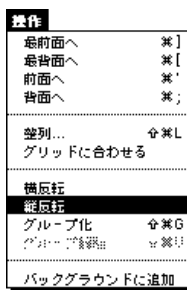

図形の操作 9

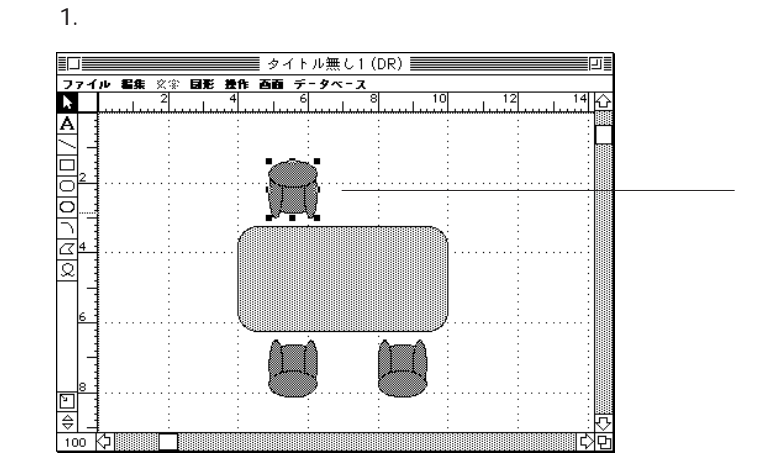

 $($ 

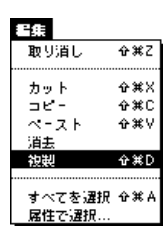

2. 4D Draw

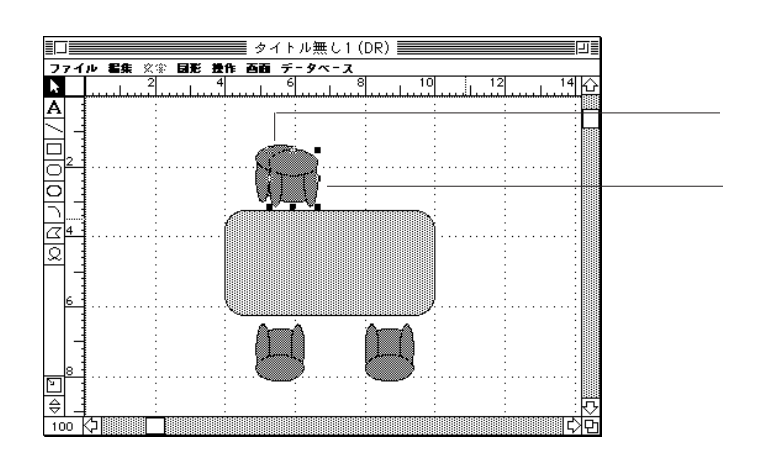

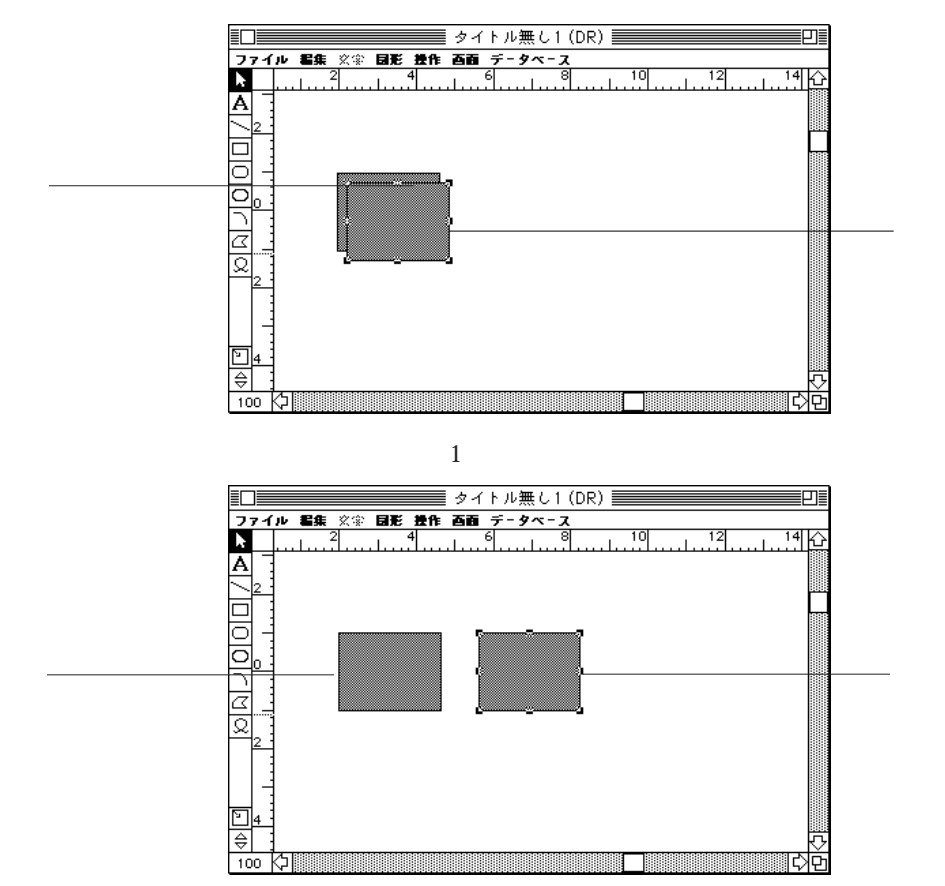

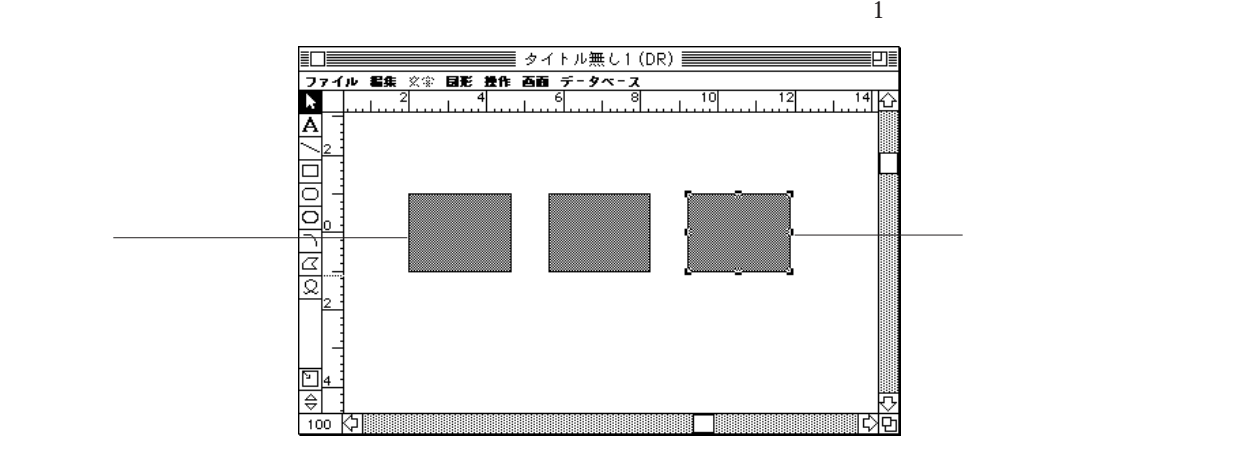

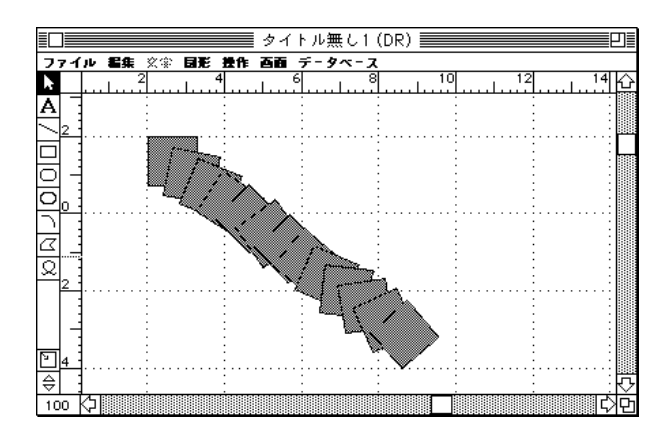

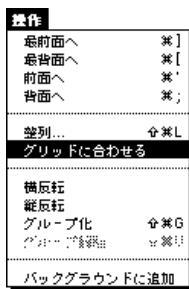

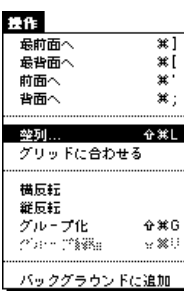

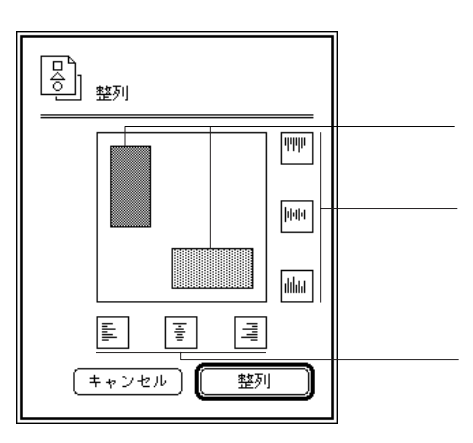

「機能」メーカーのような「整列」を選択すると、下図のような「整列」

図形の操作 9

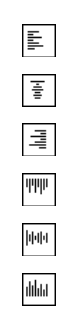

 $1$ 

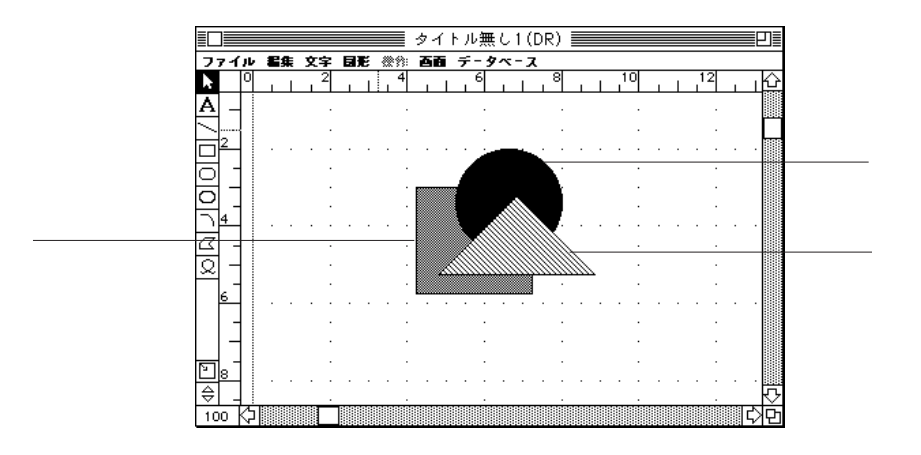

 $\frac{1}{2}$ 

 $\frac{1}{1}$ 

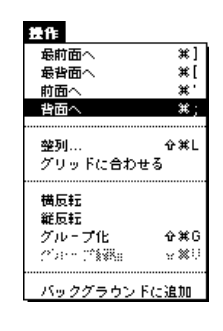

1.  $\blacksquare$ 

図形の操作 9

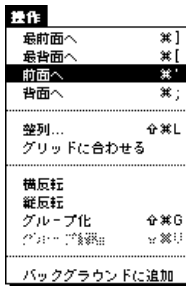

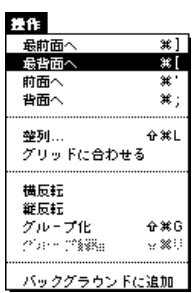

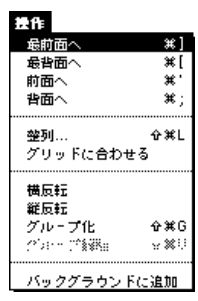

2.  $\blacksquare$ 

1.  $\blacksquare$ 

 $2.$ 

2.  $\blacksquare$ 

1.  $\blacksquare$ 

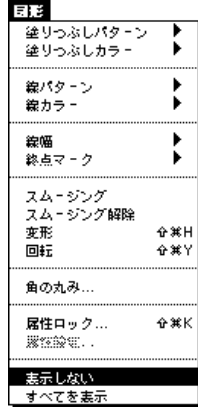

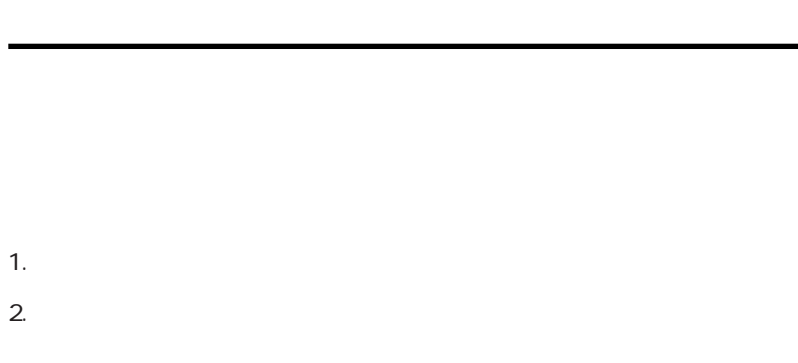

 $1.$ 

1.  $\blacksquare$ 

1. 図形を選択する。

4D Draw

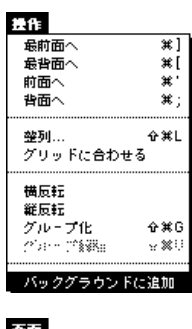

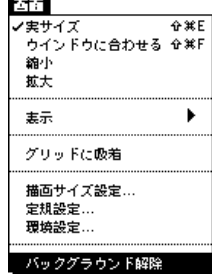

 $\frac{1}{1}$  $\mathbf 1$  $\overline{a}$  $\ddot{8}$  $\frac{1}{\sqrt{2}}$ 

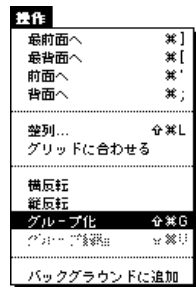

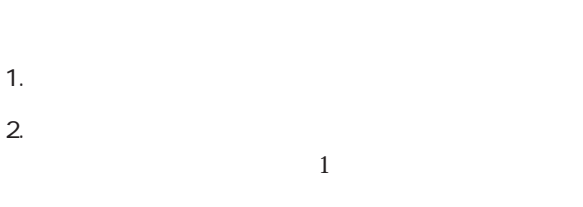

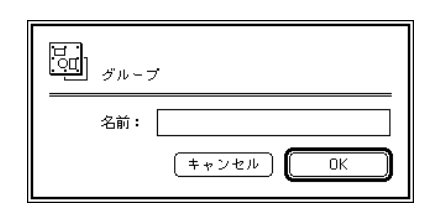

2. COK

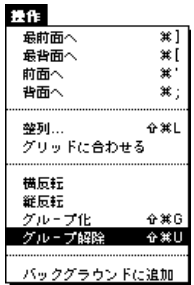

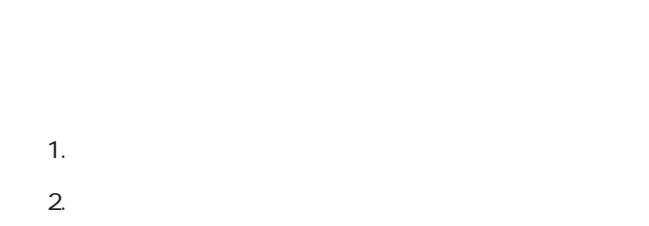

 $\frac{1}{\sqrt{2}}$ 

1.  $\blacksquare$ し「図形」メニューから「属性設定...」を選択する。

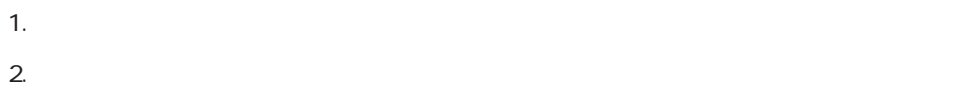

 $\blacksquare$   $\blacksquare$   $\blacks$ 

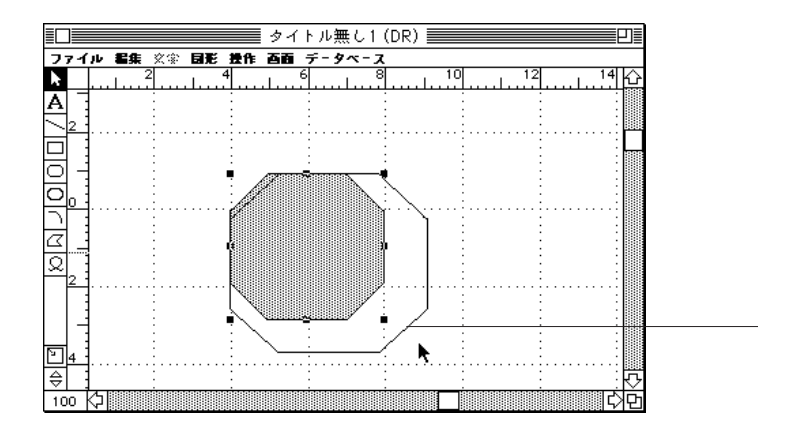

 $\text{shift}$ 

 $3.$ 

1. 図形を選択する。  $2.$   $*$ 

> - ↑ 高さを1ピクセル縮小  $-1$ - ← 幅を1ピクセル縮小 - → 幅を1ピクセル拡大

 $\frac{1}{1}$  $1$ 

1. 図形を選択する。  $2.$   $\mathcal{H}$  -  $\ldots$ 

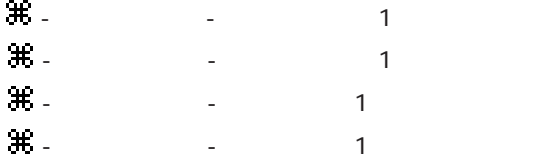

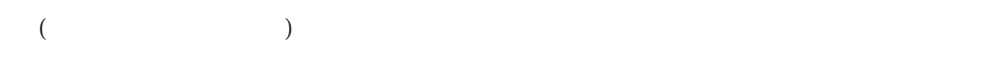

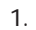

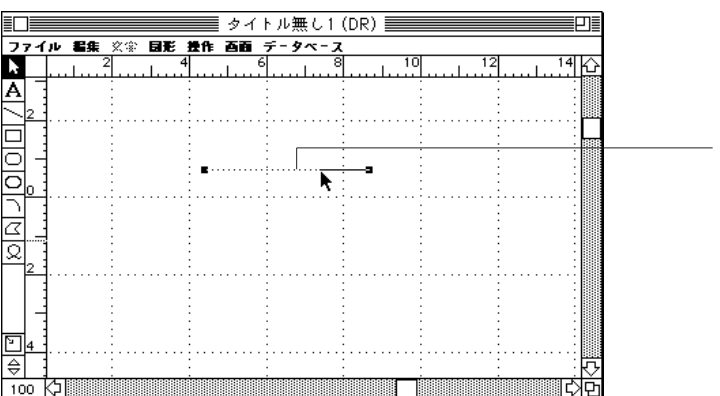

 $2.$ 

 $3.$ 

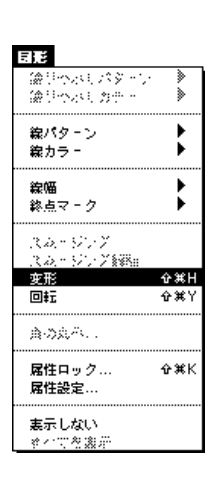

10-4

 $4.$ 

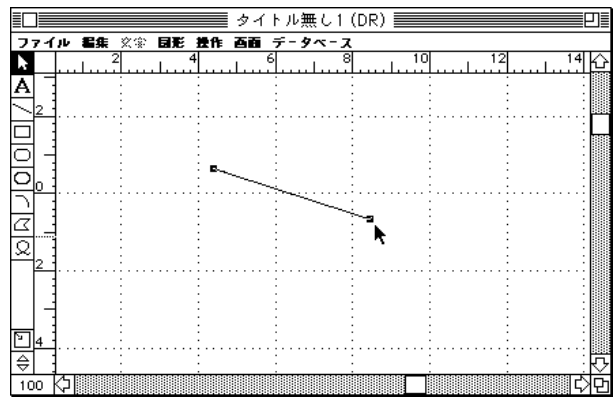

 $5.$ 

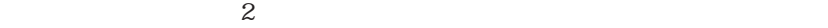

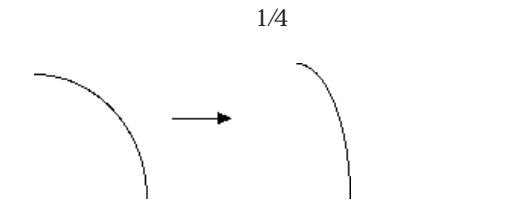

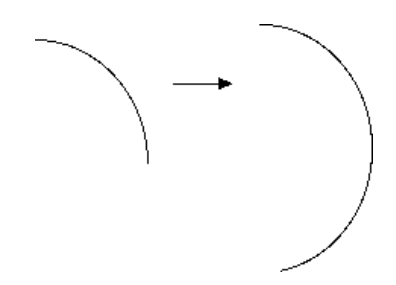

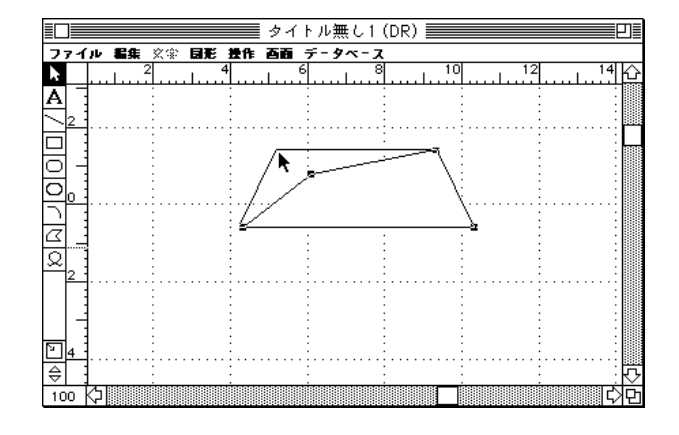

択します。そして、その多角形の新しく頂点を追加したい一辺で「 - クリック」します。

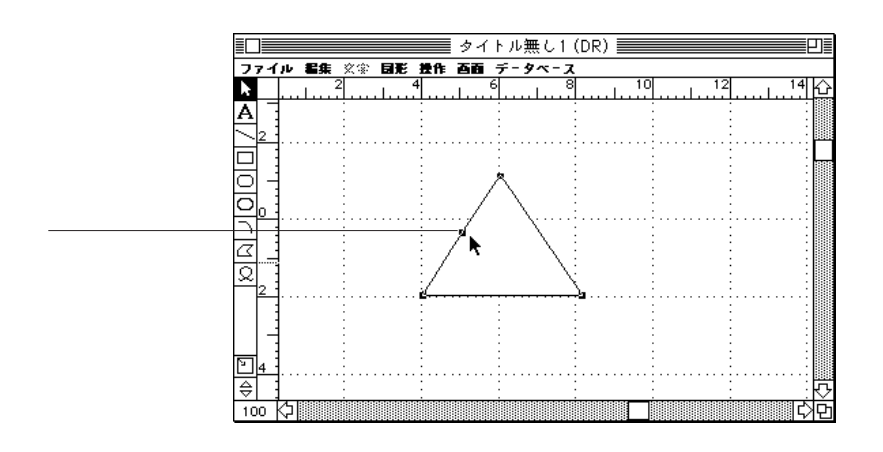

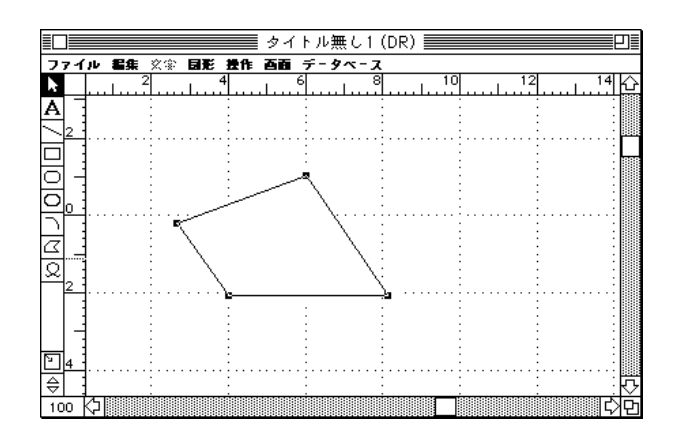

注:多角形やフリーハンド図形を描画するには3つ以上の頂点が必要ですので、頂点が3

 $\pmb{\#}$  - option -

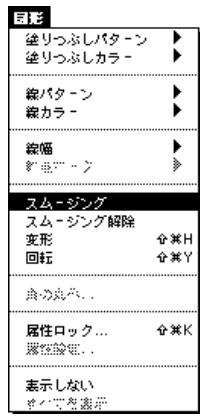

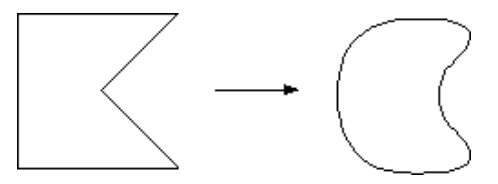

 $\overline{a}$ 

 $\frac{1}{2}$ 

) and  $\Gamma$ 

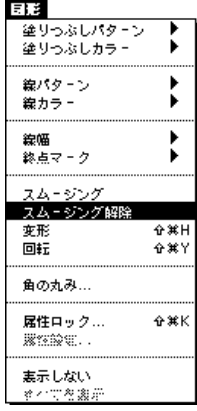

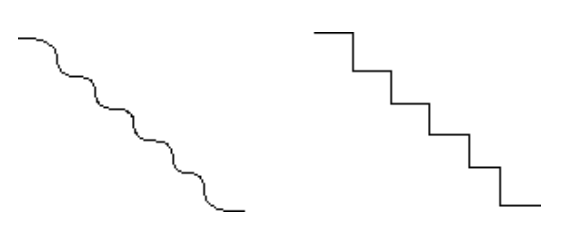

10-9

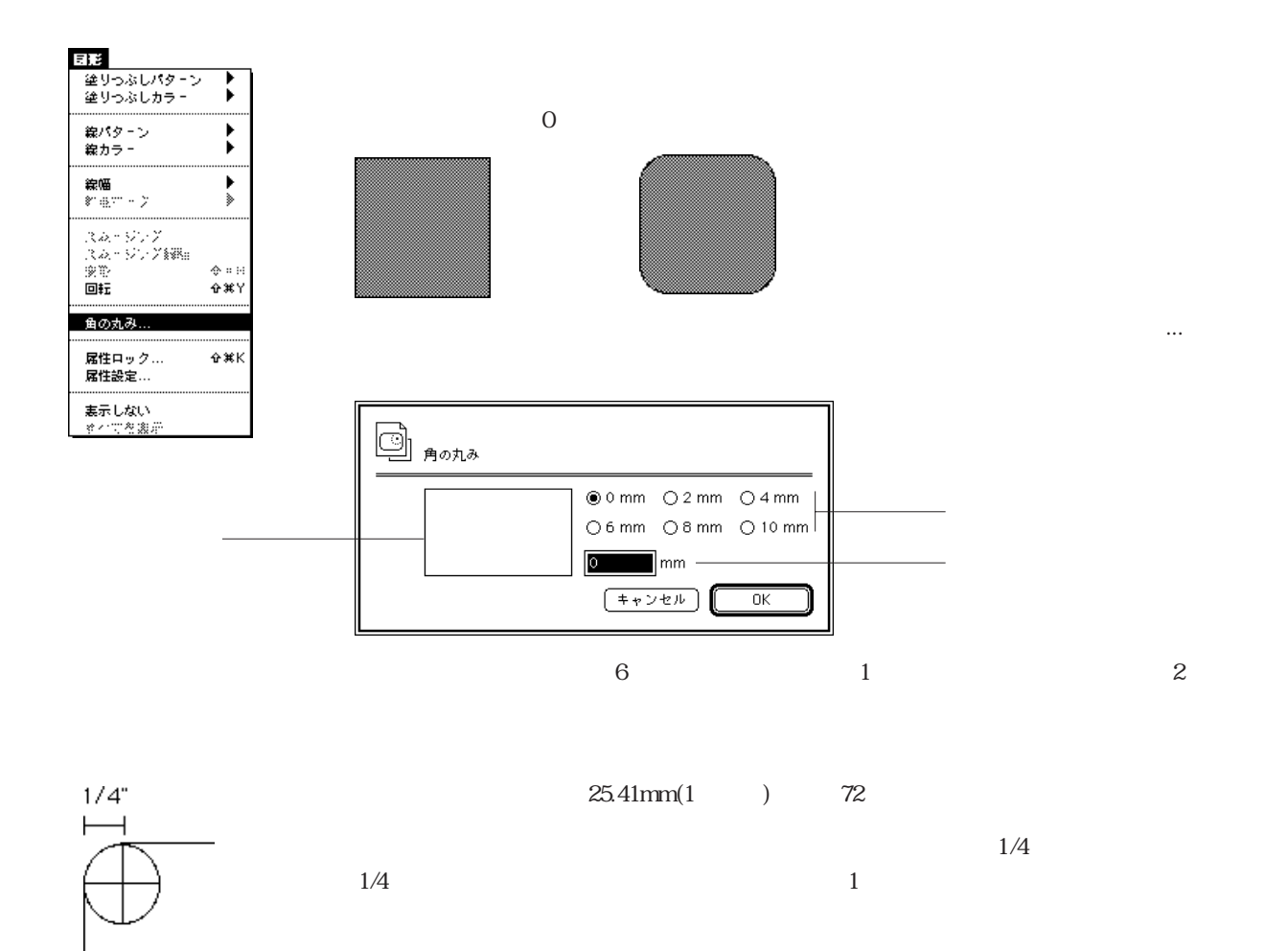

0.00  $0$   $\phi$  $4.12 \boxed{ \boxed{ } }$   $100\% \boxed{ }\Delta H$ <br> $3.67 \boxed{ }$   $100\% \boxed{ }\Delta V$  $\overline{\overline{\mathbb{H}}}$  $0, \times$ 

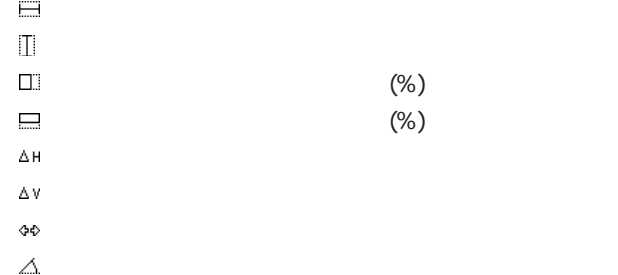

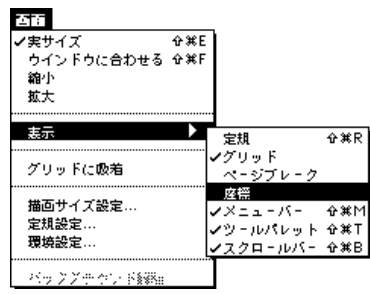

図形のサイズ変更と変形 10

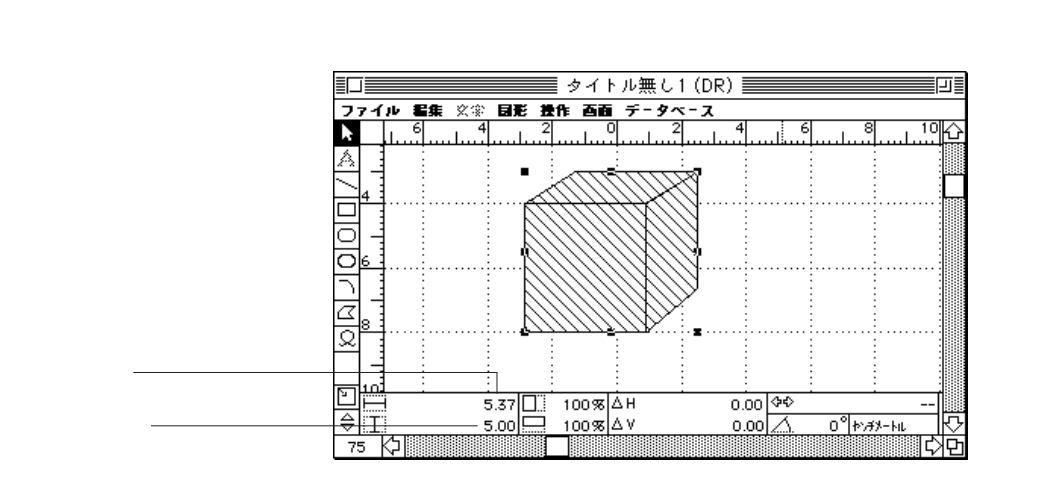

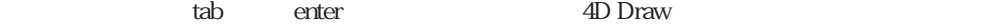

 $\cdots$  1"

図形のサイズ変更と変形 10

 $(%)$ 

 $1\%$  800%

 $(%)$ 

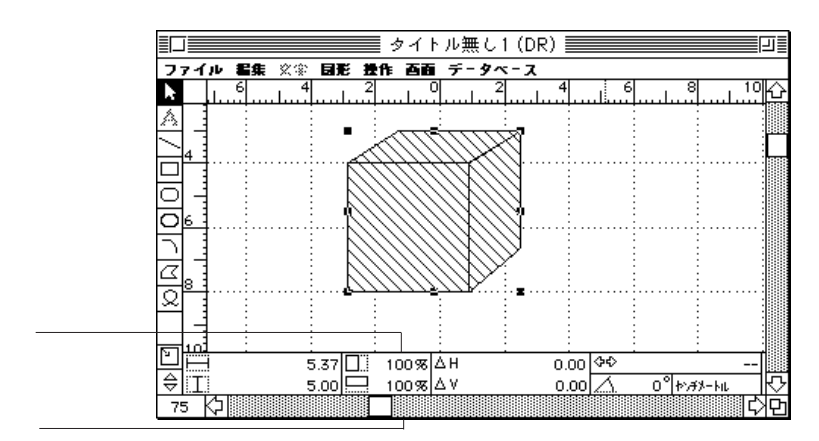

tab enter 4D Draw

 $100\%$ 

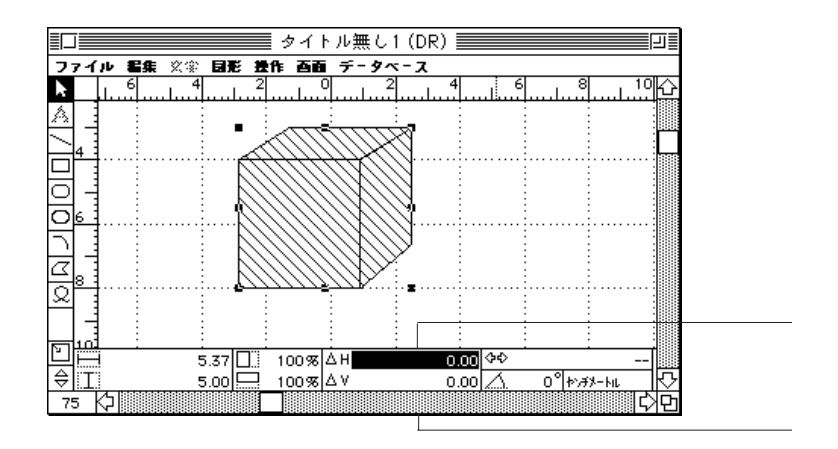

tab enter 4D Draw

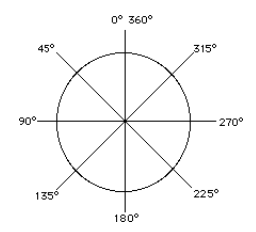

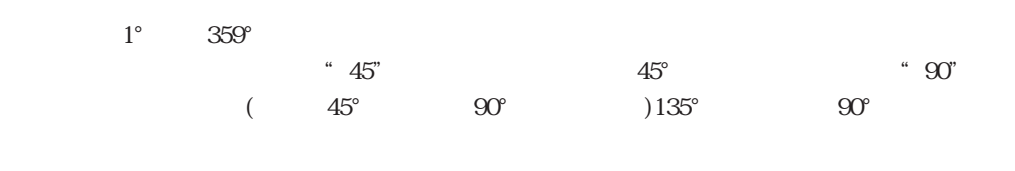

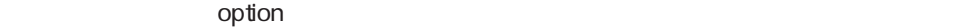

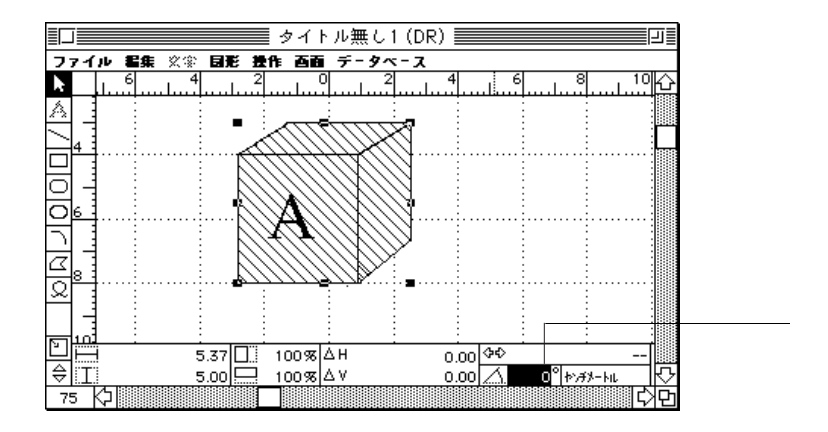

tab enter 4D Draw

 $\binom{e}{c}$
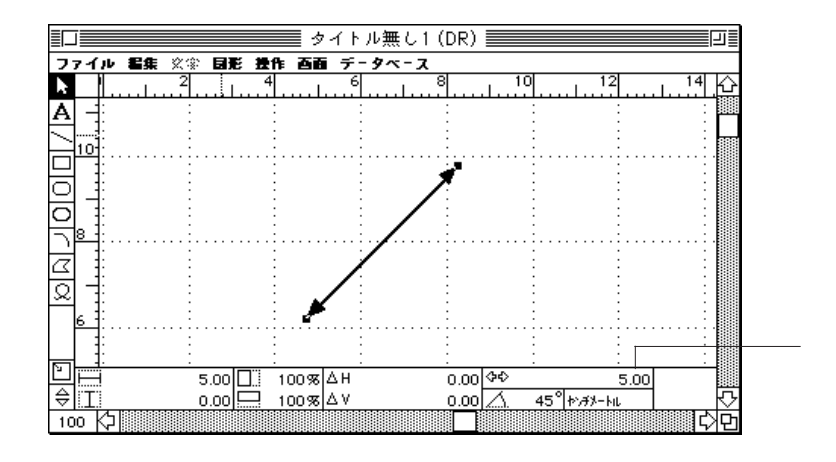

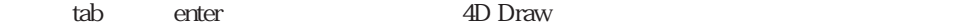

 $\overline{z}$ 

4D Draw

4D Draw 4D Draw  $4D$  ()

4D Draw 4<sup>th</sup> Dimension

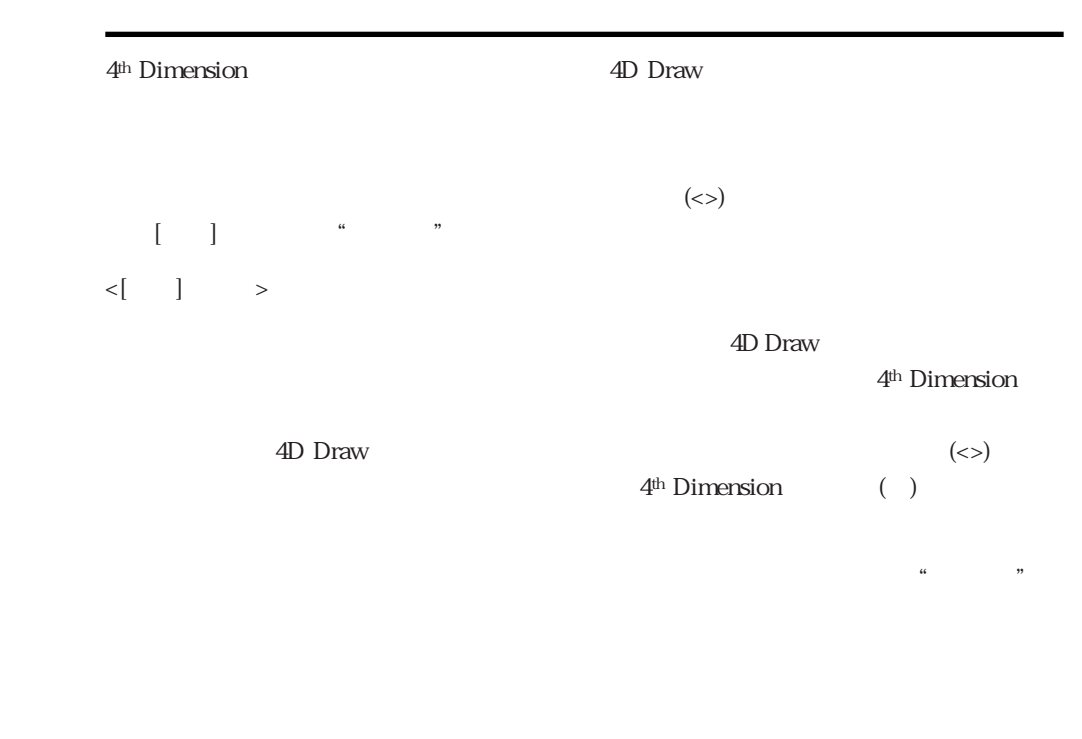

4<sup>th</sup> Dimension ()

4D Draw

4D Draw

4D Draw

4<sup>th</sup> Dimension

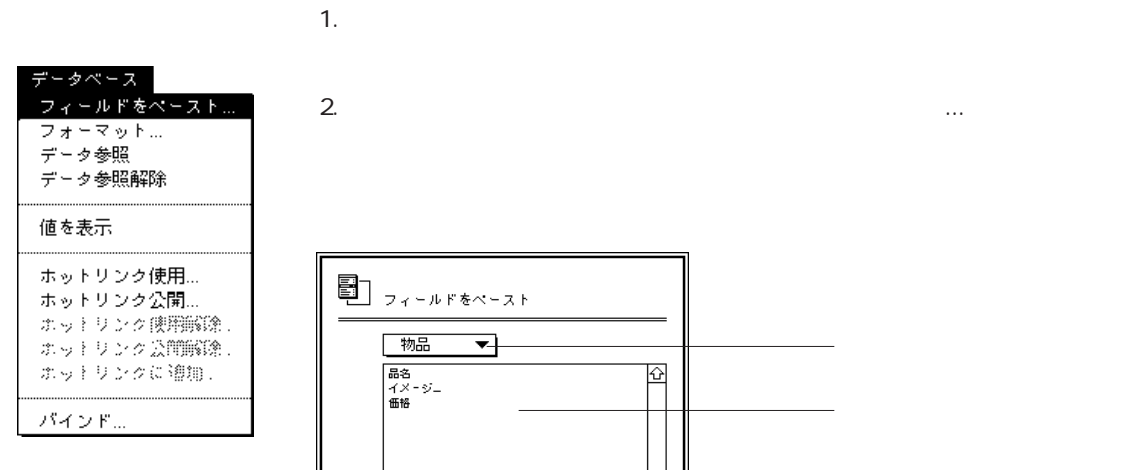

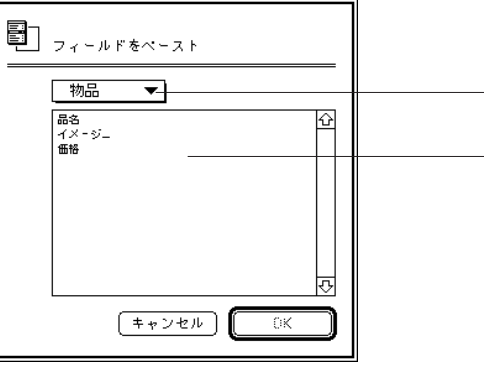

 $3.$ 

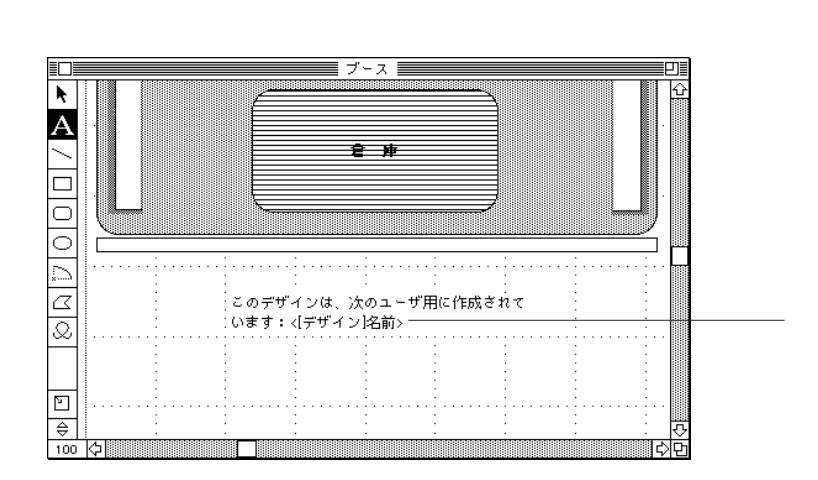

4. 2008. **July 1. The Contract Server Server Server Server Server Server Server Server Server Server Server Server Server Server Server Server Server Server Server Server Server Server Server Server Server Server Server Se** 

「ファイル」ポップアップメニュー

4D Draw

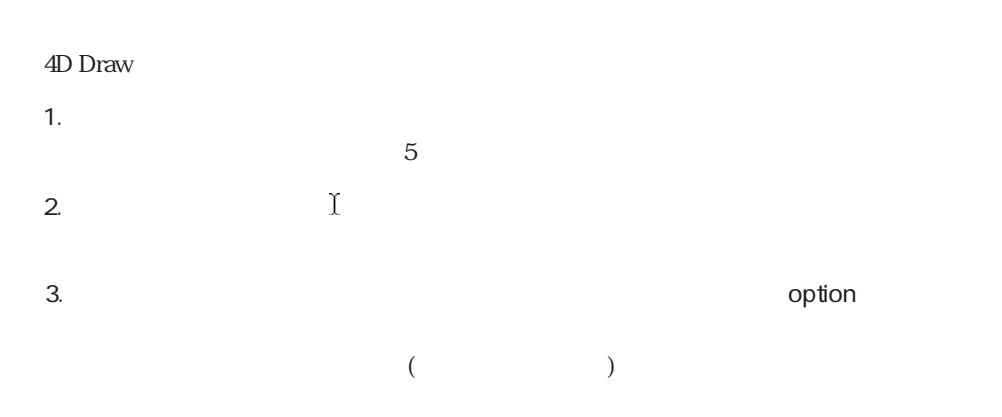

- 名前<br>- 日付<br>- ブースニ<br>- 合計額

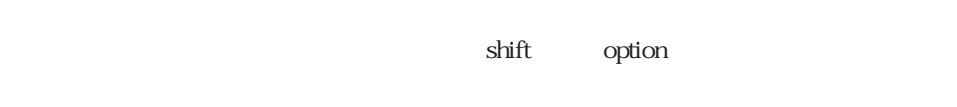

 $\text{shift}$ 

4D Draw  $\sim$ 

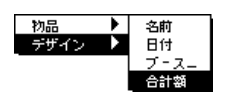

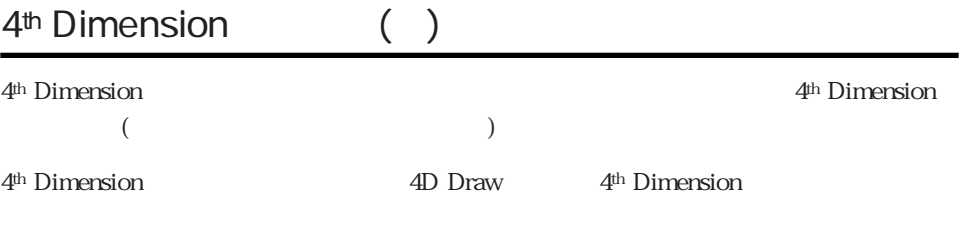

 $( )$ vDate **Current date** 4<sup>th</sup> Dimension **Current date-vDate** \$0.=**Current date-30** 

 $($ )  $4<sup>th</sup> Dimension$ 

4D Draw

1.  $\blacksquare$ 

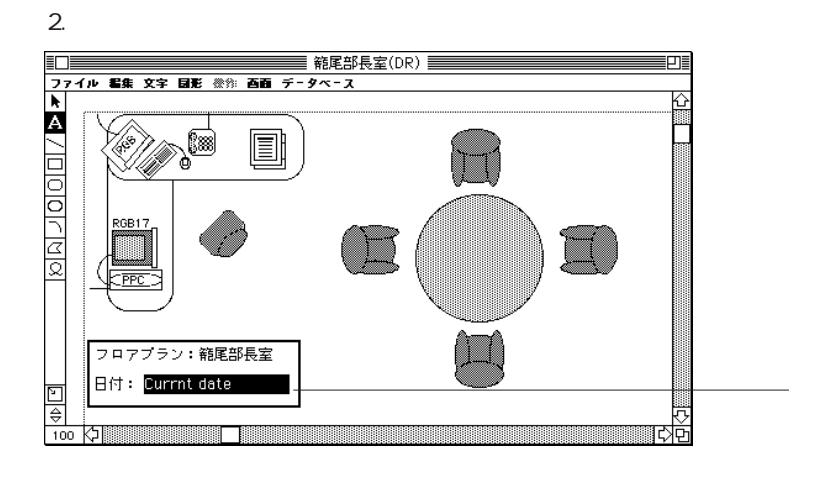

#### データベース フィールドをペースト... フォーマット! データ参照  $\mathcal{F} = \mathcal{F} \otimes \mathcal{G} \otimes \mathcal{G} \otimes \mathcal{G}$ 値を表示 ホットリンク使用... ホットリンク公開... ホットリンク映照解除. ホットリンク公開解除。 ホットリンクに随期。

パインド...

 $(\leq)$ 

 $3.$ 

<Current date>

 $4.$ 

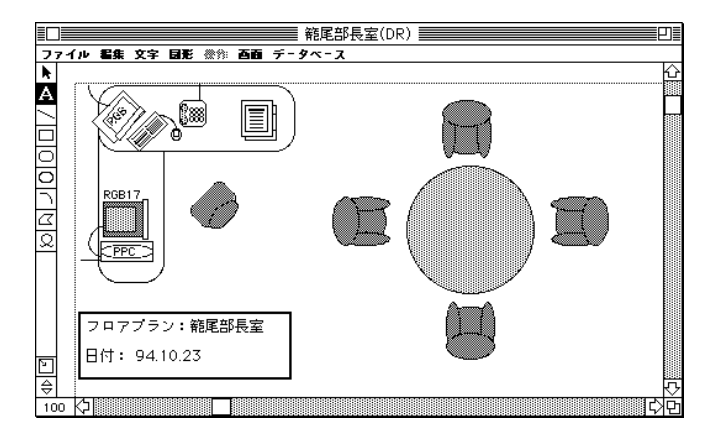

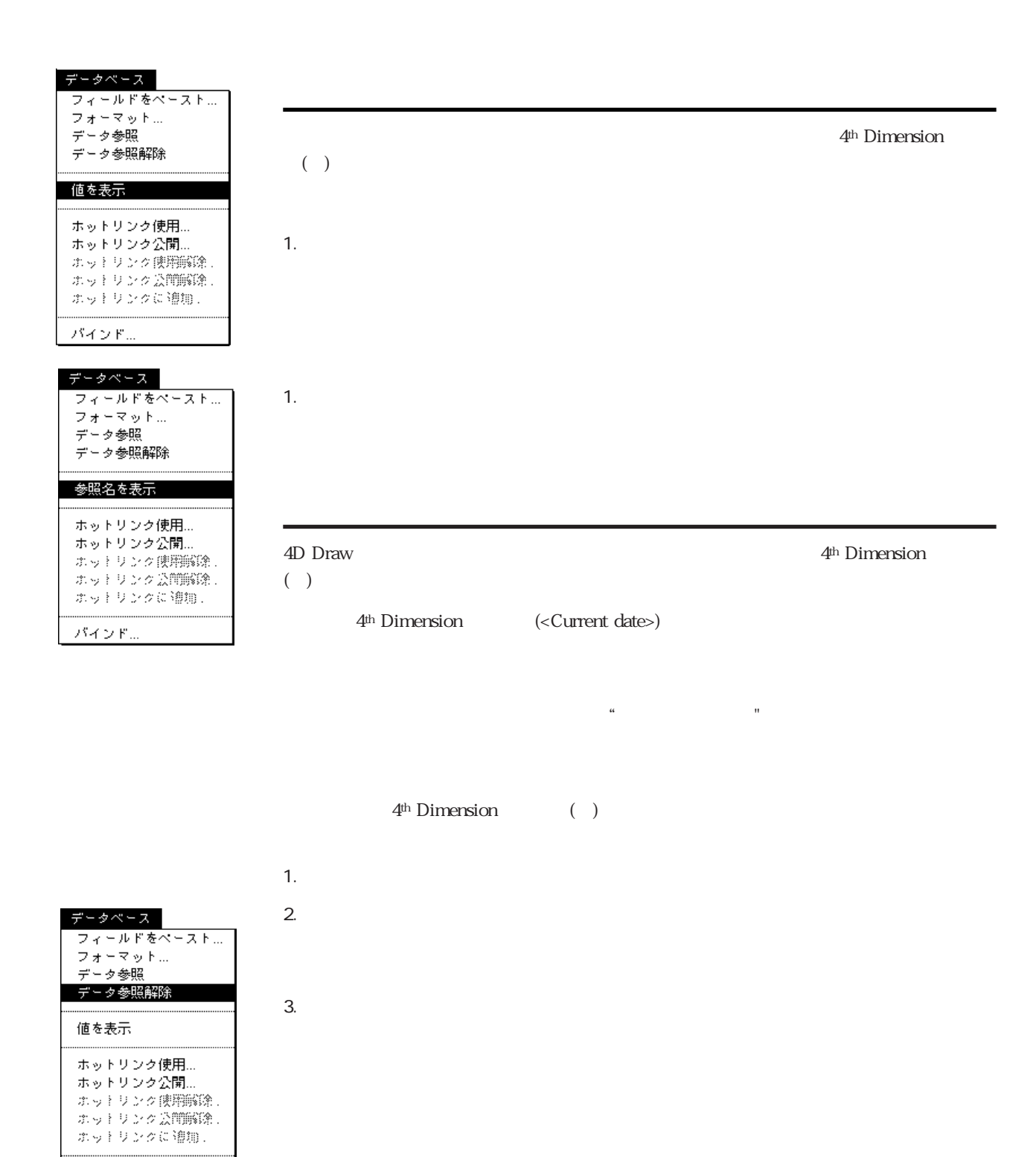

パインド...

(<Current date>)

#### Current date

 $($  Current date) されない しょうかん しょうかん しょうかん しょうかん しょうしゅう しょうしゅう しょうしゅう しょうしゅう しょうしゅうしゅう しょうしゅうしょく 4<sup>th</sup> Dimension ()

4<sup>th</sup> Dimension ()

- 1.  $\blacksquare$  $2.$
- $3.$  $(\leq)$

4D Draw to the contract of the contract of the contract of the contract of the contract of the contract of the contract of the contract of the contract of the contract of the contract of the contract of the contract of the 4D Draw 4th Dimension

#### 4th Dimension

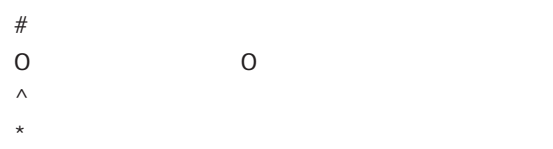

#### $6\,$

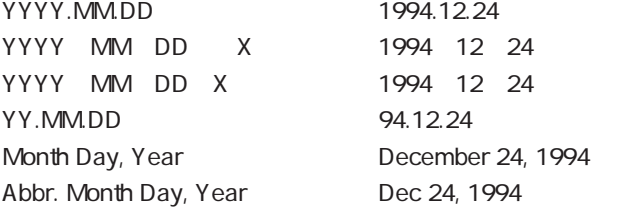

 $5$ 

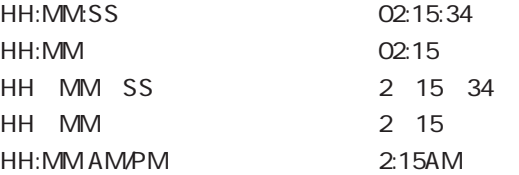

 $\overline{\phantom{a}}$ Talk7 $\overline{\phantom{a}}$ 

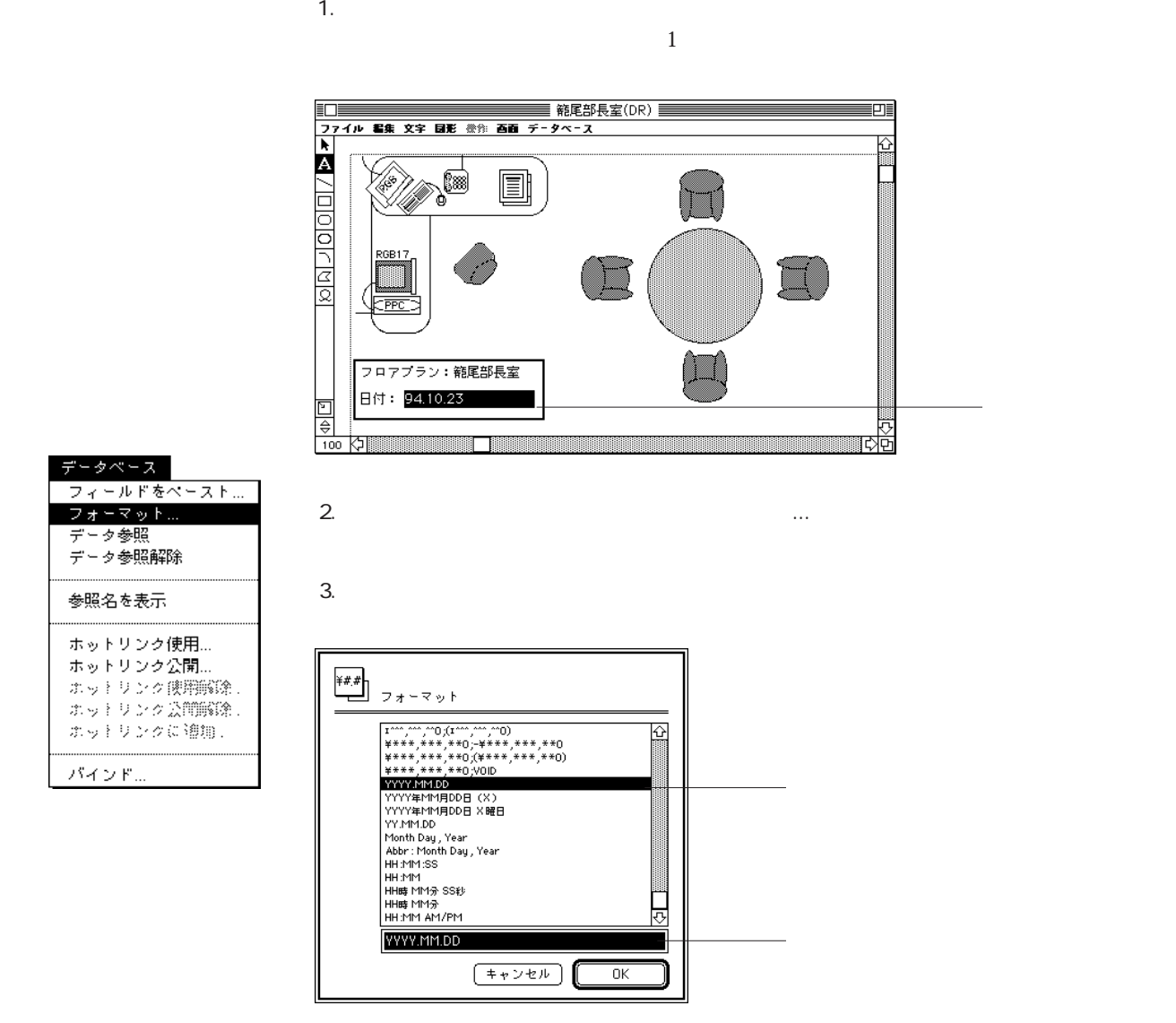

4. OK

<Current date:YYYY.MM.DD>

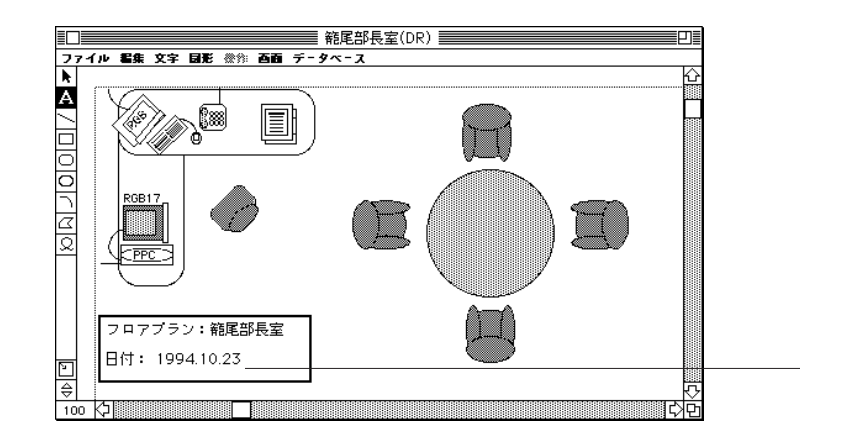

 $10$ 

(centered) (not-centered) 3

(centered)

(not-centered)

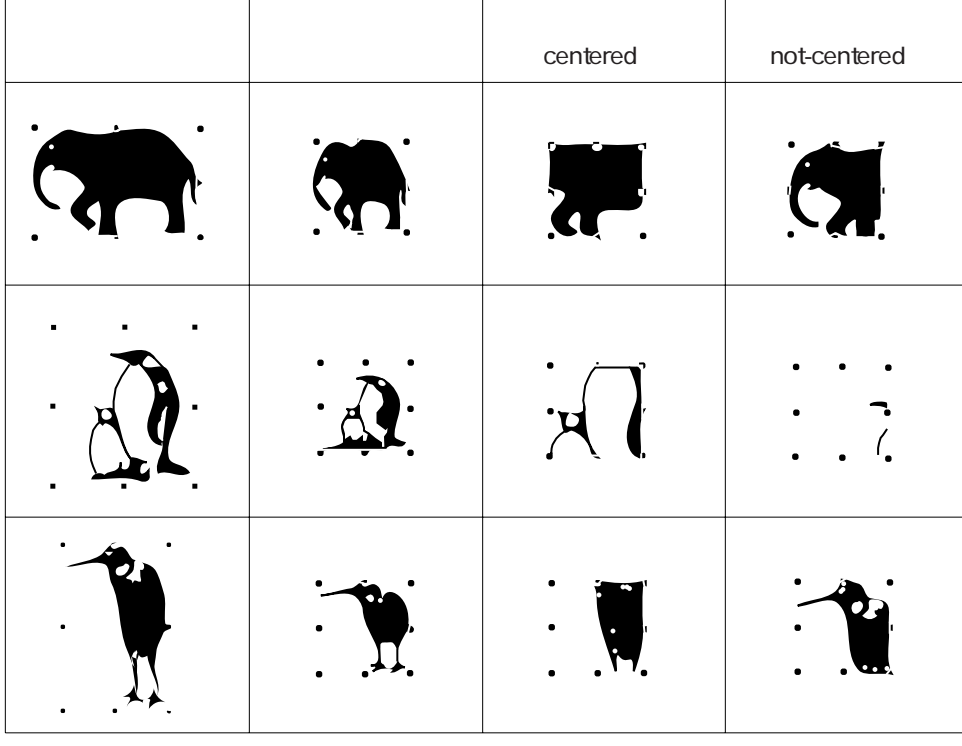

PICT EPSF 4D Draw

1.  $\blacksquare$ ーから「属性設定...」を選択する。

 $\begin{array}{c} \begin{array}{|c|} \hline \hline \hline \end{array} \end{array}$ 名前: 象 マスケーリング スケーリング<br>トランケート(centered)<br>トランケート(not centered)  $\boxed{+r \vee t \vee}$  $\overline{\alpha}$ 

**The United States of the Draw** 

4D Draw

4th Dimension

 $16$ 

4D Draw 4<sup>th</sup> Dimension 1

 $\overline{2}$  $\overline{z}$ 

4th Dimension

4D Calc 4D Draw 2D Graph

4D Draw

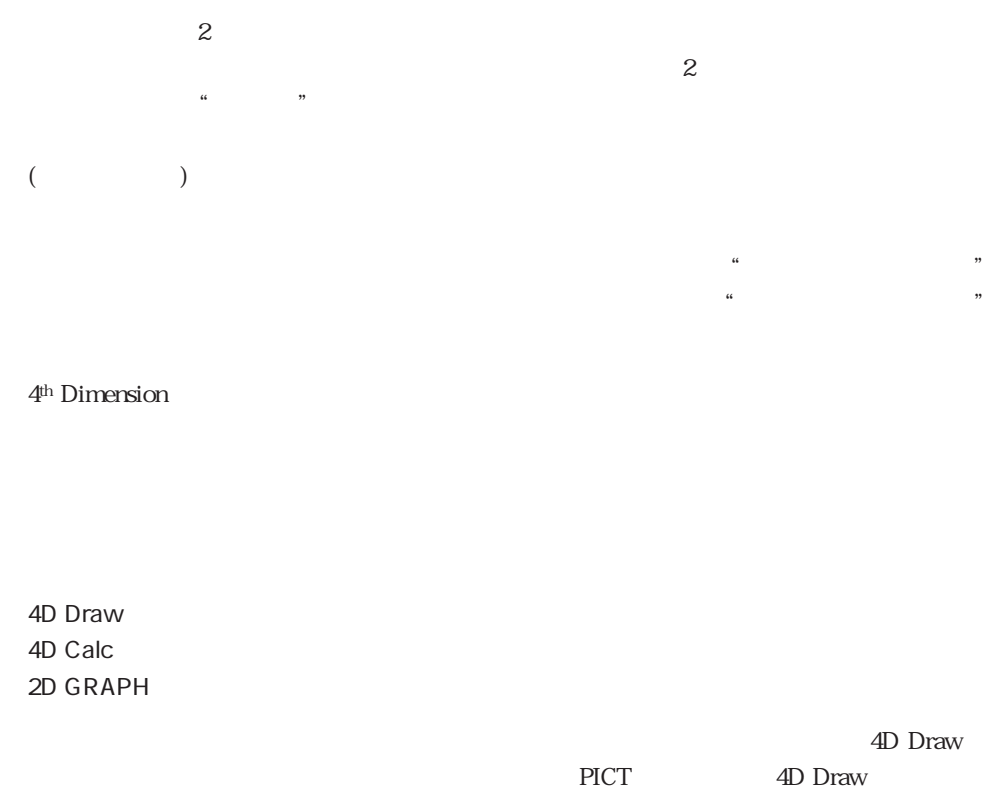

4D Draw

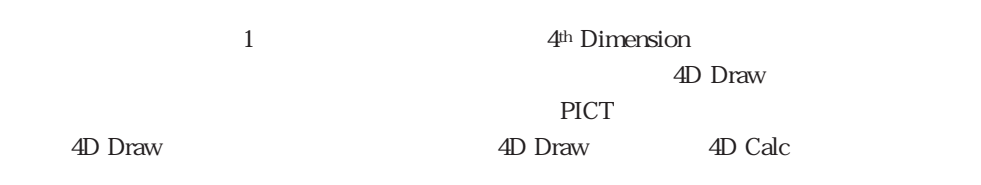

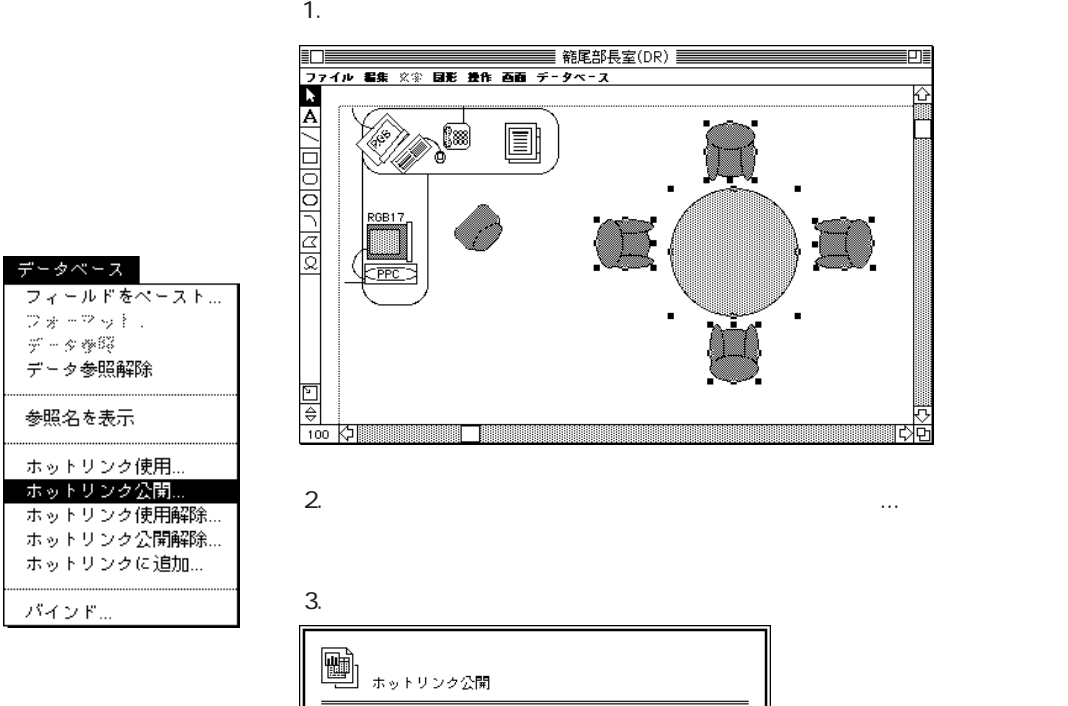

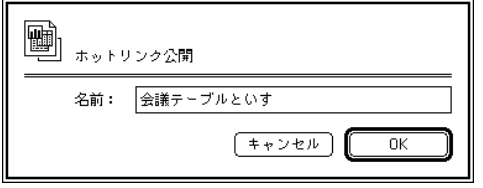

4. OK

4D Draw  $\sim$ 

4D Draw 4D Calc 4D Calc 4D Calc 4D Calc

4D Calc

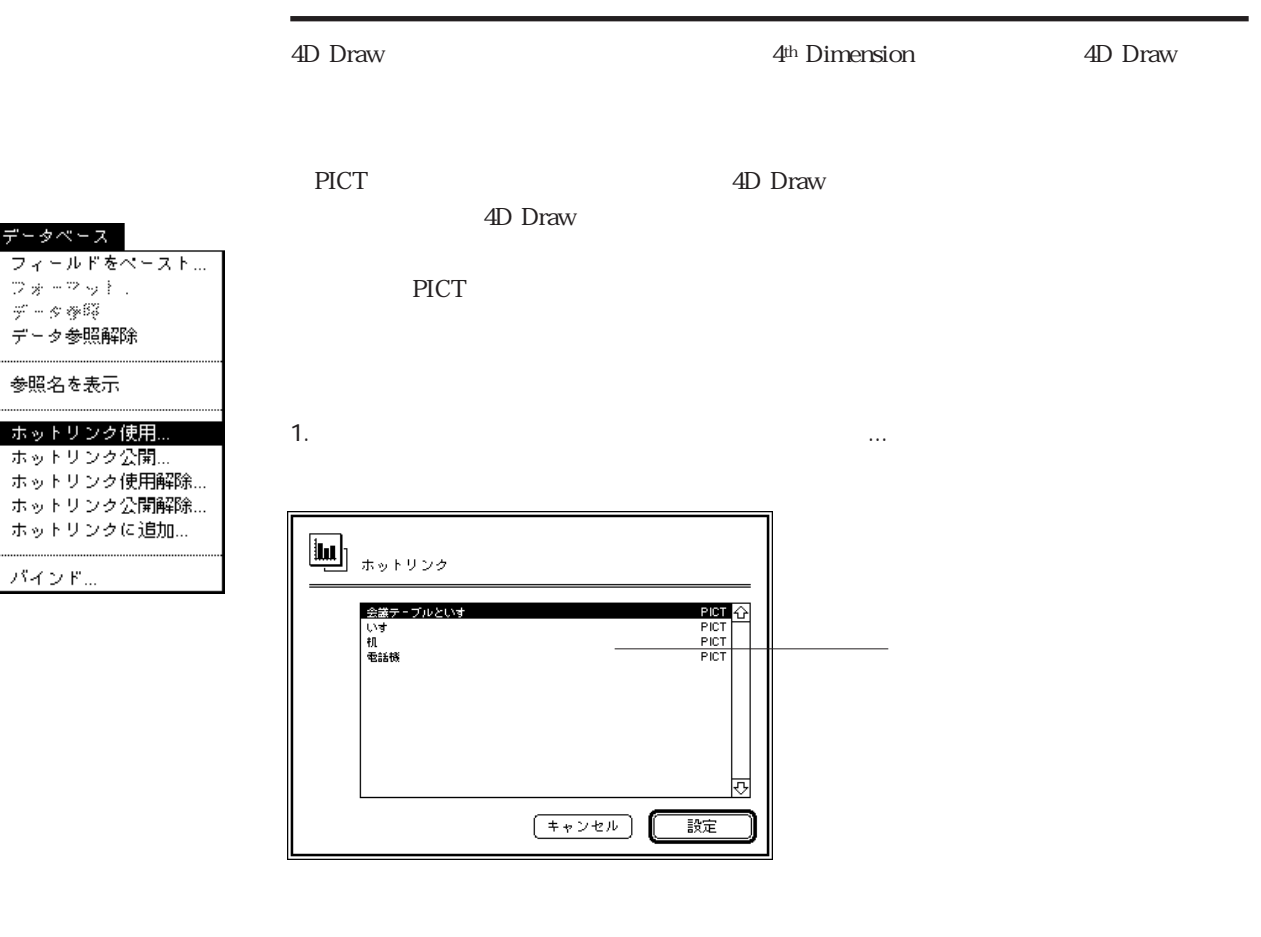

2.  $\blacksquare$ 

 $3.$ 

4D Draw

パインド...

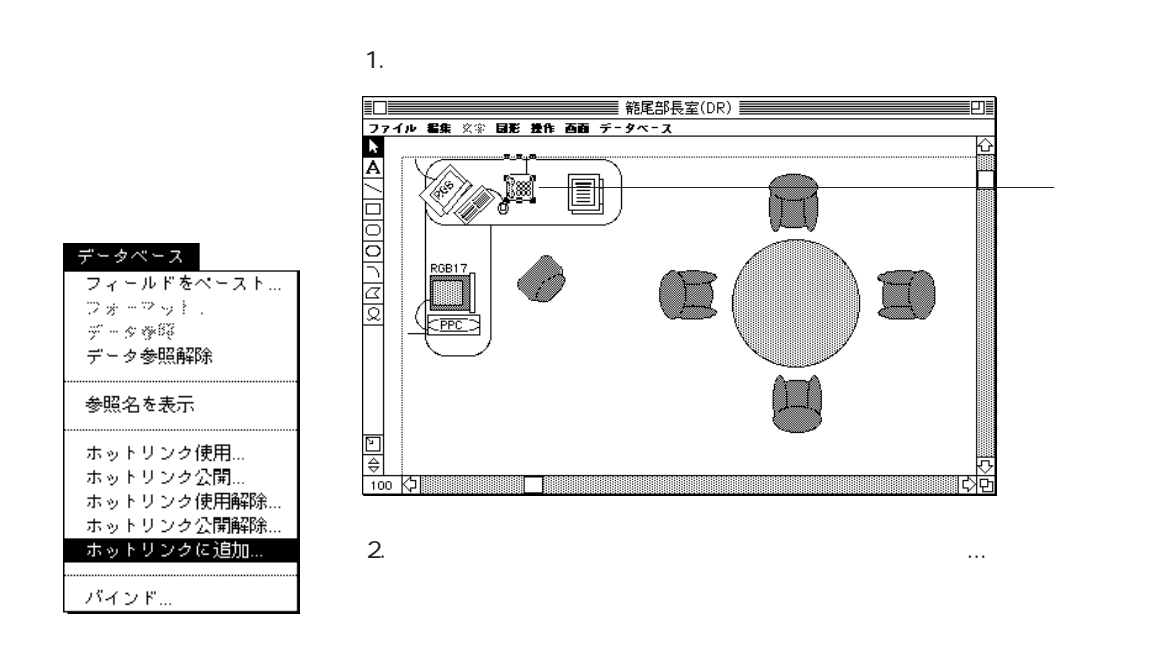

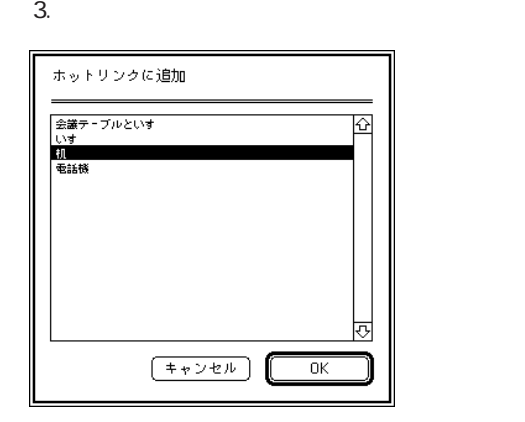

4. OK

4D Draw  $\sim$ (centered) (not-centered) 4

(centered)

(not-centered)

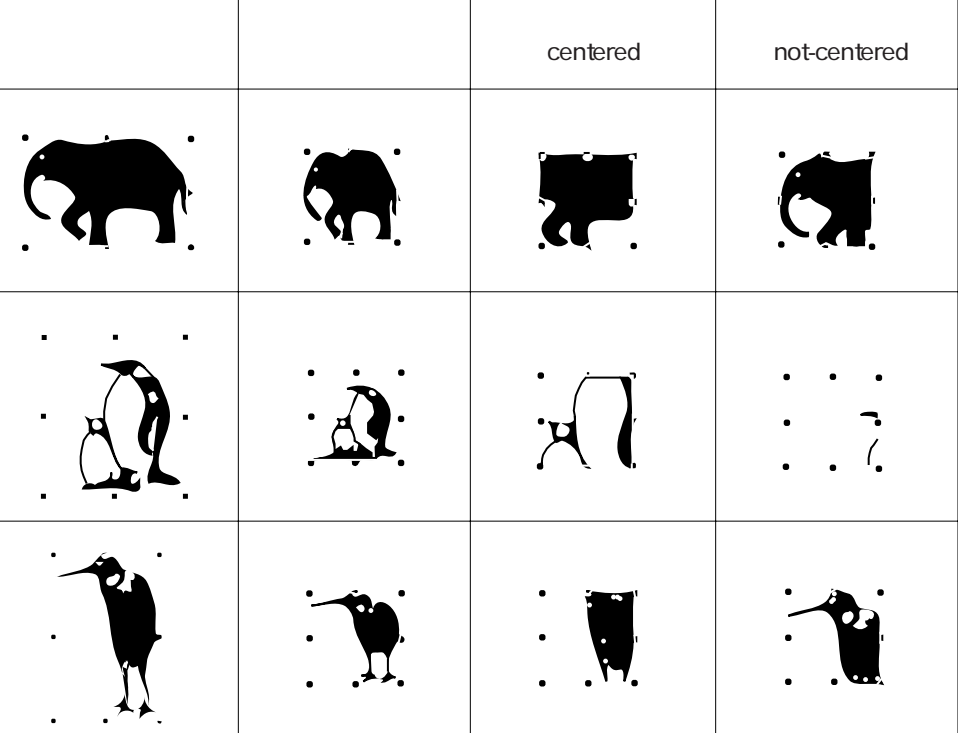

 $\blacksquare$ 名前: - マンディックストボックストボックス <mark>−⊠ 可変フレーム</mark> —<br>| スケーリング ▼ ホットリンク名: 会議テーブルといす  $\sqrt{1+\gamma^2\gamma^2\hbar^2}$  $\overline{\alpha}$ 

ーから「属性設定...」を選択する。

2.  $\sim$ 

 $\overline{4D}$  Draw

 $3.$ 

1.  $\blacksquare$ 

選択されたオプションは、ホットリンクが初めて4D Drawエリアに表示された時に影響を

4. OK

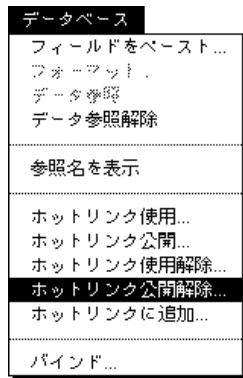

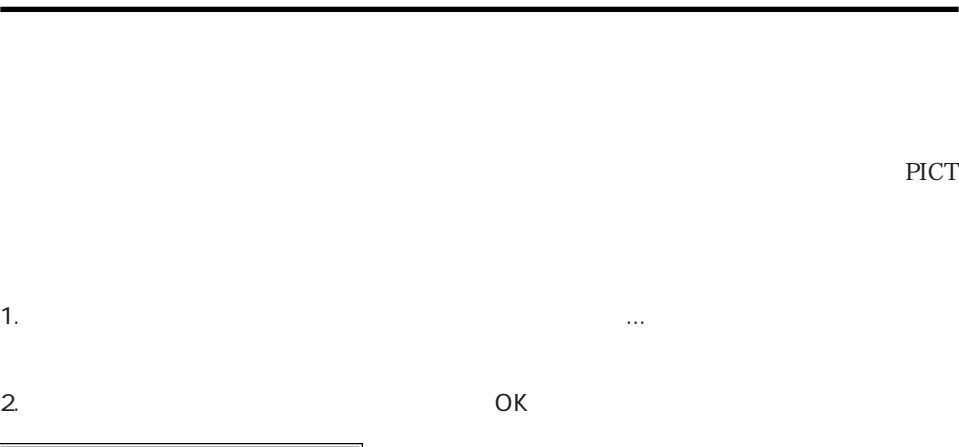

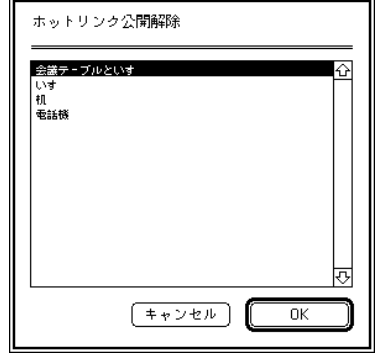

4D Draw  $\sim$ 

4D Draw

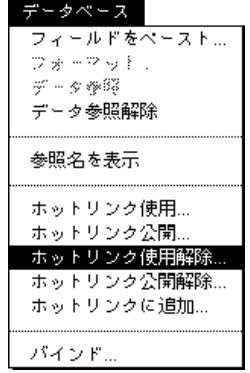

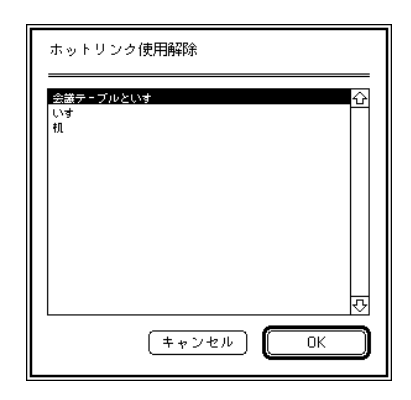

1.  $\ldots$   $\ldots$   $\ldots$   $\ldots$ 

2.  $\sim$ 

4D Draw Macintosh

4D Draw

4th Dimension

 $($ 

 $\frac{4}{3}$ 

 $\overline{4}$ 

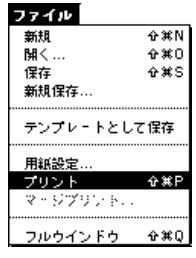

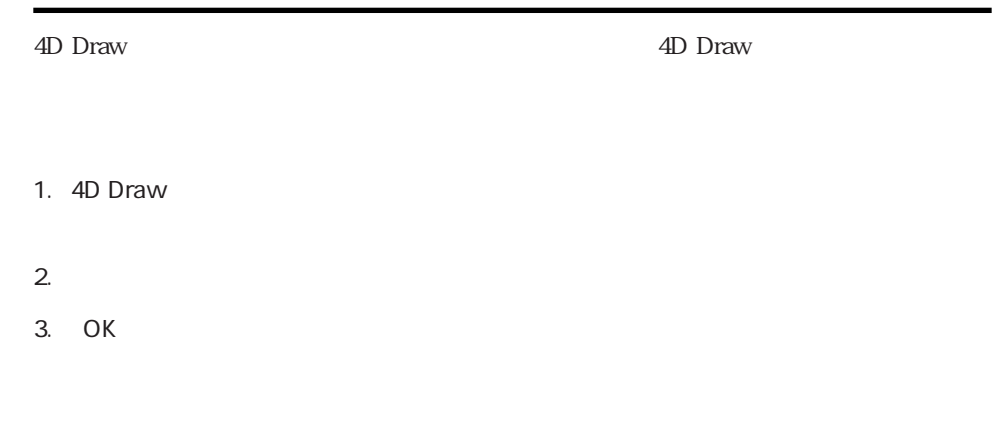

4th Dimension 4D Draw

 $\overline{4D}$  Draw

このオプションは、カレントレコードの4D Draw文書がデータベースへの参照名を含んで

 $\frac{11}{11}$ 

4D Draw

1. 4D Draw <sub>1.</sub>

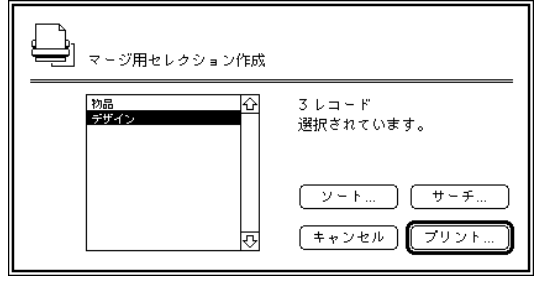

4D Draw 3.  $\frac{1}{2}$ .  $\frac{1}{2}$ イエント 2000 membersion のK 4<sup>th</sup> Dimension 4<sup>th</sup> Dimension 4.  $\blacksquare$ 4th Dimension 4<sup>th</sup> Dimension

 $2.$ 

4th Dimension

 $5.$  $6.$ 

4D Draw

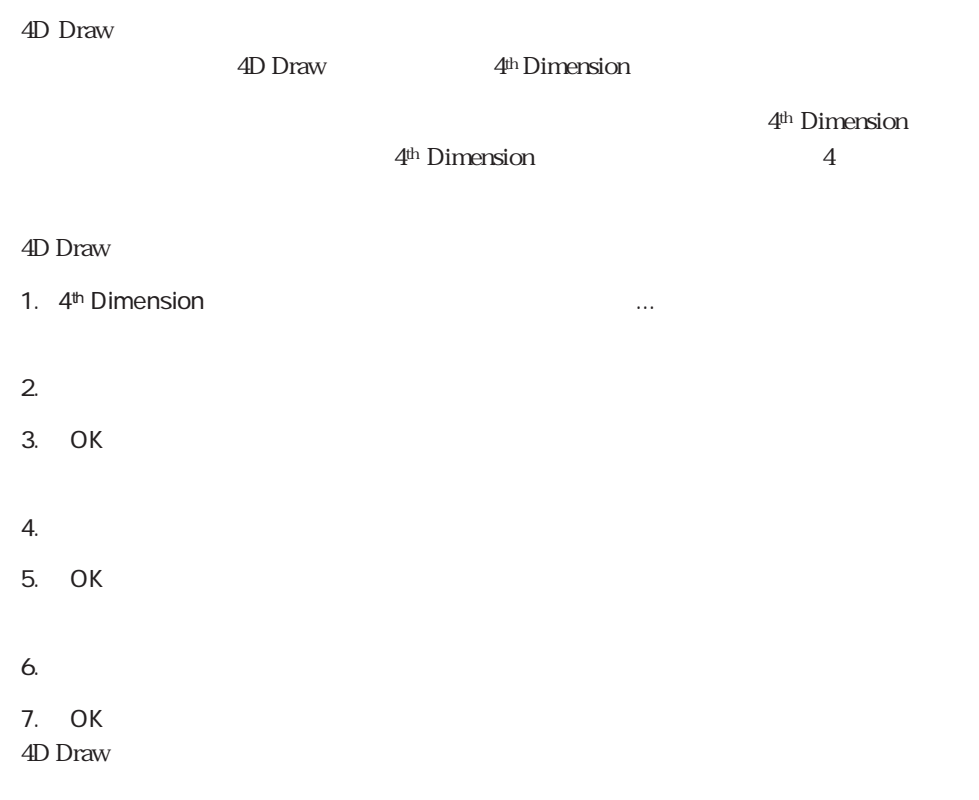

4D Draw 4<sup>th</sup> Dimension 4D Draw 4D Draw

4D Draw

 $4D$  Draw

 $1$  1

4D Draw

4th Dimension

4D Draw

# 4D Draw このチュートリアルの手順を実行する前に、4D Drawをチュートリアルデータベースにイ  $\overline{4D}$  Draw 4D Draw 4D Draw 4D Draw 2.2.5 4<sup>th</sup> Dimension 4D Draw

4D Draw

#### 1. 4<sup>th</sup> Dimension

2.  $\blacksquare$ 

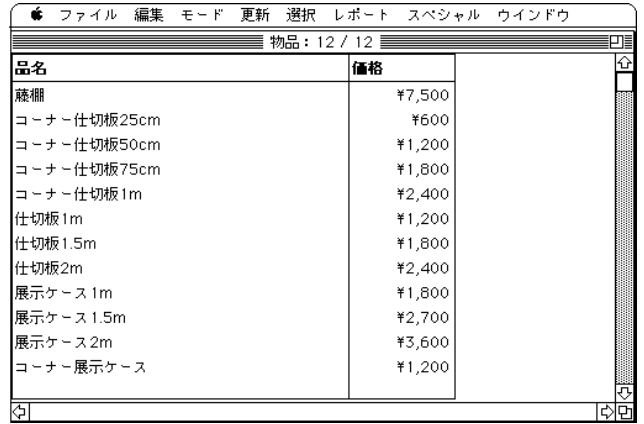

4D Draw 4th Dimension

4th Dimension

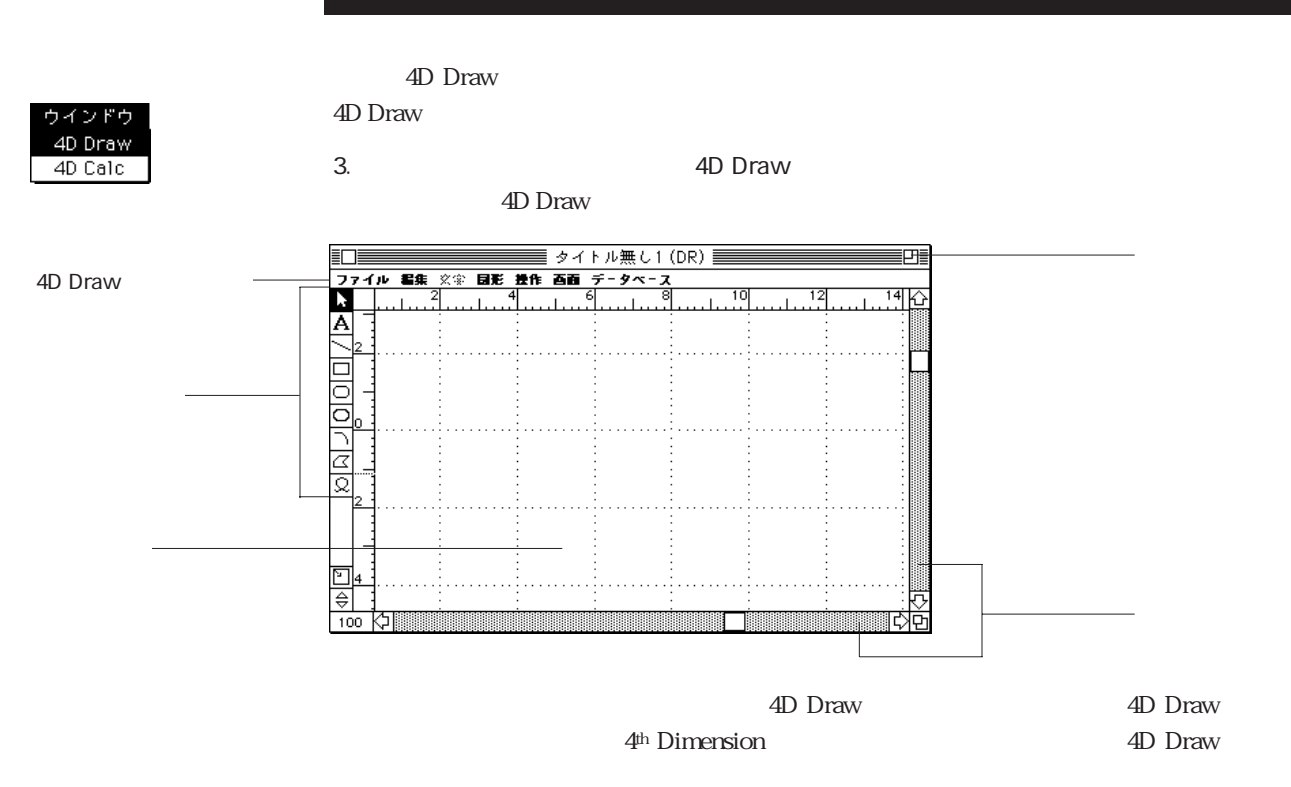

4. 4D Draw

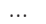

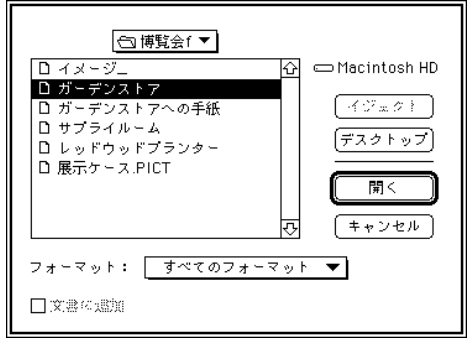

 $\overline{4D}$  Draw

5. 「博覧会」フォルダの中から「ガーデンストア」ファイルを選択し、「開く」ボタンを

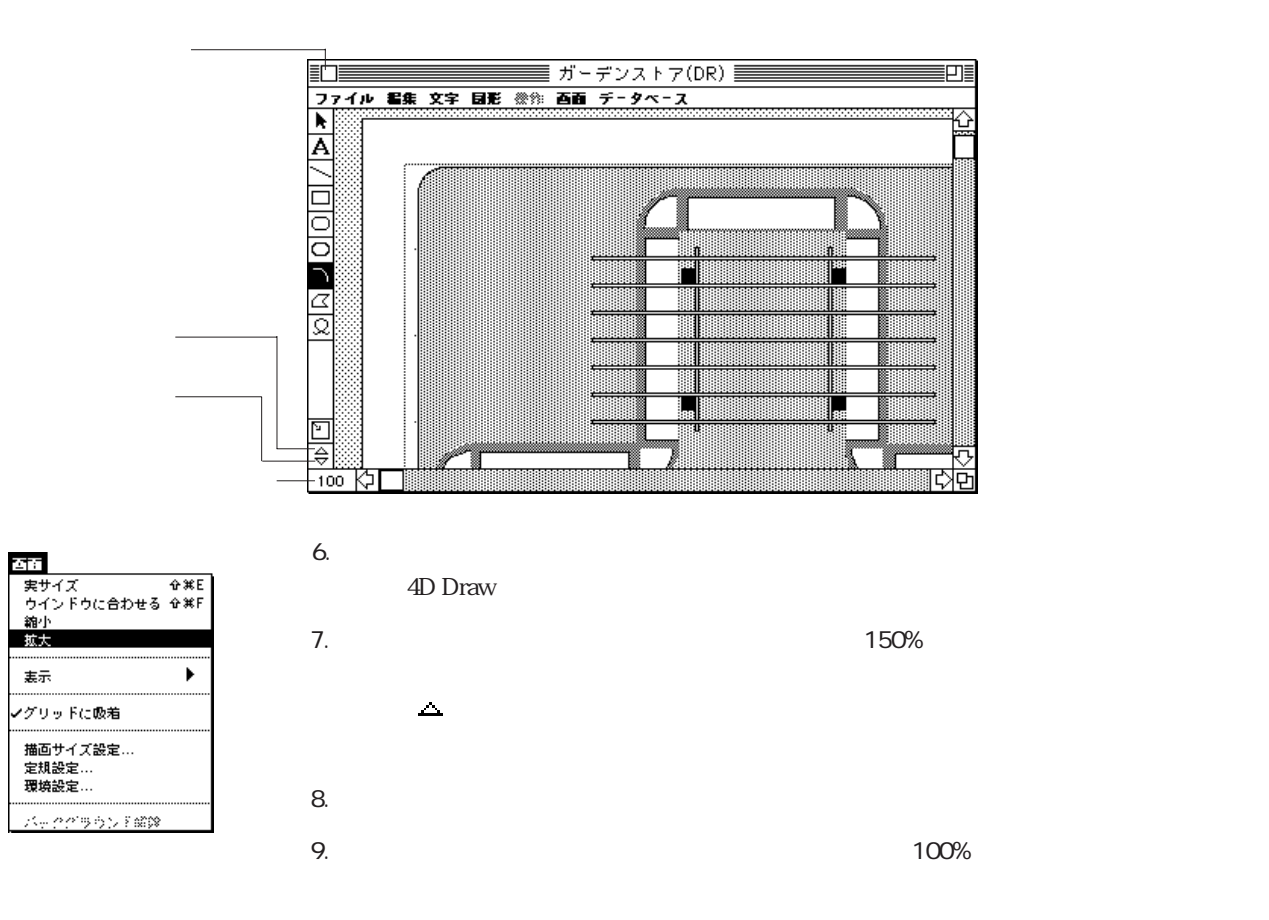

4D Draw 4D Draw 4D Draw

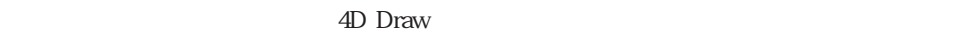

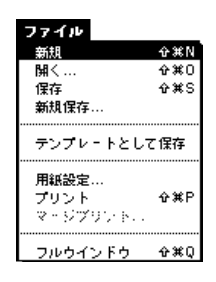

1. 4D Draw

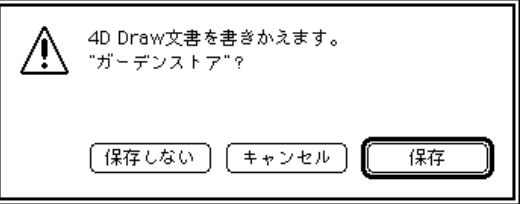

2.  $\blacksquare$ 

すると、開いていた「ガーデンストア」文書が外部ウインドウから消去され、4D Drawエ

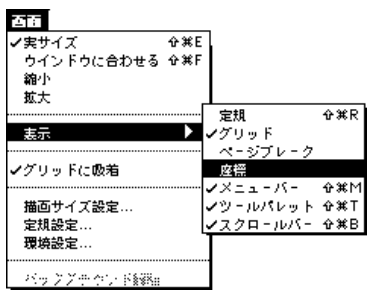

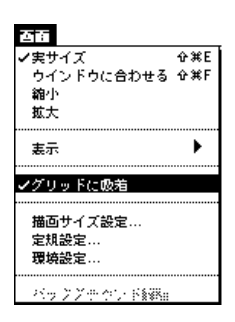

 $6.$   $\ldots$ 

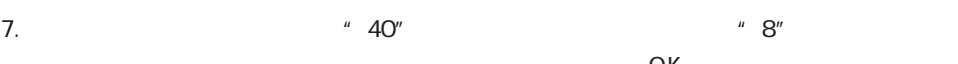

 $4.$ 

 $5.$ 

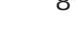

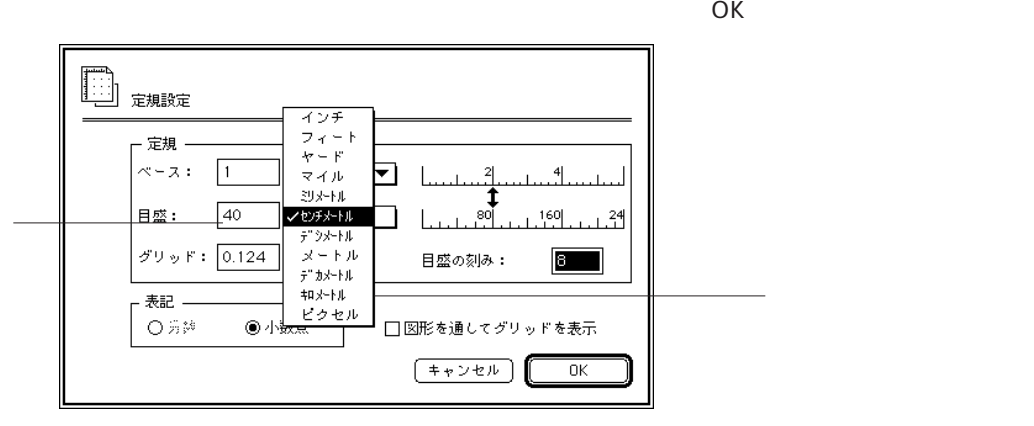

 $1$  40

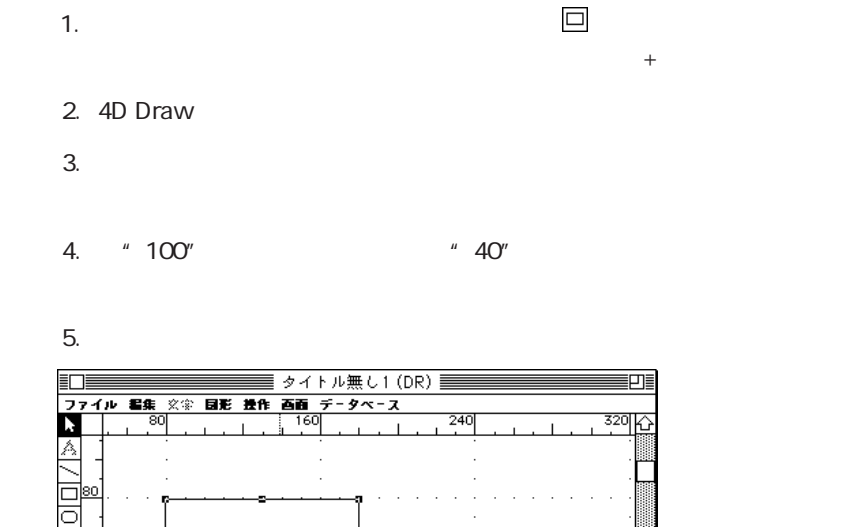

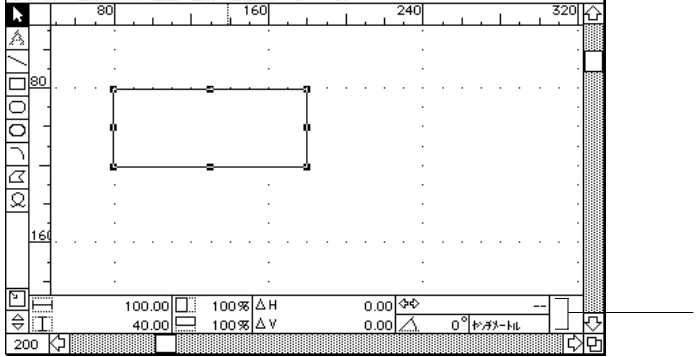

 $" 40"$ 

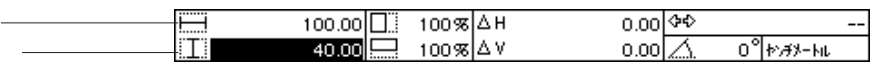

 $6.$
4D Draw  $\sim$ 

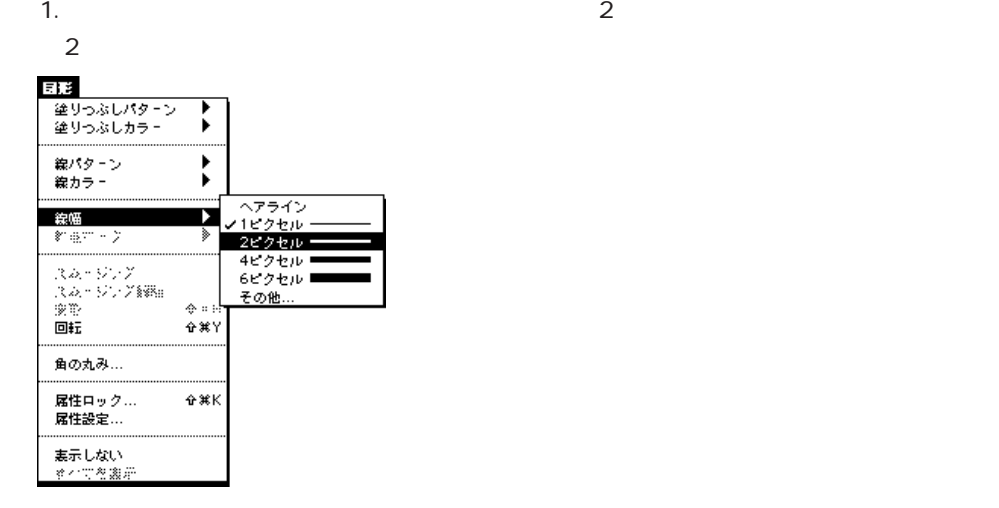

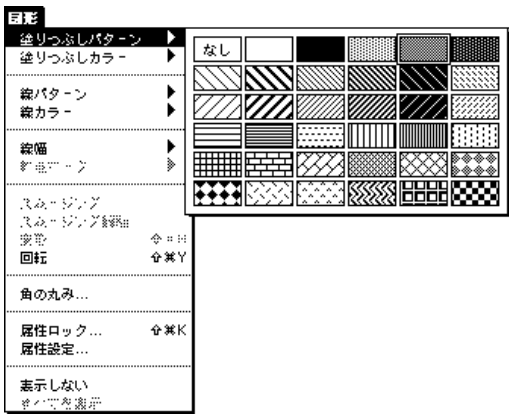

Macintosh

Macintosh

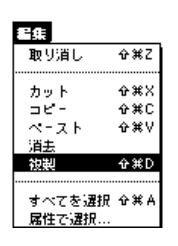

2.  $\frac{4D}{3}$  $\begin{array}{c} 100.00 \\ 40.00 \\ \end{array}$  $\begin{array}{l} 100\% \Delta H \\ 100\% \Delta V \end{array}$  $\frac{\Box}{\Box}$  $\overline{a}$ - コンピュータ

1.  $\blacksquare$ 

**90°** 4D Draw

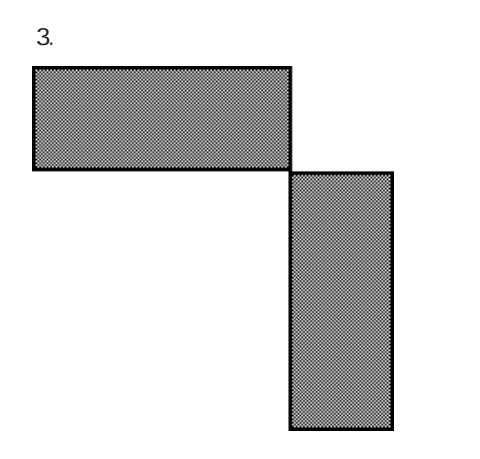

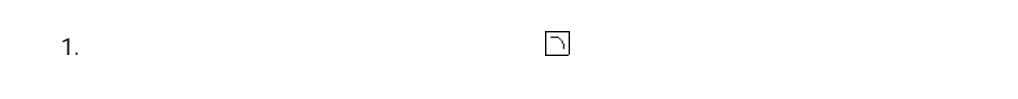

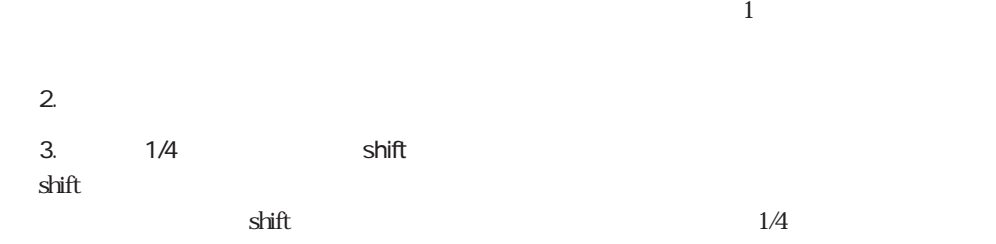

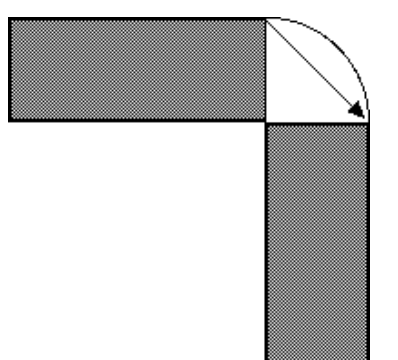

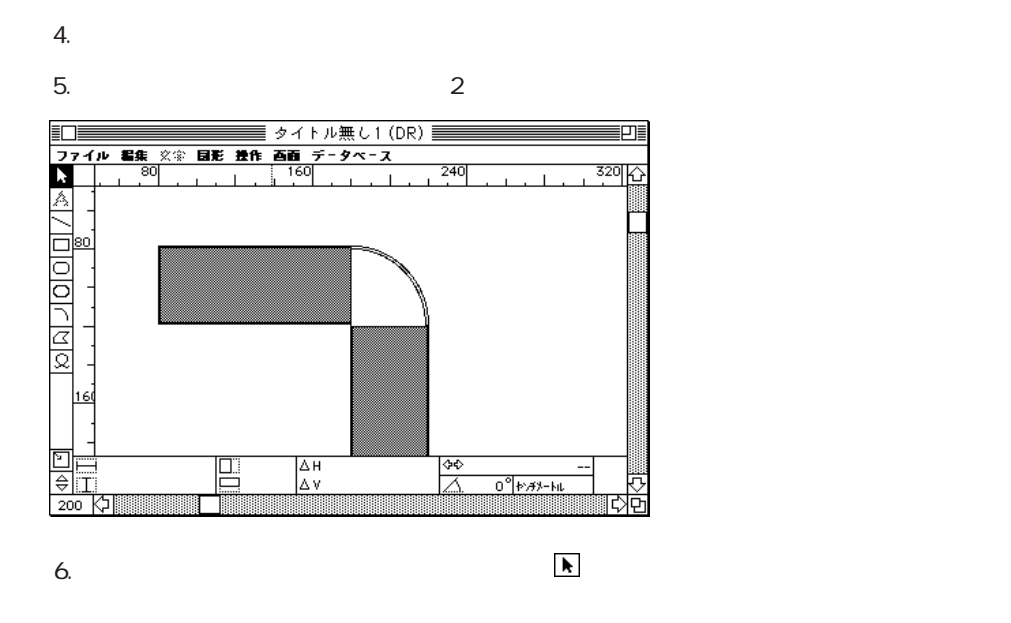

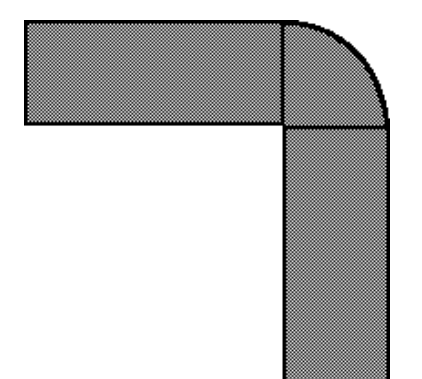

- 1.  $\blacksquare$ 4D Draw
- $2.$

## 4D Draw extensive production of the set of  $\sim$

4D Draw extensive products and  $\sim$ 

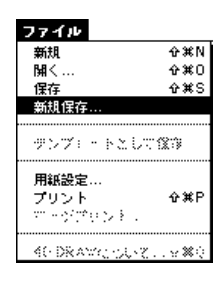

#### 4D Draw

1. 4D Draw (2002)

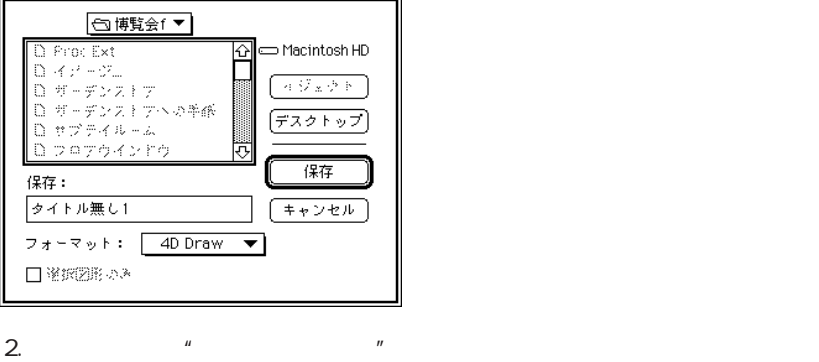

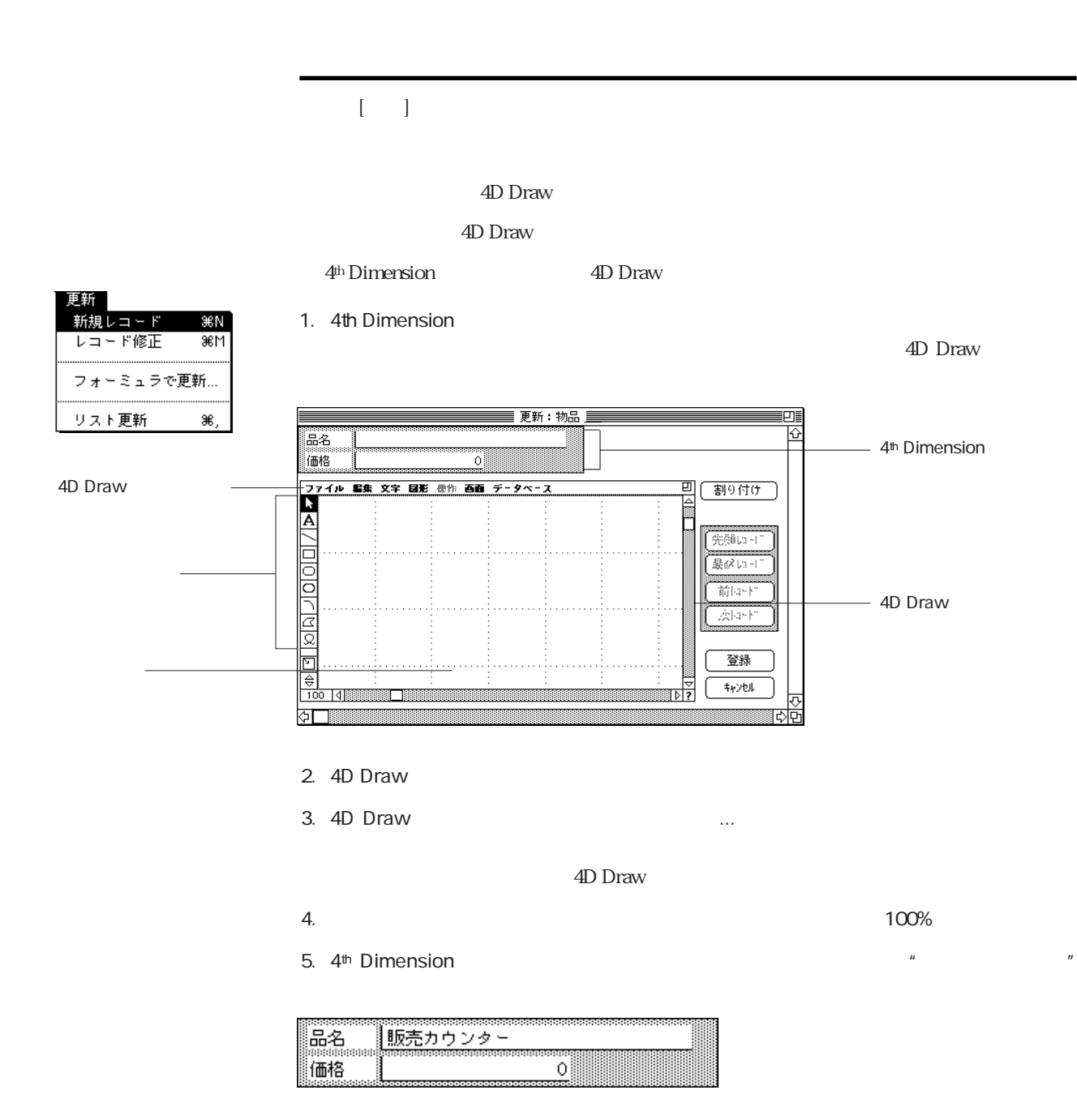

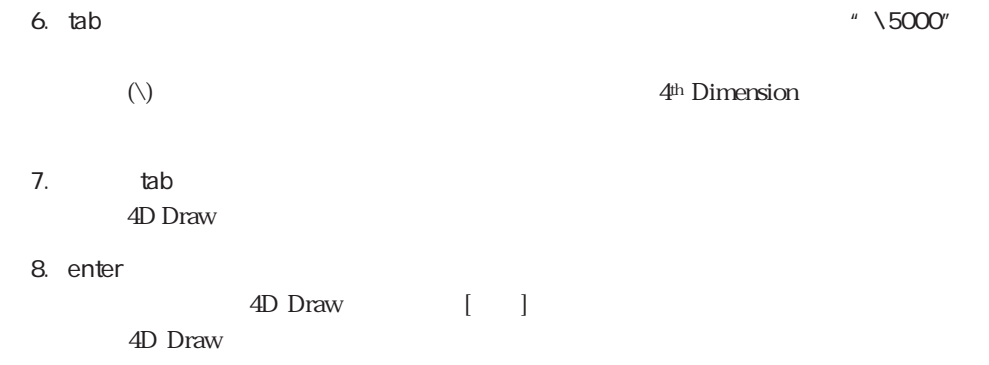

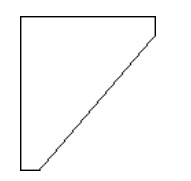

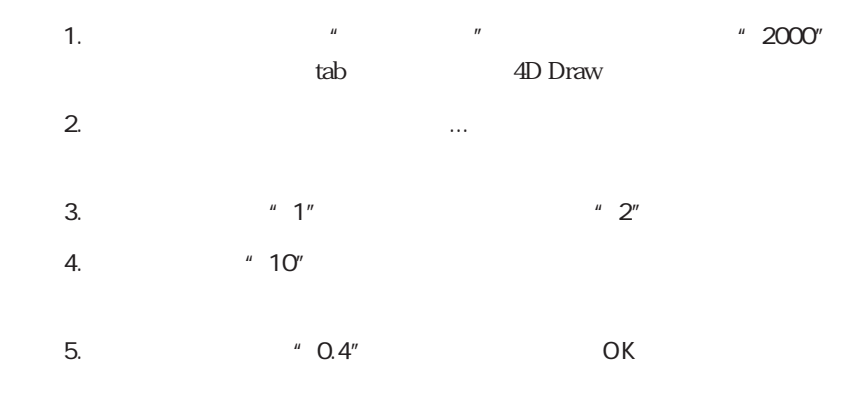

## 6. 4D Draw

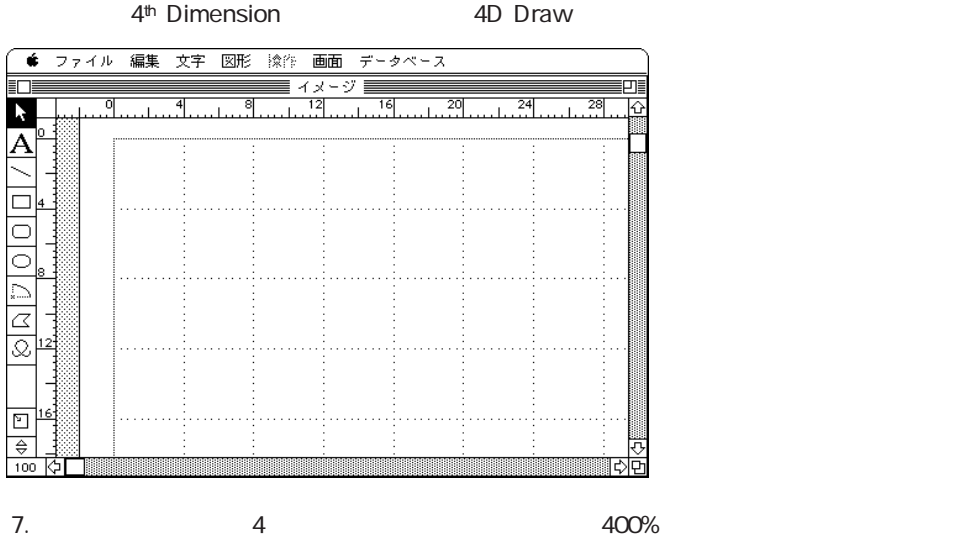

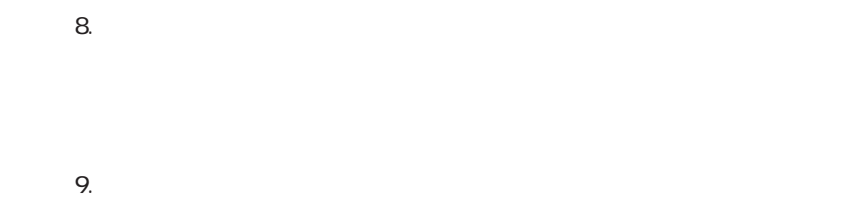

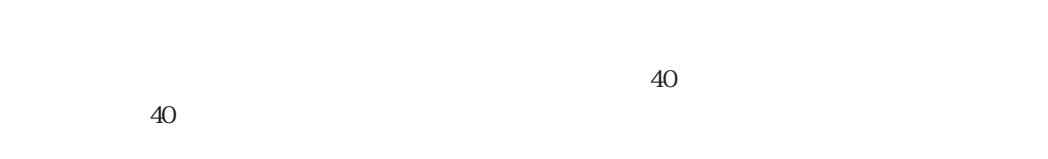

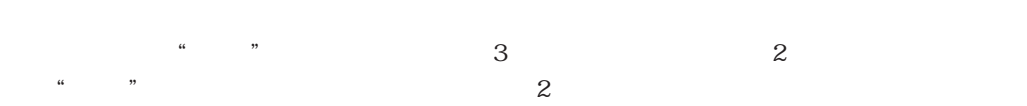

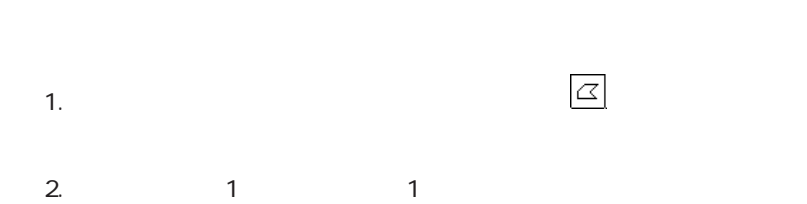

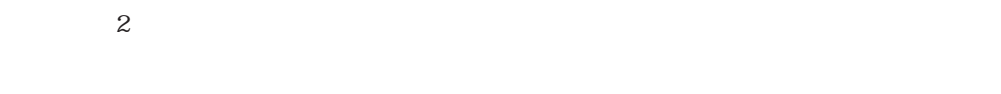

3.  $2($ 

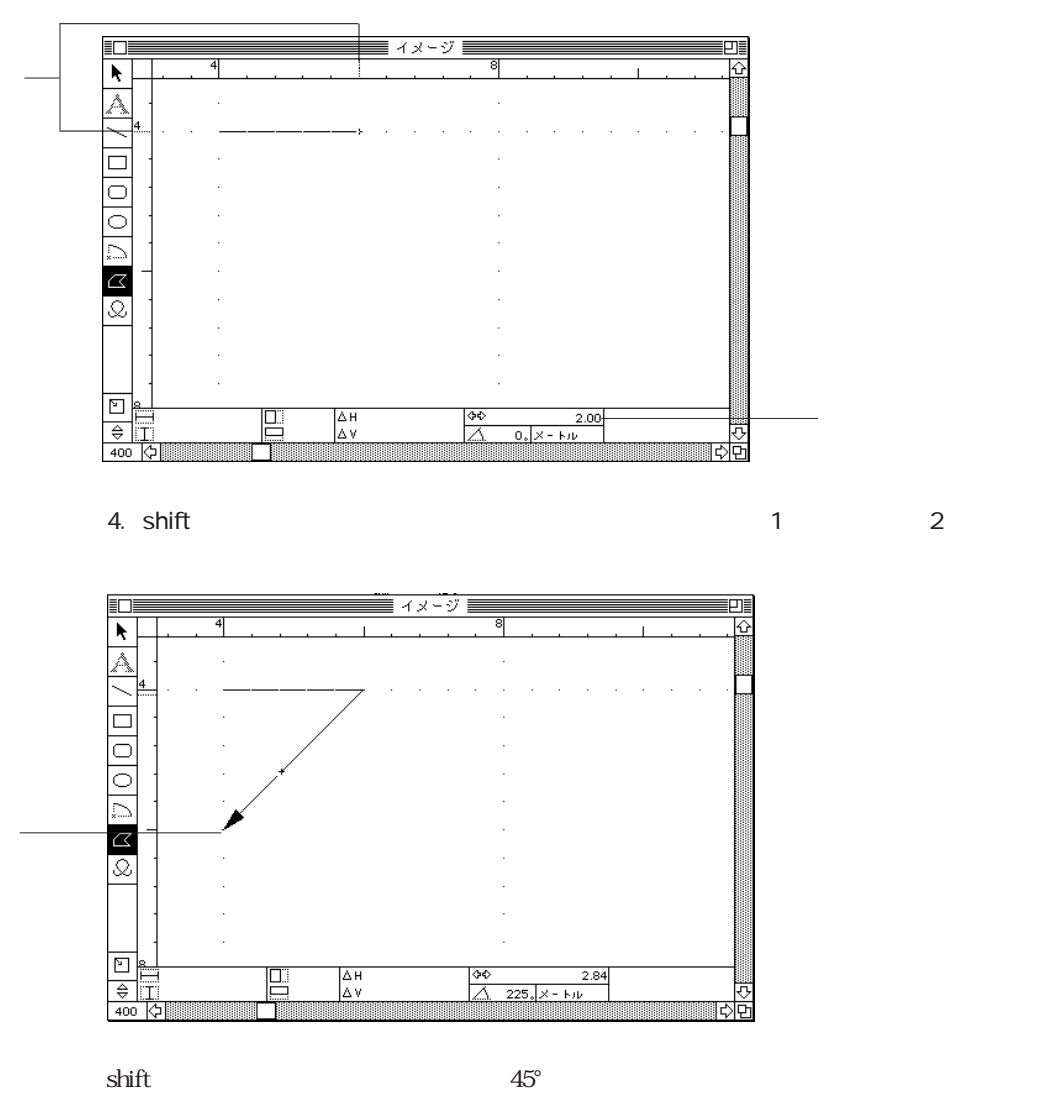

このように、shiftキーを押したまま描画することを"多角形の固定描画"といいます。

5. option - enter

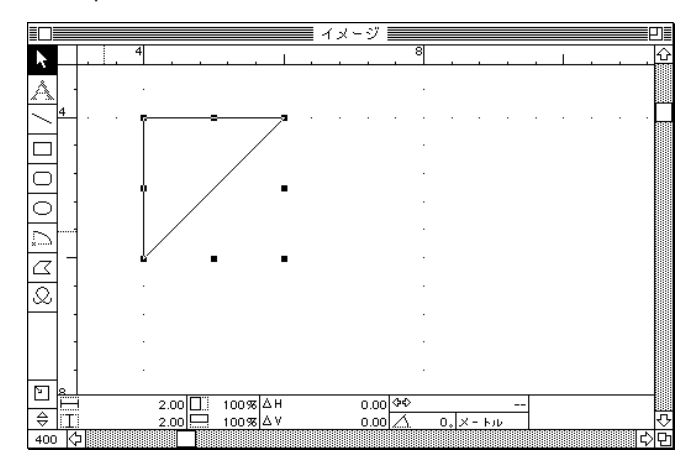

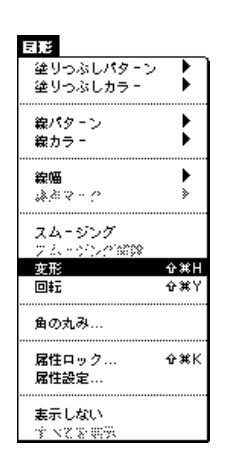

 $\overline{2}$ 

 $2.$ 

1.  $\blacksquare$ 

3. **10** 40

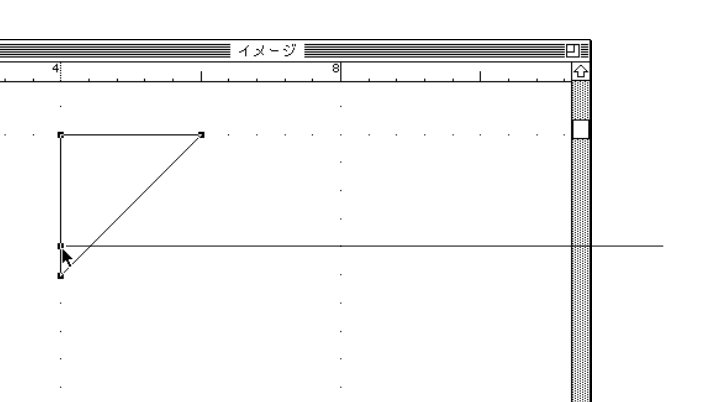

 $\equiv$  $0.7 - k\nu$ 

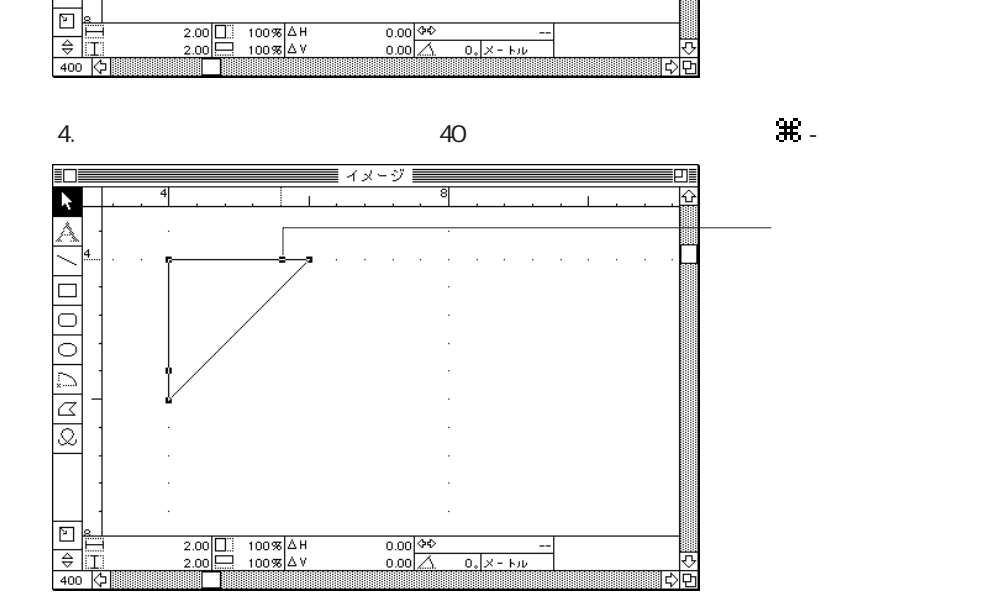

 $\frac{0.00}{0.00} \frac{90}{\triangle}$ 

 $\sim$  200

1.  $\blacksquare$ 

E

 $\blacktriangleright$ 

À

↸

 $\overline{\Box}$  $\overline{\circ}$ 

<u>|0||4||9||8</u>

 $2.00 \boxed{ \boxed{ \boxed{}} 100\% \boxed{ \Delta H} }$ <br> $2.00 \boxed{ \boxed{ \boxed{}} 100\% \boxed{ \Delta V} }$ 

 $\sim$  14

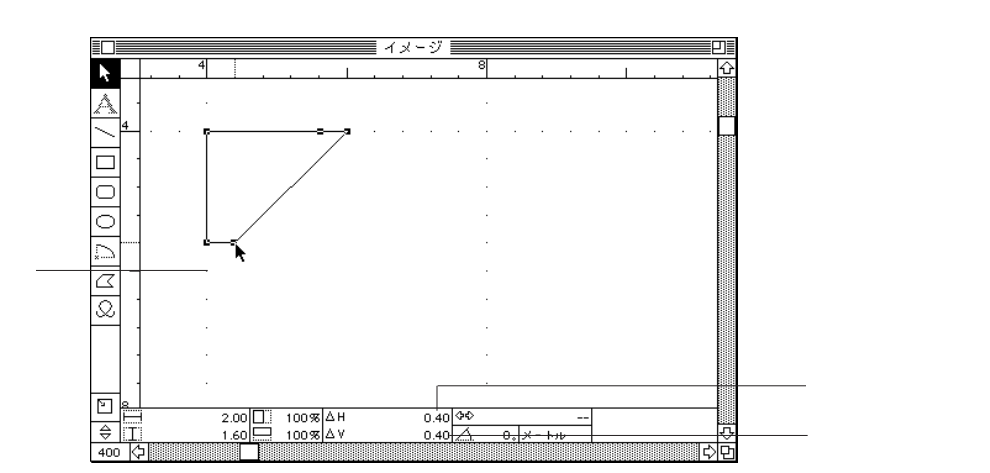

 $\sim$  0.40"

 $3.$ 

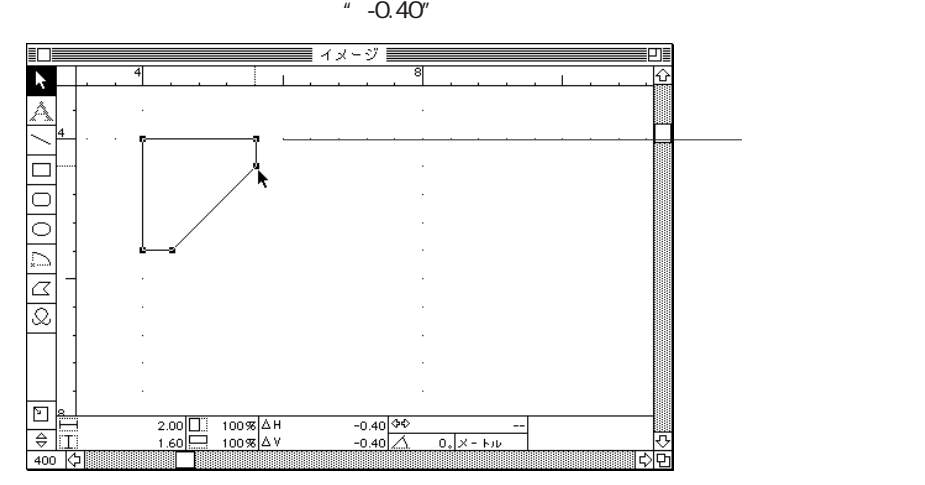

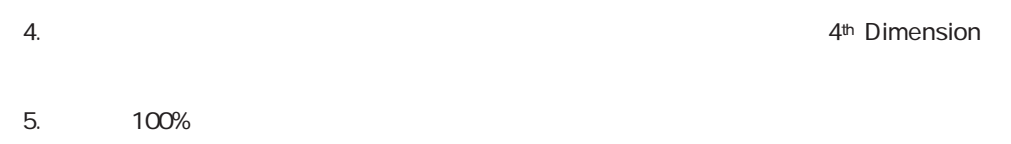

6. enter

 $7.$  $[$   $]$ 

 $[$ 4D Draw 4th Dimension  $1.$   $\mathbb{H}$  - shift -■ ファイルリスト ■<br>■ <mark>① 物品 ☆</mark><br>■ **① デザイン** 2.  $\qquad \qquad \qquad \qquad$   $\qquad \qquad$   $\qquad \qquad$   $\qquad \qquad$   $\qquad \qquad$   $\qquad \qquad$   $\qquad \qquad$   $\qquad \qquad$   $\qquad \qquad$   $\qquad$   $\qquad$   $\qquad$   $\qquad$   $\qquad$   $\qquad$   $\qquad$   $\qquad$   $\qquad$   $\qquad$   $\qquad$   $\qquad$   $\qquad$   $\qquad$   $\qquad$   $\qquad$   $\qquad$   $\qquad$   $\qquad$   $\qquad$   $\qquad$   $\qquad$  $\begin{bmatrix} \cdots \end{bmatrix}$ 

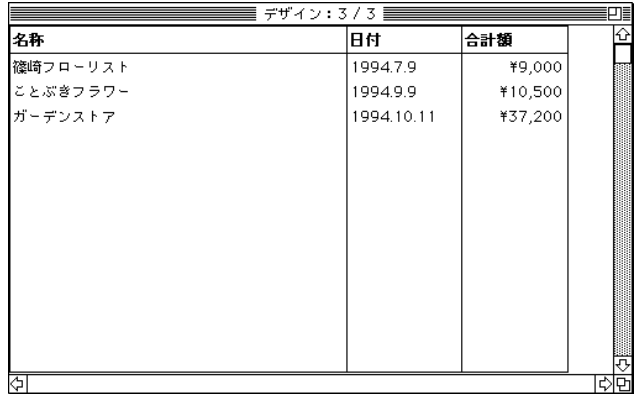

- $3.$   $\bullet$   $\bullet$  shift -
- $4.$ 
	- $\left[\begin{array}{c} \cdots \end{array}\right]$

### 5. 4D Draw  $\overline{\nabla}$  $75\%$

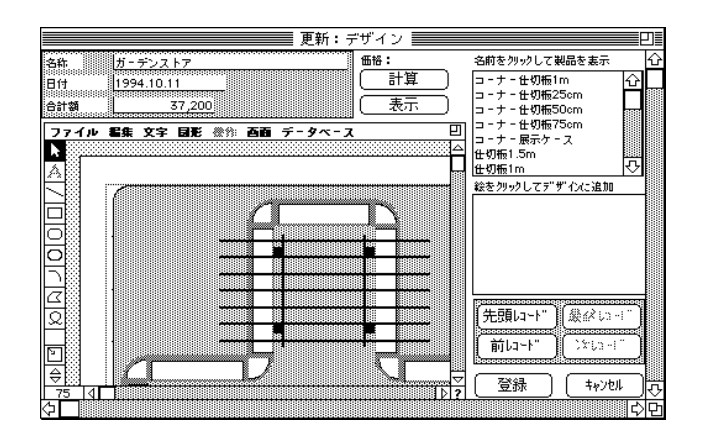

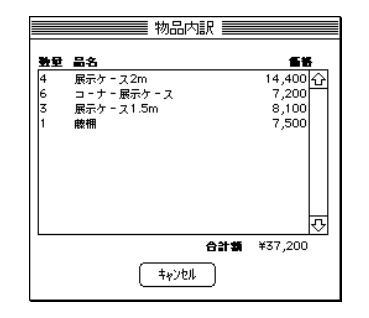

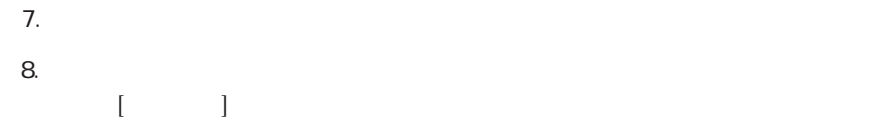

1. 4<sup>th</sup> Dimension

 $2.$ 

ここでは、サンプルデータとして"藤上フラワー"と"1994.10,15"を使用します。「合

■ 更新:デザイン ■ 訶 価格: 名前をクリックして製品を表示 ⊺ 一計算 臼 表示  $\overset{\circ}{\mathbf{0}}$ ⊆  $\begin{array}{|c|c|c|}\hline \textbf{1} & \textbf{1} & \text$ 回 Ī ₹ 絵をクリックしてデザインに追加 আপ্ৰ 0000000000000 | 光別||2〜}" | | 最必し3〜1" la di 登録  $\sqrt{\frac{1}{2} + \frac{1}{2} + \frac{1}{2}}$  $\overline{\mathbb{D}^2}$ ज़ ন্স स्रिके

4<sup>th</sup> Dimension

3. 4D Draw ...

 $4.$ 

5. 4D Draw

7. **1** 

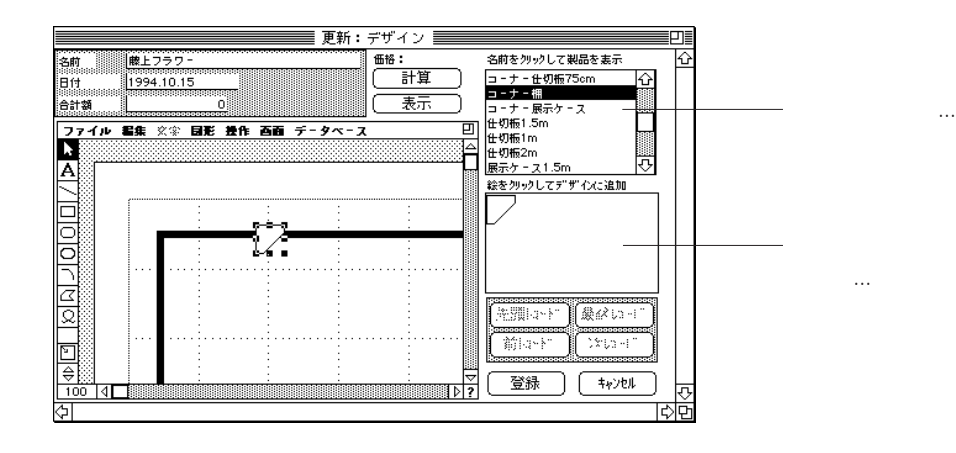

4D Draw 200 Draw 200 Draw 4D Draw

4<sup>th</sup> Dimension

8. 4D Draw

4D Draw

4D Draw

4th Dimension

1. **4<sup>th</sup> Dimension** 

 $2.$ 

4D Draw

 $\lceil \cdot \cdot \cdot \rceil \rceil$ 

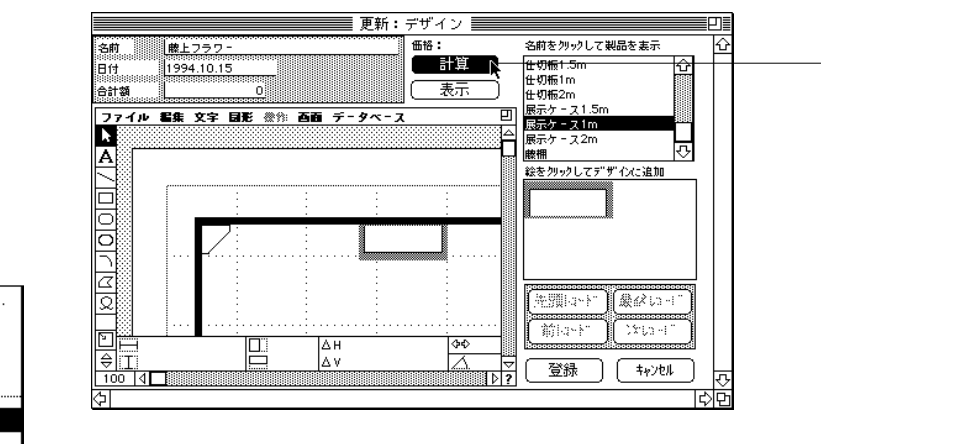

データベース

フィールドをペースト...  $\mathbb{R}^3 \times \mathbb{R}^3 \times \mathbb{R}^3 \times \mathbb{R}^3 \times \mathbb{R}^3 \times \mathbb{R}^3 \times \mathbb{R}^3 \times \mathbb{R}^3 \times \mathbb{R}^3$ データ参照 データ参照解除

#### 値を表示

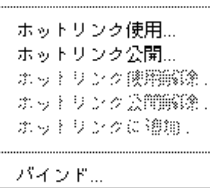

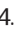

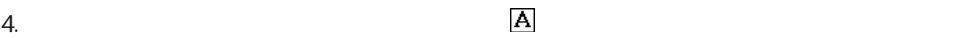

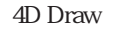

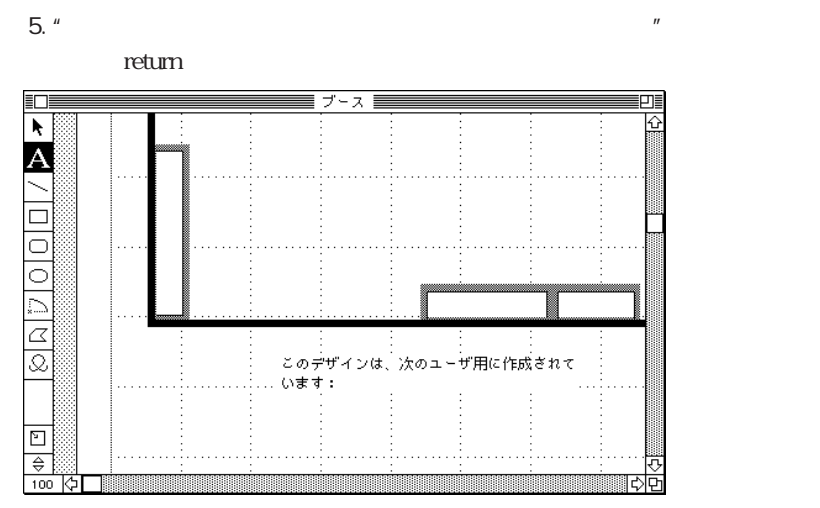

 $\overline{\mathbb{G}}$ 

रू

 $\mathbb{C}\mathbb{K}$ 

 $(*v)$ 

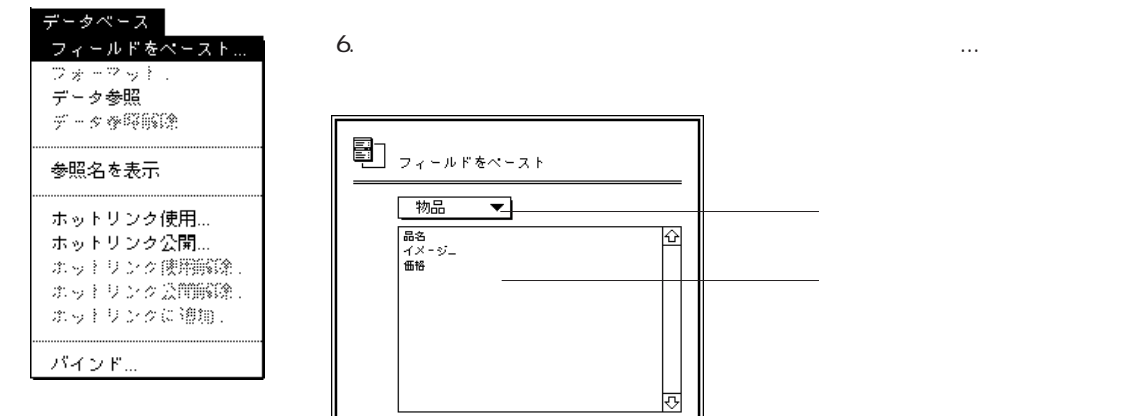

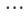

**・** 

 $7.$ 

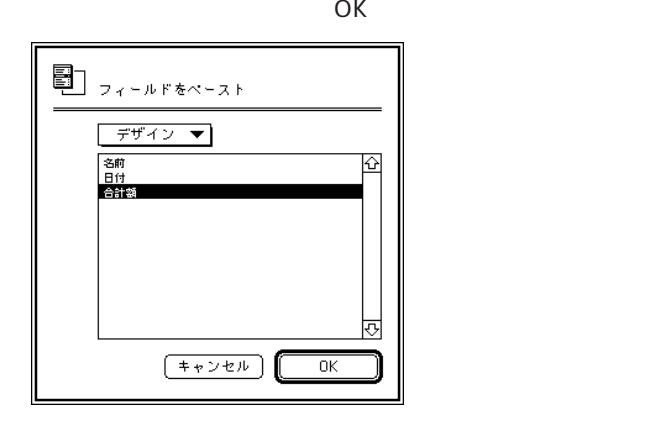

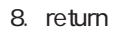

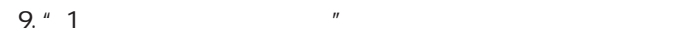

10.  $\ldots$ 

 $\overline{O}$ K

11.  $\blacksquare$ 

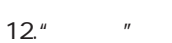

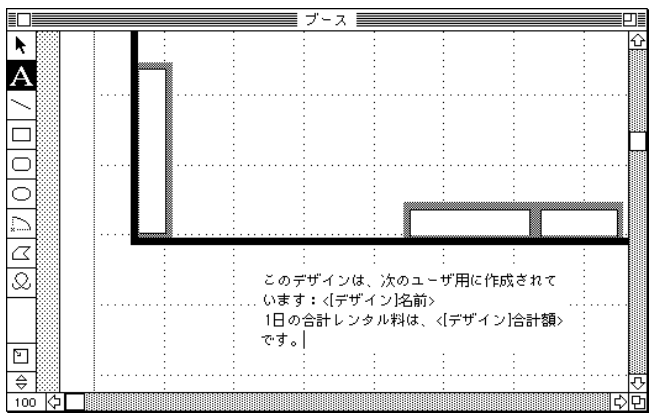

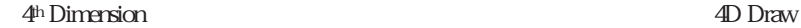

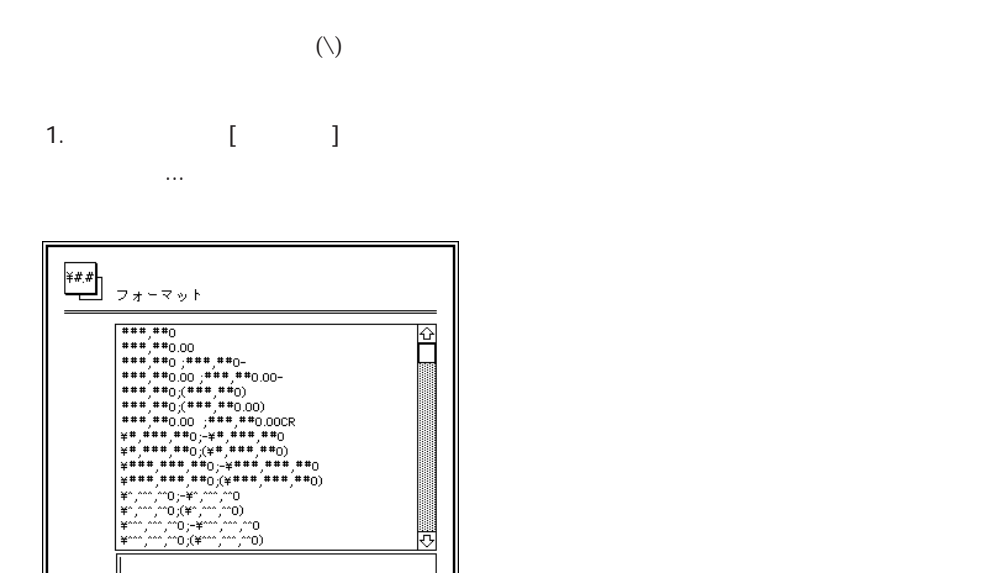

 $[$   $*$   $\nu$   $\nu$   $\nu$   $]$ 

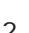

2.  $\lambda \neq 0, \pm \# \neq 0, \pm \# \neq 0, \pm \# \neq 0$  OK

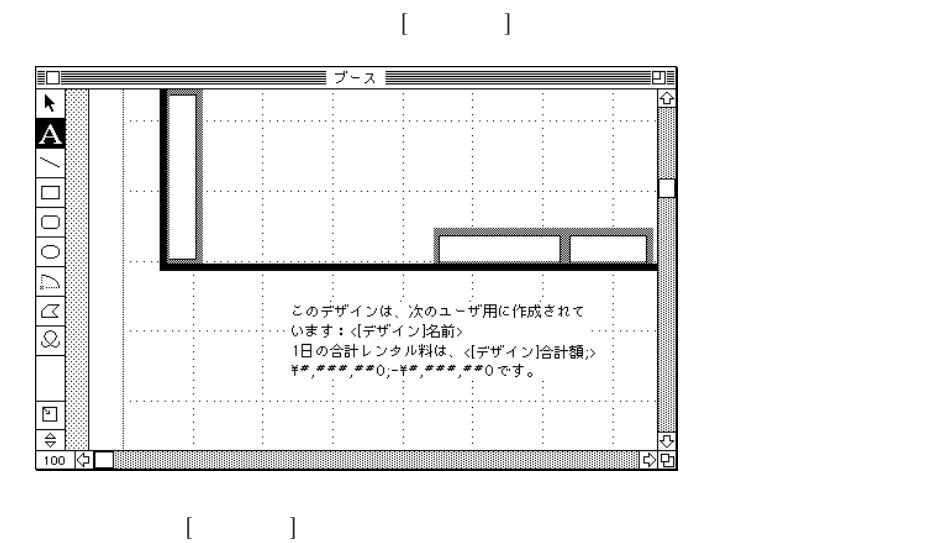

 $\overline{\alpha}$ 

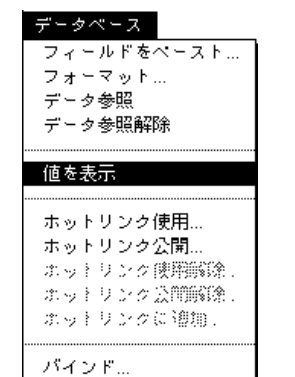

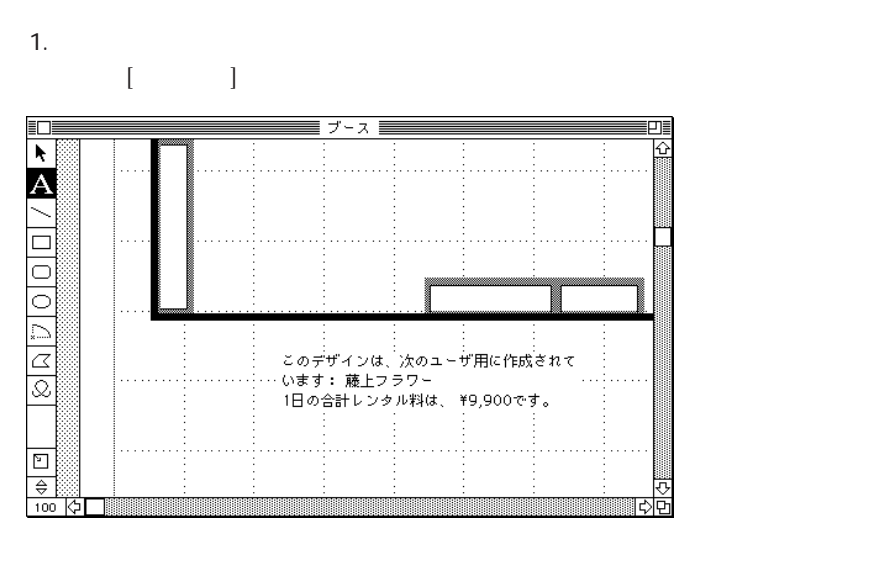

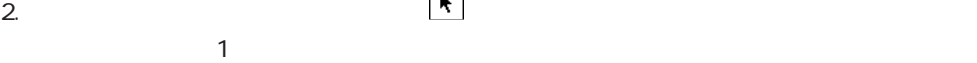

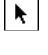

 $3.$ 

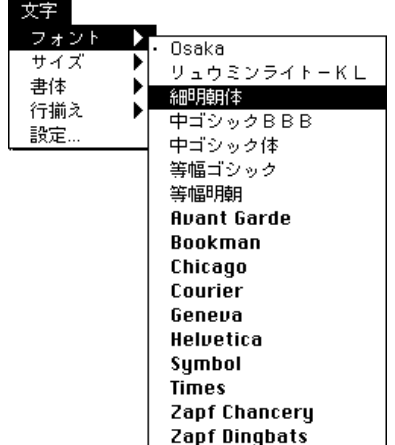

 $4.$ 

4<sup>th</sup> Dimension 4D Draw

## 4<sup>th</sup> Dimension

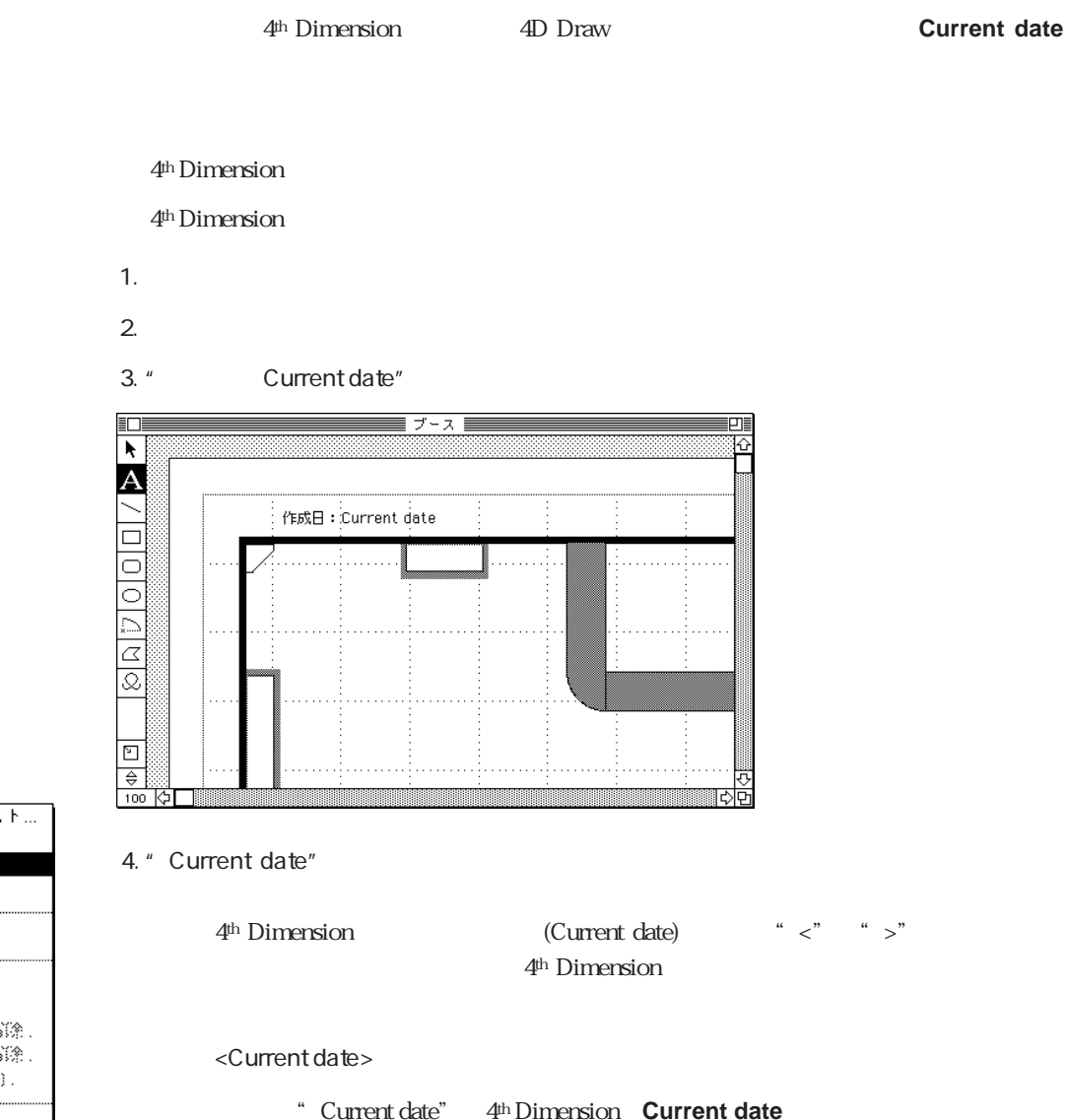

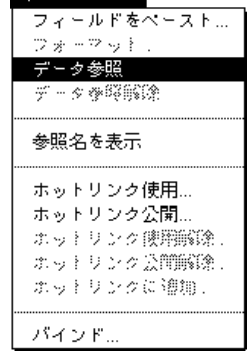

データベース

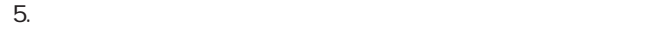

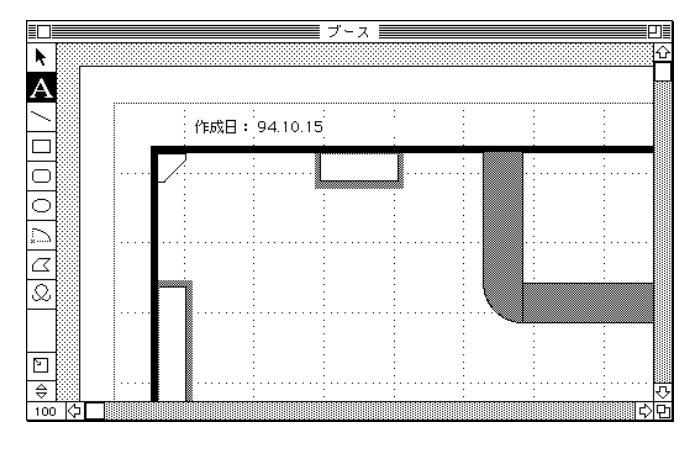

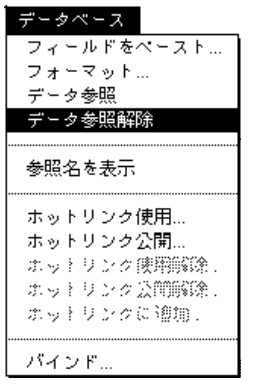

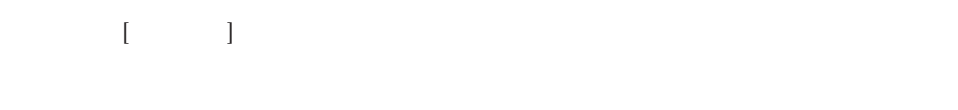

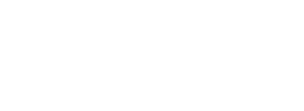

#### 7. **4D Draw**

enter

 $8.$ 

4D Draw

 $6.$ 

4th Dimension

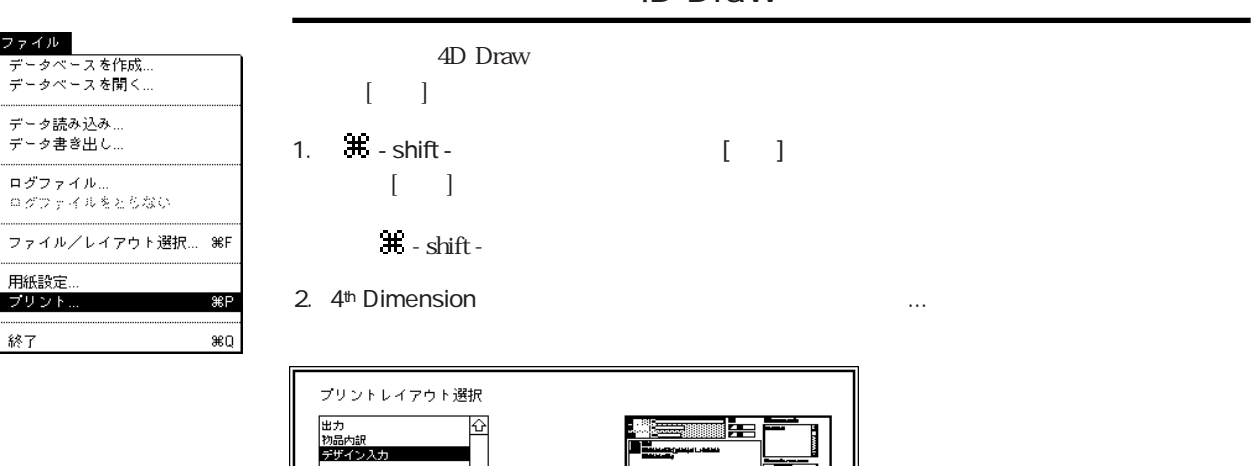

## 4D Draw

4D Draw

 $3.$ 

**EE** 

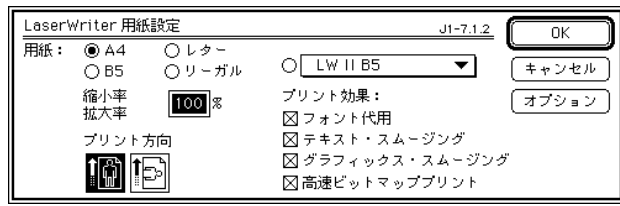

 $(+ + 2 + 1)$ 読定

ত

4. OK

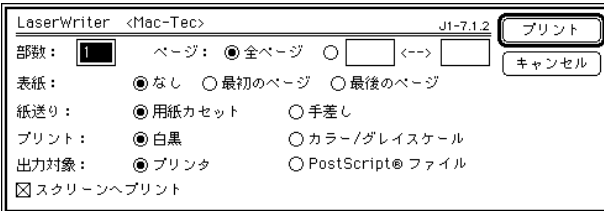

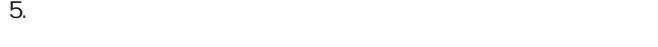

 $6.$ 

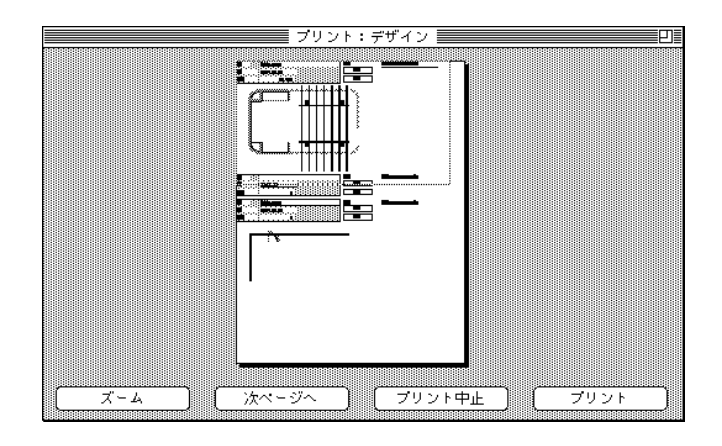

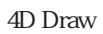

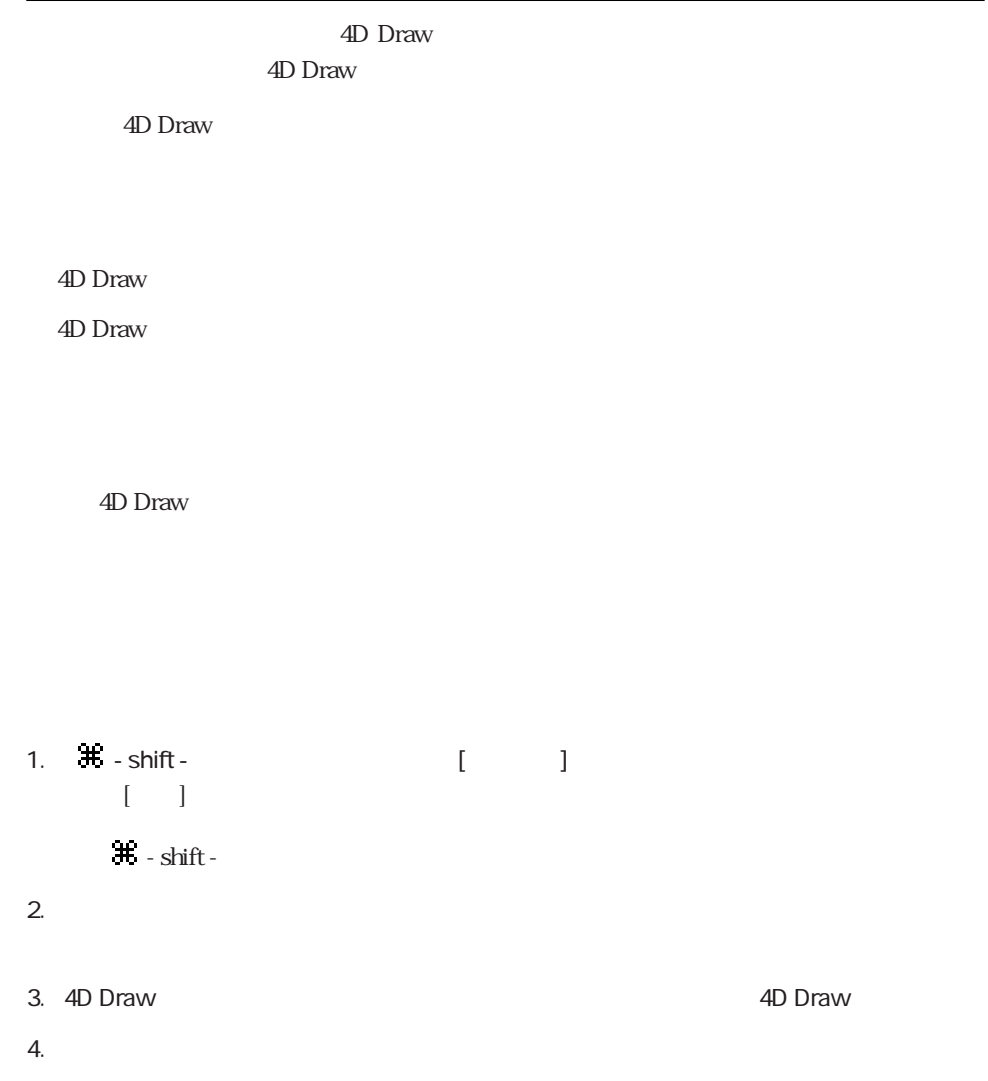

 $5.$ 

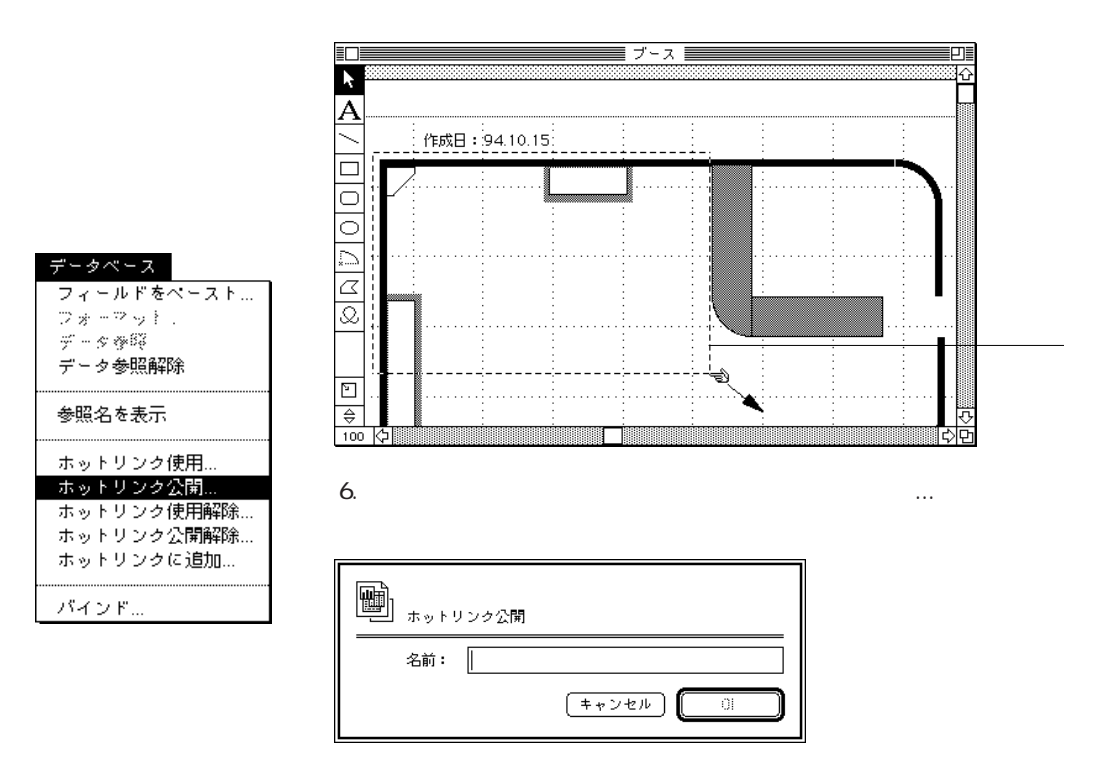

7. \* \* \* \* \* \* OK

 $8.$ 

9. enter

4D Draw

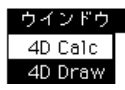

1. **All Draw** 

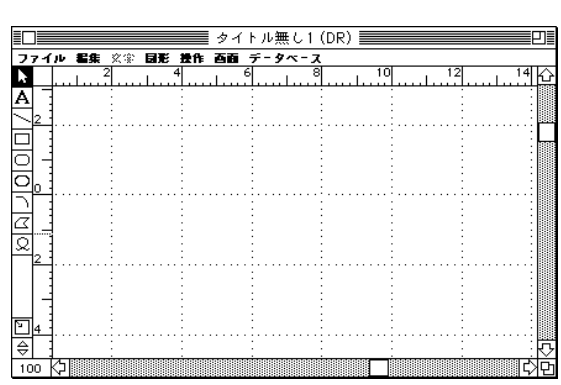

4D Draw

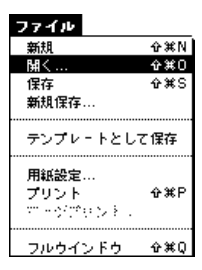

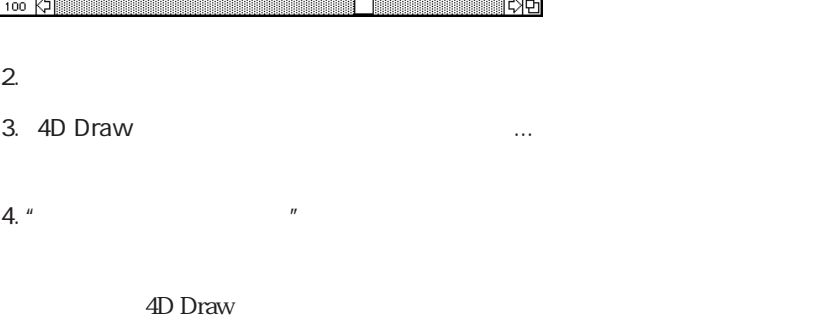

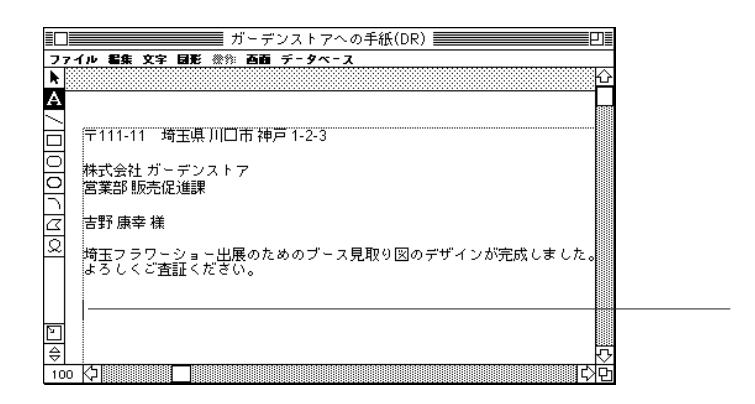

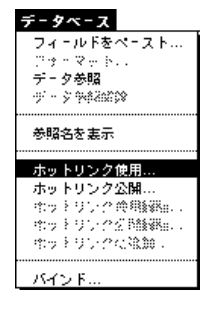

6. 4D Draw (1999)

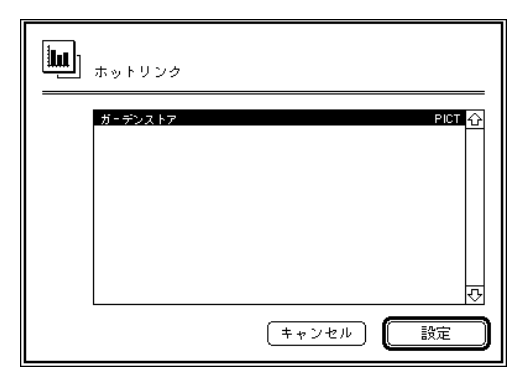

7. COK

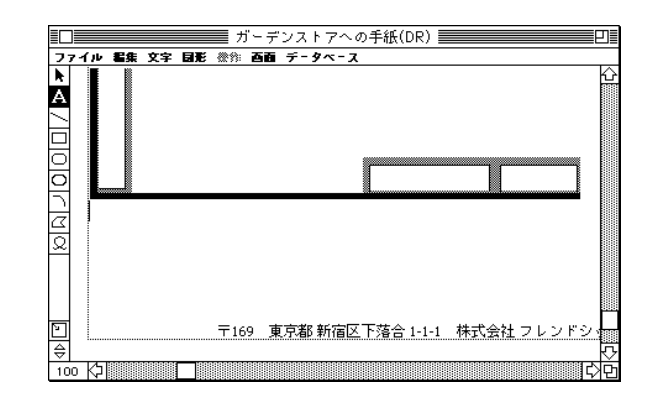

 $8.$ 

 $\Delta$ D Draw

4D Draw 4<sup>th</sup> Dimension 150 4D Draw  $\overline{4D}$  Draw 4th Dimension \* DR" 4<sup>th</sup> Dimension このマニュアルでは、4D Drawの各コマンドを大文字の特殊フォント(例:**DR LOCK**)、 4D Draw **DR Count**)  $1\qquad \qquad 2\quad 3$ し、その例題を使用する場合は、returnキーを押したりせず、必ず1行でそのコードを入力 4D Draw

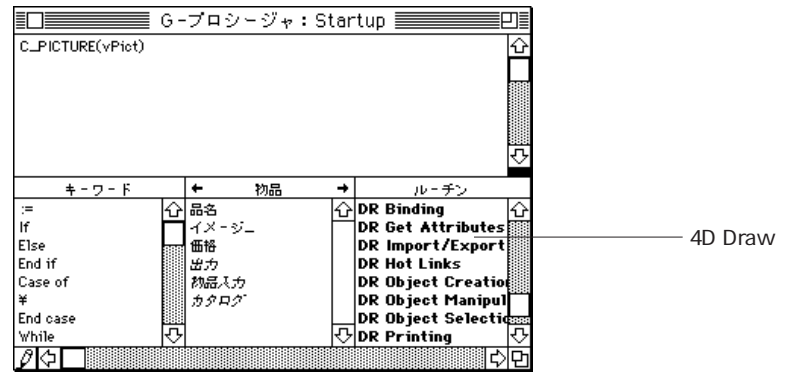

 $2$ 

4<sup>th</sup> Dimension

4D Draw

4D Draw 4<sup>th</sup> Dimension

F C\_PICTURE(vPict) ᠽ  $+ - 7 - F$  $\leftarrow$ 初品  $\rightarrow$ ルーチン DR New Bind<br>DR ADD TO BIND<br>DR REMOVE FROM BIND<br>DR ACETTE BIND 집略 10  $\equiv$ İf. Else End if 出力 DR ACTIVATE BIND Case of 初品入力 カタログ DR DEACTIVATE BIND ¥ End case **DR** Object Selectides 厄  $\overline{\bigcirc}$  DR Printing While a a shekara ta 1999 na matsayin a shekara ta 1999 na matsayin a shekara ta 1999 na matsayin a shekara ta 1999 ⊘া⇔

4D Draw

で使用することができます。これらのプロシージャは、4D Drawエリアを含んだレイアウ

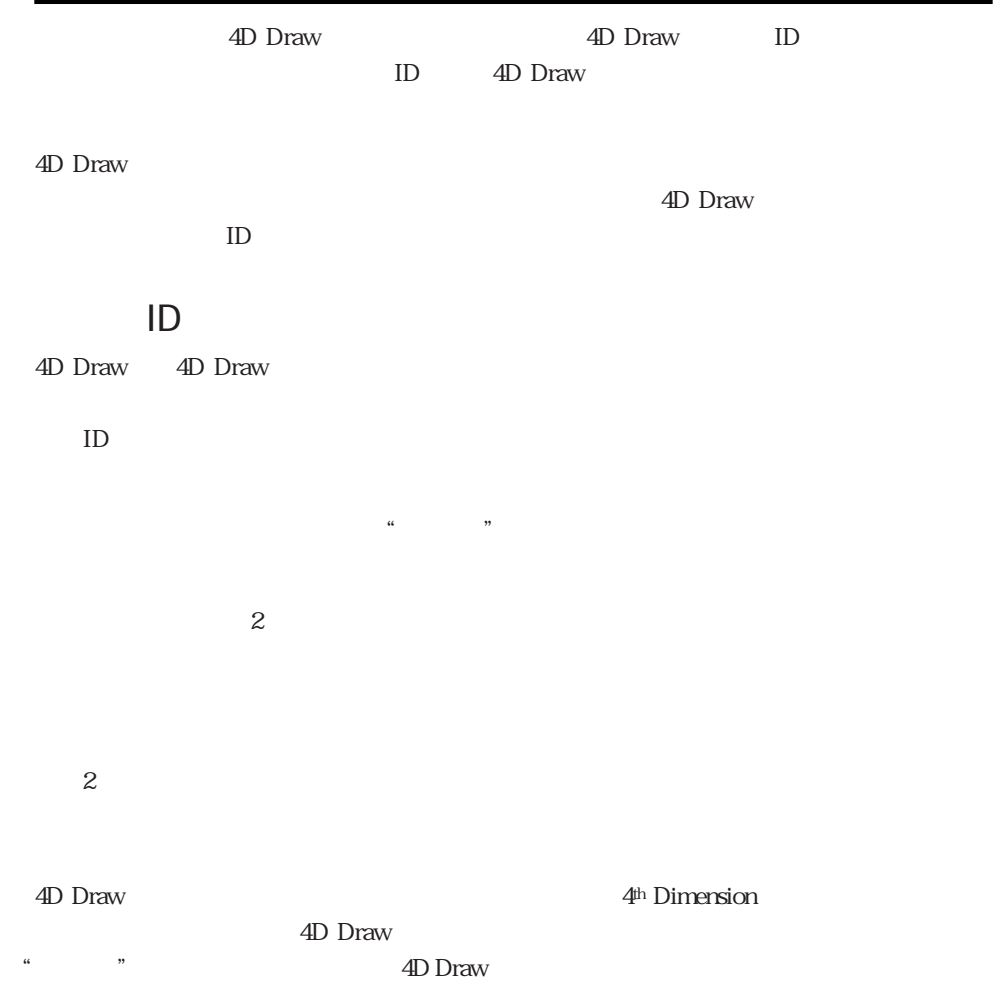

## **External window** DR New offscreen area  $\mathbf{ID}$  $(:=)$ 4D Draw MyArea ID MyArea:=**External window**(30,30,350,450,8;"<br>";\_4D Draw") 4D Draw 4D Draw  $\sim$ 4D Draw 4D Draw 4<sup>th</sup> Dimension  $\frac{1}{1}$   $\frac{4\mu}{1}$ Dimension 4<sup>th</sup> Dimension 4th Dimension 4D Draw

# 4D Draw 4D Draw 4th Dimension **External window Contract External window External window External window** (charging control of external window (charging control of extension of  $\mathbf{Q}$ ) **External window** 1 6 4<sup>th</sup> Dimension **OPEN WINDOW OPEN WINDOW** 4<sup>th</sup> Dimension 4D Draw \_4D Draw " 4D" "Draw"  $\overline{1}$ **External window External window**  $4<sup>th</sup>$  Dimension **CLOSE WINDOW**
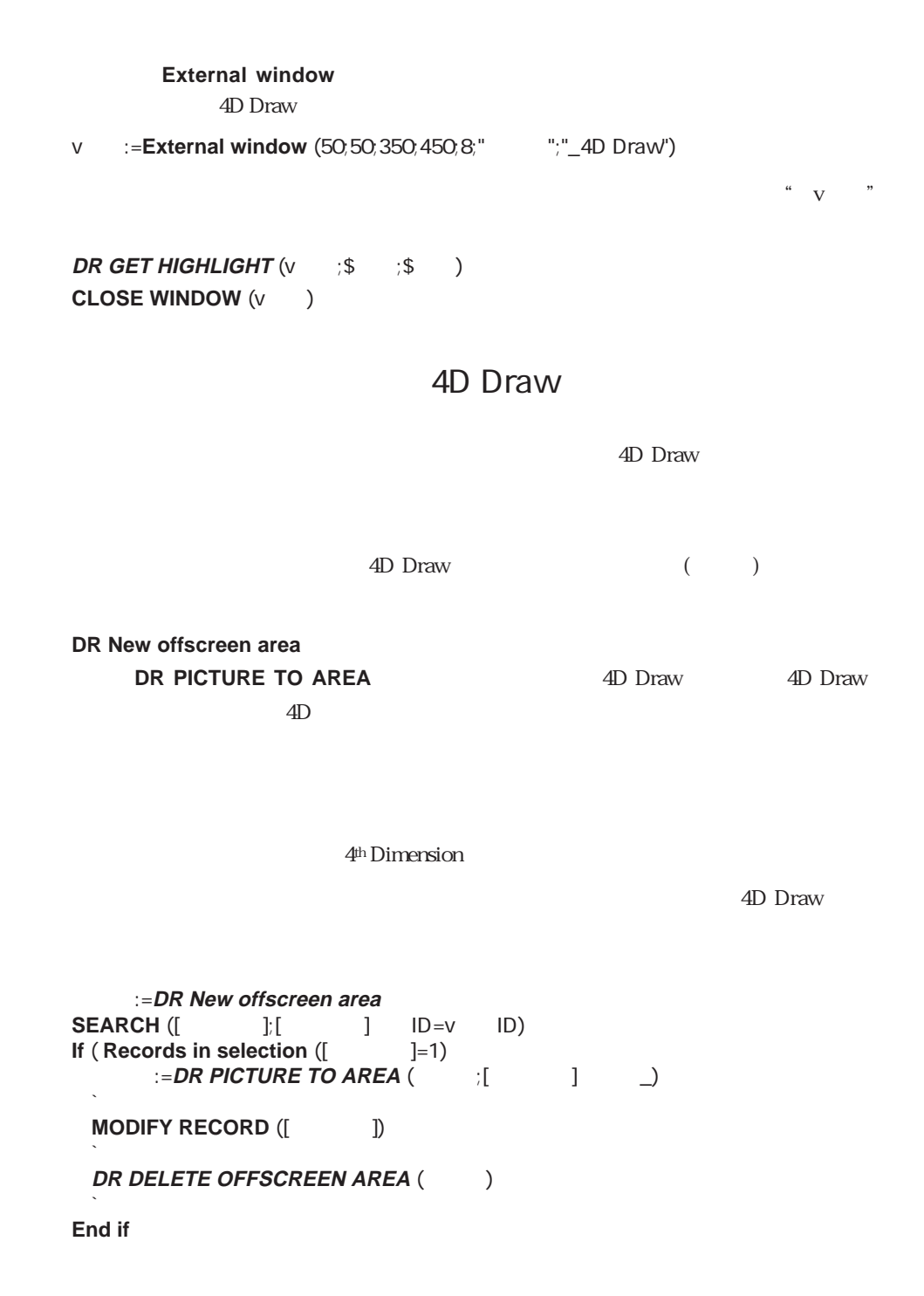

#### :=DR Area to picture (The 1-2)

RAM 4D Draw ドウのデフォルト属性を設定するために使用されます。4D Drawエリアに関するコマンド  $-1$ デフォルトエリアを使うと、4D Drawエリアに関する無駄な操作を省くことができます。 4D Draw

`間取図レイアウト上の外部ルーチンエリア内にオリジナル文書を含んだオフスクリー

*Before* 

`ンエリアを配置する。

4D Draw  $\sim$ 

4D Draw

4D Draw 2000  $\mu$  by the contract to the contract of the Before

 $\epsilon$  before

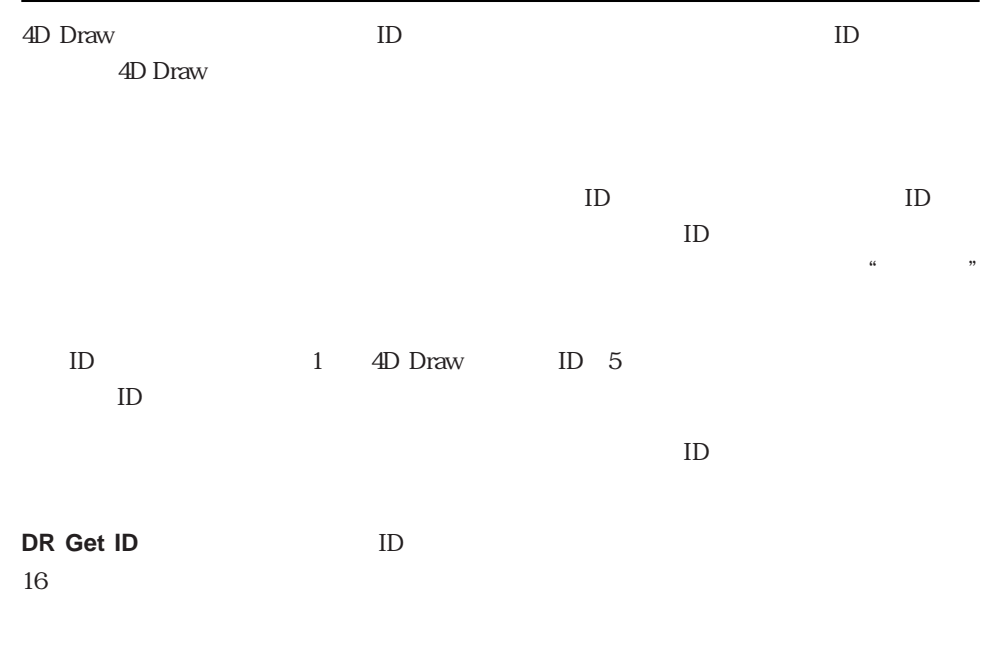

**DR ON MENU** 

の図形を含んでいると、アラートボックスを表示します。含んでいない場合は、**DR DO**

**COMMAND** 

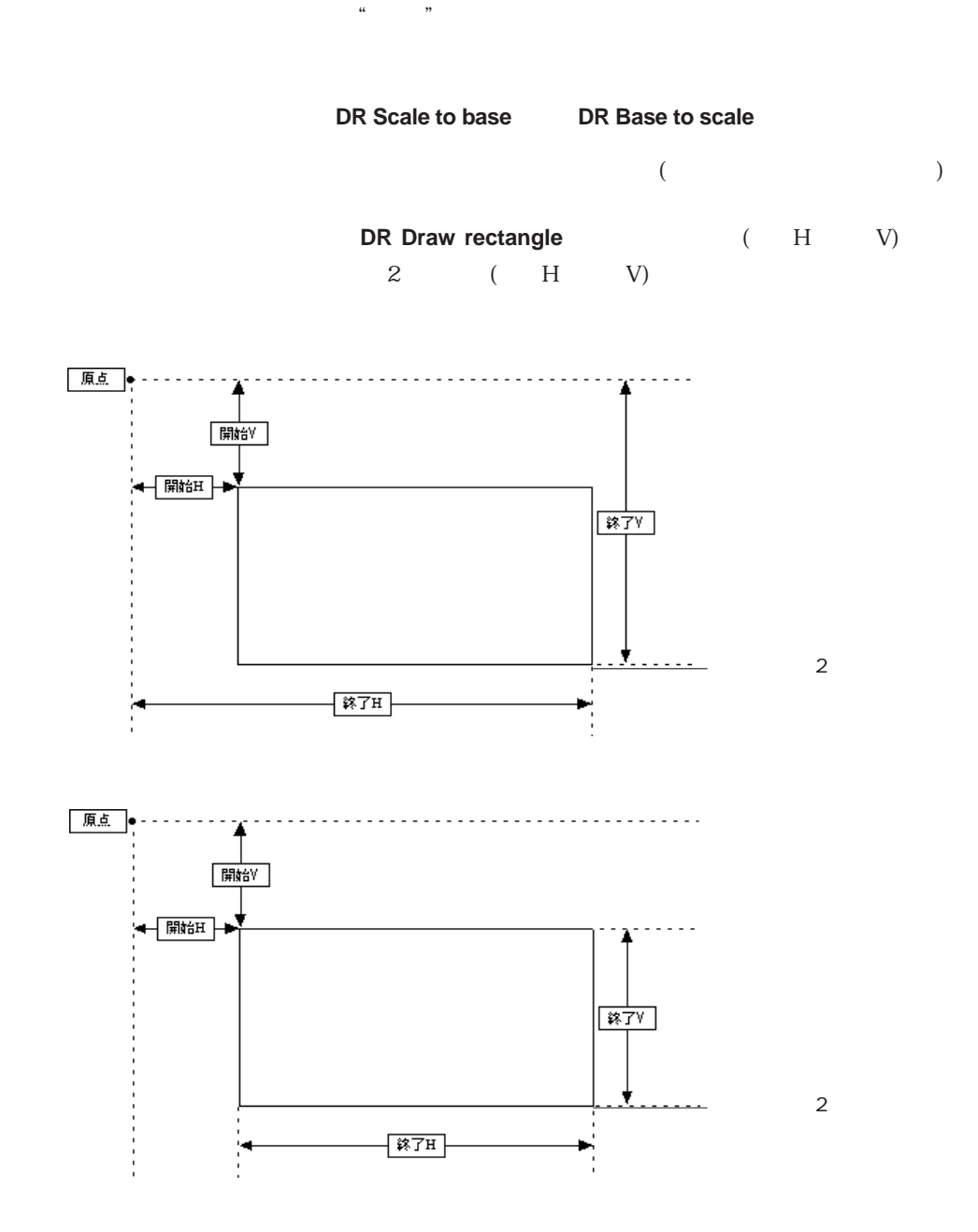

# $16$  $>0$  ID

 $\overline{O}$  $-1$  $-2$   $-2$ -3 選択文字列  $-4$  $-5$ 

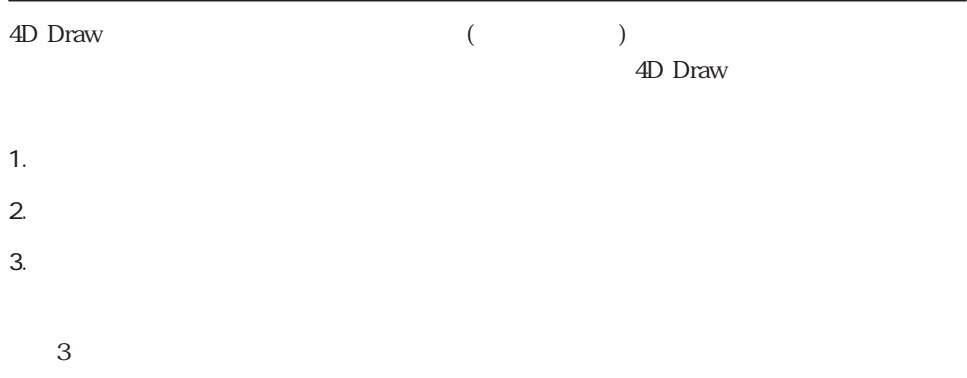

4D Draw  $15$ 

dD Draw  $\Phi$ <sup>th</sup> Dimension

4<sup>th</sup> Dimension

## (Areas)  $(A_{\text{reas}})$  and  $4D$  Draw **DR AREA TO AREA DR NEW DRAWING DR AREA TO FIELD DR OPEN DOCUMENT DR FIELD TO AREA** DR SAVE DOCUMENT **DR Area to picture DR New screen area** DR PICTURE TO AREA DR DELETE OFFSCREEN AREA 2D Draw  $4D$  Draw 4D Draw 4D Draw

#### **DR AREA TO AREA**

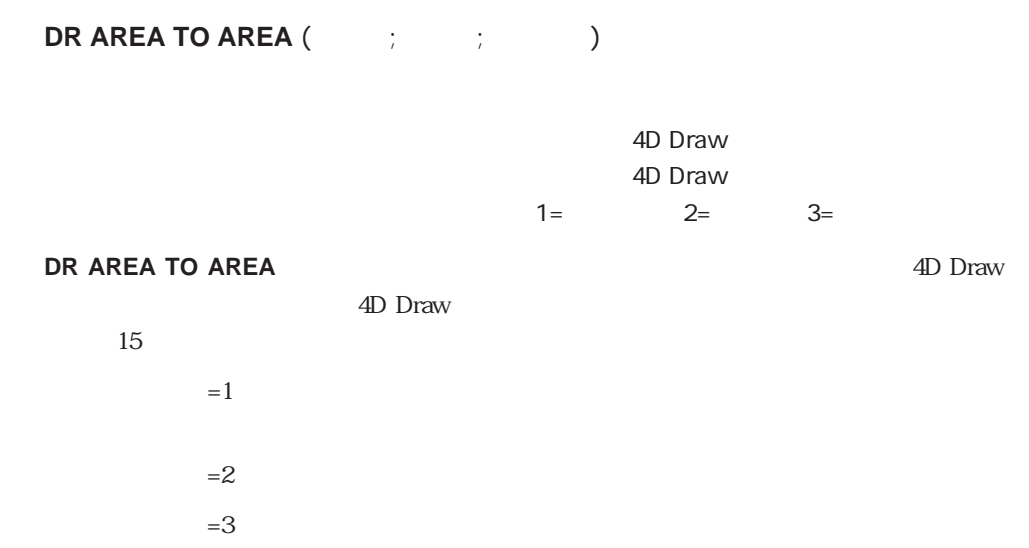

#### **DR AREA TO AREA**

4D Draw

vOffscreen:=**DR New offscreen area DR AREA TO AREA** (
:vOffscreen;3)

**DR New offscreen area BR DELETE OFFSCREEN AREA** 

#### **DR AREA TO FIELD**

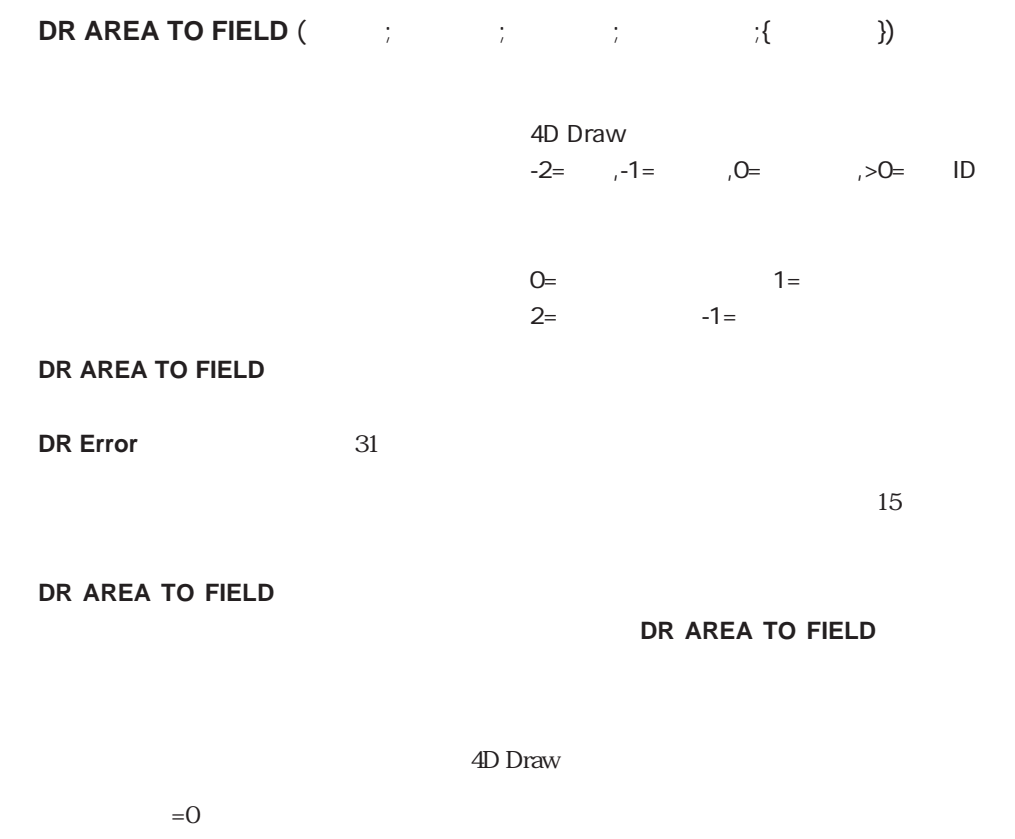

 $=1$  (PICT)

 $=2$  4D Draw

**For** (\$i;1; DR Count (Fig. 1)) **CREATE RECORD** ([ ])  $[Ney:=[$  ]<br>\$Temp:=DR Get ID (:-1:\$i)  $$Temp.=DR~Get~ID$  (  $\qquad \qquad ;-1;\$i)$ **DR AREA TO FIELD** (  $\qquad$  ;\$Temp;3;2;-1)` **SAVE RECORD** ([ ]) **End for**

**DR FIELD TO AREA** 

#### **DR FIELD TO AREA**

**DR FIELD TO AREA** (The contract of the contract of the contract of the contract of the contract of the contract of the contract of the contract of the contract of the contract of the contract of the contract of the contra

4D Draw

**DR FIELD TO AREA** 

4D Draw ければななりません。「フィールド」が空の場合、このコマンドは無視され、**DR Error**  $39$  $2 \t 5 \t 4D$  Draw **If** (**Before**)

**DR FIELD TO AREA** (2,5) **End if**

**DR AREA TO FIELD** 

#### **DR Area to picture**

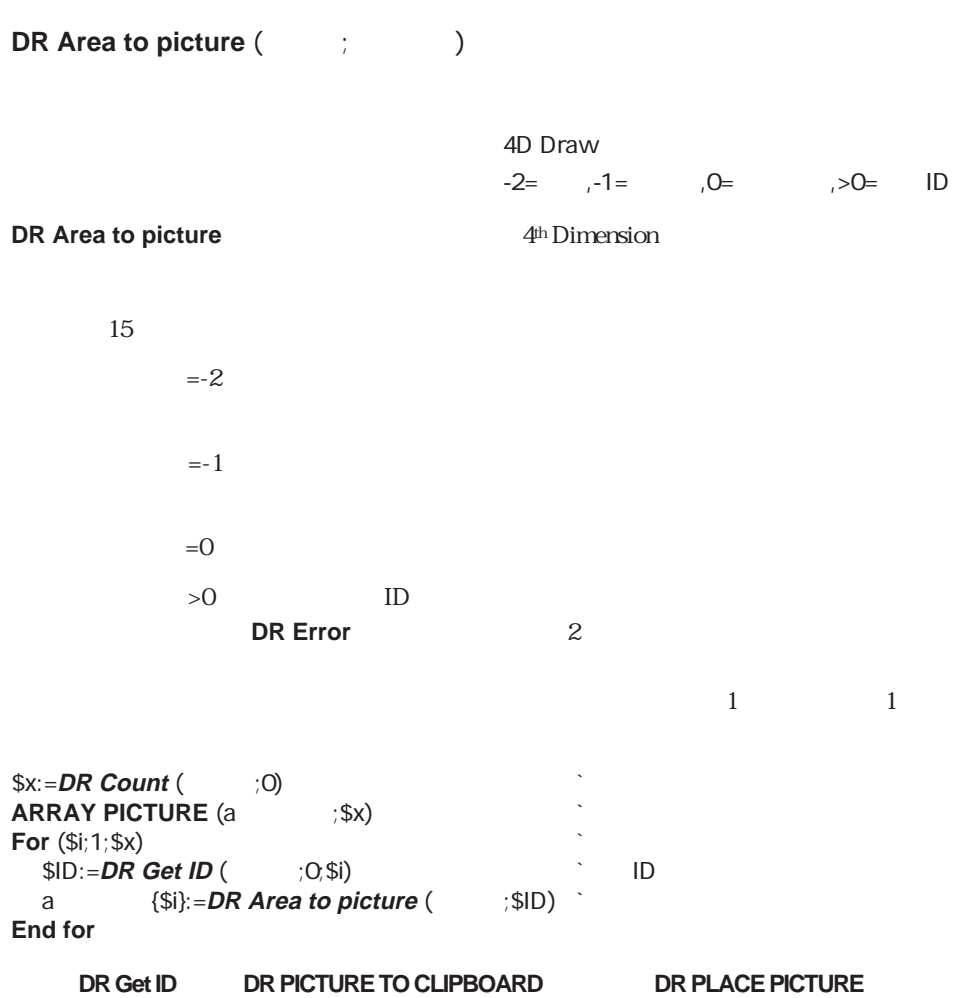

### **DR PICTURE TO AREA**

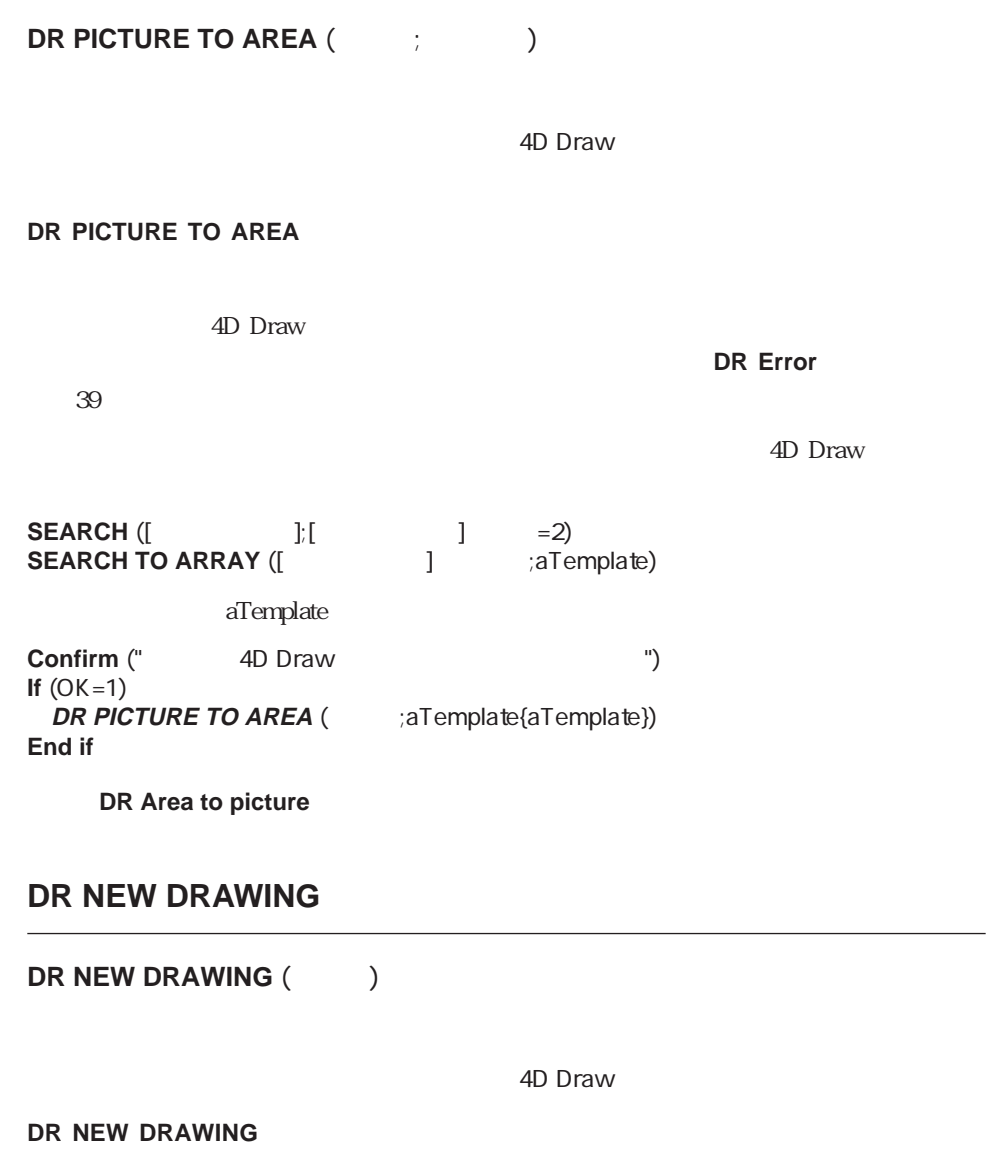

**DR NEW DRAWING** (

 $)$ 

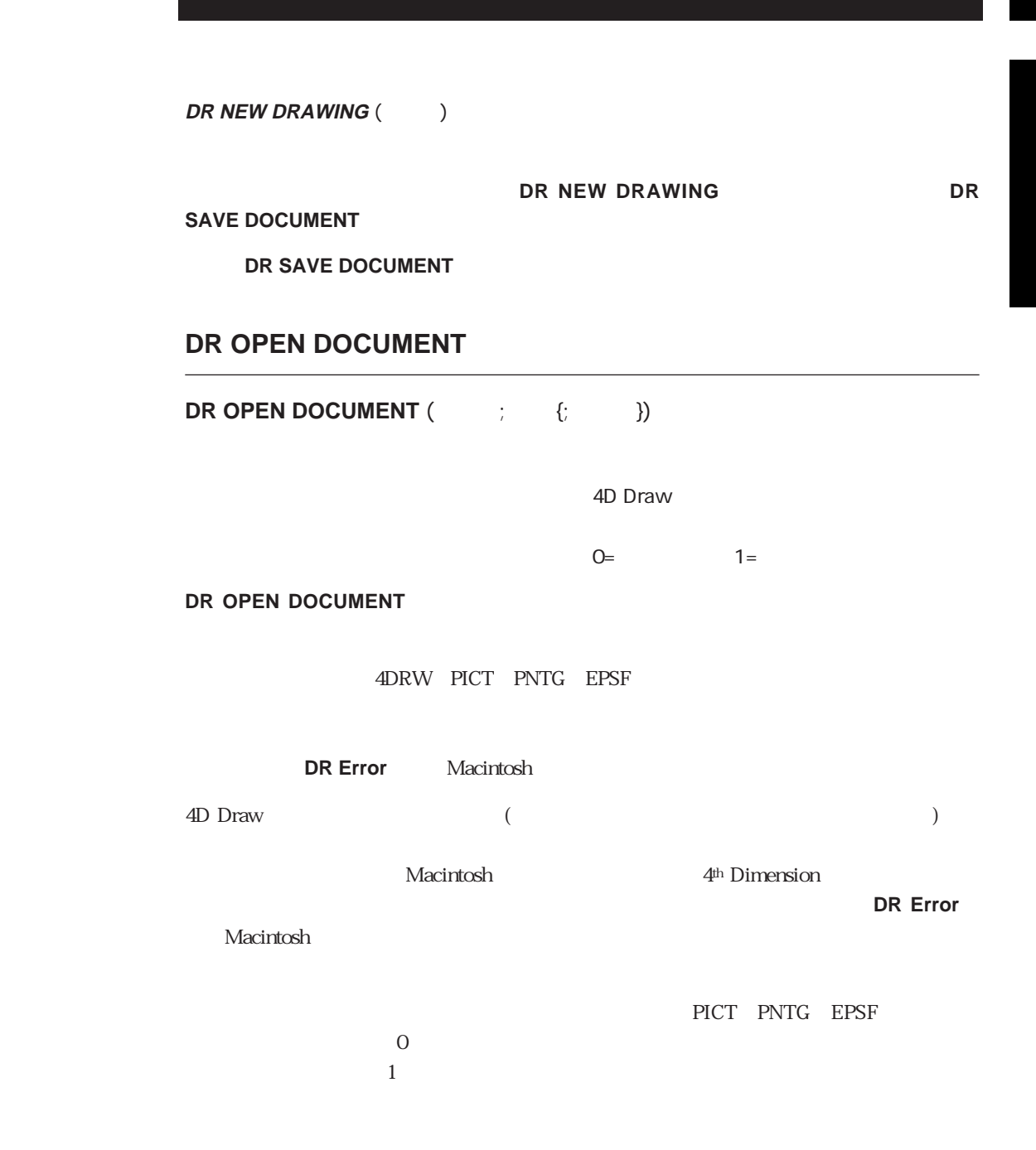

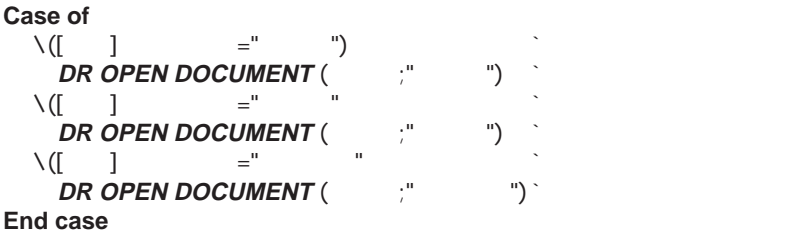

**DR SAVE DOCUMENT** 

#### **DR SAVE DOCUMENT**

**DR SAVE DOCUMENT** (The set of  $\{x_1, x_2, \ldots, x_n\}$ )

4D Draw

 $0=$   $1=$ 

**DR SAVE DOCUMENT** 

**DR SAVE DOCUMENT** 

4DRW(4D Draw) PICT PNTG(MacPaint)  $4D$  Draw

PICT PNTG

 $15$ 

 $M$ acintosh  $M$ acintosh  $M$ 

4<sup>th</sup> Dimension

**DR Error** 

\$ :=Request (" ?") **If**  $(OK=1)$  $\$$  :=[ ] +" "+\$ **DR SAVE DOCUMENT** (  $\qquad \quad \ \ \, ;\$ **End if**

**DR OPEN DOCUMENT** 

#### **DR New offscreen area**

**DR New offscreen area** 

**DR New offscreen area** 4D Draw

**DR New offscreen area** 4D Draw

4D Draw

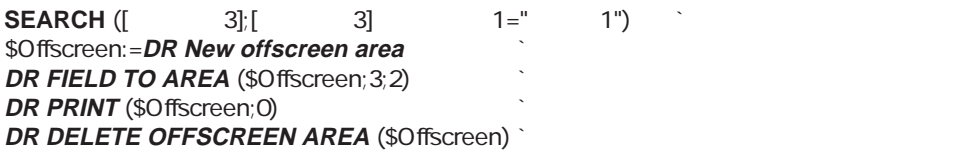

**DR DELETE OFFSCREEN AREA**<br> **DR AREA TO AREA** 

#### **DR DELETE OFFSCREEN AREA**

**DR DELETE OFFSCREEN AREA (Track)** 

4D Draw

**DR DELETE OFFSCREEN AREA** DR New offscreen area 4D Draw

**DR DELETE** 

**OFFSCREEN AREA** 

**DR New offscreen area DR DELETE OFFSCREEN AREA s**  $:=$ DR New offscreen area `いくつかの処理をここで実行する **DR DELETE OFFSCREEN AREA (\$** 

**DR AREA TO AREA** DR New offscreen area

## (Area Control)

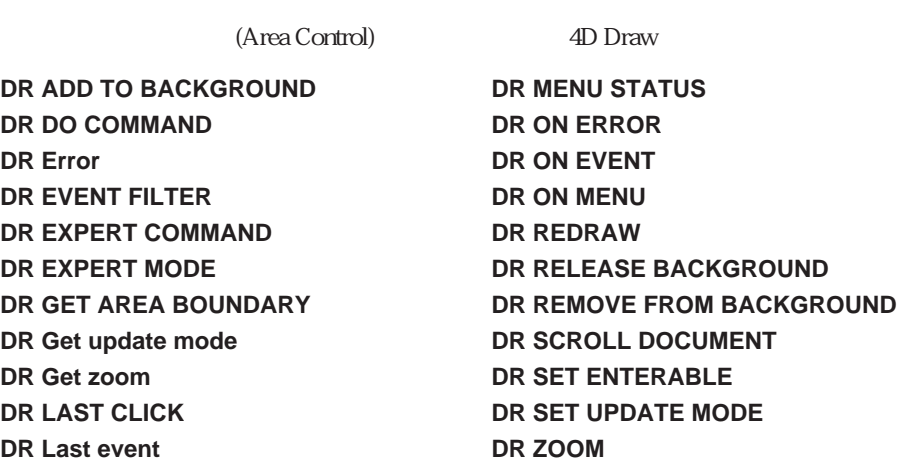

4D Draw

 $\overline{4D}$  Draw

# **DR ADD TO BACKGROUND DR ADD TO BACKGROUND** (The set of  $\mathbf{C}$ ) 4D Draw  $-1 =$   $0 =$   $>0 =$  ID **DR ADD TO BACKGROUND** ります。図形を修正するには、「バックグラウンド解除」メニューアイテムまたは **DR RELEASE BACKGROUND DR REMOVE FROM BACKGROUND DR REMOVE FROM BACKGROUND** (The Text ID) 4D Draw 図形ID 整数 図形のID番号 **DR REMOVE FROM BACKGROUND DR RELEASE BACKGROUND DR RELEASE BACKGROUND (The DR RELEASE BACKGROUND (The DR** 4D Draw **DR RELEASE BACKGROUND** 4D Draw

#### **DR DO COMMAND**

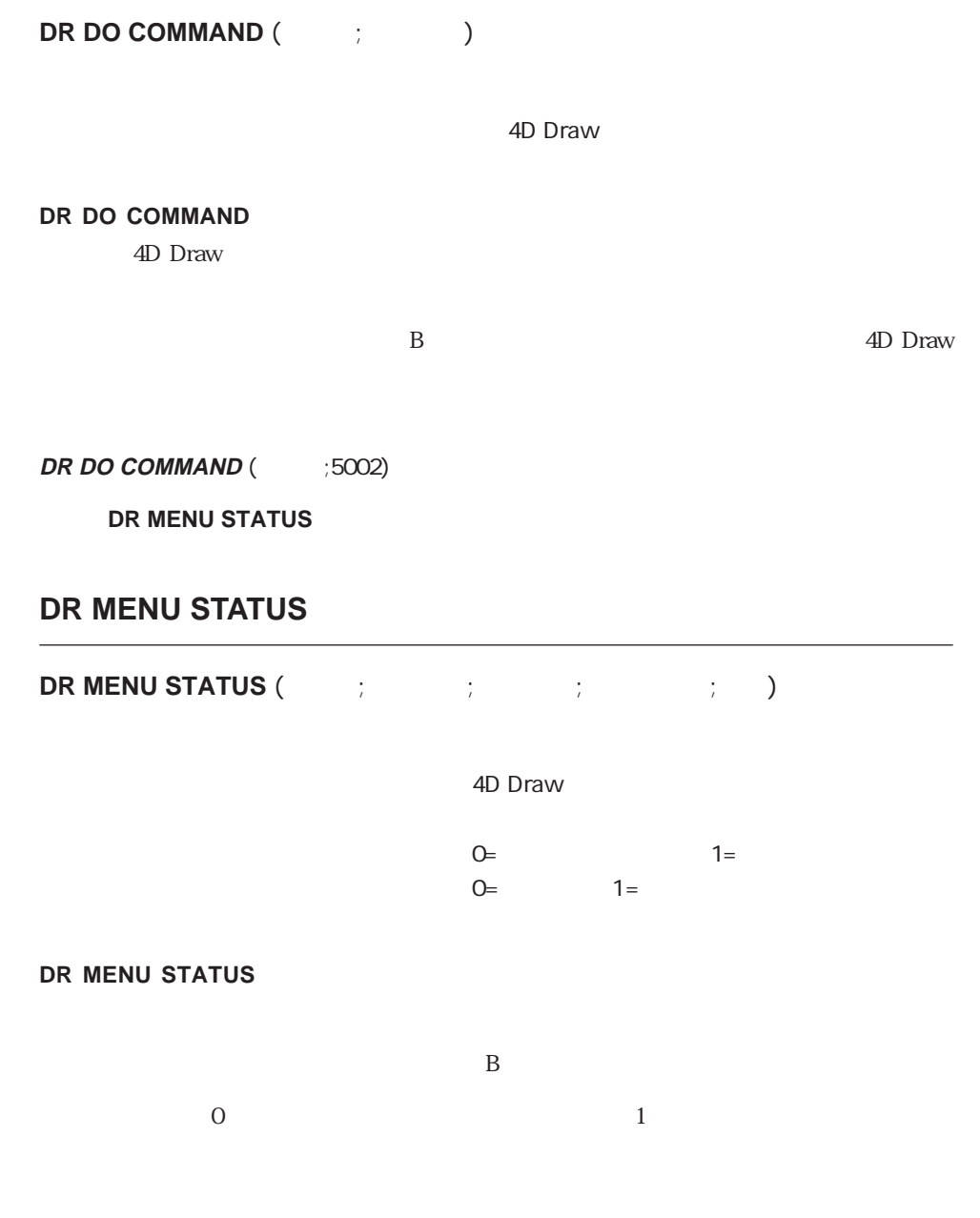

16

 $\sim$  0

 $\overline{0}$ 

 $\mathbf{1}$ 

#### **DR MENU STATUS**

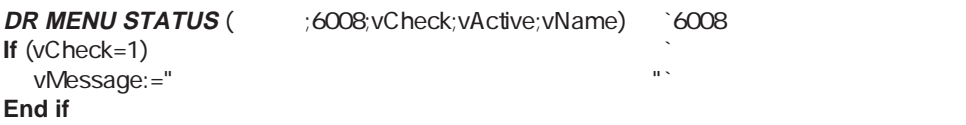

**DR DO COMMAND** 

#### **DR ON ERROR**

**DR ON ERROR** (  $\qquad$  )

**DR ON ERROR** 4D Draw

 $4D$  Draw

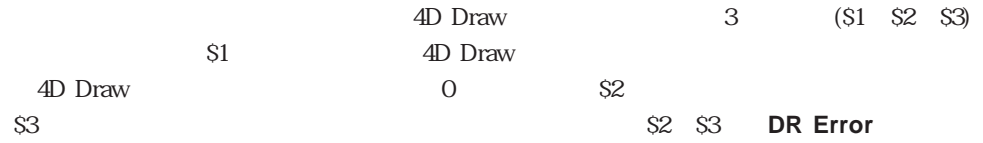

**C\_LONGINT** (\$1;\$2) **C\_TEXT** (\$3)

**DR ON ERROR** ("

 $\frac{u}{\sqrt{3}}$  " $\frac{u}{\sqrt{3}}$  " $\frac{51}{2}$ 

**C\_LONGINT** (\$1;\$2) **C\_TEXT** (\$3)  $If (\$1=$ **ALERT** ("4D Drawエリア"エリア"でエラーが発生しました") **End if ALERT** (" The "+**String**  $(\$2)+$ **Char** (13)+\$3)

**DR Error** 

#### **DR ON EVENT**

**DR ON EVENT** (The control

**DR ON EVENT** 

**DR EVENT FILTER** 

**DR ON EVENT** 4D Draw

 $\text{4D Draw} \quad 4 \quad \text{(S1 S2)}$  $\text{S3}$   $\text{S4}$   $\text{S1}$   $\text{4D}$  Draw

S2 **DR Last event** イベントコードについては、「大切」ということになると、「大切」ということになっている。<br>エリアは、「大切」ということには、「大切」ということには、「大切」ということには、「大切」ということには、「大切」ということには、「大切」ということには、「大切」ということには、「大切」ということには、「大切」ということ

ウトのファイル番号で、-1の場合は、エリアが外部ウインドウ上にあります。

16

#### **C\_LONGINT** (\$1;\$2;\$3;\$4)

" EventProc"

 $\mathcal{X}$  -

`外部ウインドウを開く v :=**External window** (20;50;400;350;0;" ";"\_4D Draw") **DR ON EVENT** ("EventProc")  $\hspace{2cm}$  "EventProc" **DR EVENT FILTER**  $(V_1, V_2, V_3)$  +  $(V_1, V_4, V_5)$ 

" EventProc"

 $\frac{1}{\sqrt{2}}$ 

**If (DR Count** (v )#1) `1<br>**ALERT** ("1 **ALERT** ("1 **Else**  $\text{S}$   $:=$  **DR Get name** (v  $\longrightarrow$  ;0)  $\longrightarrow$   $\longrightarrow$ \$名前:=**Request** ("図形の名前...";\$名前) `新しい名前の入力要求 **If** (OK=1)  $\qquad \qquad$ **DR SET NAME** (vuessings ) and a set of  $\sim$ **End if End if**

**DR EVENT FILTER** DR Last event

#### **DR ON MENU**

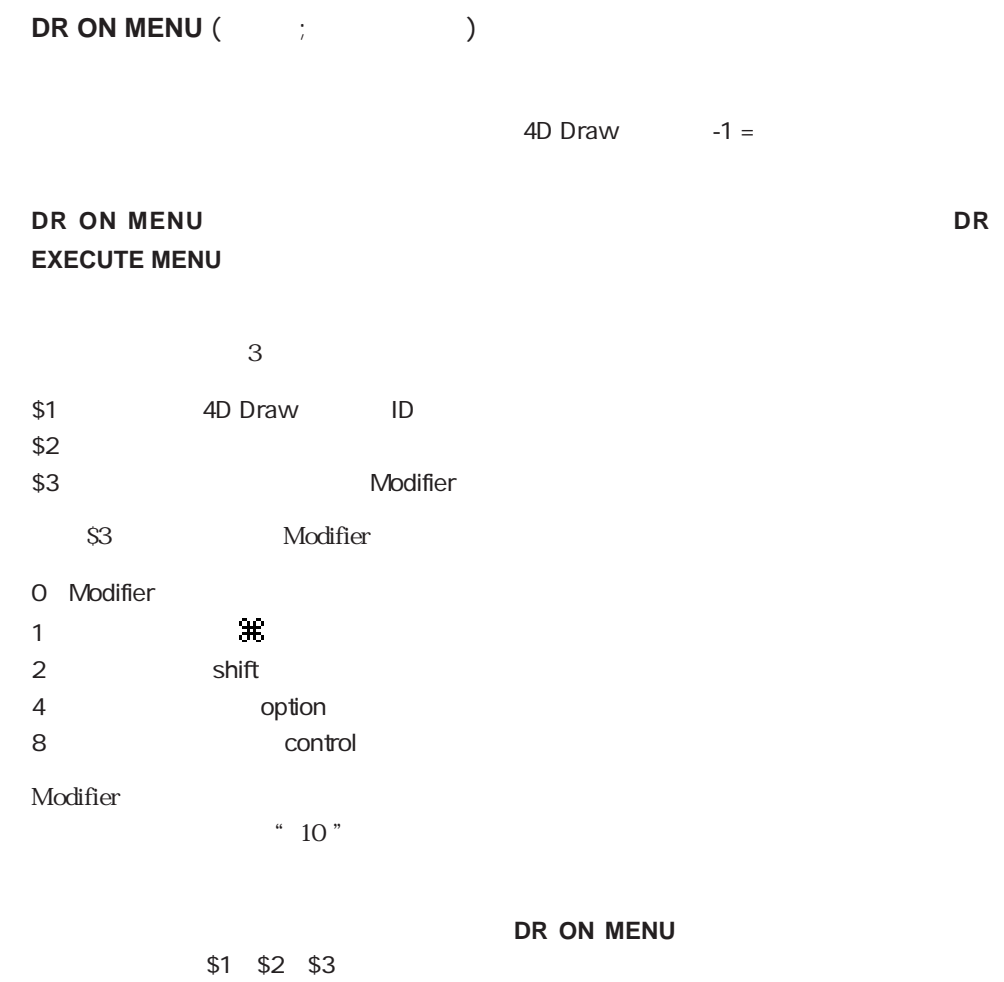

16-16

#### **DR Error**

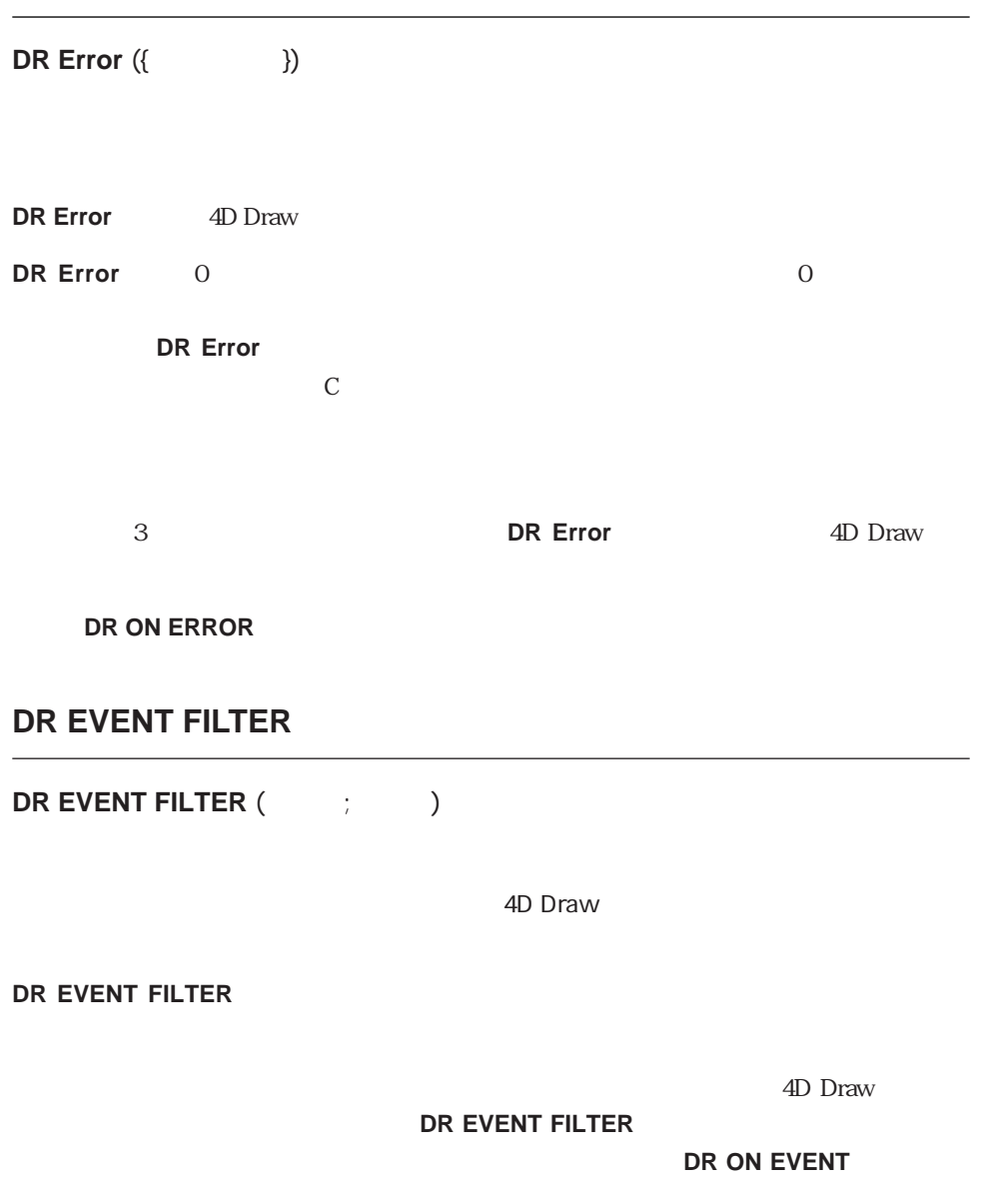

 $-1$ 4D Draw

**DR ON EVENT** 

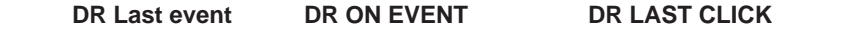

#### **DR EXPERT COMMAND**

**DR EXPERT COMMAND** (The community of the contract of the contract of the contract of the contract of the contract of the contract of the contract of the contract of the contract of the contract of the contract of the cont 4D Draw  $0=$   $1=$ **DR EXPERT COMMAND** 4D Draw  $\overline{0}$  $1$  $\mathbf B$ **DR EXPERT COMMAND** DR DO **COMMAND**  $\rm 4D \; Draw$  $4D \text{Draw}$ 上のズームボックスも削除されます。また、「属性設定...」メニューアイテムを使用不可 ▼ 次の例は、「属性設定...」メニューアイテムを使用不可にして、「属性設定」ダイアロ

**DR EXPERT COMMAND** (14018;1) **DR EXPERT MODE** (1)

**DR EXPERT MODE** 

#### **DR EXPERT MODE**

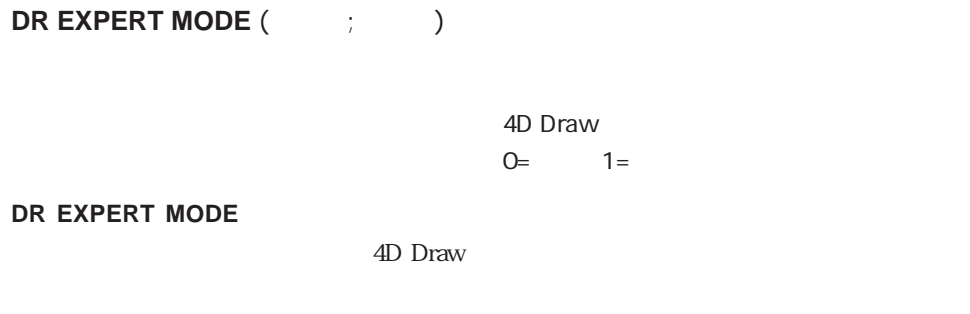

 $\frac{1}{1}$ 

**DR EXPERT COMMAND** 

**DR EXPERT COMMAND** 

**DR EXPERT COMMAND** 

#### **DR GET AREA BOUNDARY**

**DR GET AREA BOUNDARY** (The state of  $(1, 1, 1, 1)$ 

4D Draw

**DR GET AREA BOUNDARY** 

 $\frac{4}{\sqrt{2}}$ ます。"ベースの単位"から"目盛の単位"に変換する場合は、**DR Base to scale**関数を

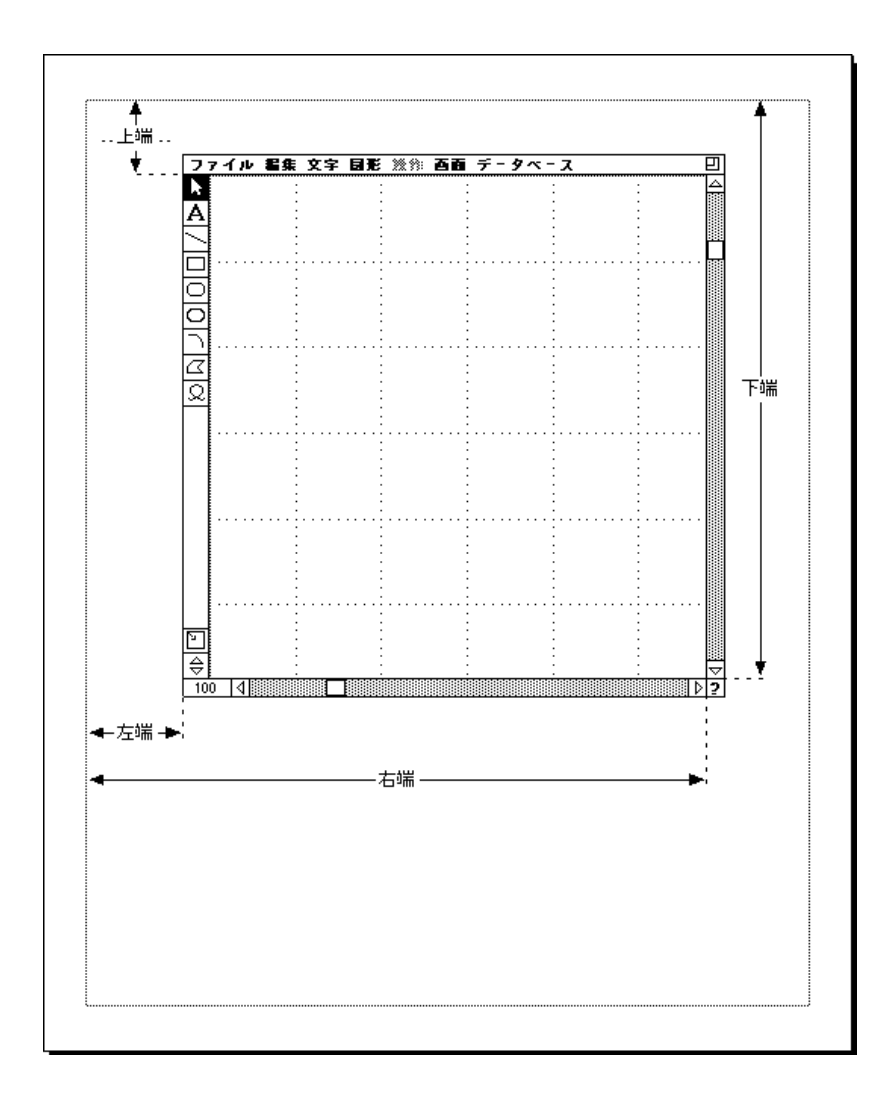

**DR GET AREA BOUNDARY** ( $\Rightarrow$   $\frac{1}{2}$ ;  $\frac{1}{2}$ ;  $\frac{1}{2}$ ;  $\frac{1}{2}$ ;  $\frac{1}{2}$ ;  $\frac{1}{2}$ ;  $\frac{1}{2}$ ;  $\frac{1}{2}$ ;  $\frac{1}{2}$ **DR MOVE (**  $\therefore$  0;\$  $\therefore$  5  $\therefore$  0)

DR GET BOUNDARY

### **DR LAST CLICK**

**DR LAST CLICK** (Table 1, 2, 2)

4D Draw

**DR LAST CLICK** 

「横」と「縦」はどちらも"ベースの単位"で表します。"ベースの単位"から"目盛の 単位"に変換する場合は、**DR Base to scale**関数を使用します。

**DR LAST CLICK** 

#### **DR LAST CLICK**

4D Draw **DR LAST CLICK**  $V = V$ 

**DR LAST CLICK** (  $\forall$   $\forall$   $\forall$  )

**DR EVENT FILTER** DR Last event

#### **DR Last event**

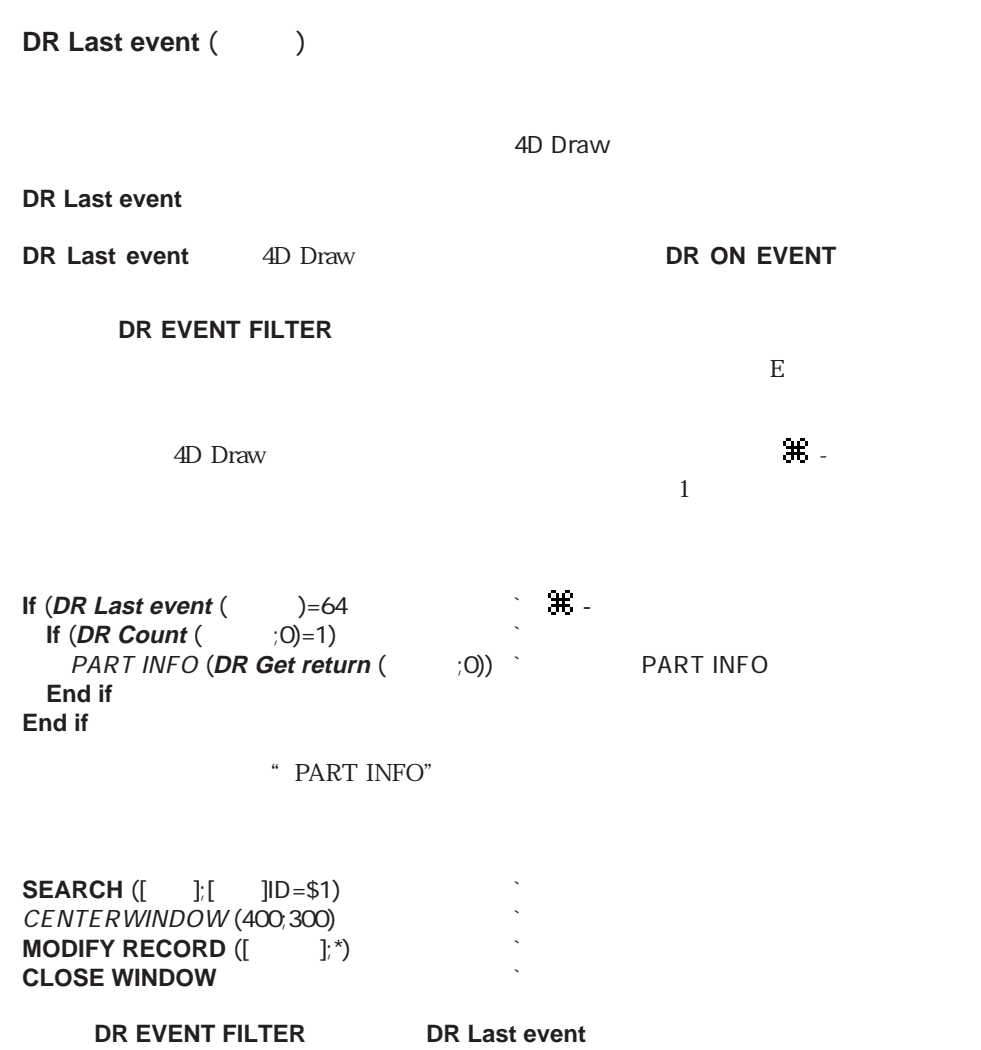

## **DR REDRAW**

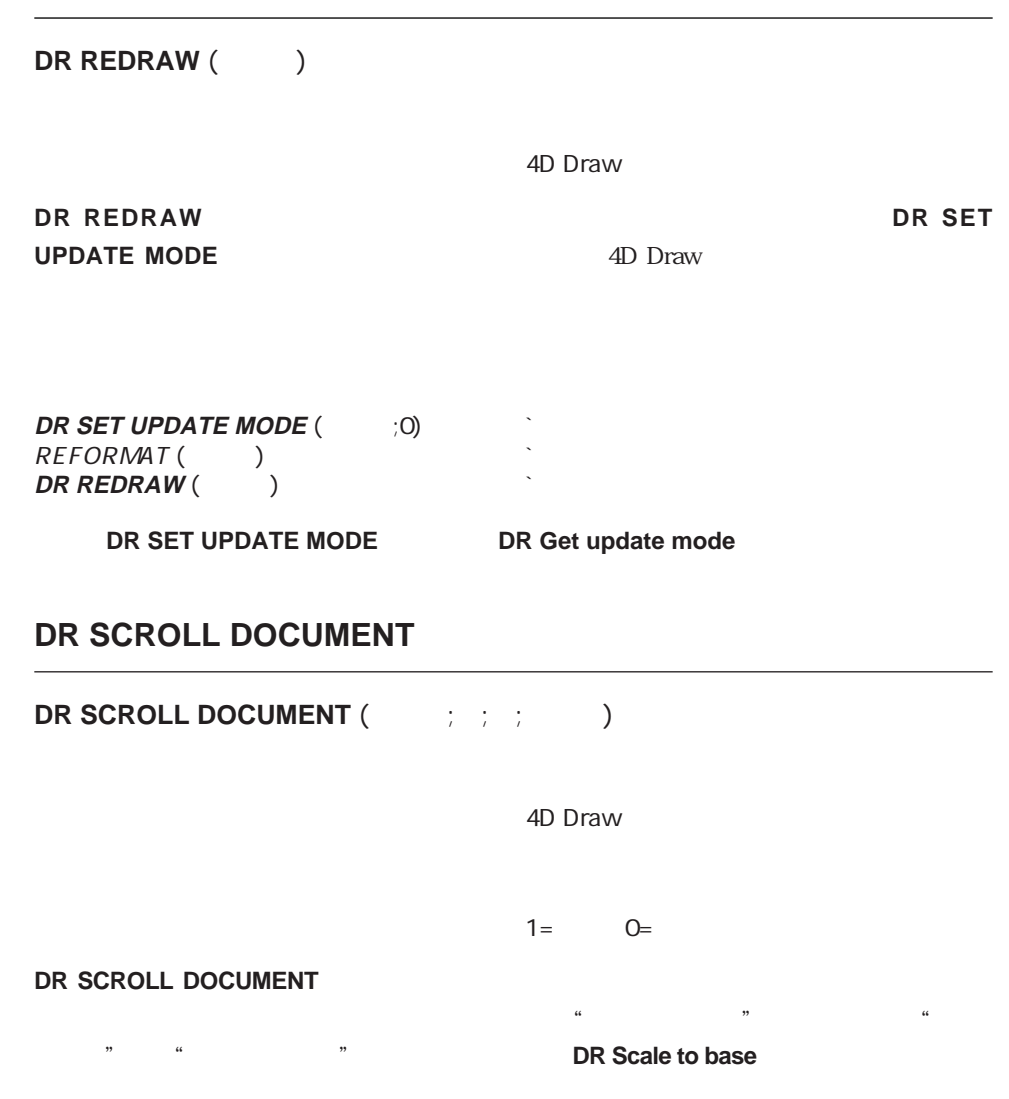

 $\blacksquare$  $\overline{\phantom{a}}$ 

 $\overline{O}$ 

 $\overline{\phantom{a}}$ 

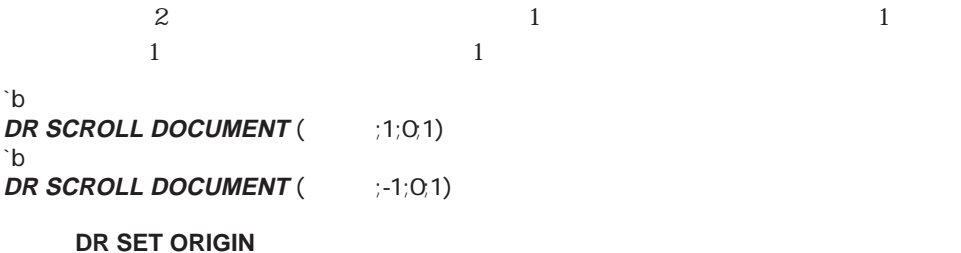

#### **DR SET ENTERABLE**

**DR SET ENTERABLE** (The set of  $\overline{z}$ )

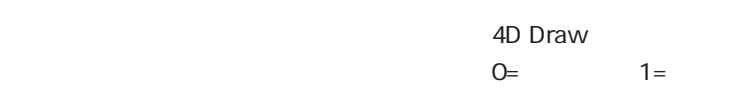

**DR SET ENTERABLE** 

 $\blacksquare$ 

 $\Delta$ D Draw

**If** (Before) *DR DISPLAY OPTIONS* (  $: -1, 0$ ) **Before DR DISPLAY OPTIONS** (The SET ENTERABLE (The SO) **DR SET ENTERABLE** ( **End if**

**DR DISPLAY OPTIONS** 

#### **DR SET UPDATE MODE**

**DR SET UPDATE MODE** (The set of  $(1, 1, 1)$ 4D Draw  $D = 1$ **DR SET UPDATE MODE** 

 $\overline{O}$  and  $\overline{O}$  and  $4D$  Draw

4D Draw 4D Draw

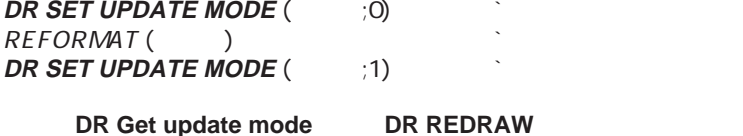

## **DR Get update mode**

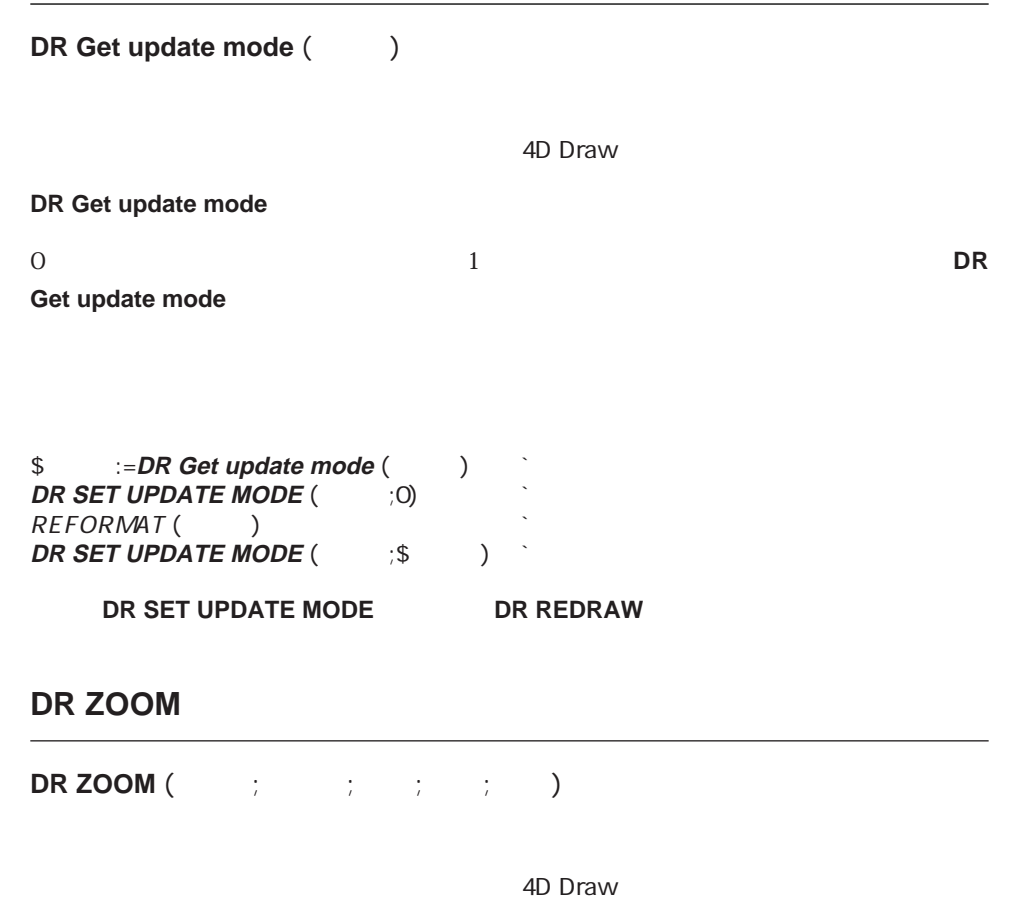

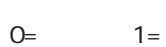

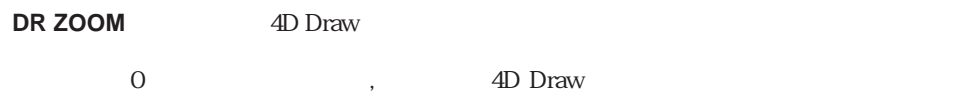

1 and the set of the set of the set of the set of the set of the set of the set of the set of the set of the set of the set of the set of the set of the set of the set of the set of the set of the set of the set of the set

#### **DR Get zoom**

**DR Get zoom** (

4D Draw

**DR Get zoom** 4D Draw  $\sim$ 

## (Area Options)

(Area Options) 4D Draw

**DR COORDINATES** DR Get draw mode **DR Get display CONDRAW MODE** 

DR SET DISPLAY DR GET PREFERENCES **DR DISPLAY OPTIONS DR SET PREFERENCES** DR GET DOCUMENT SIZE DR GET GLOBAL PREFERENCES DR SET DOCUMENT SIZE DR SET GLOBAL PREFERENCES

4D Draw

16-27

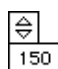

#### **DR COORDINATES**

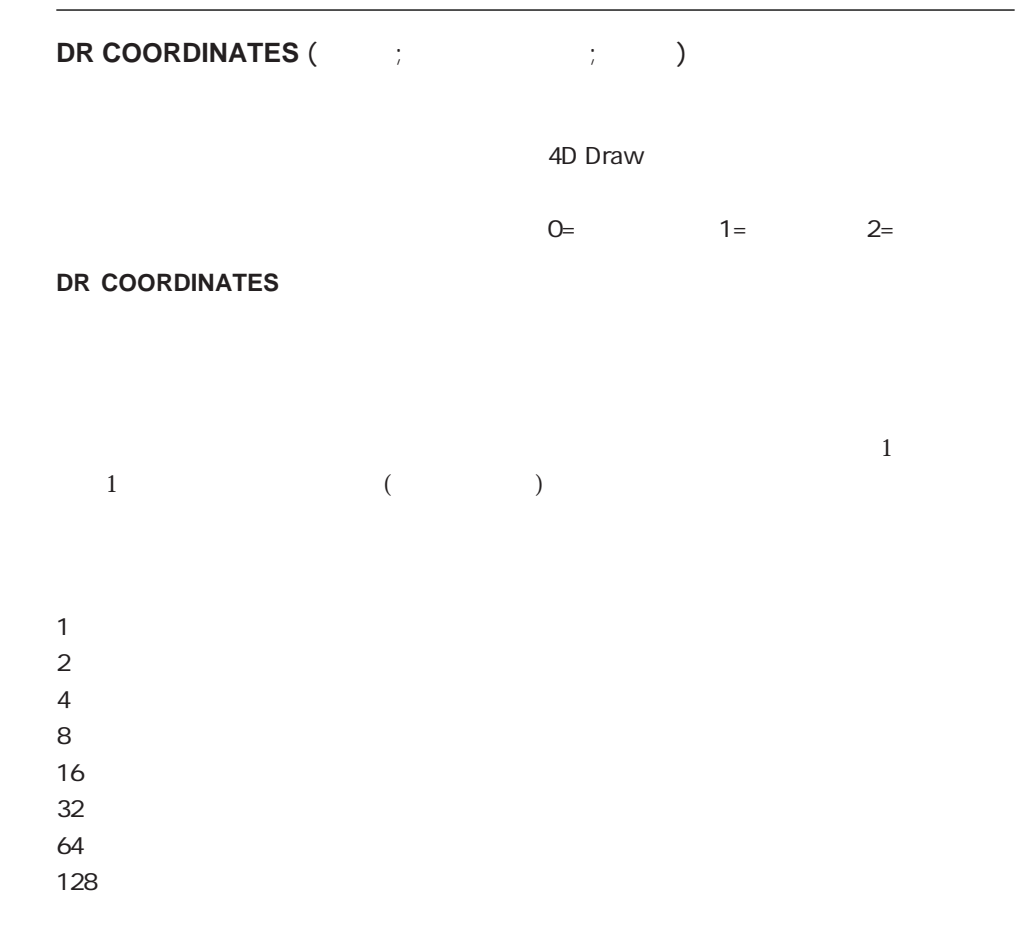

L.

 $\begin{array}{ccc} 0 & 1 & 2 \end{array}$ 

#### **DR SET DISPLAY**

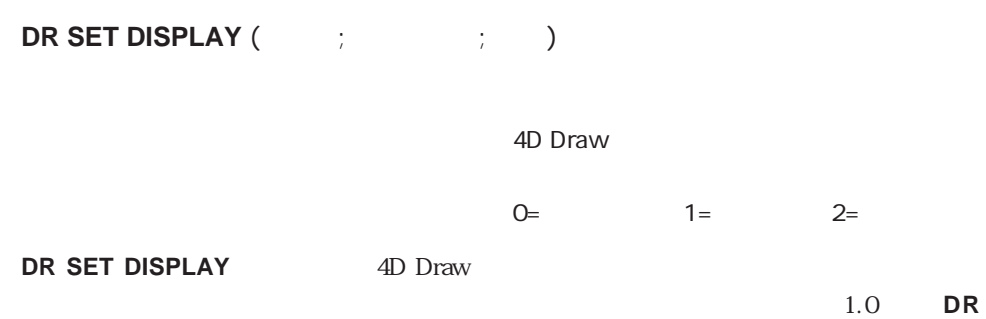

**DISPLAY OPTION** 

**DR SET DISPLAY DR Get display** 

1  $\sim$  $2 \angle$  $3 \sim$  $4 \quad \overline{\quad}$  $5$  $6$  $7\overline{ }$ 8  $\sim$ 9  $\blacksquare$ 10  $11$   $\ldots$   $\ldots$   $\ldots$   $\ldots$  $12 \quad \overline{\phantom{a}}$ 

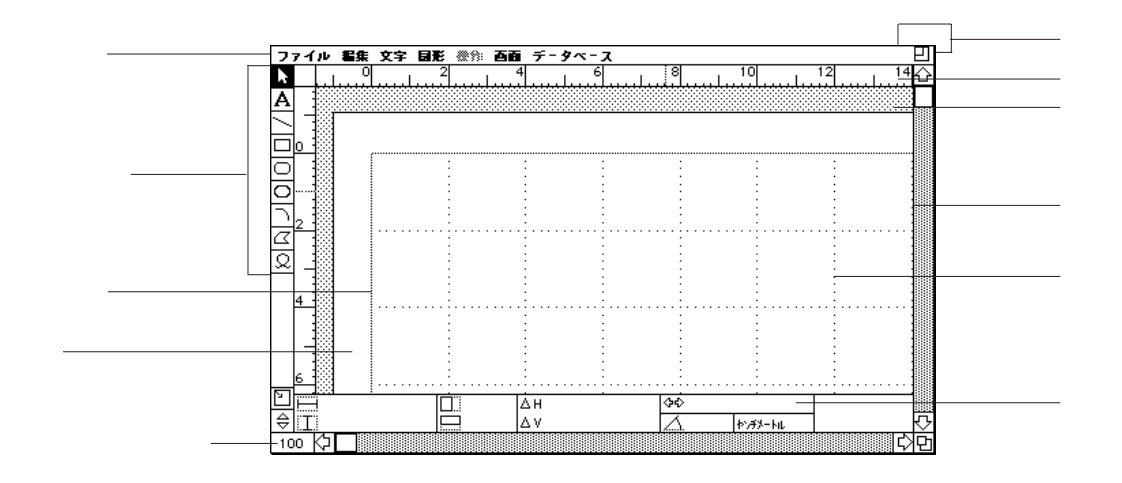

## **DR Get display**

**DR Get display** (The Set of the Set of the Set of the Set of the Set of the Set of the Set of the Set of the Set of the Set of the Set of the Set of the Set of the Set of the Set of the Set of the Set of the Set of the Se

4D Draw

**DR Get display** 

**DR Get display** 1 0

#### **DR DISPLAY OPTIONS**

**DR DISPLAY OPTIONS** (The contract of the contract of the contract of the contract of the contract of the contract of the contract of the contract of the contract of the contract of the contract of the contract of the cont

4D Draw

 $O=$  1= 2= **DR DISPLAY OPTIONS** 

 $1$  1  $-1$   $-1$ 1  $\sim$  $2 \angle$  $4$ 8 定規  $16 \quad \text{ }$   $\blacksquare$  $32 \rightarrow 32$ 64  $\sigma$ 128 256 1024 2048  $\begin{array}{ccc} 0 & 1 & 2 \end{array}$  $\rm Before$ 

**If** (**Before**) **DR DISPLAY OPTIONS** (Fig. 1;0) **End if**
### **DR SET DOCUMENT SIZE**

#### **DR SET DOCUMENT SIZE** (The state of  $(1, 1, 1)$

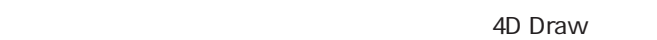

#### **DR SET DOCUMENT SIZE**

#### **DR SET DOCUMENT SIZE**

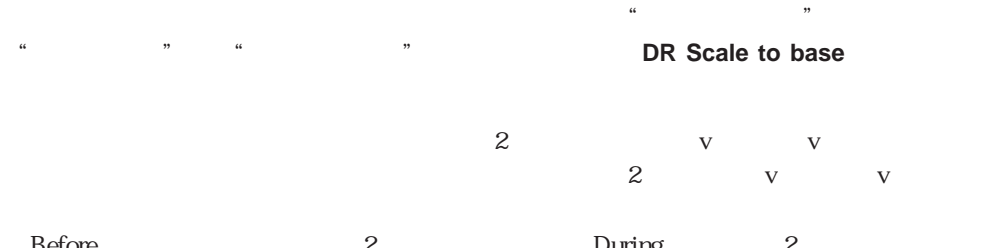

Before 2000  $\mathcal{Z}$  During  $\mathcal{Z}$ 

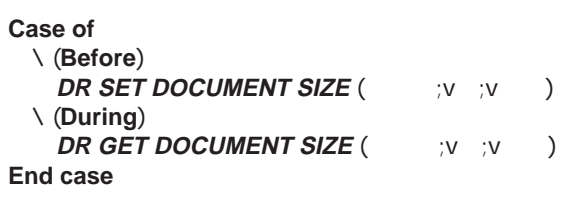

**DR GET DOCUMENT SIZE** 

### **DR GET DOCUMENT SIZE**

**DR GET DOCUMENT SIZE** (The state of  $(1, 1, 1)$ 

4D Draw

**DR GET DOCUMENT SIZE** 

"ベースの単位"から"目盛の単位"に変換する場合は、**DR Base to scale**関数を使用し

**DR SET DOCUMENT SIZE** 

**DR SET DOCUMENT SIZE** 

### **DR SET DRAW MODE**

**DR SET DRAW MODE** (The set of  $($ 

4D Draw  $O=$   $1=$ 

**DR SET DRAW MODE** 

 $\overline{O}$  and  $\overline{O}$  and  $\overline{O}$  and

#### **Case of**  $\setminus$  (**Before**) **before** the set of  $\setminus$  **Before** b :=**DR Get draw mode** (  $\qquad$  )  $\qquad$  " b "  $\setminus$  (**During**) *During* **DR SET DRAW MODE (The fight of set of property set of property**  $\mathcal{D}$ **End case**

**DR Get draw mode** 

### **DR Get draw mode**

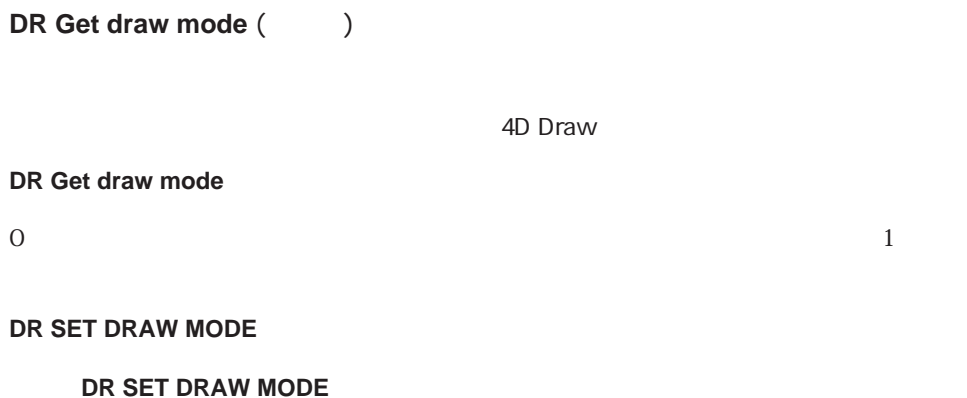

### **DR SET PREFERENCES**

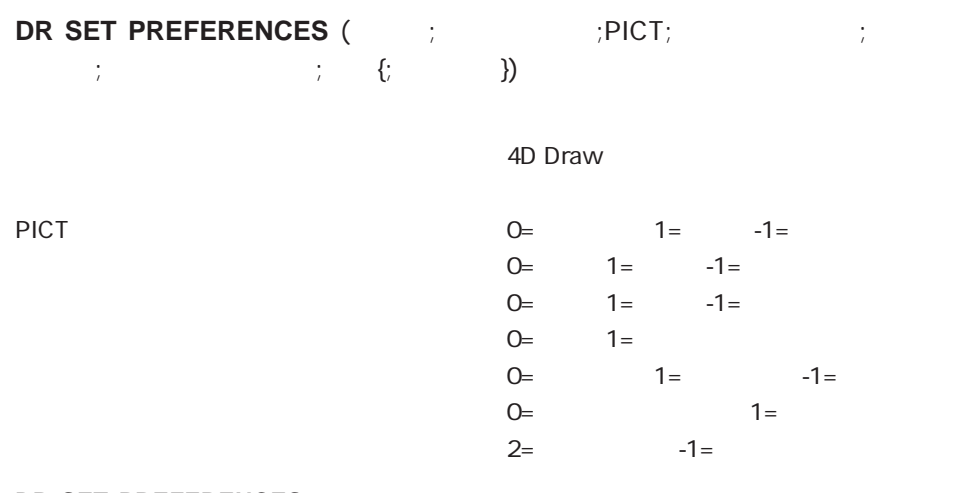

#### **DR SET PREFERENCES**

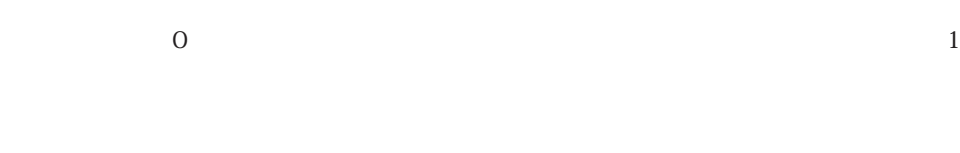

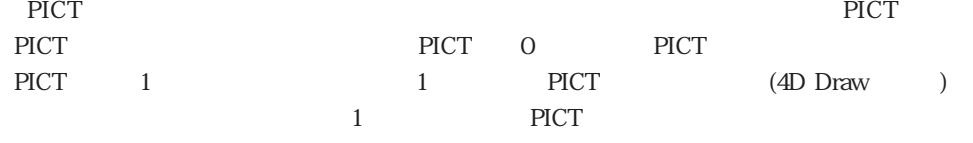

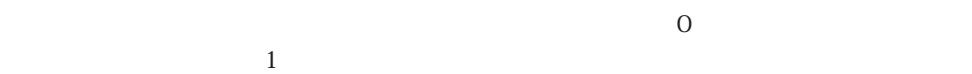

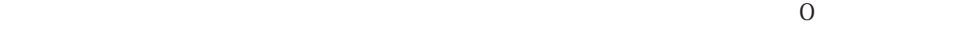

#### $\overline{O}$  $\frac{1}{1}$

 $1$ 

#### 4D Draw

 $\rm 4D~Draw$ 

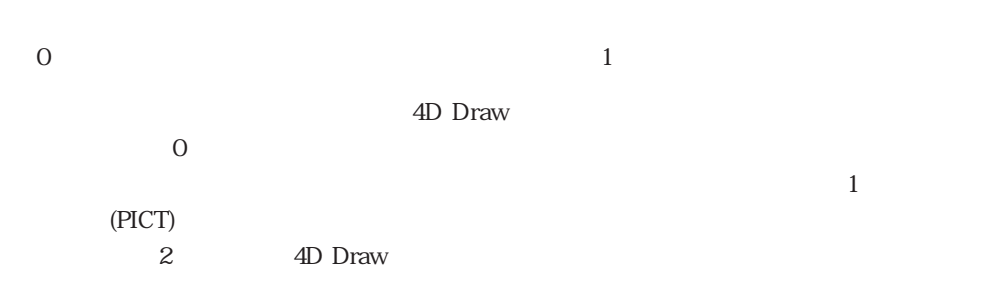

 $\blacksquare$   $\blacksquare$   $\blacks$ 

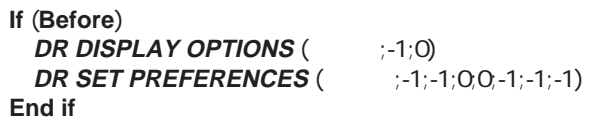

DR GET PREFERENCES

### **DR GET PREFERENCES**

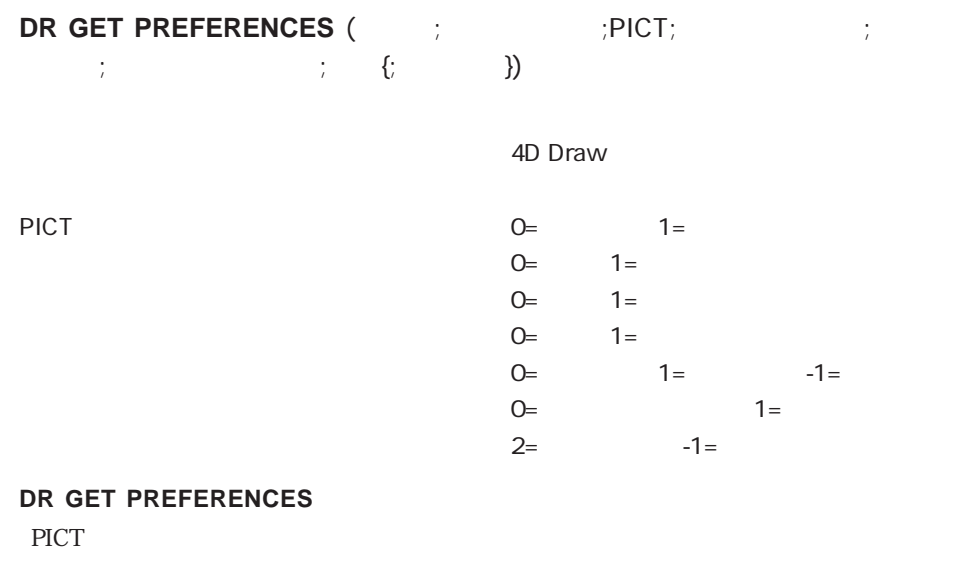

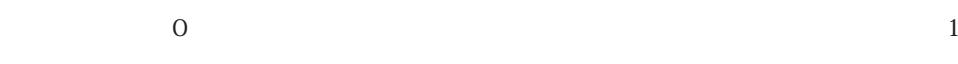

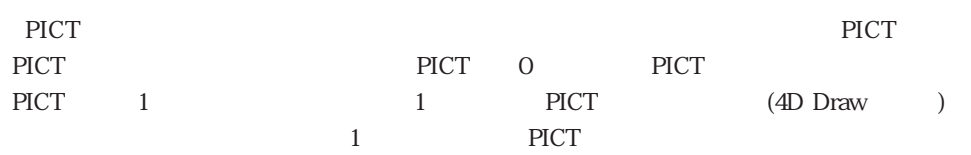

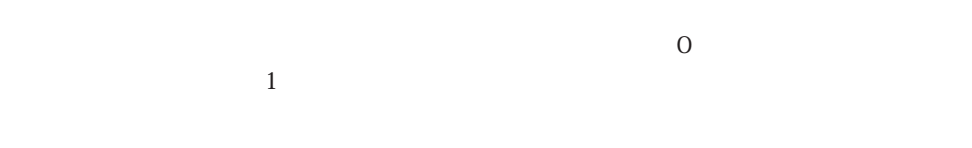

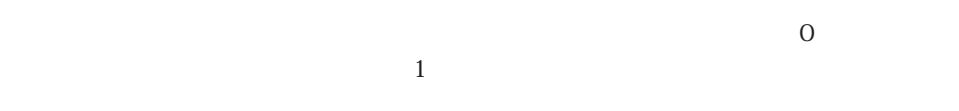

 $\overline{O}$  $\mathbf 1$  4D Draw

 $\rm 4D~Draw$ 

 $\overline{0}$ 4D Draw  $\overline{O}$  $\frac{1}{1}$  $(PICT)$ 2 4D Draw

#### DR SET PREFERENCES

### **DR GET GLOBAL PREFERENCES**

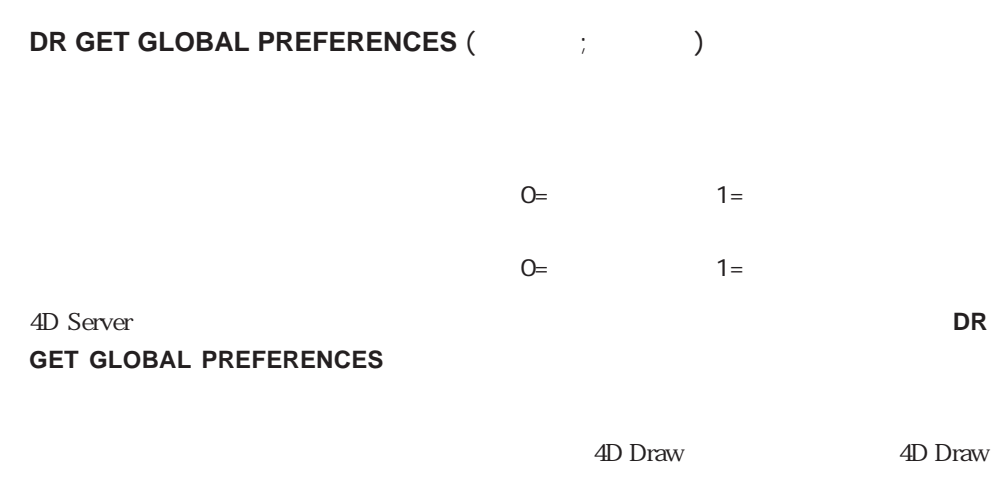

4D Draw 4D Draw

**DR DO COMMAND** 

 $=1006$ 

DR SET GLOBAL PREFERENCES

Customizer Plus

**DR SET GLOBAL PREFERENCES** 

### **DR SET GLOBAL PREFERENCES**

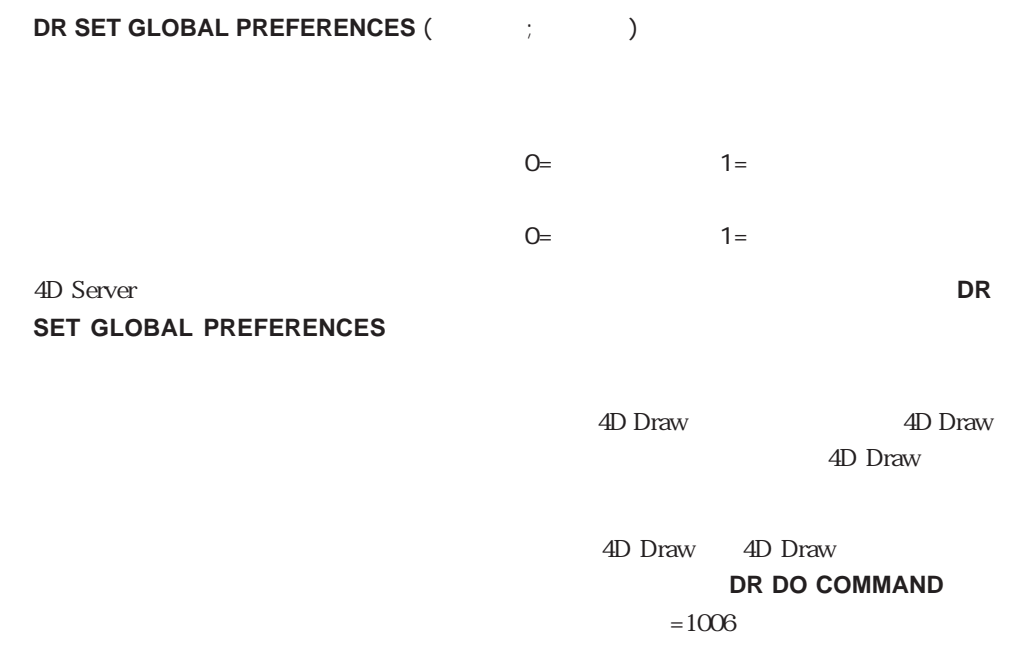

DR GET GLOBAL PREFERENCES

# (Binding)

(Binding) 4D Draw

**DR New bind DR ACTIVATE BIND DR ADD TO BIND DR DEACTIVATE BIND DR REMOVE FROM BIND DR DELETE BIND** 

4D Draw

4D Draw

 $\frac{1}{1}$ 

4D Draw 4<sup>th</sup> Dimension

 $1$ 

4D Draw

**DR ADD TO BIND** 

 $($  \* -32000" \* \*\*\*\*\*")

 $D \left( \nabla \cdot \mathbf{D} \right)$ 

#### **DR GET FILL ATTRIBUTES**

#### **DR SET FILL ATTRIBUTES**

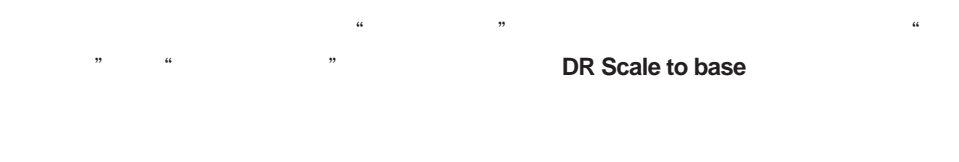

4<sup>th</sup> Dimension 2.2

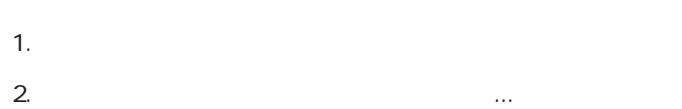

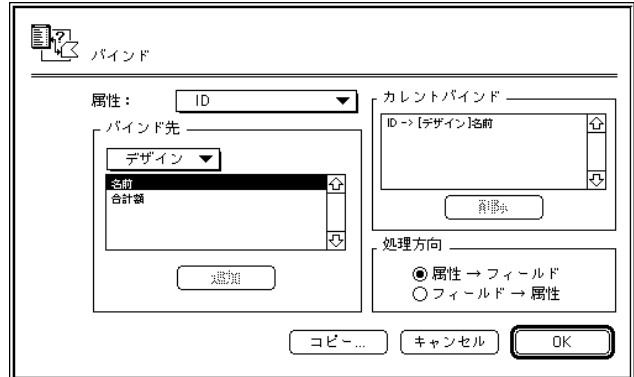

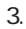

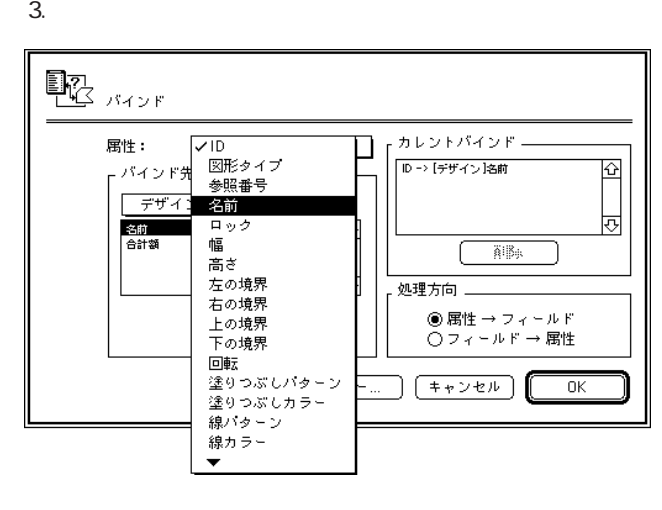

 $4.$ 

5. 4D Draw

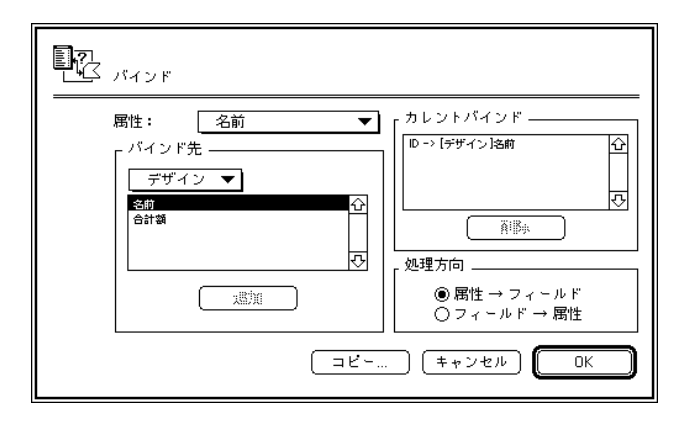

 $6.$ 

 $4D$  Draw

 $\overline{4D}$  Draw

 $7.$ 

OK

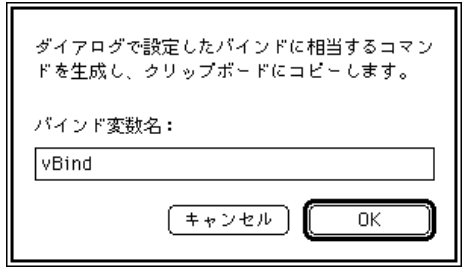

4D Draw

9. COK

8. 「コピー」ボタンをクリックし、クリックし、クリックし、クリックし、クリックし、クリックし、クリックし、クリックし、クリックし、クリックし、クリックし、クリックし、クリックし、クリップボードにバインドプロジー

vBind:=**DR New bind DR ADD TO BIND** (vBind;6;1;3) **DR ADD TO BIND** (vBind; 5; 1; 4) **DR ADD TO BIND** (vBind; 11; 1; 5)

**DR ACTIVATE BIND** ( $;$   $;$   $\vee$  Bind;2)

 $\tilde{z}$ 

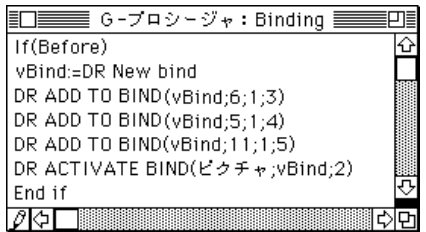

# **DR New bind DR New bind DR New bind**  $ID$  ID LD 4D Draw **DR ADD TO BIND DR ACTIVATE BIND DR DELETE BIND DR ADD TO BIND DR ADD TO BIND** (The UD; The state of the U バインドID 倍長整数 バインド ID **DR ADD TO BIND**  $1 \t27$  $\frac{1}{1}$ **DR REMOVE FROM BIND DR ADD TO BIND**  $1$

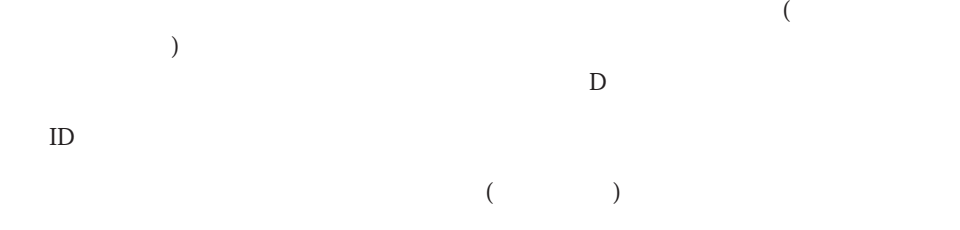

**DR ACTIVATE BIND** 

**DR REMOVE FROM BIND** 

### **DR REMOVE FROM BIND**

**DR REMOVE FROM BIND** (The UD;

バインドID 倍長整数 バインドID

**DR REMOVE FROM BIND ID** 

 $D$ 

**DR ADD TO BIND** 

### **DR ACTIVATE BIND**

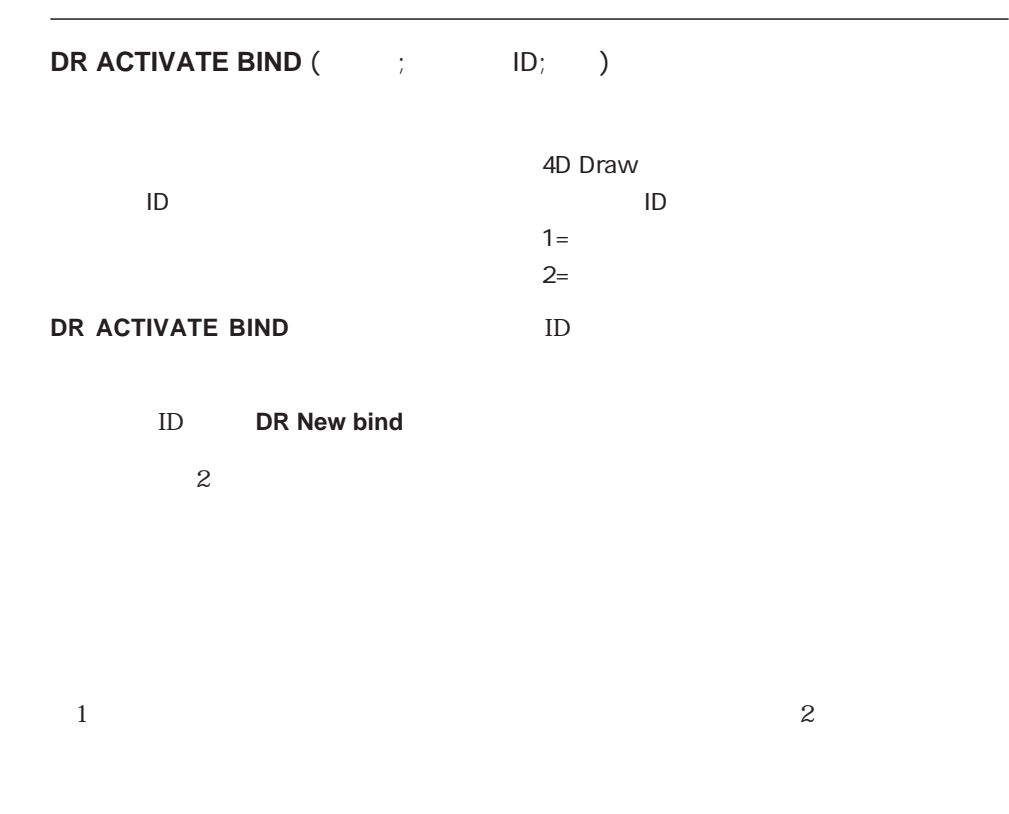

 $\frac{1}{1}$ 

**DR DEACTIVATE BIND** 

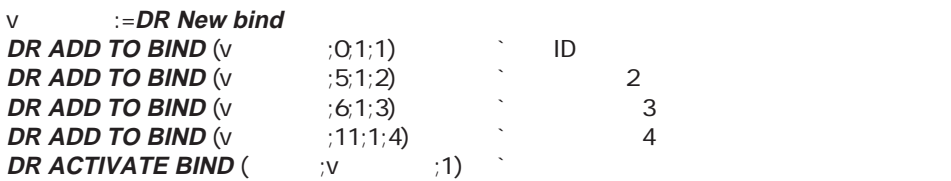

#### **DR DEACTIVATE BIND**

### **DR DEACTIVATE BIND**

**DR DEACTIVATE BIND** ( )

4D Draw

**DR DEACTIVATE BIND** 

 $\frac{1}{\sqrt{2}}$ 

**DR DEACTIVATE BIND** (  $\qquad$  ) **DR ADD TO BIND** (vtiling the theory of  $(12;1;5)$ **DR ACTIVATE BIND** (  $\rightarrow$   $\cdot$   $\vee$   $\rightarrow$   $\cdot$  1)

**DR ACTIVATE BIND** 

### **DR DELETE BIND**

**DR DELETE BIND** ( ID)

バインドID 倍長整数 バインドID

**DR DELETE BIND** 

**∨**  $\therefore$  **=DR New bind**  $\therefore$ 

`いくつかの処理をここで実行する **DR DELETE BIND** (v $(1, 0)$  ) in the mass  $\frac{1}{2}$ 

**DR New bind** 

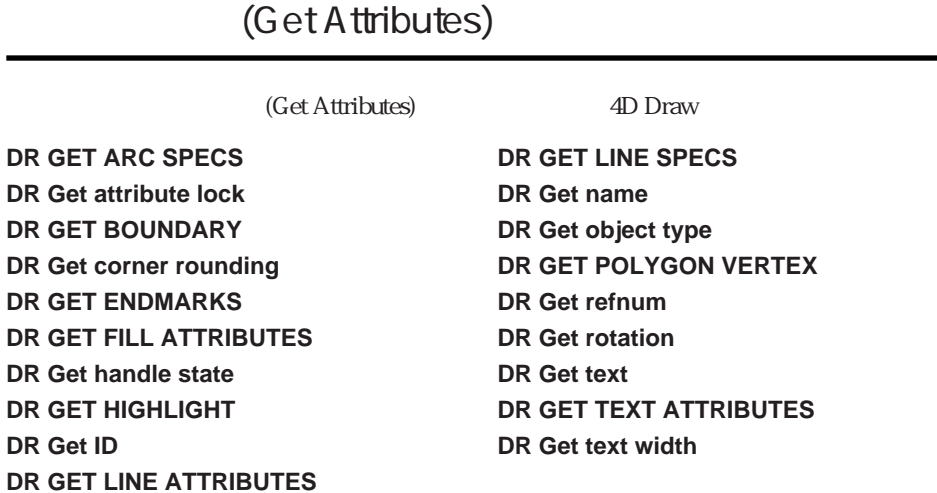

4D Draw

### **DR GET ARC SPECS**

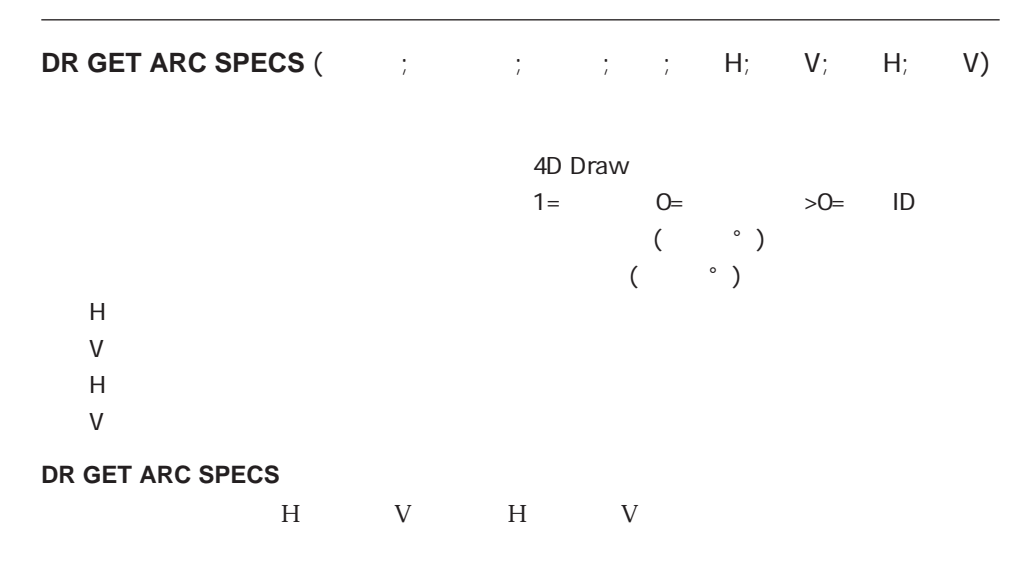

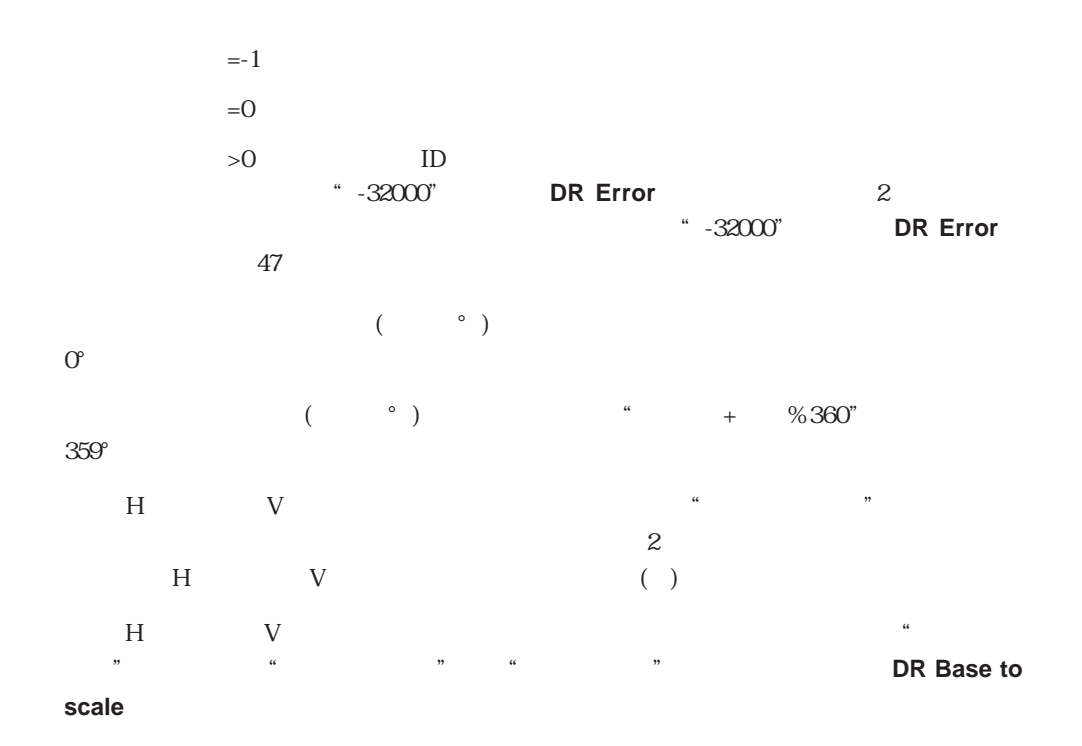

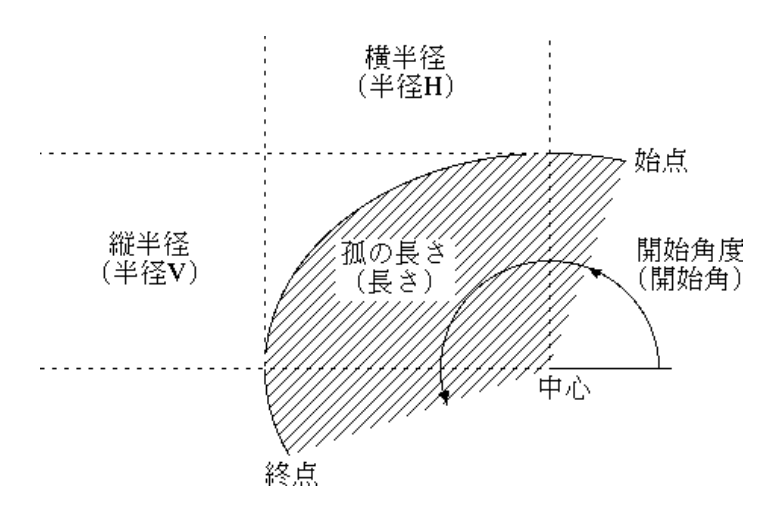

**DR GET ARC SPECS** ( $\qquad \qquad ;0;v \qquad ;v \qquad H;v \qquad V;v \qquad H;v \qquad V$ ) **If** (0=**DR Error**)  $A^* +$ **String** (v  $A^* +$ **Char** (13)+"  $A^* +$ **String** (v  $A^* +$ v )) **Else ALERT** ("1 **End if**

**DR Draw arc DR SET ARC SPECS** 

### **DR Get attribute lock**

**DR Get attribute lock** (The Transform of  $(1, 1, 1)$ 4D Draw  $-1 =$   $0 =$   $>0 =$  ID  $0$  28 **DR Get attribute lock**  $\overline{0}$  28  $\overline{28}$  $D \Box$  $\overline{0}$ 

 $1$ 

### **DR GET BOUNDARY**

### **DR GET BOUNDARY** (The state of the state of the state of the state of the state of the state of the state of the state of the state of the state of the state of the state of the state of the state of the state of the stat

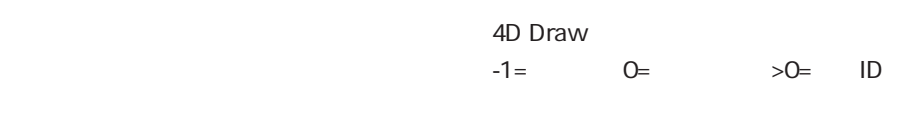

#### **DR GET BOUNDARY**

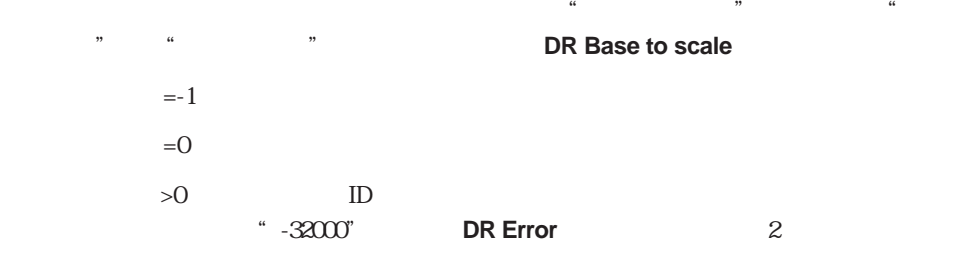

**DR GET BOUNDARY** (  $\therefore$   $\circ$ ,  $\circ$ ,  $\circ$ ,  $\therefore$   $\circ$ ,  $\circ$ ,  $\circ$ ,  $\circ$ ) **DR SCROLL DOCUMENT** (  $\frac{1}{2}$   $\frac{1}{2}$   $\frac{1}{2}$   $\frac{1}{2}$ 

**DR Get ID DR GET AREA BOUNDARY DR Base to scale** DR SET ORIGIN

### **DR Get corner rounding**

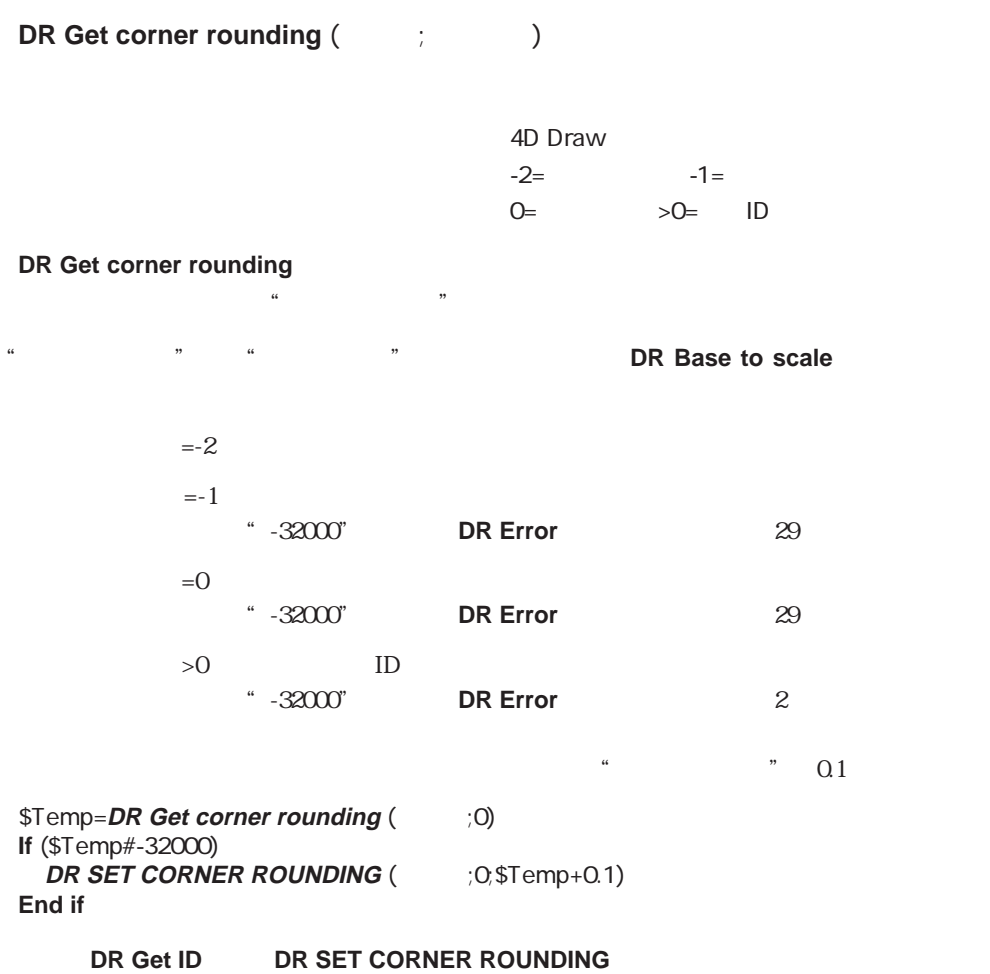

### **DR GET ENDMARKS**

**DR GET ENDMARKS** (The state of the state of the state of the state of the state of the state of the state of the state of the state of the state of the state of the state of the state of the state of the state of the stat

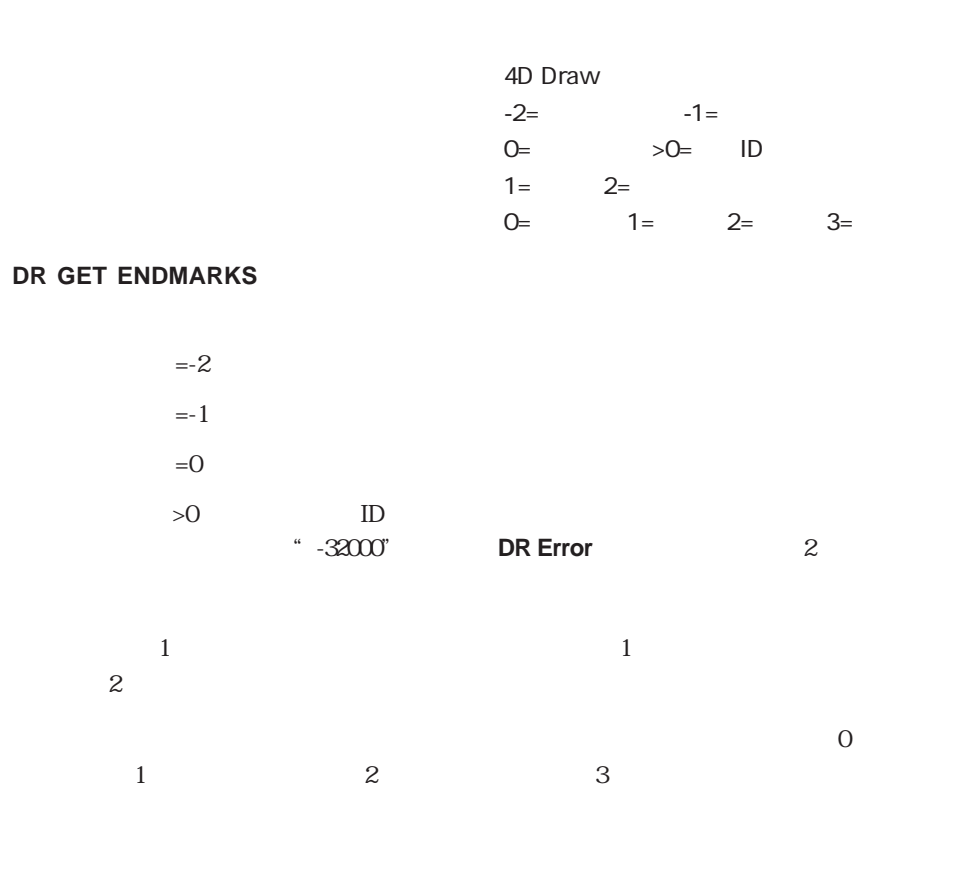

合は、対応する引数に"-32000"を返し、**DR Error**関数にエラーコード29を返します。

16

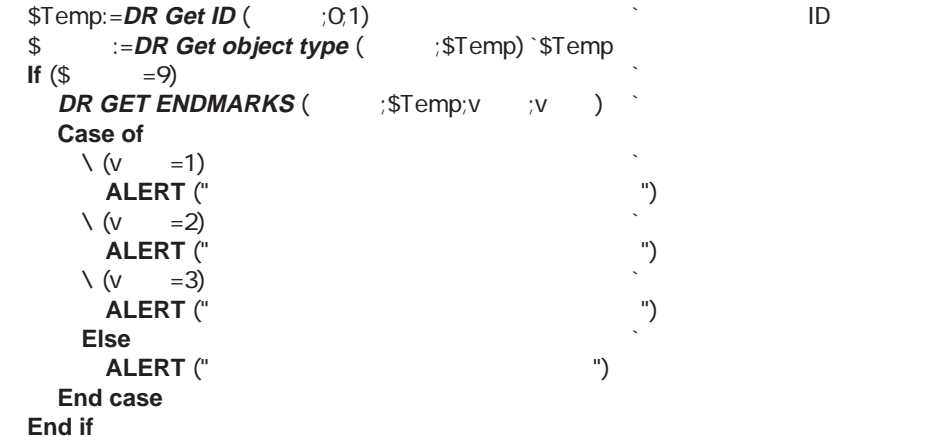

DR SET ENDMARKS

### **DR GET FILL ATTRIBUTES**

**DR GET FILL ATTRIBUTES** (The contract of the contract of the contract of the contract of the contract of the contract of the contract of the contract of the contract of the contract of the contract of the contract of the

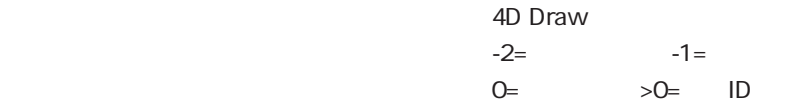

#### **DR GET FILL ATTRIBUTES**

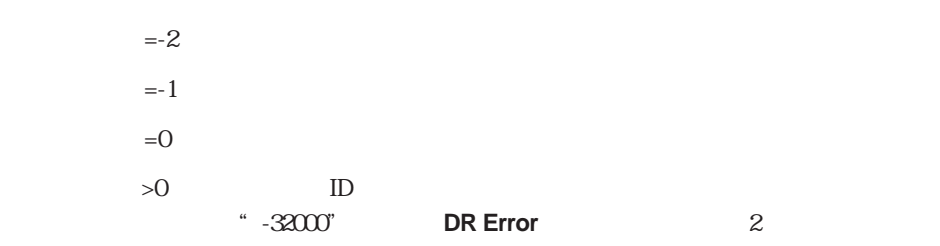

1 36

#### **DR SET FILL ATTRIBUTES**

#### **DR SET LINE ATTRIBUTES**

" $-32000$ "

▼ 次の例は、図形IDをユーザに要求し、IDの正当性を確認します。さらに、図形の塗り

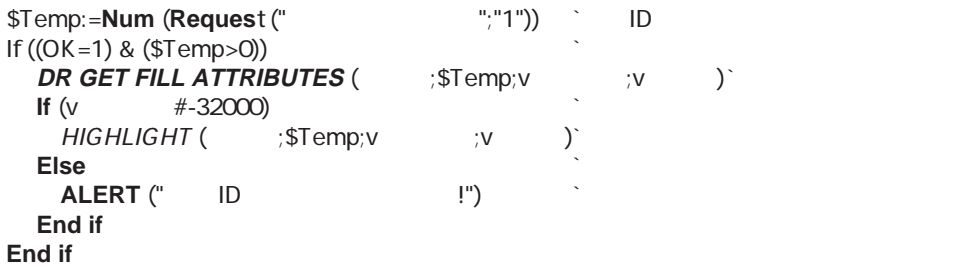

**DR SET FILL ATTRIBUTES** 

### **DR Get handle state**

**DR Get handle state** (The State (The State of State (The State of State State of State State State State State State State State State State State State State State State State State State State State State State State St

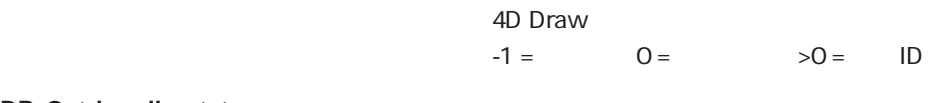

**DR Get handle state** 

 $1 \t 0$ 

### **DR GET HIGHLIGHT**

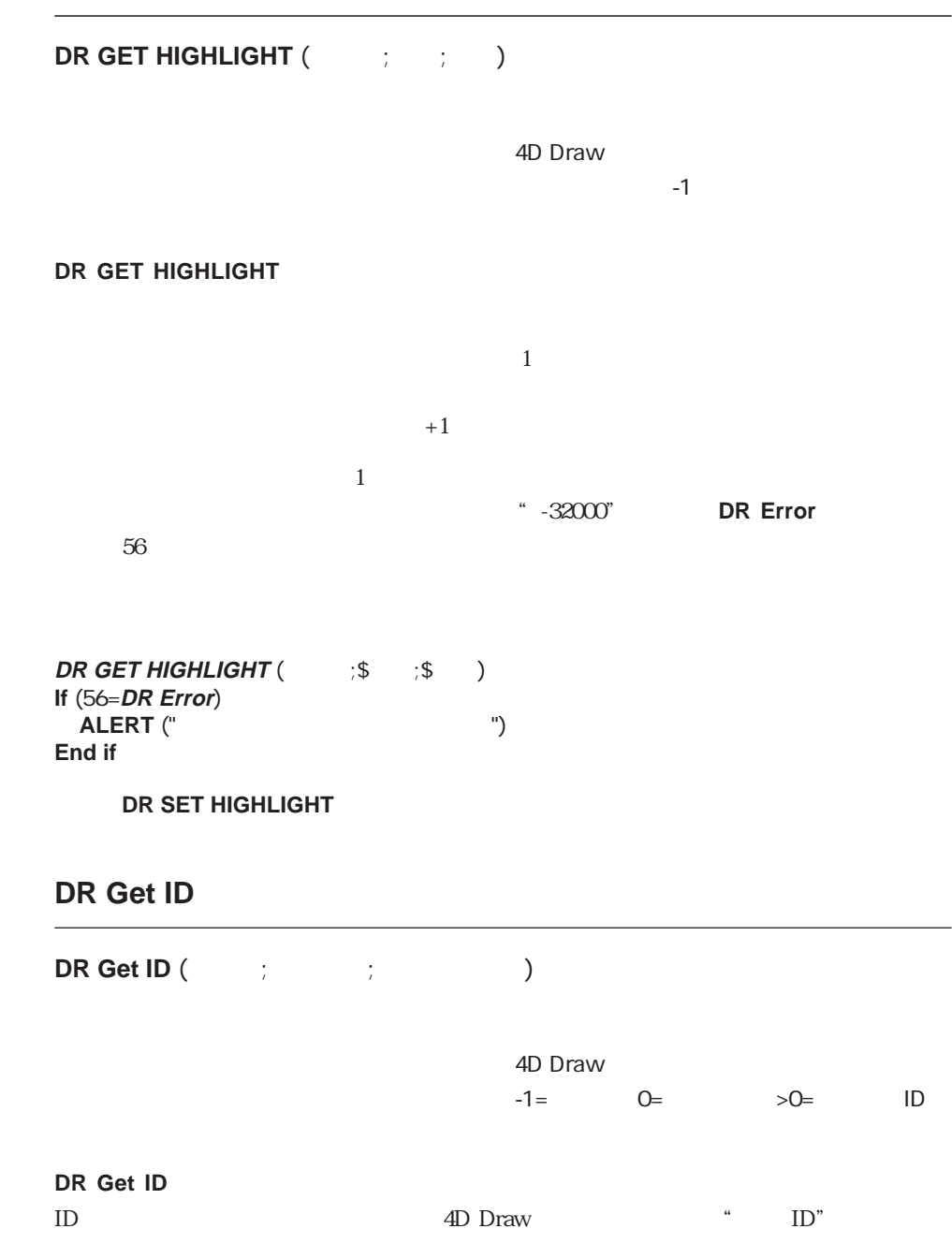

## $\rm ID$ ックスが1です。  $=1$  $=$ O  $>0$  ID

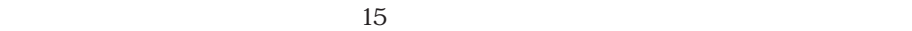

 $ID$ 

 $vID:=DR~Get~ID$  ( $(3,0,1)$  ID

 $ID$ 

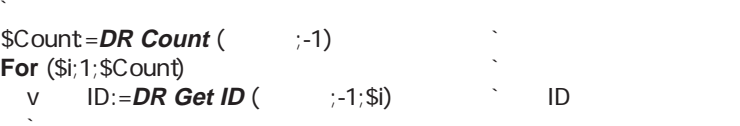

`ここで各図形に対する処理を実行する **End for**

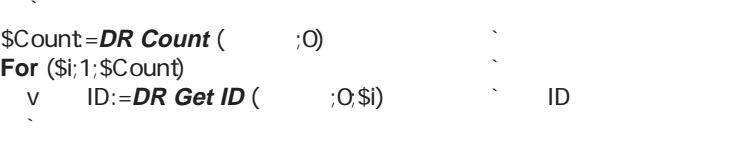

**End for**

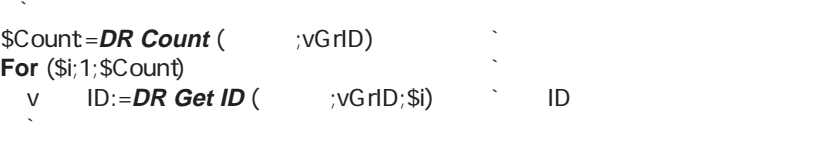

**End for**

**DR Count** 

### **DR GET LINE ATTRIBUTES**

**DR GET LINE ATTRIBUTES** (The contract of the contract of the contract of the contract of the contract of the contract of the contract of the contract of the contract of the contract of the contract of the contract of the

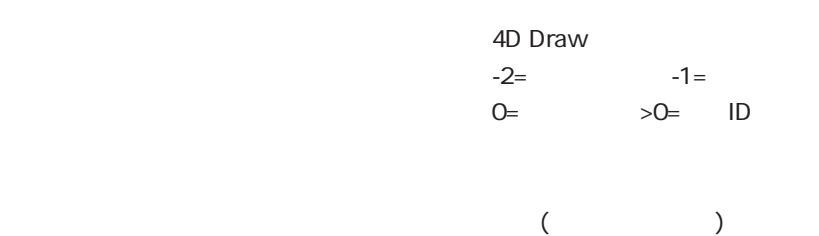

#### **DR GET LINE ATTRIBUTES**

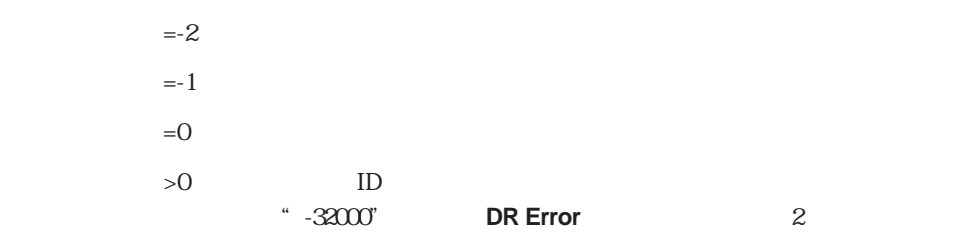

#### 1 36

#### DR SET FILL ATTRIBUTES

#### **DR SET LINE ATTRIBUTES**

 $($   $)$ 

 $-32000$ "

#### $0.25$

 $0.25$ 

**DR GET LINE ATTRIBUTES** (  $\therefore -2;v$   $\therefore$   $\vee$   $\therefore$   $\vee$  ) **If** ((v  $\#3$ )  $\frac{1}{2}$  (v  $\#0$ )  $\frac{1}{2}$  (v  $\#0.25$ ))  $\overline{DR}$  **SET LINE ATTRIBUTES** ( $\leftarrow$   $-2,3,0,0.25$ ) **End if**

**DR SET LINE ATTRIBUTES** 

### **DR GET LINE SPECS**

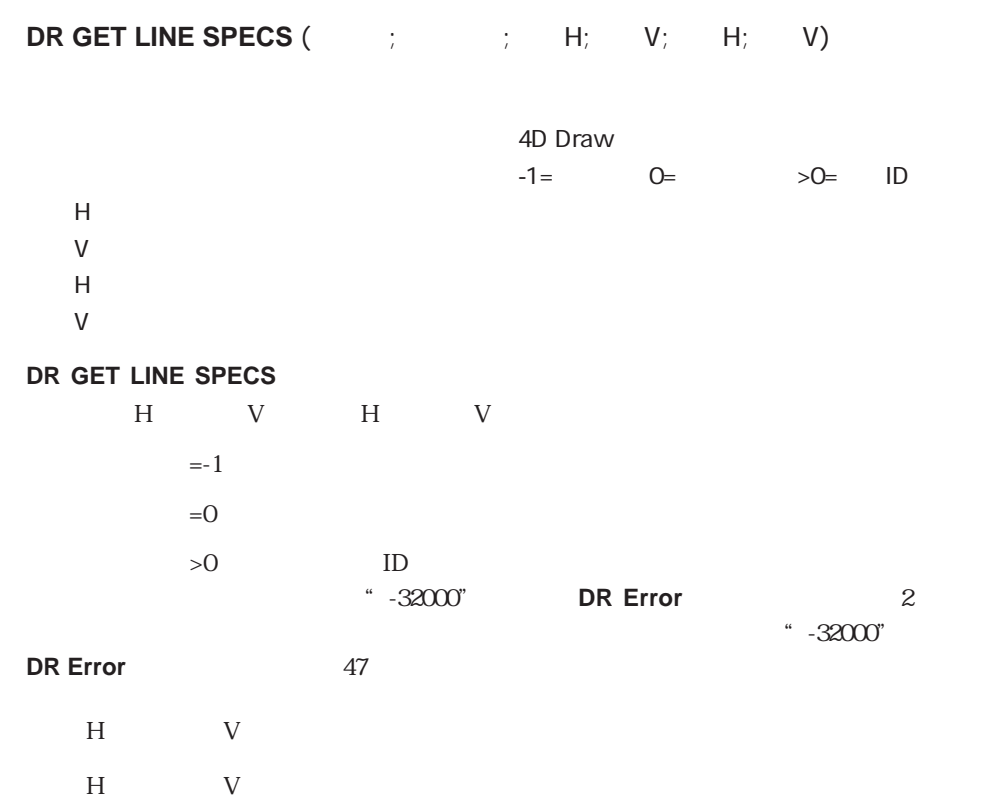

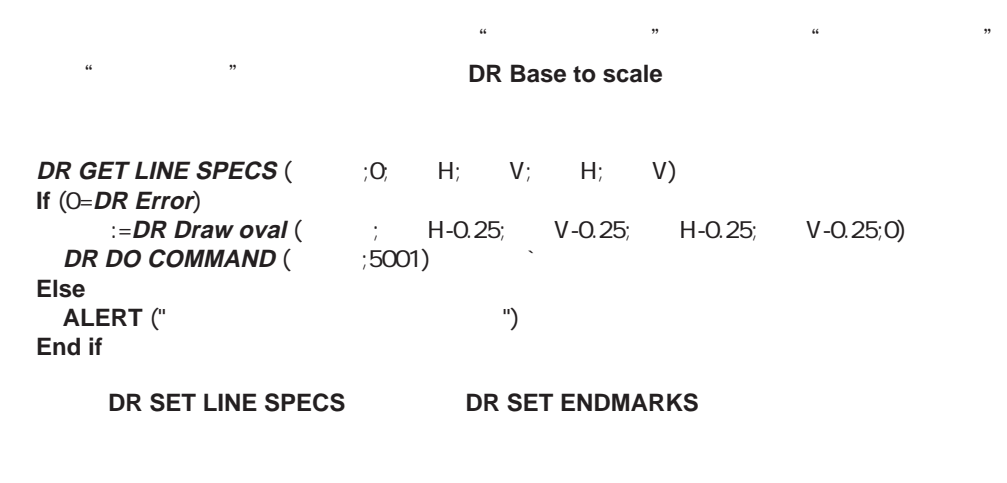

### **DR Get name**

**DR Get name** (The Set of the Set of the Set of the Set of the Set of the Set of the Set of the Set of the Set of the Set of the Set of the Set of the Set of the Set of the Set of the Set of the Set of the Set of the Set o

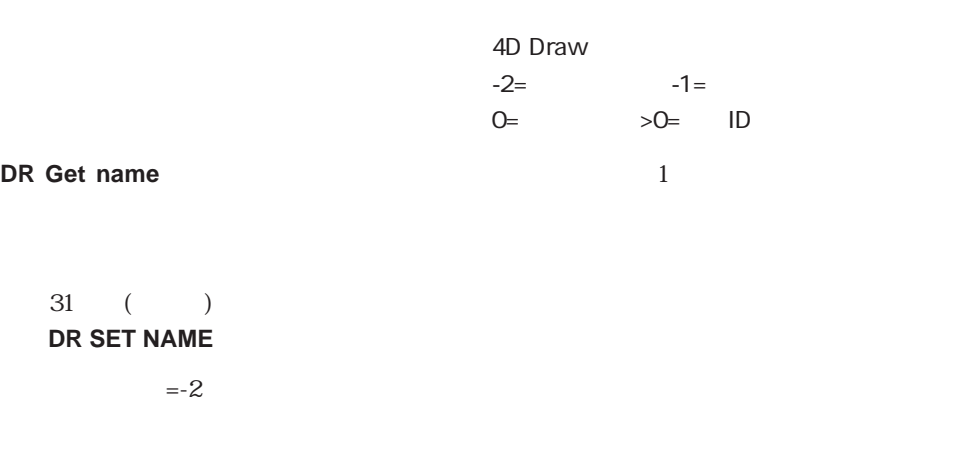

れる場合は、"\*\*\*\*\*"を返し、**DR Error**関数にエラーコード29を返します。

 $=1$ 

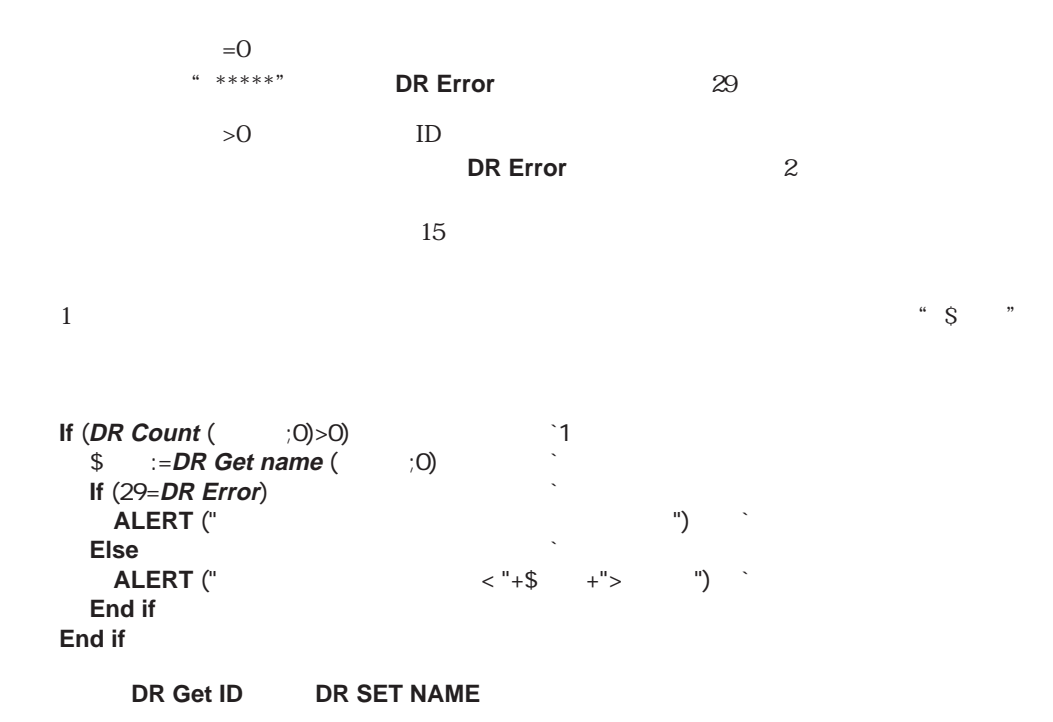

### **DR Get object type**

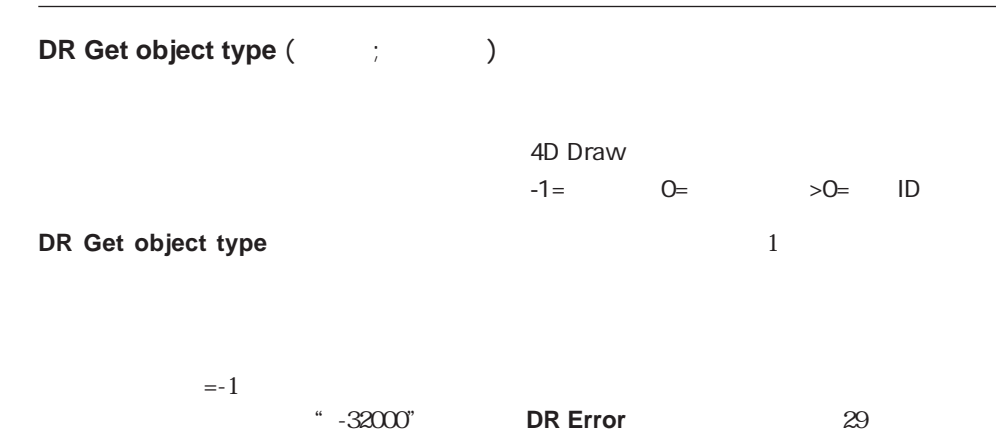

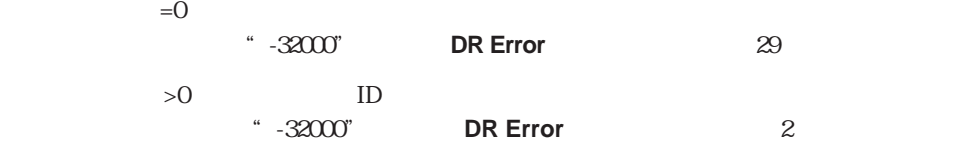

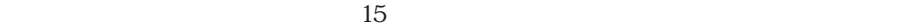

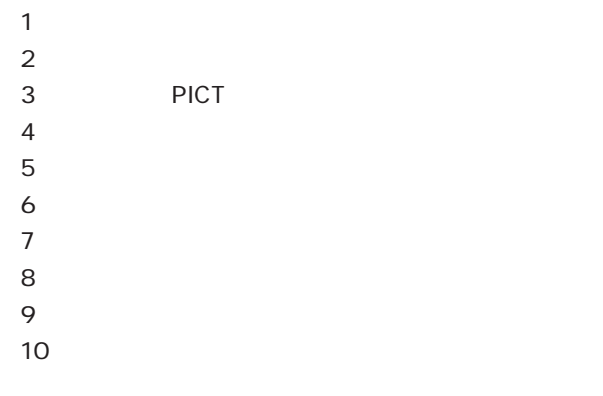

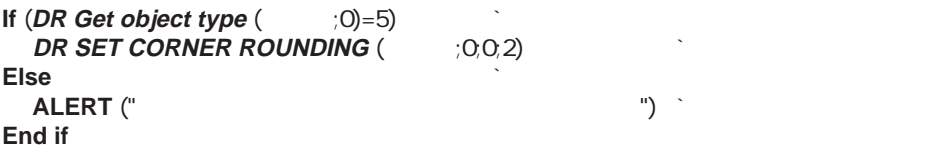

**DR Get ID** 

### **DR GET POLYGON VERTEX**

**DR GET POLYGON VERTEX (The Constitution of Construction Constraint Construction Construction Construction Const** 

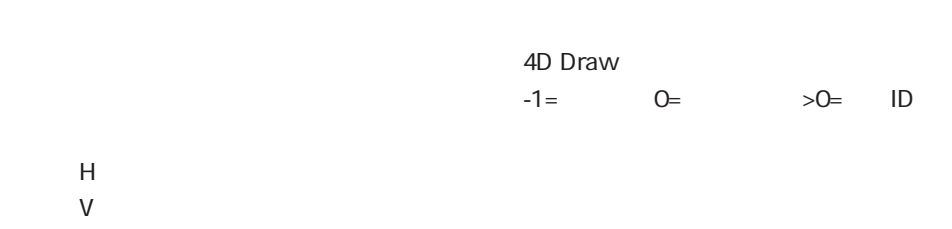

#### **DR GET POLYGON VERTEX**

 $H$  U  $=1$  $=0$  $>0$  ID **DR Error** 2

 $H$  V "-32000" **DR Error** 47

が多角形の頂点の数よりも大きい場合は何も実行せずに、**DR Error**関数にエラーコード ート H」と「マンク」と「『マンク』(『マンク』)、「『マンク』(『マンク』)、「『マンク』)、「『マンク』(『マンク』)、「『マンク』)、「『マンク』(『マンク』)、「『マンク』(『マンク』)、「『マンク』(『マンク』)、「『マンク』(『マンク』)、「『マンク』(『マンク』)、「『マンク』(『マンク』)、「『マンク』(『マンク』)、「『マンク』(『マンク』)、「『マンク』(『マンク』)、「『マンク』(『マンク』)、「『マンク』(『マン **PR Base to scale**  $H$  V .

**DR SET POLYGON VERTEX** 

49

DR SET POLYGON VERTEX

### **DR Get refnum**

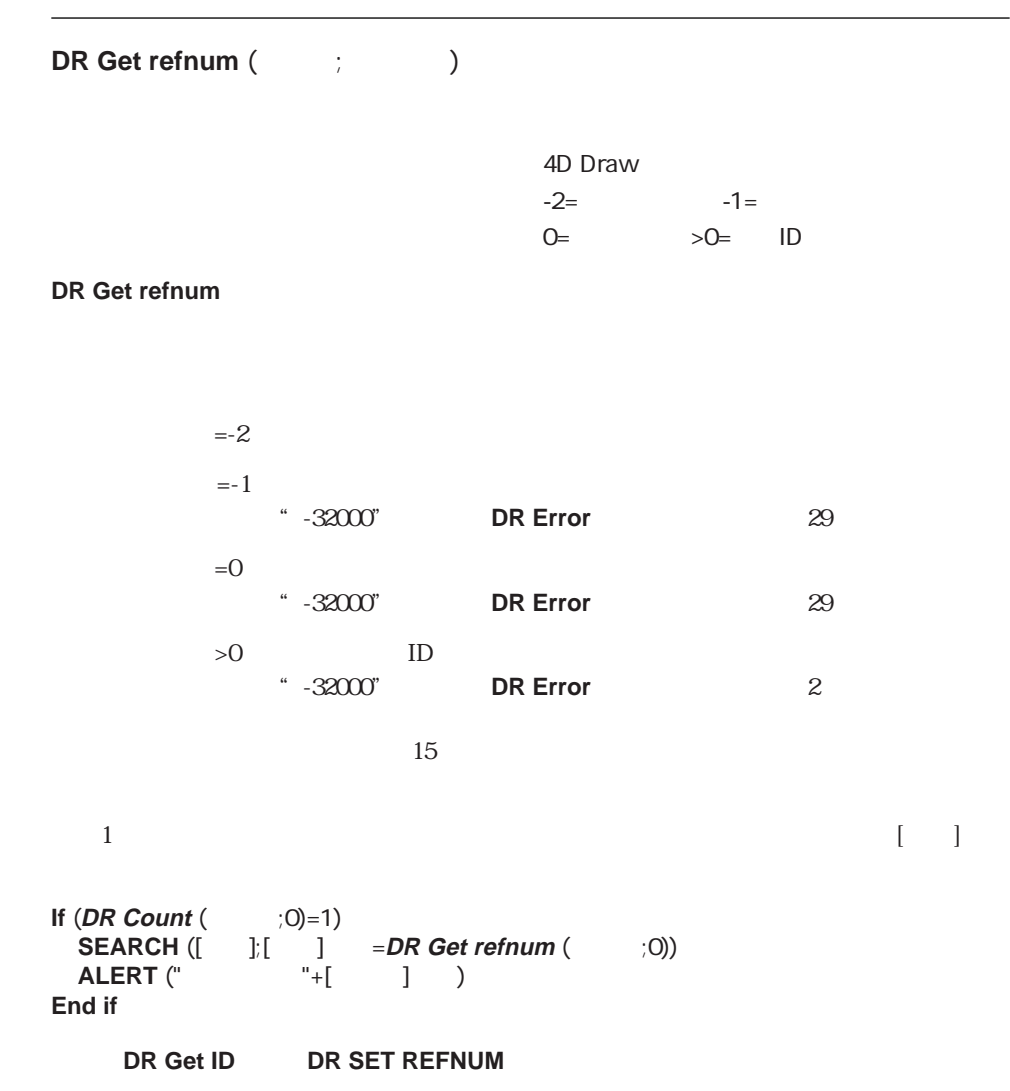

### **DR Get rotation**

#### **DR Get rotation (The Set of Set of ADS**

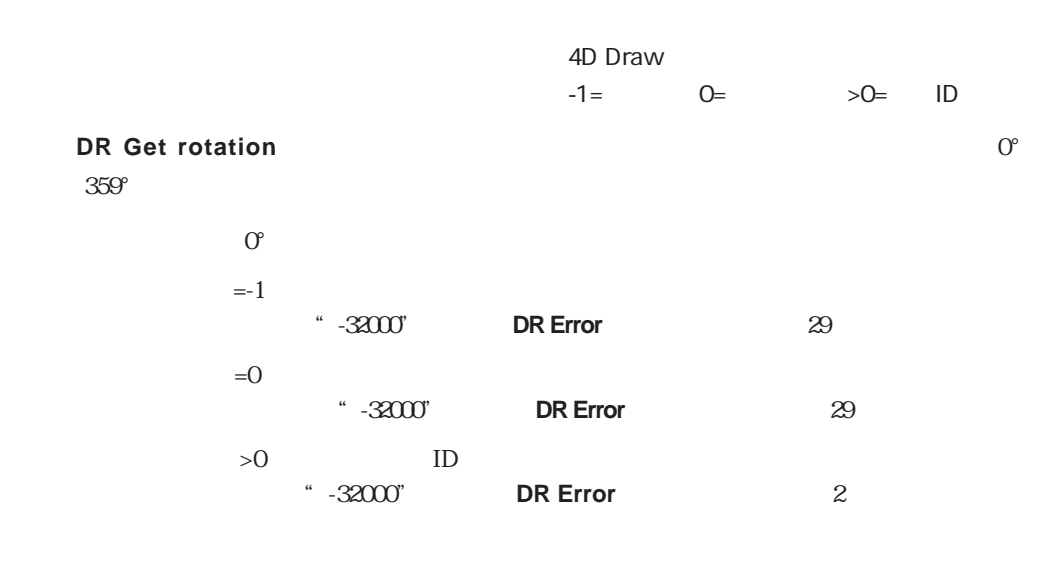

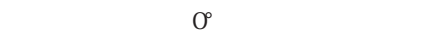

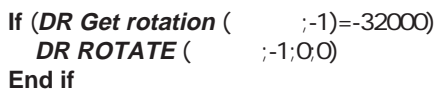

**DR Get ID DR ROTATE** 

 $0^{\circ}$  360°

 $180^{\circ}$ 

 $45^{\circ}$ 

135

90%

 $315^{\circ}$ 

 $225^\circ$ 

 $-270^{\circ}$ 

### **DR Get text**

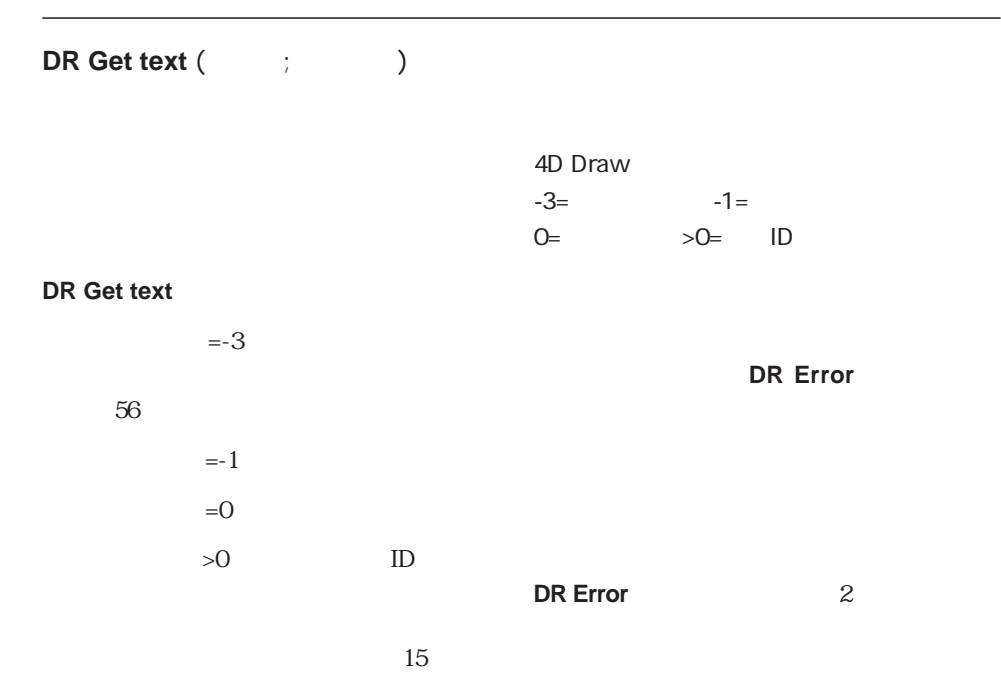

**DR SET HIGHLIGHT** 

DR SET TEXT
# **DR GET TEXT ATTRIBUTES**

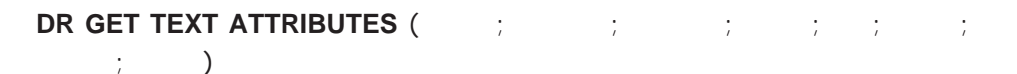

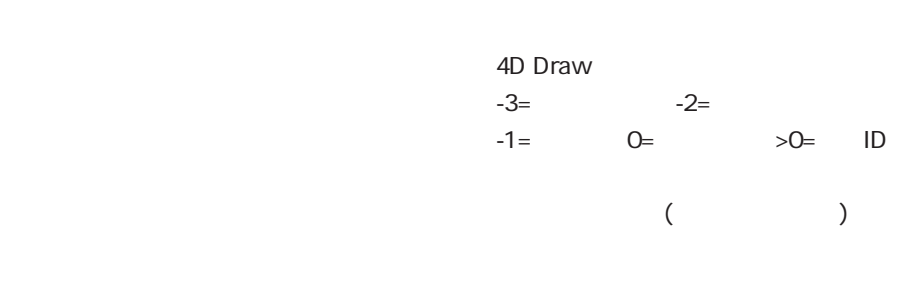

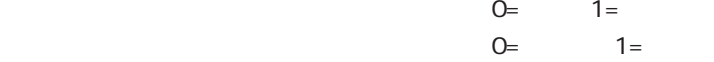

#### **DR GET TEXT ATTRIBUTES**

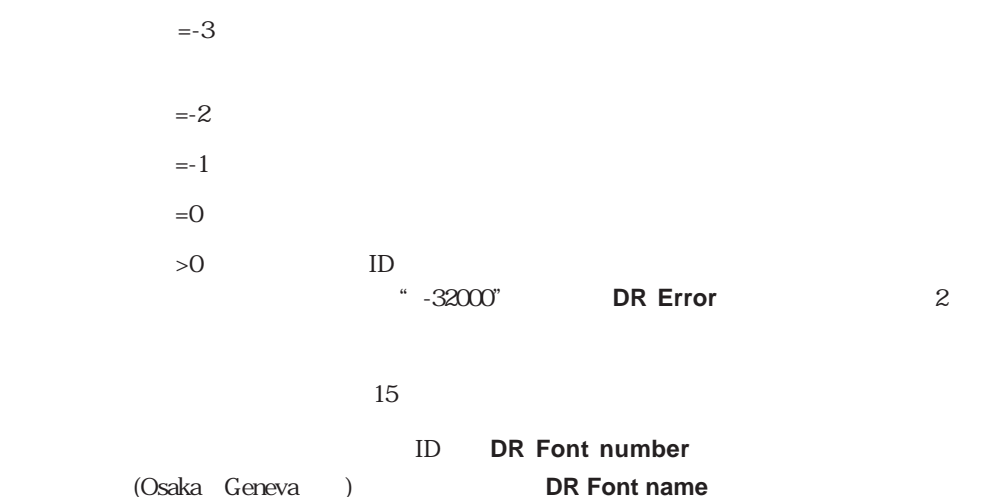

16-68

 $($ 

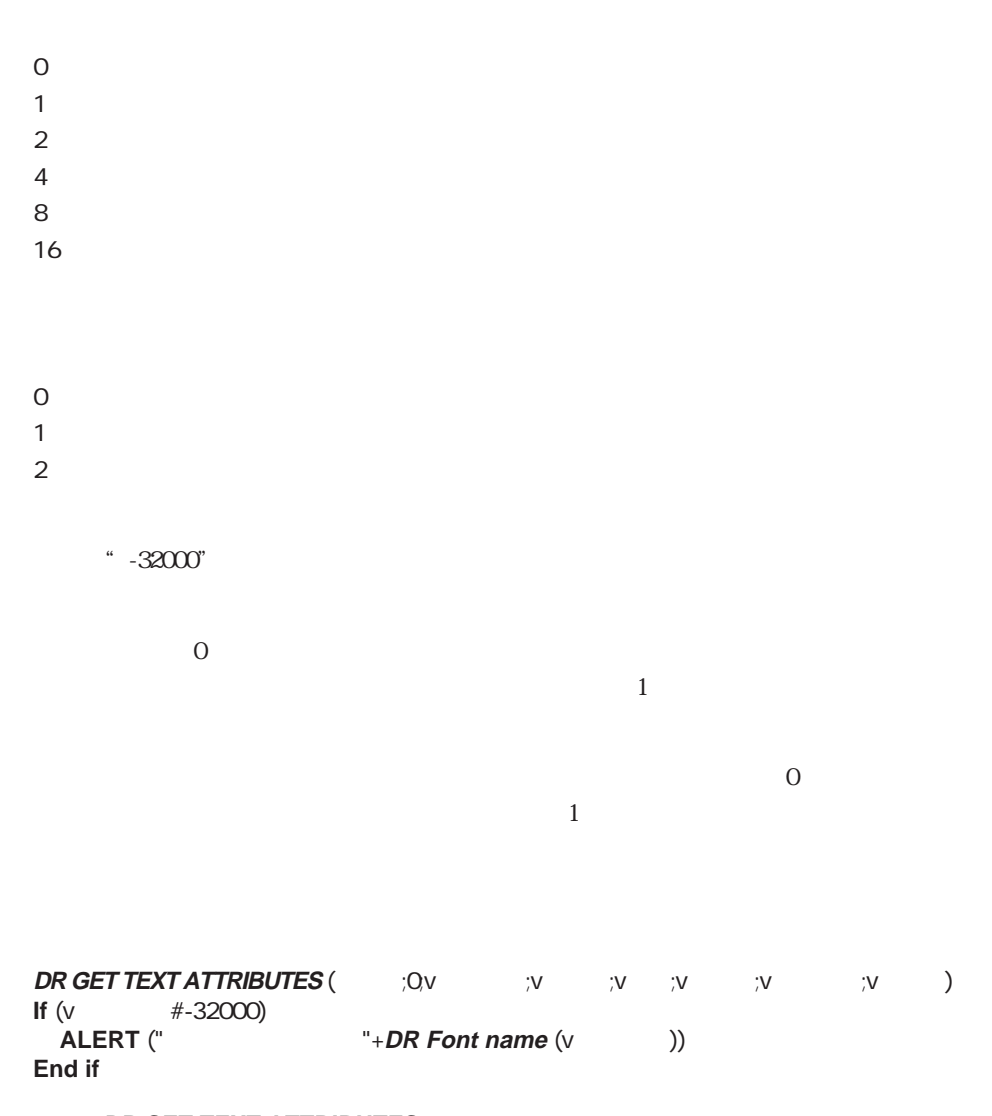

**DR SET TEXT ATTRIBUTES** 

### **DR Get text width**

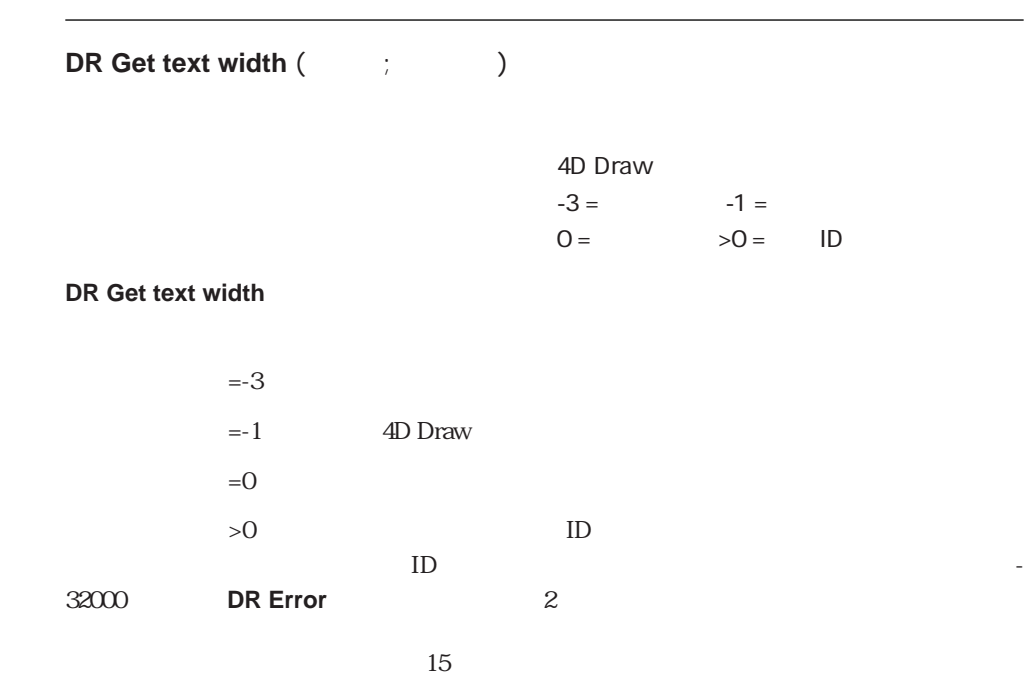

DR Get ruler

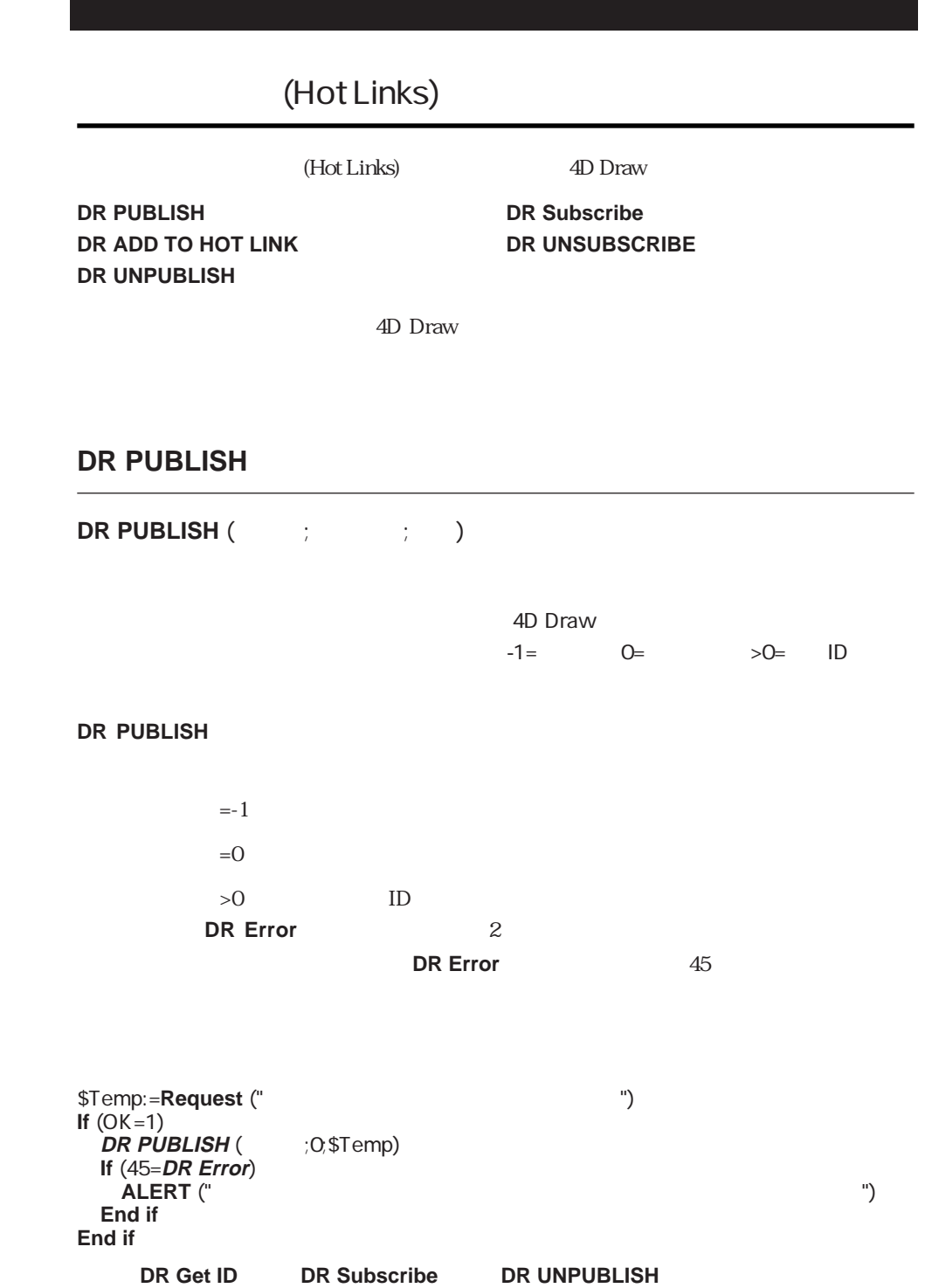

### **DR ADD TO HOT LINK**

**DR ADD TO HOT LINK** (The state of the state of the state of the state of the state of the state of the state of the state of the state of the state of the state of the state of the state of the state of the state of the s 4D Draw  $-1=$   $0=$   $>0=$  ID **DR ADD TO HOT LINK**  $=1$  $=$   $\overline{0}$  $>0$  ID **DR Error** 2 **DR ADD TO HOT LINK DR Error** 23  $$Temp: = \text{Request}$  (" **If** (OK=1) **DR ADD TO HOT LINK** (COSTemp) **If** (23=**DR Error**) **ALERT** (" **End if**

**DR PUBLISH DR Subscribe** 

**End if**

# **DR UNPUBLISH**

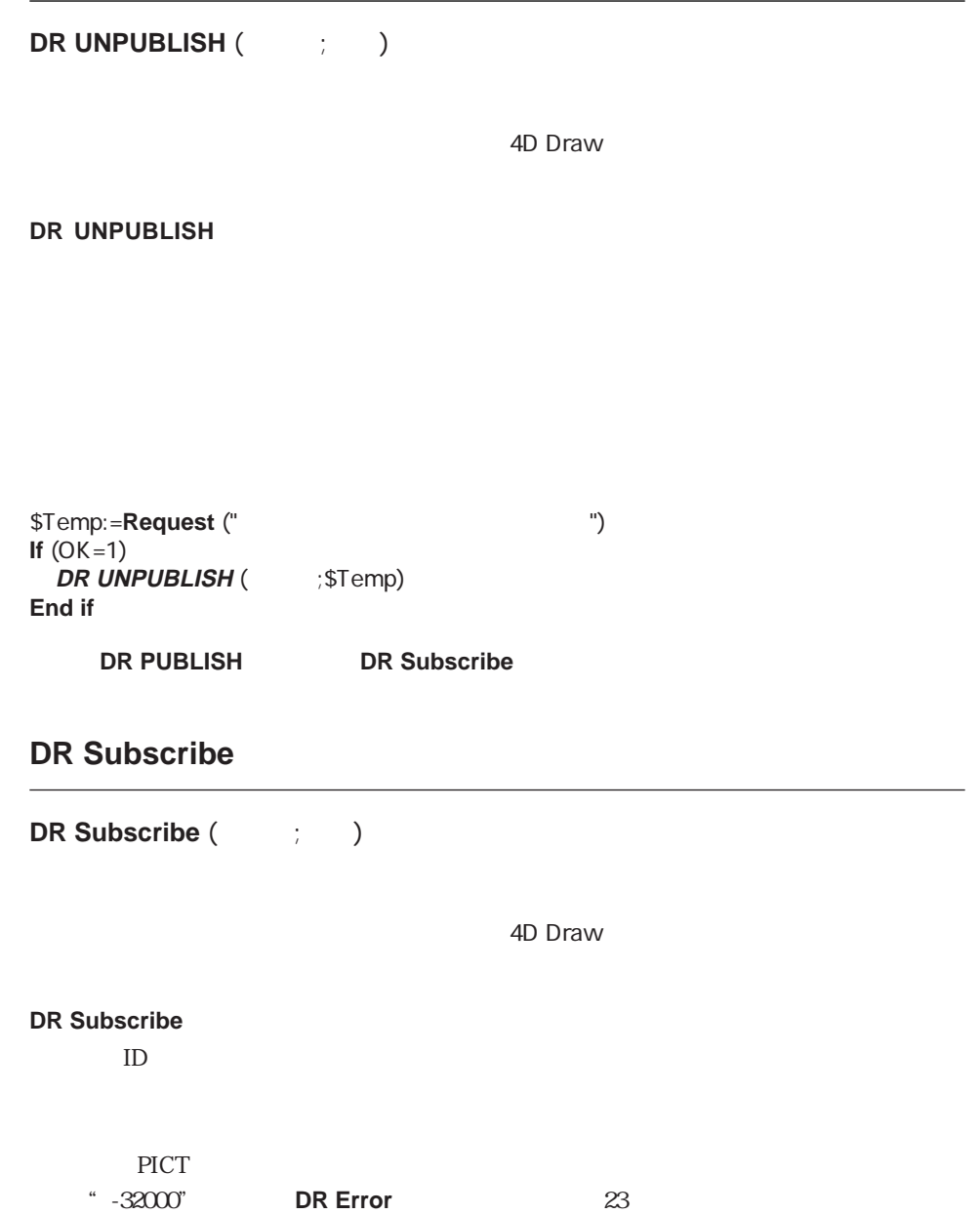

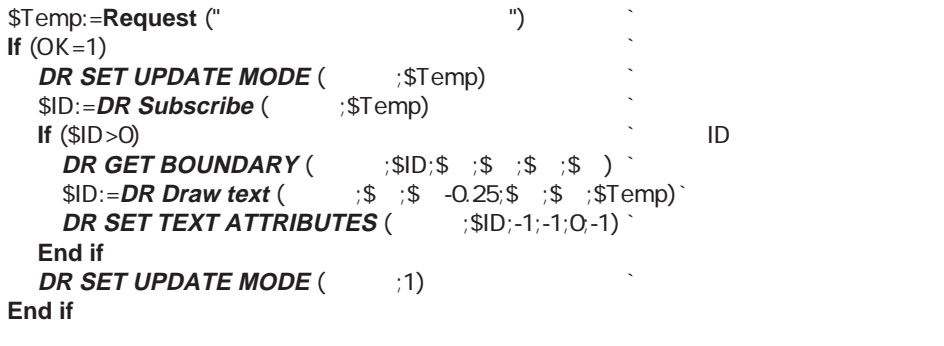

**DR PUBLISH DR UNPUBLISH** 

### **DR UNSUBSCRIBE**

DR UNSUBSCRIBE (The system of  $\mathcal{L}$ 

4D Draw

**DR UNSUBSCRIBE** 

 $1$ 

\$Temp:=**Request** ("  $\qquad$ ") If  $(OK=1)$ **DR UNSUBSCRIBE** (  $\qquad$  ; \$Temp) **End if**

**DR PUBLISH DR Subscribe** 

# (Import and Export)

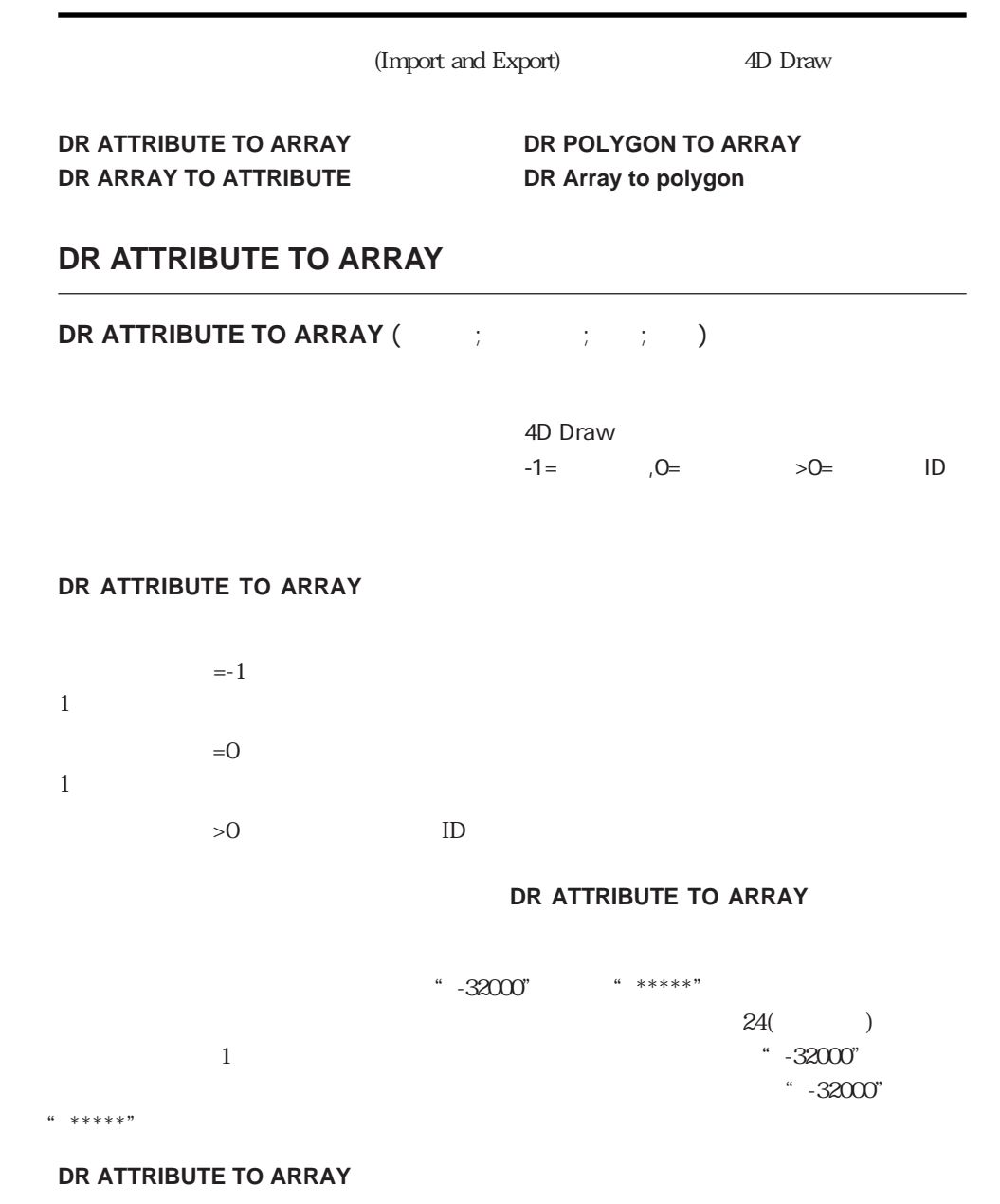

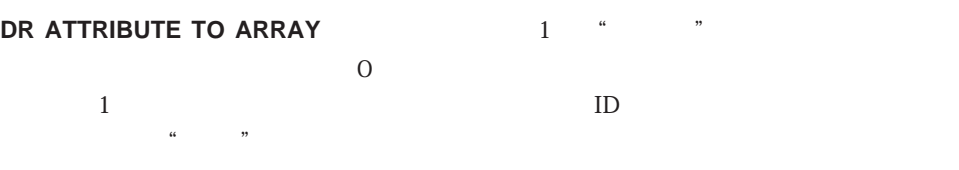

#### "<br> **DR ARRAY BASE TO SCALE**

 $D$ 

 $\alpha$  (  $\alpha$  )  $\beta$  )  $\beta$  (  $\alpha$  )  $\beta$  )  $\beta$  (  $\alpha$ 

ID

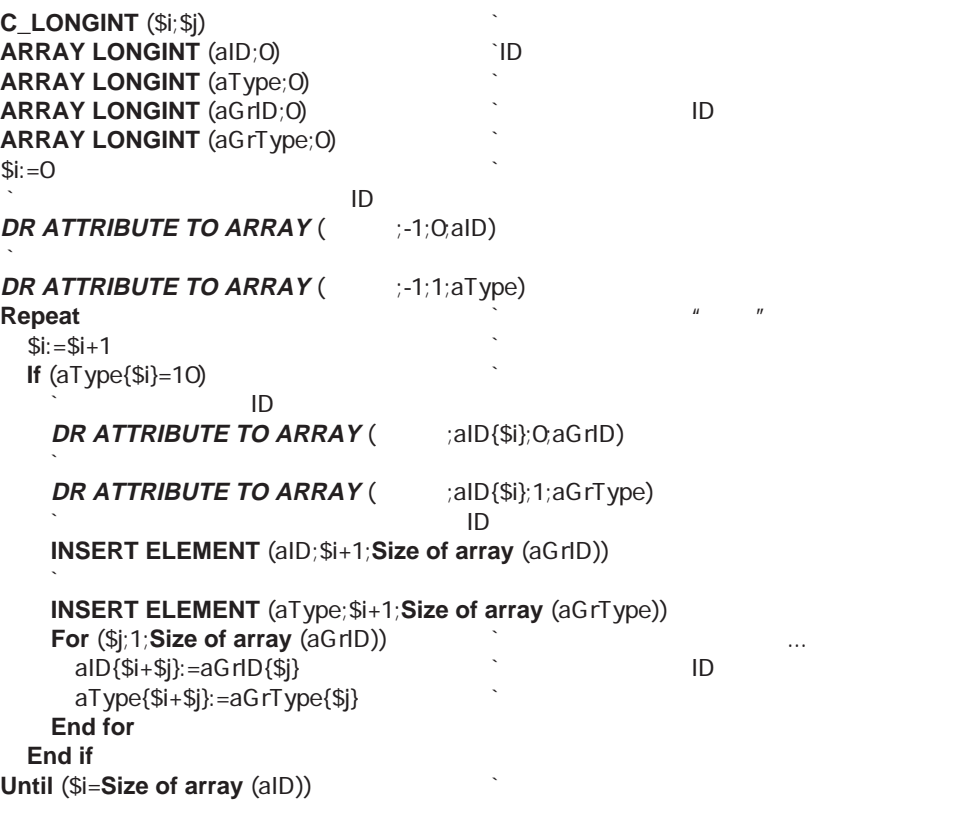

**DR ARRAY TO ATTRIBUTE DR Get ID** 

# **DR ARRAY TO ATTRIBUTE**

### **DR ARRAY TO ATTRIBUTE** (The state of the state of the state of the state of the state of the state of the state of the state of the state of the state of the state of the state of the state of the state of the state of th

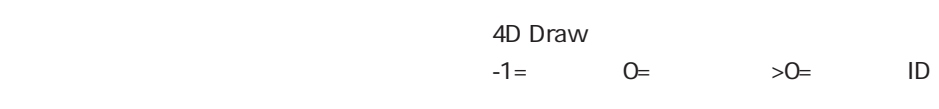

#### **DR ARRAY TO ATTRIBUTE**

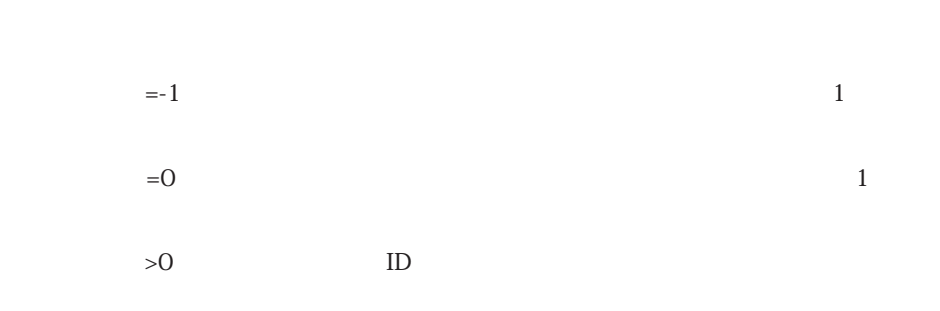

#### **DR ARRAY TO ATTRIBUTE**

#### **DR SET FILL ATTRIBUTES**

**DR ARRAY TO ATTRIBUTE** 1  $\cdot$   $\cdot$   $\cdot$   $\cdot$  $ID$ 

#### $\frac{d\mathbf{x}}{d\mathbf{x}} = \frac{1}{\sqrt{2\pi}} \mathbf{y} \tag{4} \tag{5}$ e the settlement of the settlement of the Second DR ARRAY BASE TO SCALE

 $D$ 

 $($   $)$ **SEARCH** ([  $s$ ]; [  $s$ ] = " ") **SELECTION TO ARRAY** ([ndots] (and all cases) **If (DR Count (COU) <= Size of array (a**)) **DR ARRAY TO ATTRIBUTE** (C)  $(0,13; a)$ **Else ALERT** (" **End if**

**DR Get ID DR ATTRIBUTE TO ARRAY** 

### **DR POLYGON TO ARRAY**

**DR POLYGON TO ARRAY** (The contract of the contract of the contract of the contract of the contract of the contract of the contract of the contract of the contract of the contract of the contract of the contract of the con 4D Draw  $-1=$  0=  $>0=$  ID 配列H 数値配列 頂点の横方向の値の配列  $V$  $1=$  2= **DR POLYGON TO ARRAY** 「配列H」と「配列V」の各配列に返します。  $=1$  $=0$  $>0$  ID **SAMELY STATE DR Error** 2 and 2 ープ」では、この記録を認めている。<br><mark>DR Error</mark> の数に  $47$  $H$  V  $\hspace{1cm}$   $\hspace{1cm}$   $\hspace{$ で表します。"ベースの単位"の配列から"目盛の単位"の配列に変換する場合は、**DR ARRAY BASE TO SCALE DR POLYGON TO ARRAY** 

**DR POLYGON CURVE** 

16

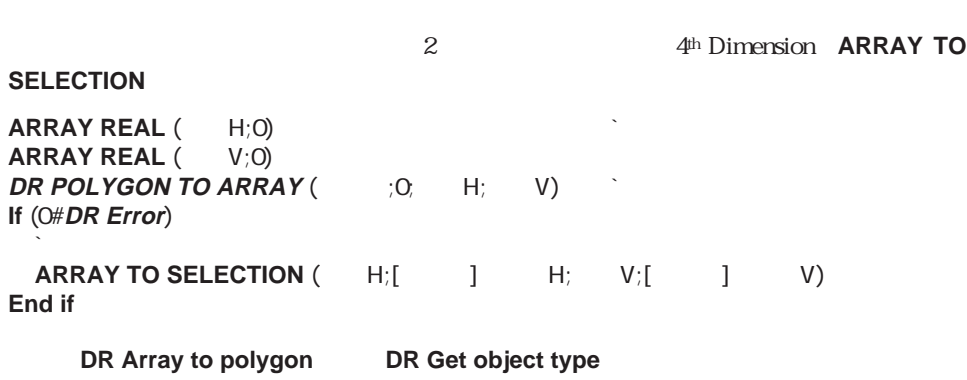

 $($ 

# **DR Array to polygon**

**DR Array to polygon** (The Fig.  $\forall$ ) 4D Draw 配列H 数値配列 頂点の横方向の値の配列  $V$ **DR Array to polygon H** W ID  $H$  V  $2$  $\alpha$  and  $\beta$ "目盛の単位"の配列を"ベースの単位"の配列に変換する場合は、**DR ARRAY SCALE TO BASE** 3  $\overline{2}$ 

16-79

#### **DR POLYGON TO ARRAY**

 $\sim$  2000  $\sim$  3000  $\sim$  3000  $\sim$  3000  $\sim$  3000  $\sim$  3000  $\sim$  3000  $\sim$  3000  $\sim$  3000  $\sim$  3000  $\sim$  3000  $\sim$  3000  $\sim$  3000  $\sim$  3000  $\sim$  3000  $\sim$  3000  $\sim$  3000  $\sim$  3000  $\sim$  3000  $\sim$  3000  $\sim$  3000  $\sim$  3000

**ARRAY REAL** ( H;0) **NEAL** ( **ARRAY REAL** ( V;0) **SELECTION TO ARRAY**  $([$   $]$   $H;$   $H; [$   $]$   $V;$   $V)$ <sup>\*</sup><br>If (Size of array  $($   $H)$  >= 3) **If** (**Size of array** ( $H$ )  $> = 3$ )  $\text{\$}$   $\Rightarrow$   $\text{\$}$  **DR Array to polygon** ( $\text{\$}$   $\Rightarrow$  H; V)  $\text{\$}$ **End if**

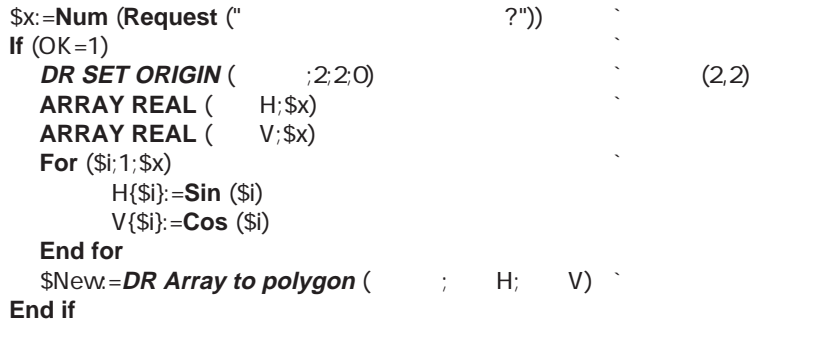

**DR POLYGON TO ARRAY DR GET POLYGON VERTEX** 

# (Object Creation)

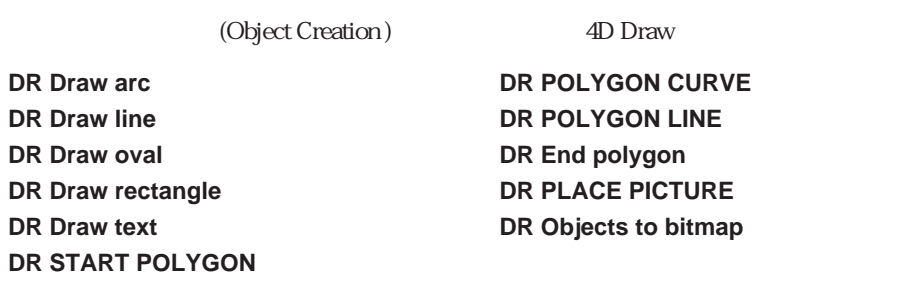

この項目のコマンドや関数は、4D Draw図形のすべてのタイプを作成することができます。

### **DR Draw arc**

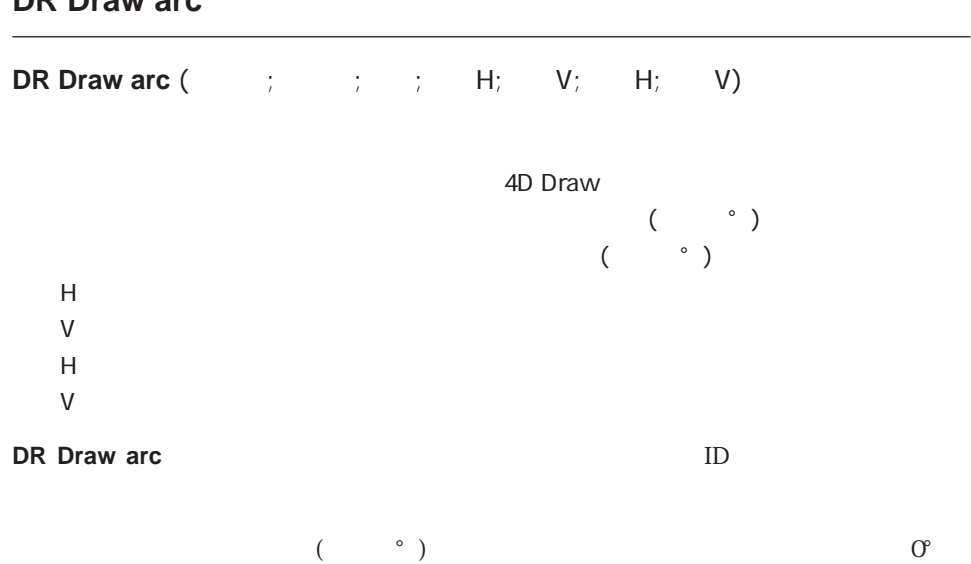

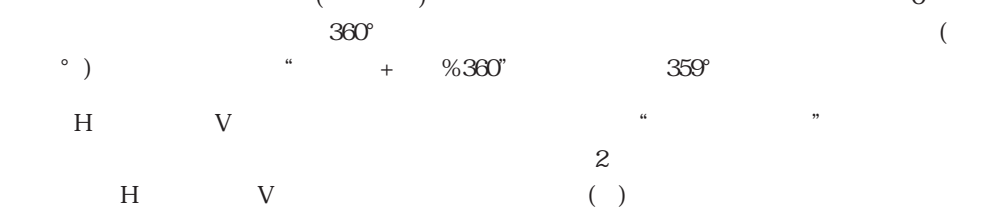

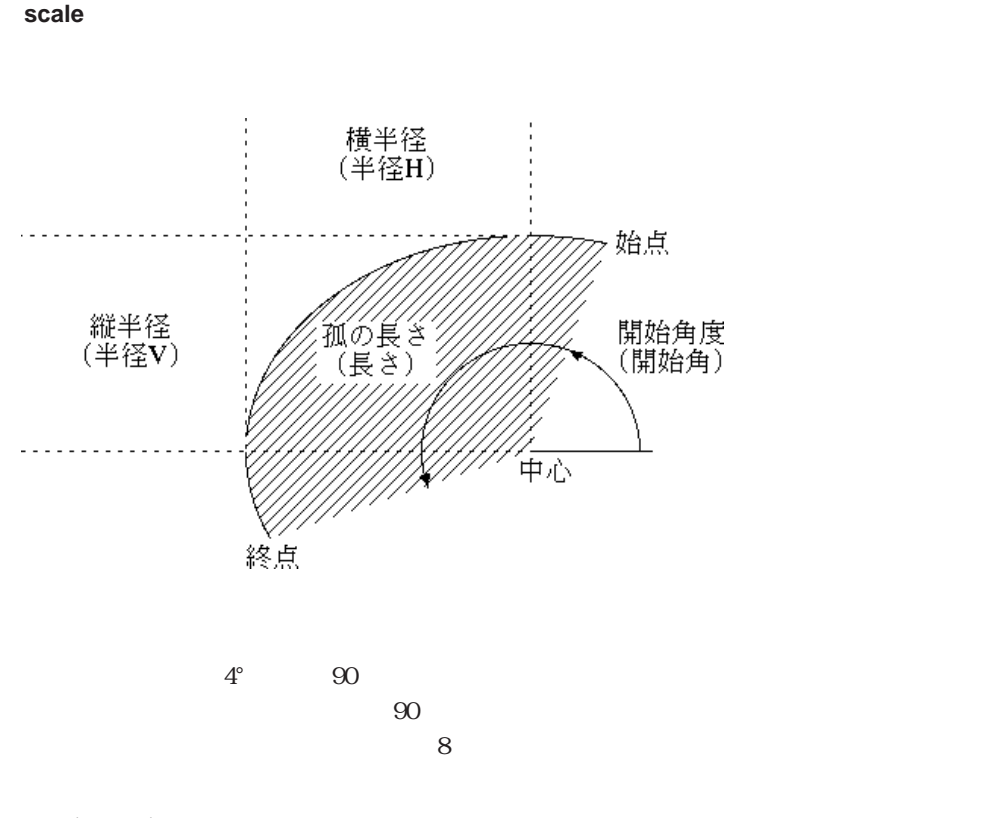

 $H$  V  $\sim$ 

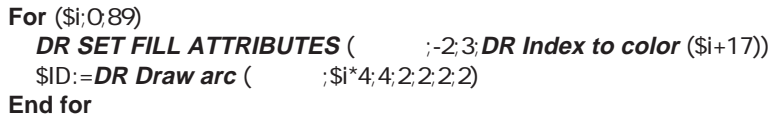

**DR GET ARC SPECS** DR SET ARC SPECS

# **DR Draw line**

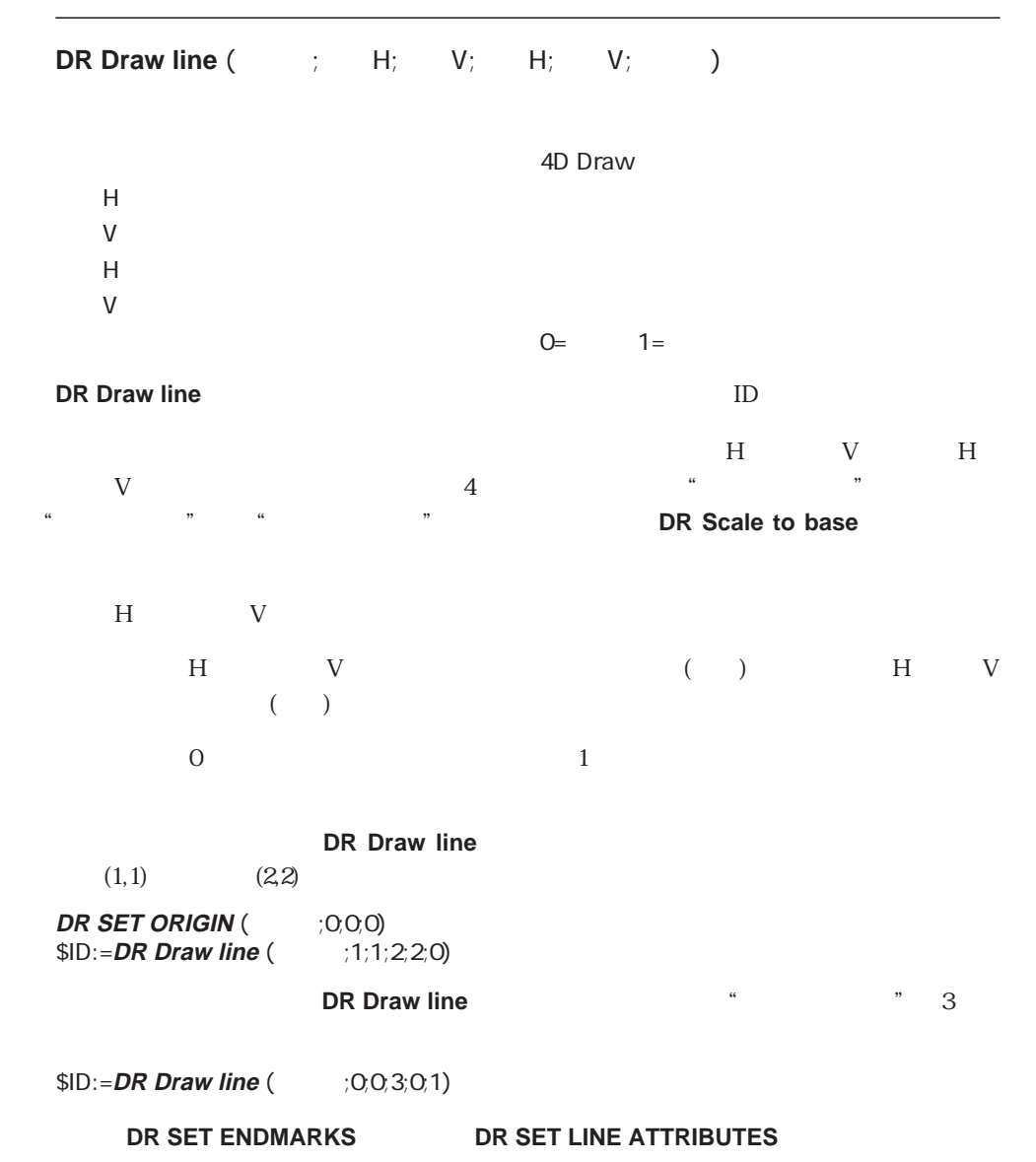

### **DR Draw oval**

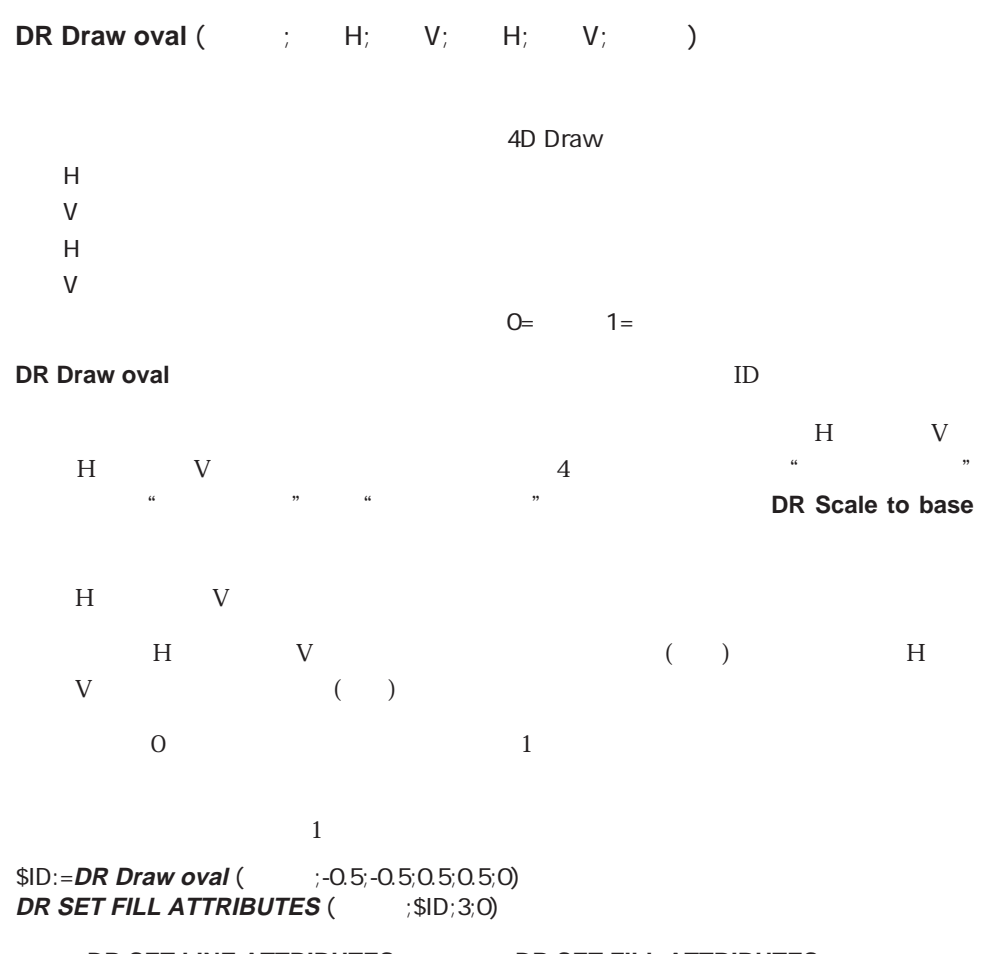

**DR SET LINE ATTRIBUTES** DR SET FILL ATTRIBUTES

# **DR Draw rectangle**

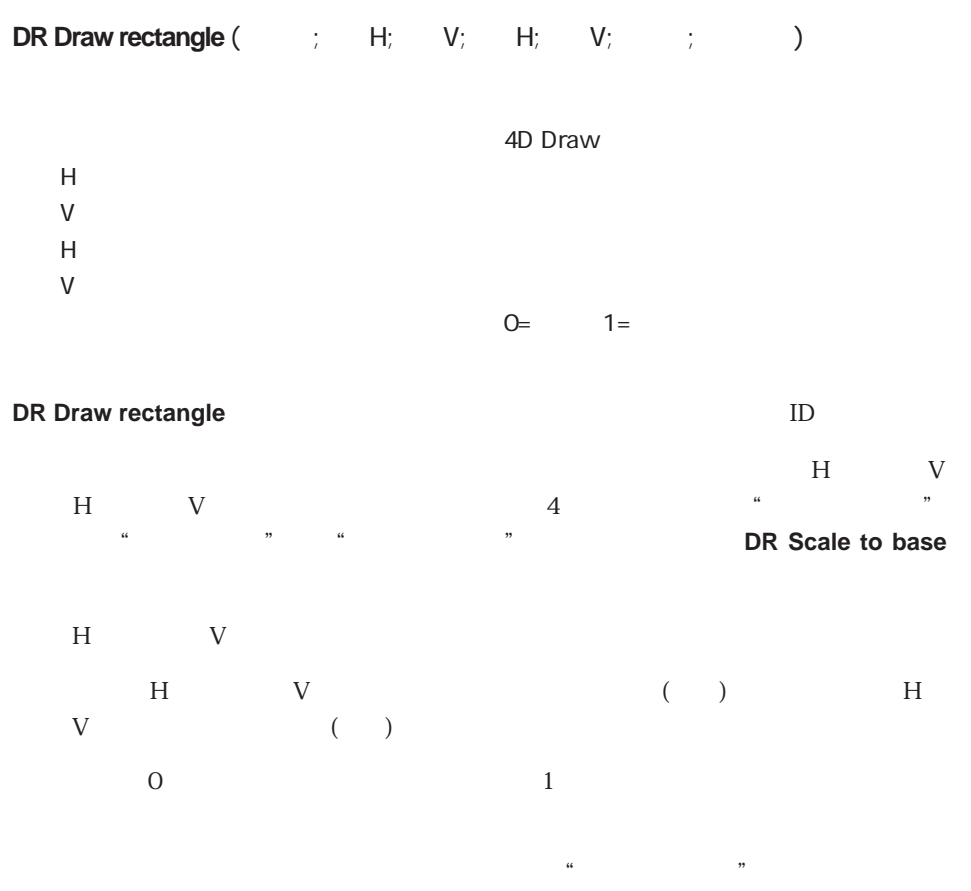

 $\overline{0}$ 

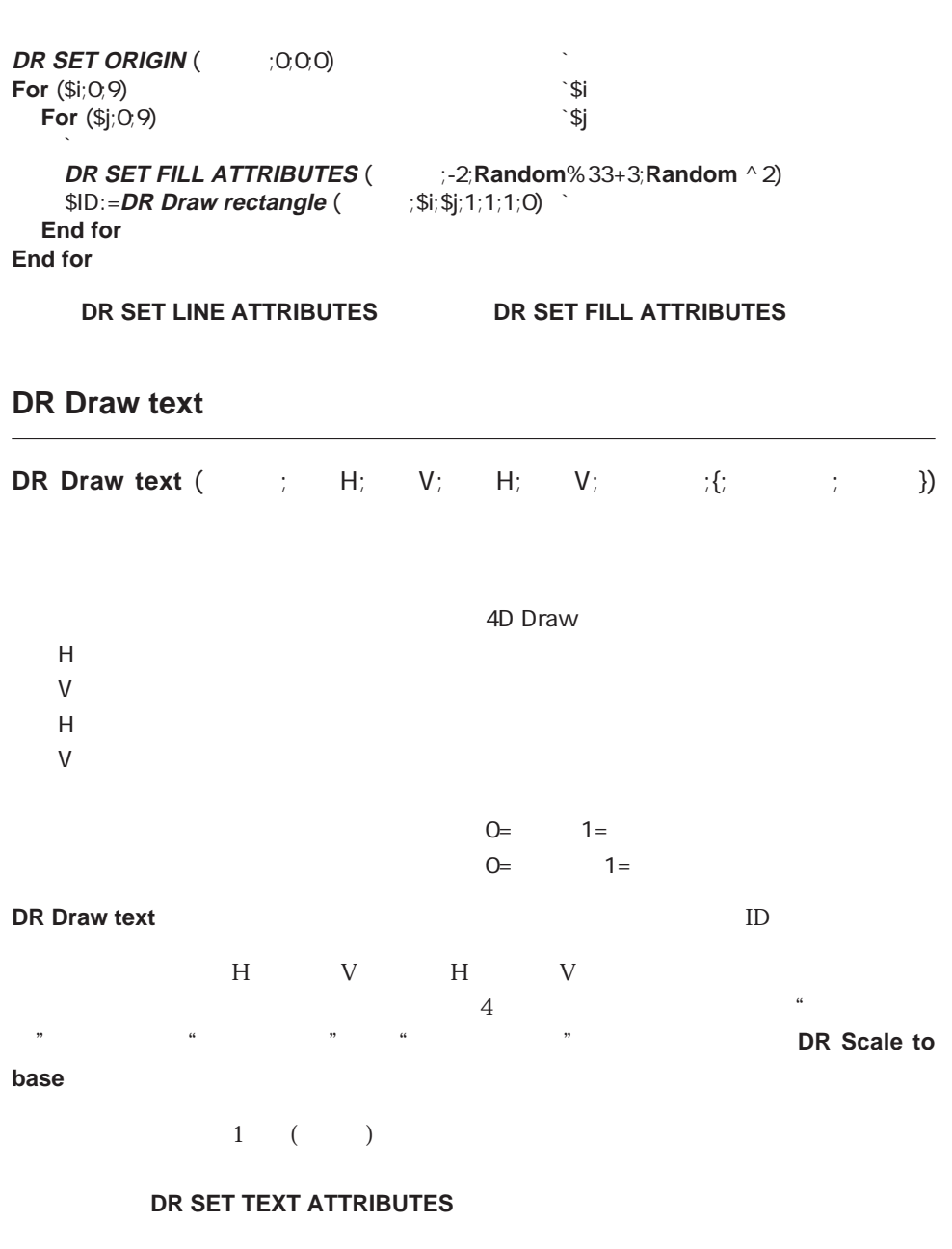

 $10\times 10$ 

 $\frac{1}{1}$ 

**DR Subscribe** 

**DR GET TEXT ATTRIBUTES DR SET TEXT ATTRIBUTES** 

### **DR START POLYGON**

DR START POLYGON (The START POLYGON

4D Draw

 $\overline{0}$  $\mathbf 1$ 

 $\alpha$  and  $\beta$ 

**DR START POLYGON START POLYGON** 

4D Draw **DR End polygon** DR START POLYGON

**DR START POLYGON** (  $\qquad$  ) **DR POLYGON LINE** (  $(1.5;1;0)$ <br>**DR POLYGON LINE** (  $(2;1.5;0)$ **DR POLYGON LINE** ( **DR POLYGON LINE** (1.5;2;0)<br>**DR POLYGON LINE** (1;1.5;0) **DR POLYGON LINE** ( **DR POLYGON LINE** (1.5;1;0) \$ID:=**DR End polygon** ()

**DR POLYGON LINE** DR End polygon

# **DR POLYGON CURVE**

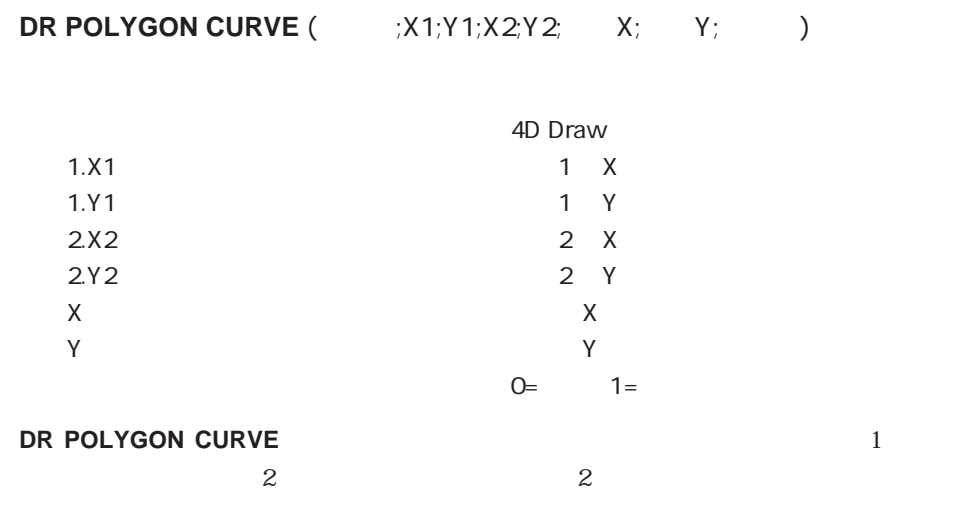

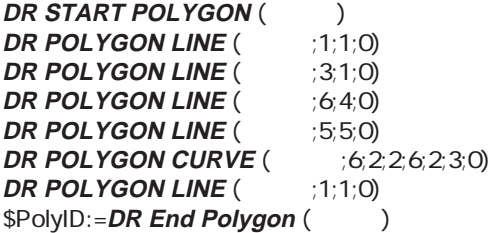

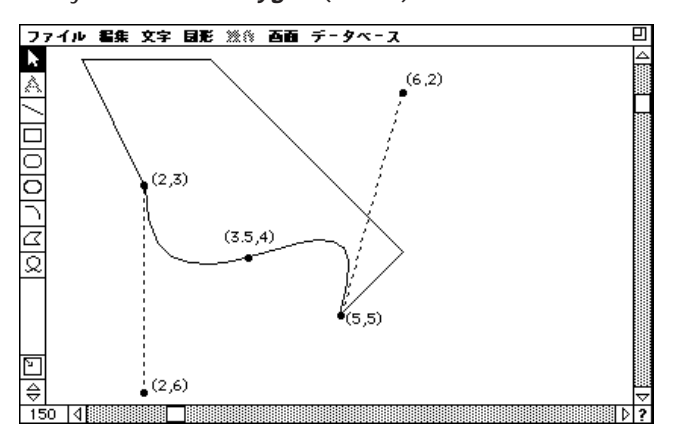

16-88

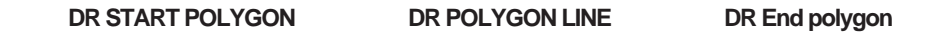

### **DR POLYGON LINE**

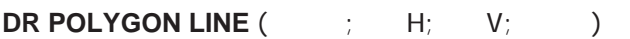

4D Draw 頂点H 実数 頂点の横方向の位置

 $V$  $Q=$   $1=$ 

#### **DR POLYGON LINE**

 $\begin{array}{cccc}\n\text{H} & & \text{V}\n\end{array}$  $($  $\overline{0}$  1

 $H \qquad V \qquad "$ "ベースの単位"に変換する場合は、**DR Scale to base**関数を使用します。

 $3$ 

DR START POLYGON

**DR START POLYGON** 

DR POLYGON LINE

#### **DR START POLYGON**

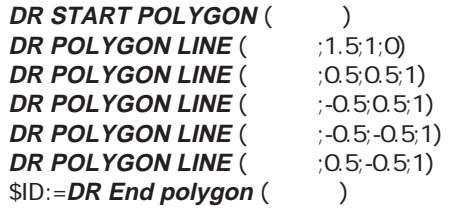

# $DR$  START POLYGON DR End polygon

# **DR End polygon**

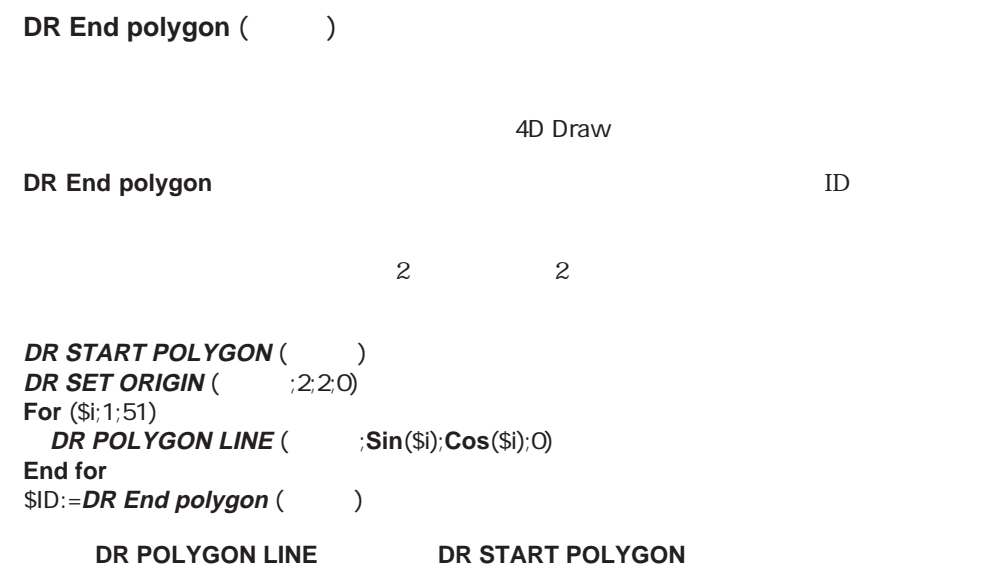

### **DR PLACE PICTURE**

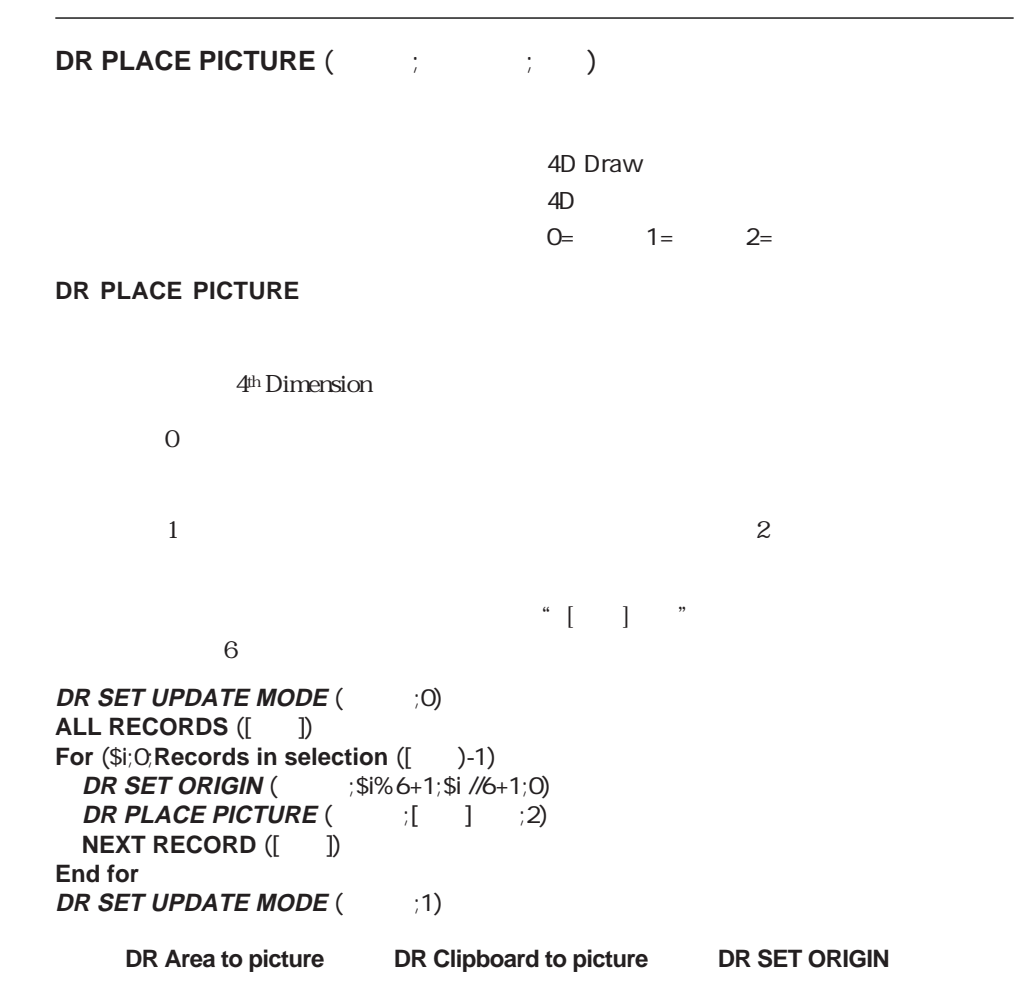

### **DR Objects to Bitmap**

**DR Objects to Bitmap** (The control of the control of the control of the control of the control of the control of the control of the control of the control of the control of the control of the control of the control of the 4D Draw  $-1 =$   $Q =$   $>Q =$  ID

**DR Objects to Bitmap** 

 $\overline{0}$  $1$ 

**DR Objects Bitmap** ID

**DR ADD TO BITMAP** 

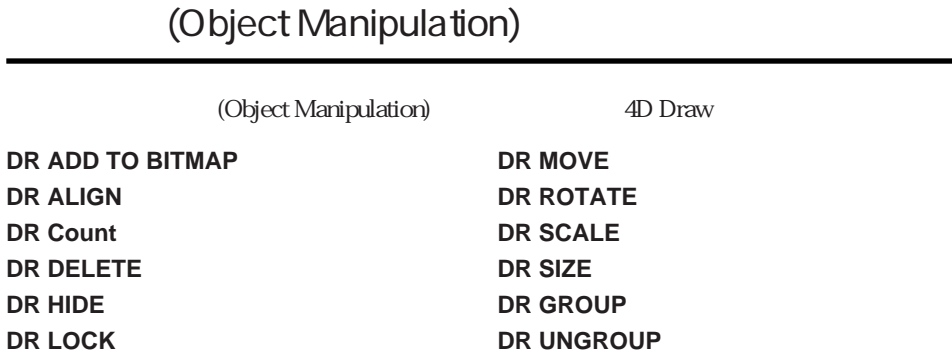

# **DR ADD TO BITMAP**

 $\overline{\phantom{0}}$ 

**DR ADD TO BITMAP** (The state of the state of the state of the state of the state of the state of the state of the state of the state of the state of the state of the state of the state of the state of the state of the sta

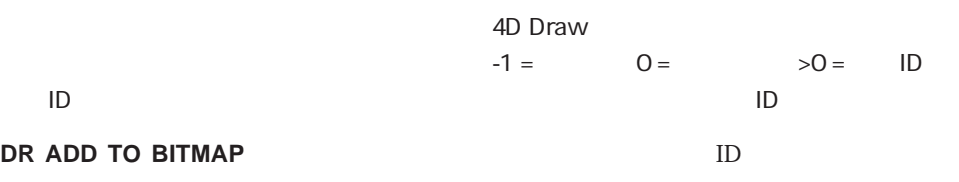

**DR Objects to bitmap** 

# **DR ALIGN**

# **DR ALIGN** (  $\qquad \qquad ; \qquad \qquad ; \qquad \qquad ; \qquad \qquad )$

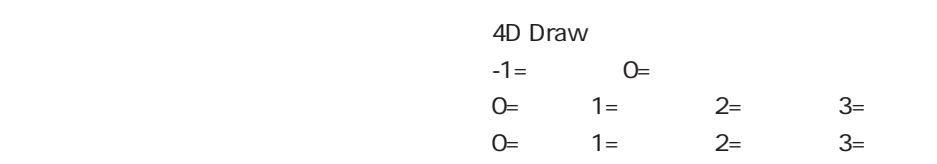

#### **DR ALIGN**

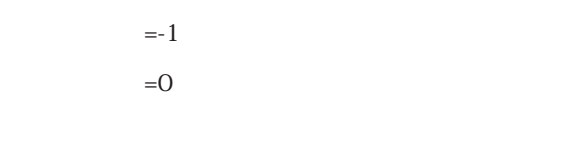

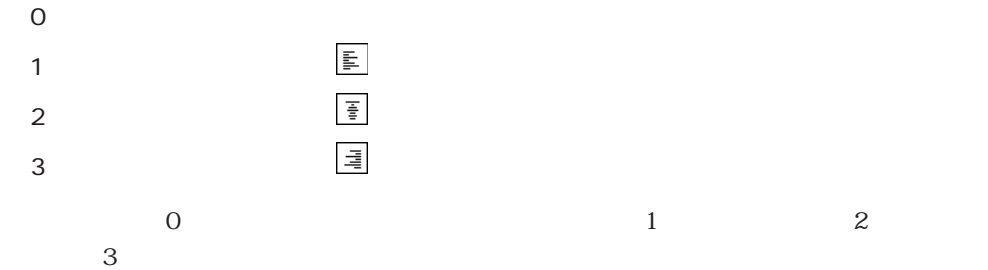

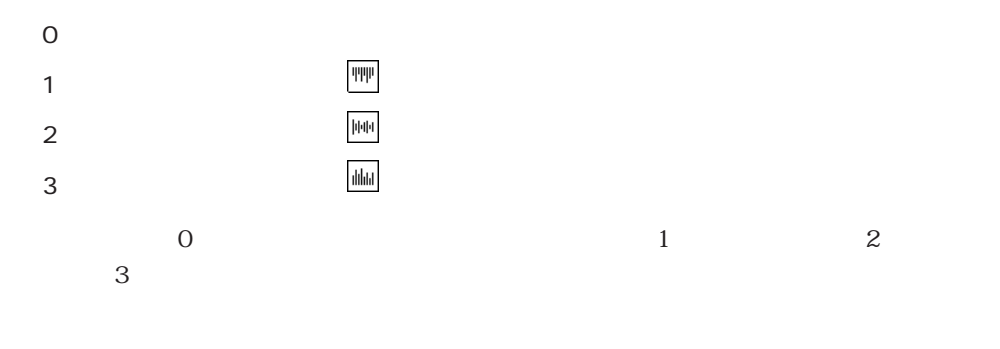

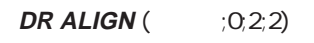

**DR Get ID** 

# **DR Count**

**DR Count** (The System of the System of the System of the System of the System of the System of the System of the System of the System of the System of the System of the System of the System of the System of the System of

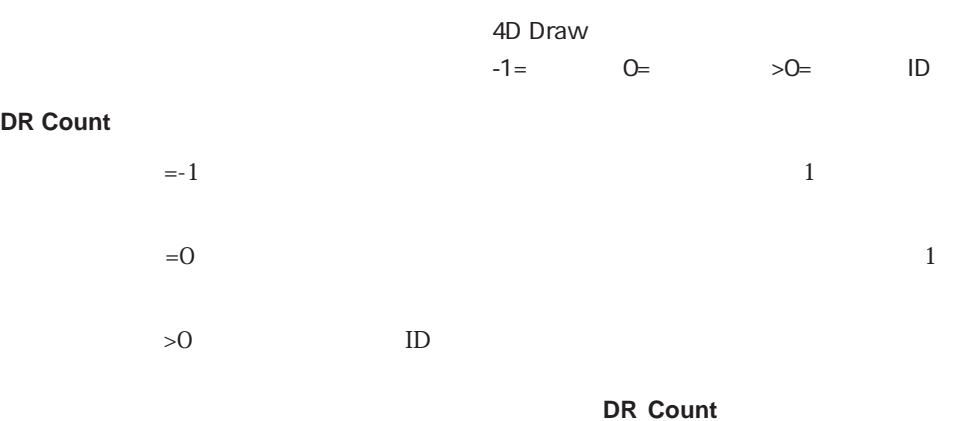

\$Temp:=DR Count (http:// **ALERT** (" "+String (\$Temp)+" ")

**DR Get ID** 

### **DR DELETE**

**DR DELETE** (The set of the set of the set of the set of the set of the set of the set of the set of the set of the set of the set of the set of the set of the set of the set of the set of the set of the set of the set of

4D Draw  $-1=$   $0=$   $>0=$  ID DR DELETE  $=1$  $=0$  $>0$  ID **DR Error** 2  $ID \quad 5$ 

**DR DELETE** (5)

**DR Get ID** 

# **DR HIDE**

### **DR HIDE** (  $\qquad \qquad ; \qquad \qquad ; \qquad$  )

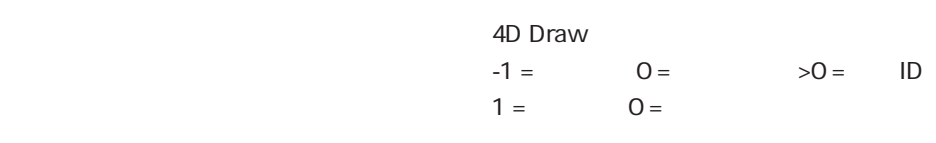

#### DR HIDE

 $\begin{array}{ccc} 0 & \hspace{1.5cm} & 0 \end{array}$ 

# **DR LOCK**

# **DR LOCK** (The contract of the contract of the contract of the contract of the contract of the contract of the contract of the contract of the contract of the contract of the contract of the contract of the contract of the

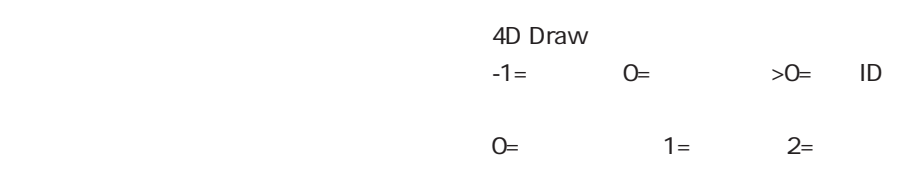

#### DR LOCK

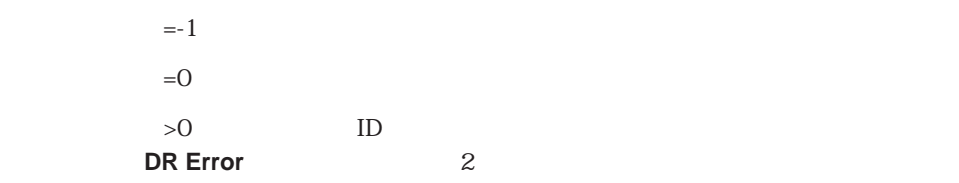

 $-1$   $-1$  $1 \quad \text{or} \quad \text{or} \quad$  $2 \angle$ 8 名前 

 $\overline{a}$ 2

 $DR$   $LOCK$  ( $(3, -1; 0)$ 

**DR Get ID** 

### **DR MOVE**

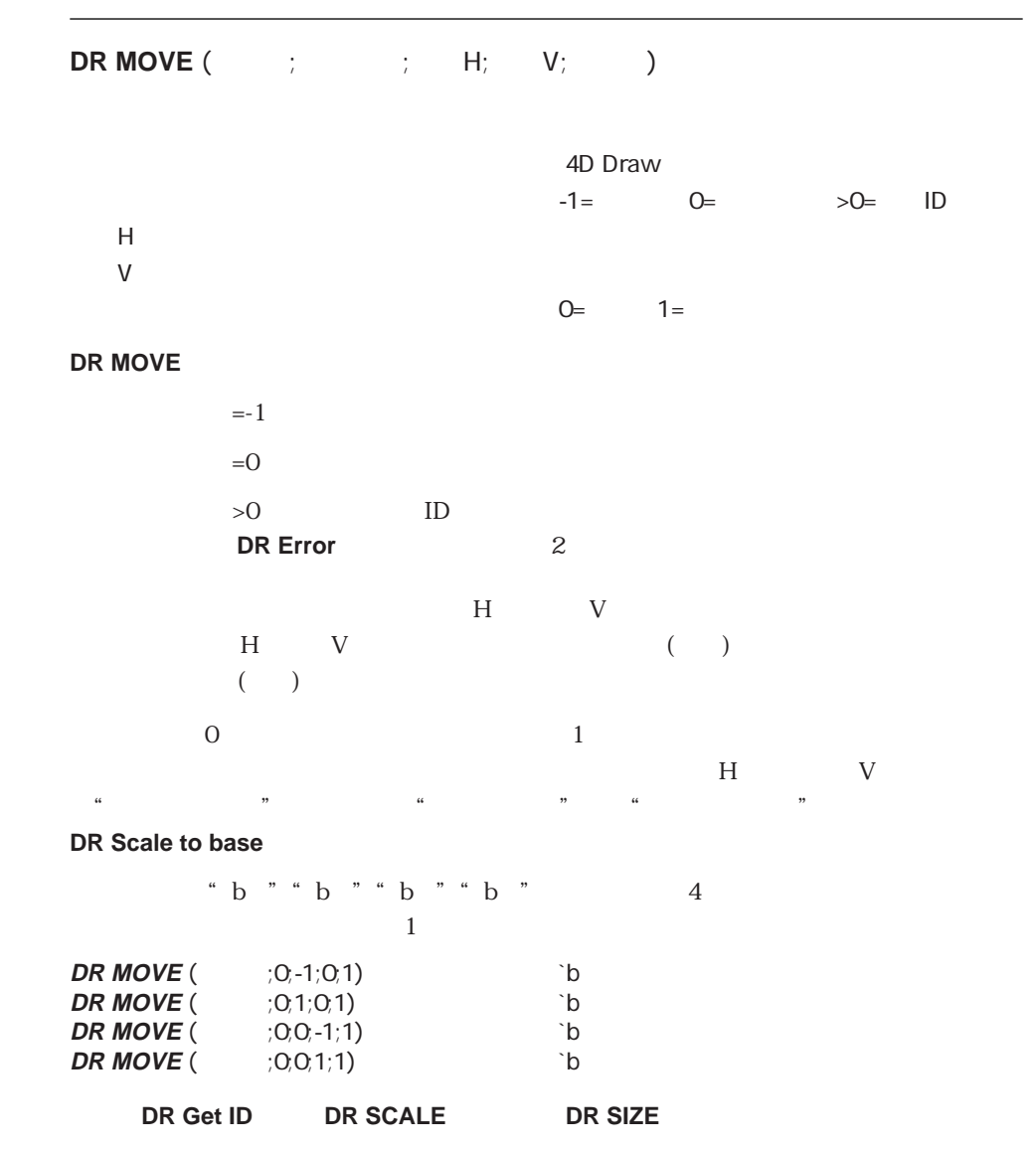

### **DR ROTATE**

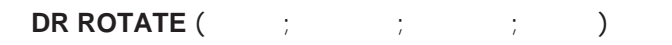

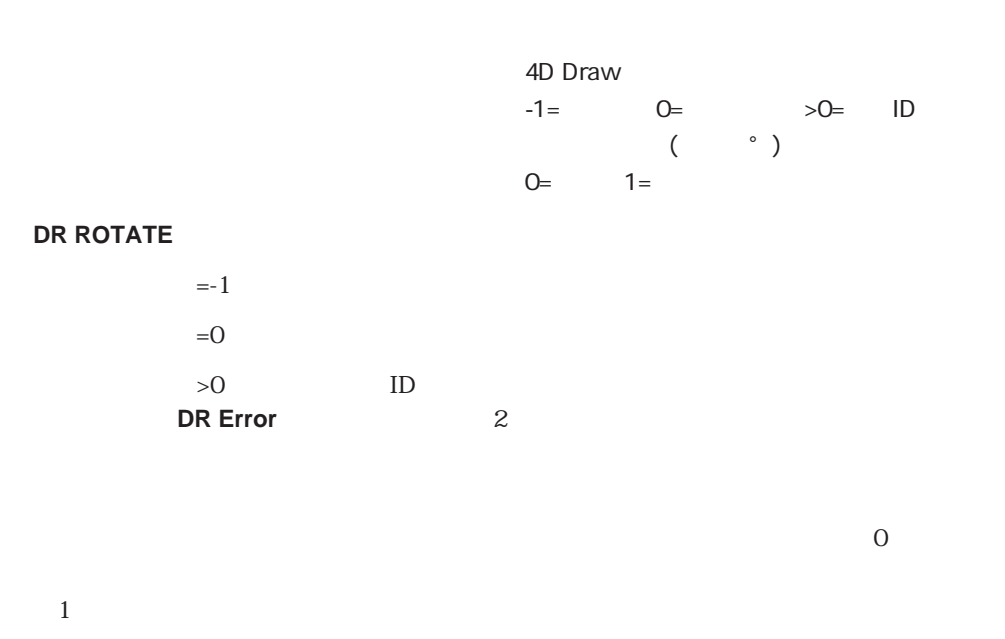

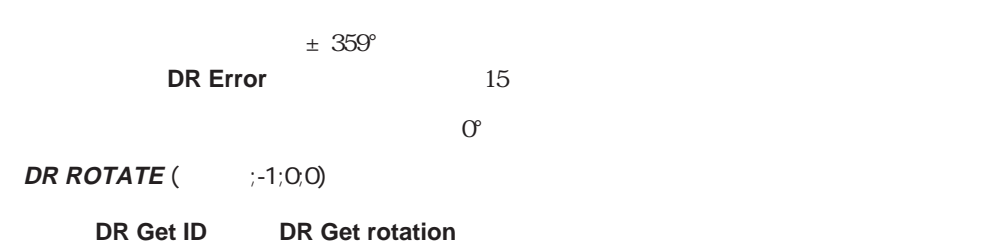

# **DR SCALE**

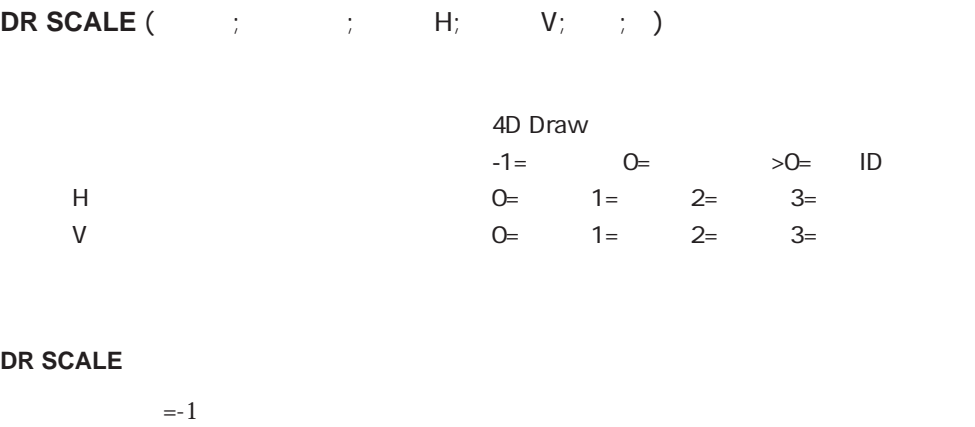

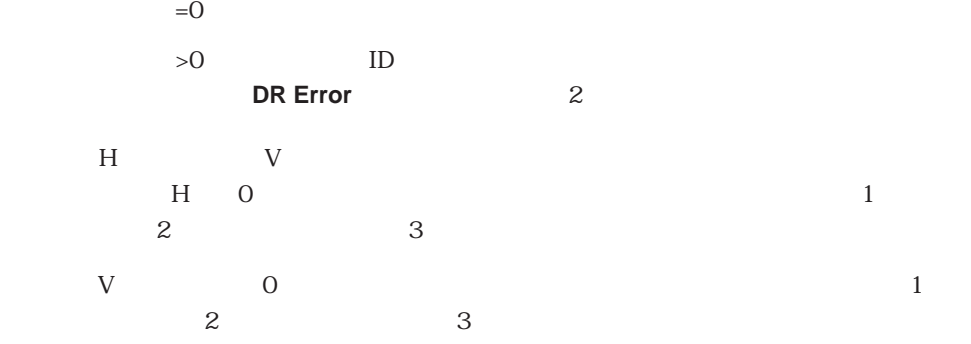

 $\frac{1}{1}$ 

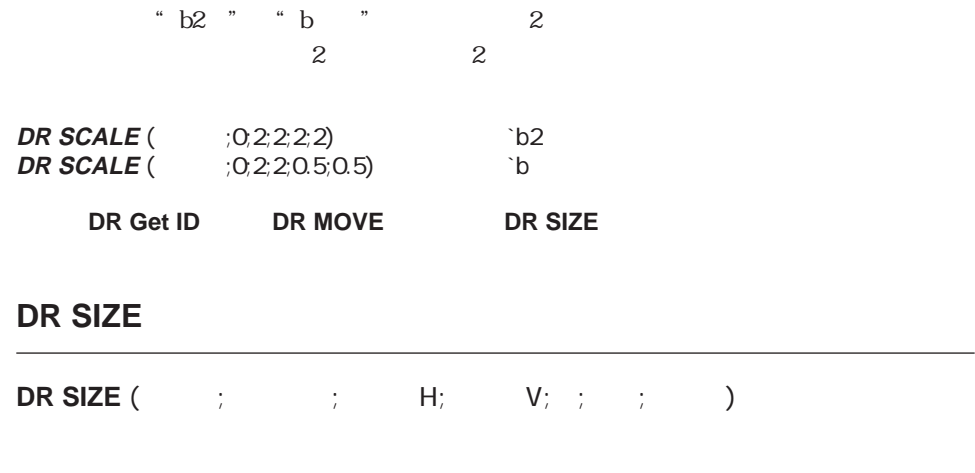

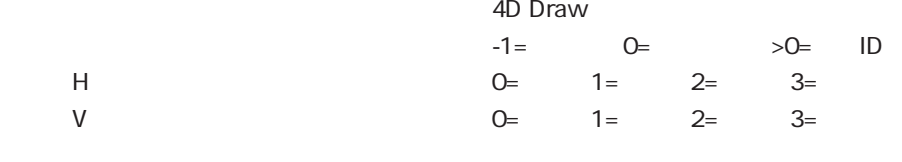

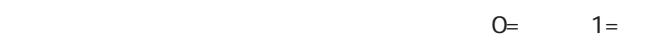

#### コマンドは、「エリア」では、「エリア」で指定した<mark>DR SIZE</mark>コマンドは、「スコープ」で指定した図形をサイズ変更します。

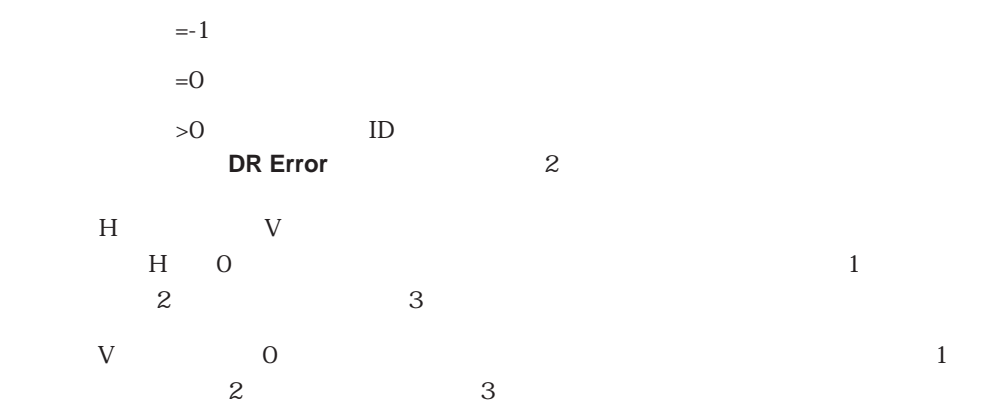

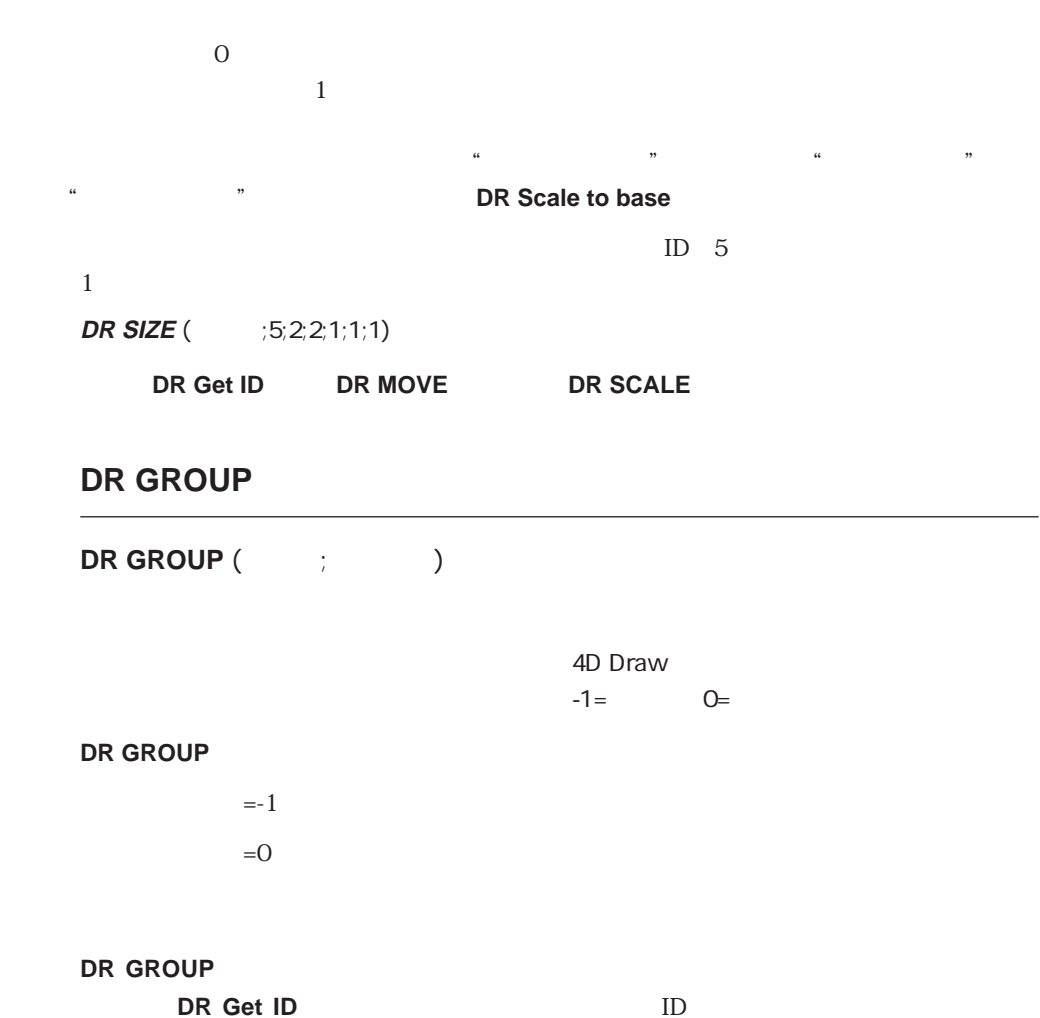

 $\overline{2}$
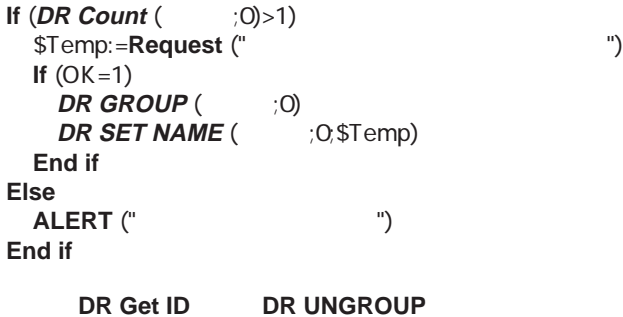

# **DR UNGROUP**

**DR UNGROUP** (The contract of the contract of the contract of the contract of the contract of the contract of the contract of the contract of the contract of the contract of the contract of the contract of the contract of 4D Draw  $-1=$   $0=$   $>0=$  ID DR UNGROUP  $\mathbb{Z}^2$  =-1 and  $\mathbb{Z}^2$  =-1 and  $\mathbb{Z}^2$  and  $\mathbb{Z}^2$  and  $\mathbb{Z}^2$  and  $\mathbb{Z}^2$  and  $\mathbb{Z}^2$  and  $\mathbb{Z}^2$  $=0$  $>0$  ID **DR Error** 2  $($  ) 1  $\sim$  200  $-1$  $\frac{1}{\sqrt{2}}$ **DR UNGROUP** (Fig. 1;-1;-1) **DR Get ID DR GROUP** 

# (Object Selection) (Object Selection) 4D Draw **DR SELECT DR SELECT BY REGION DR SELECT BY ATTRIBUTE**  $ID$ **DR SELECT DR SELECT** (The set of  $\mathcal{L}$ ) 4D Draw  $-1=$   $0=$   $>0=$  ID  $Q=$   $1=$   $2=$ DR SELECT  $=1$  $=0$  $>0$  ID **DR Error** 2

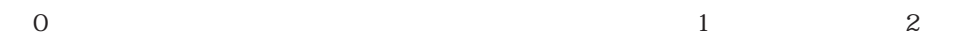

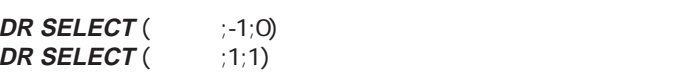

**DR Get ID BR SELECT BY ATTRIBUTES BR SELECT BY REGION DR SET HIGHLIGHT** 

 $ID \quad 1$ 

# **DR SELECT BY ATTRIBUTE**

**DR SELECT BY ATTRIBUTE** (The set of the set of the set of the set of the set of the set of the set of the set of the set of the set of the set of the set of the set of the set of the set of the set of the set of the set o

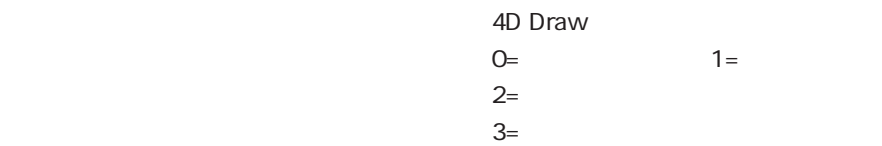

#### **DR SELECT BY ATTRIBUTE**

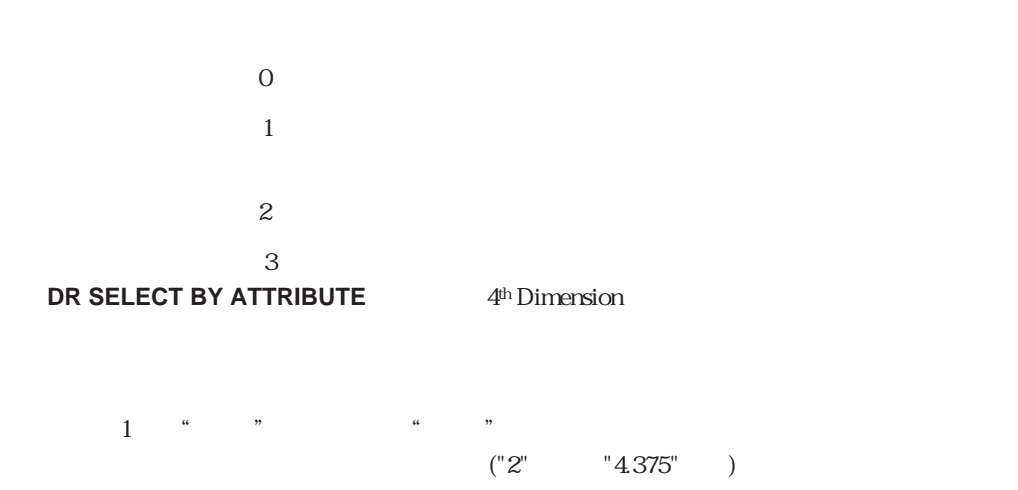

#### **DR SET FILL ATTRIBUTES**

16

 $\mathbf{D}$ 

# **DR SELECT BY ATTRIBUTE ID DR SELECT**

#### $3($  $\rm O$  "  $\rm 111"$ "

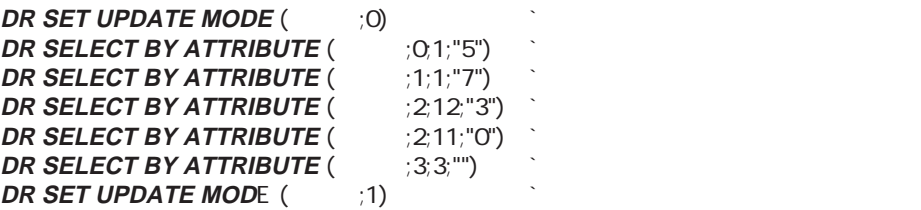

DR SELECT

# **DR SELECT BY REGION**

**DR SELECT BY REGION (**The set of set of set of set of set of  $\mathbb{R}$ )

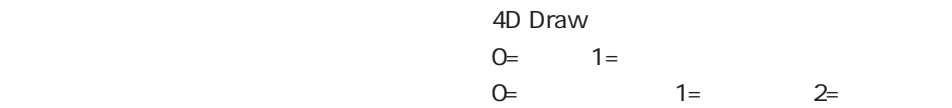

#### **DR SELECT BY REGION**

 $\overline{4}$  and  $\overline{4}$  and  $\overline{C}$ "  $\overline{C}$ "  $\overline{C}$ "

**DR Scale to base** 

 $\overline{O}$ 

 $1$  $\overline{0}$  $\frac{1}{2}$ 

**DR SELECT BY REGION** 

**DR SELECT** (<sub>1</sub>-1;0)<br>**DR SET ORIGIN** (1,000) **DR SET ORIGIN ( DR SELECT BY REGION** (201;0;0;7.67;10.14)

**DR GET BOUNDARY** 

# (Printing)

(Printing) 4D Draw

**DR PRINT FOREGROUND DR PRINT MERGE** 

**DR PRINT DR PRINT BACKGROUND** 

この項目のコマンドは、さまざまな方法で4D Drawエリアをプリントすることができます。

## **DR PRINT**

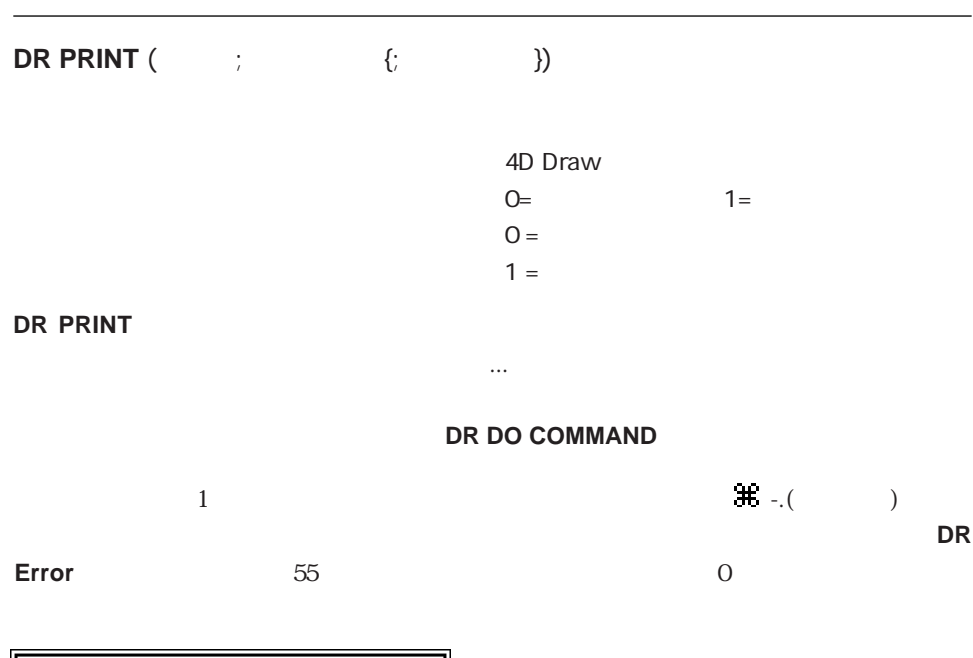

 $1$ 

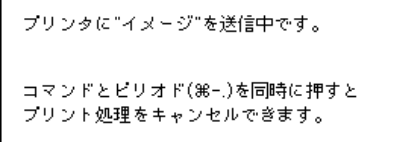

 $\overline{O}$ 

\$エリア:=**DR New offscreen area**

`ここで、図形をいくつか描画する **DR PRINT** (\$ :0) **DR DELETE OFFSCREEN AREA (\$THE** 

#### **DR DO COMMAND**

# **DR PRINT BACKGROUND**

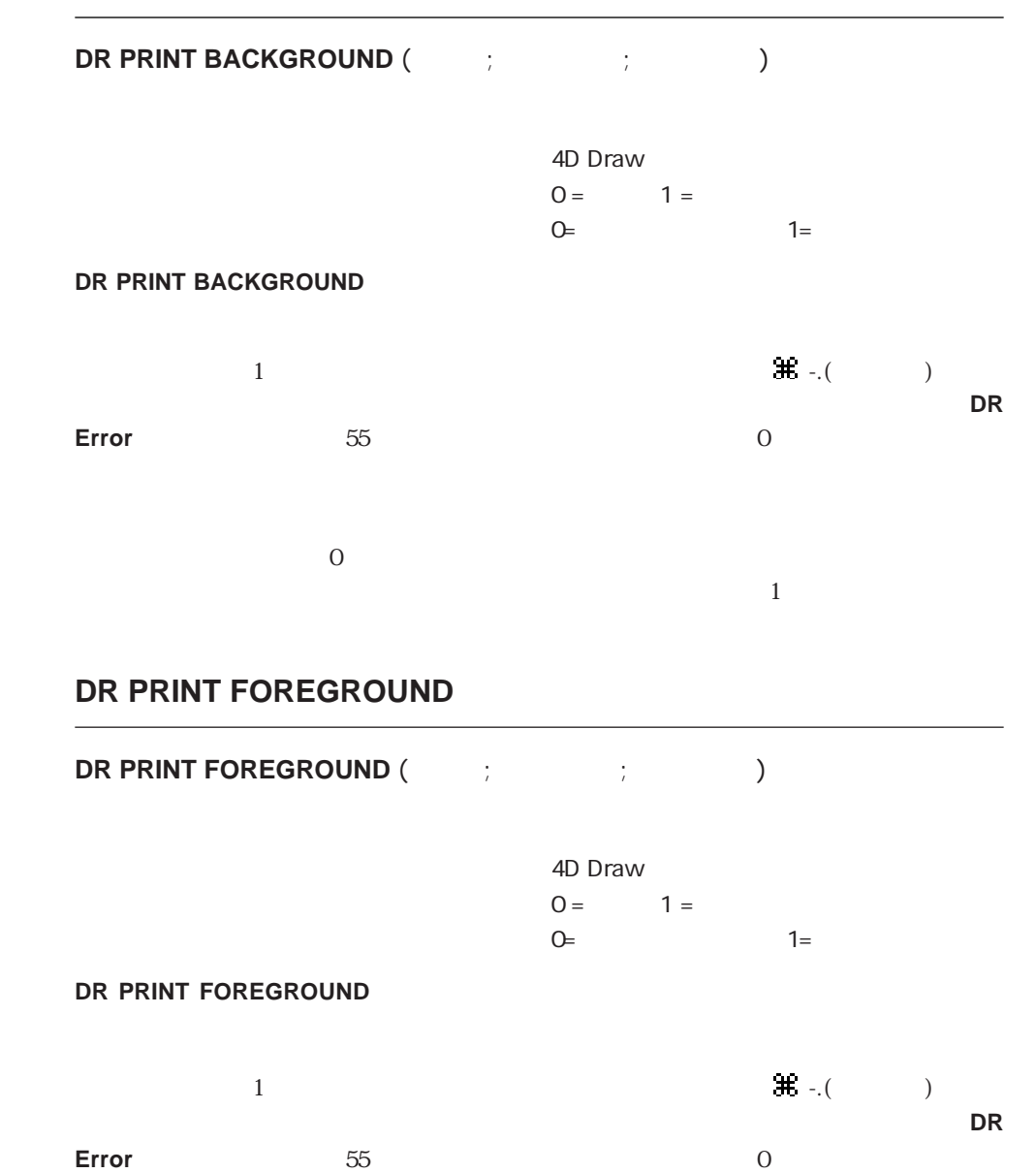

 $\overline{O}$ 

# **DR PRINT MERGE**

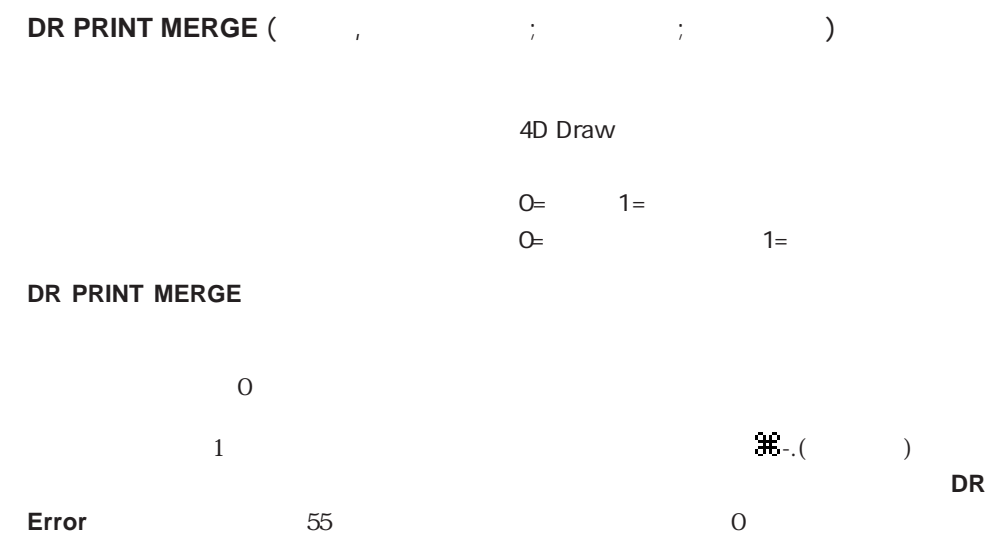

 $1$ 

 $\overline{0}$ 

# (References)

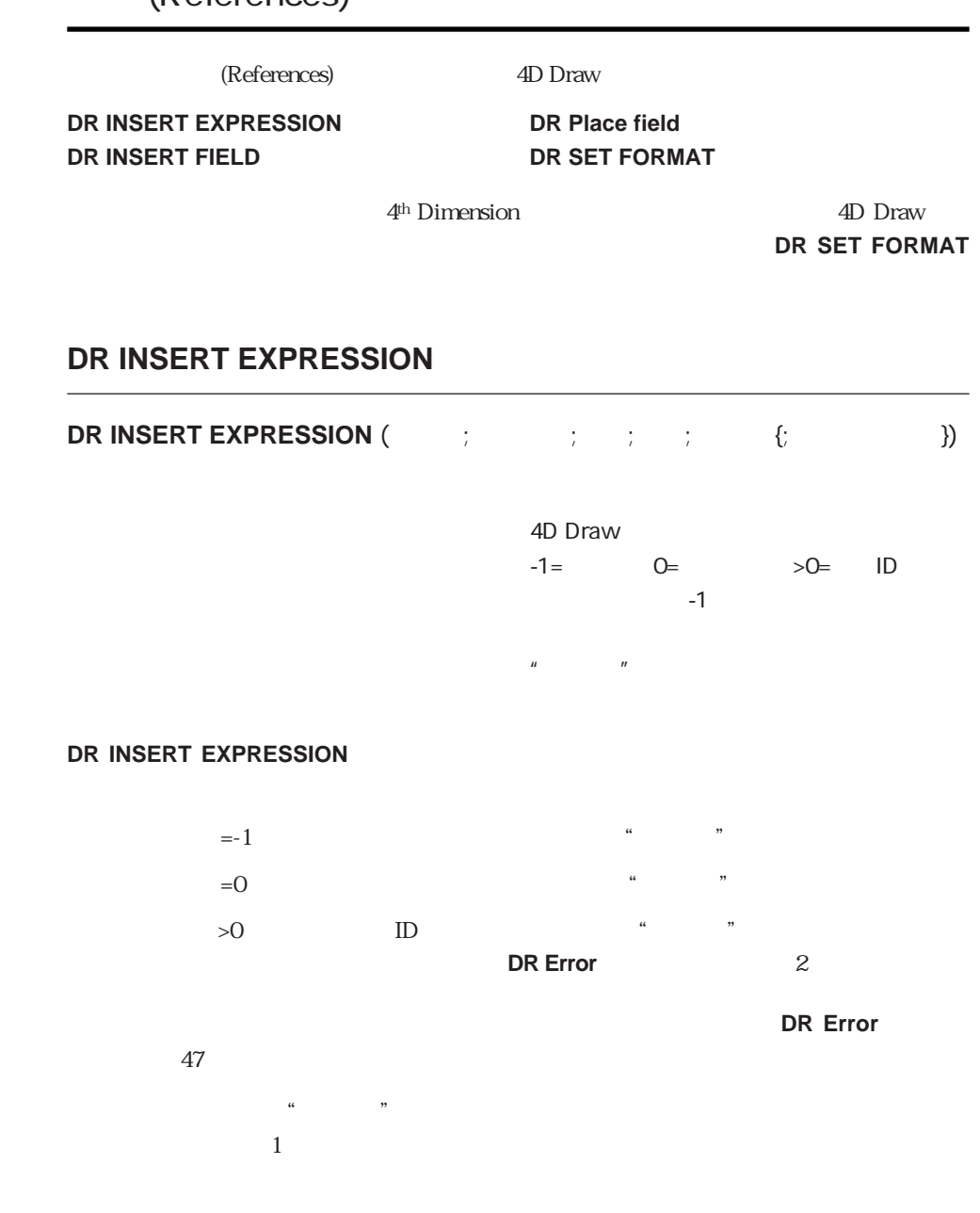

 $+1$  $\mu$ 

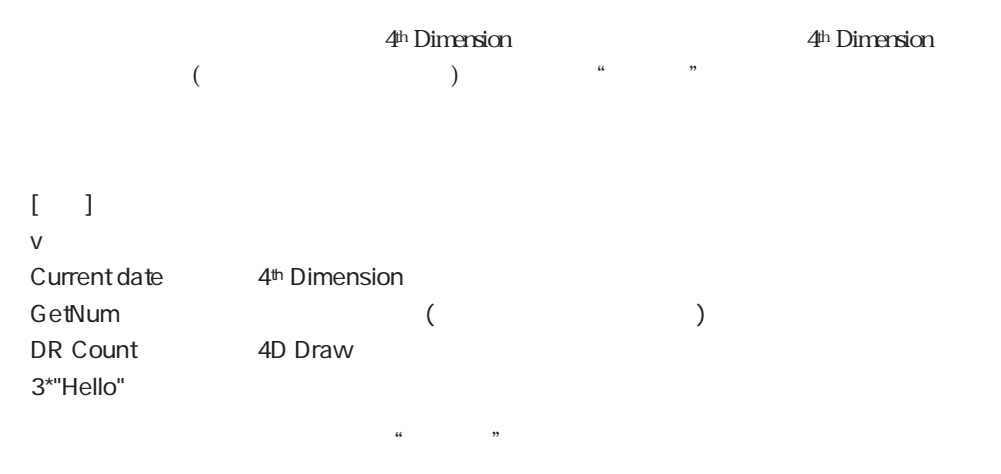

 $1$  2  $1$  2

" $19"$  "YY:MM:DD"

**4th Dimension Current date** " \* YYYY MM DD \*\*

 $\frac{1}{2}$  ,  $\frac{1}{2}$  ,  $\frac{1$ 

\$ID:=**DR Draw text** (  $(0.5,0.5,3.5,1;")$ **DR INSERT EXPRESSION** (  $\qquad$  ;\$ID;32000;32000;"Current date";"YYYY MM DD X曜日")

DR INSERT FIELD

# **DR INSERT FIELD**

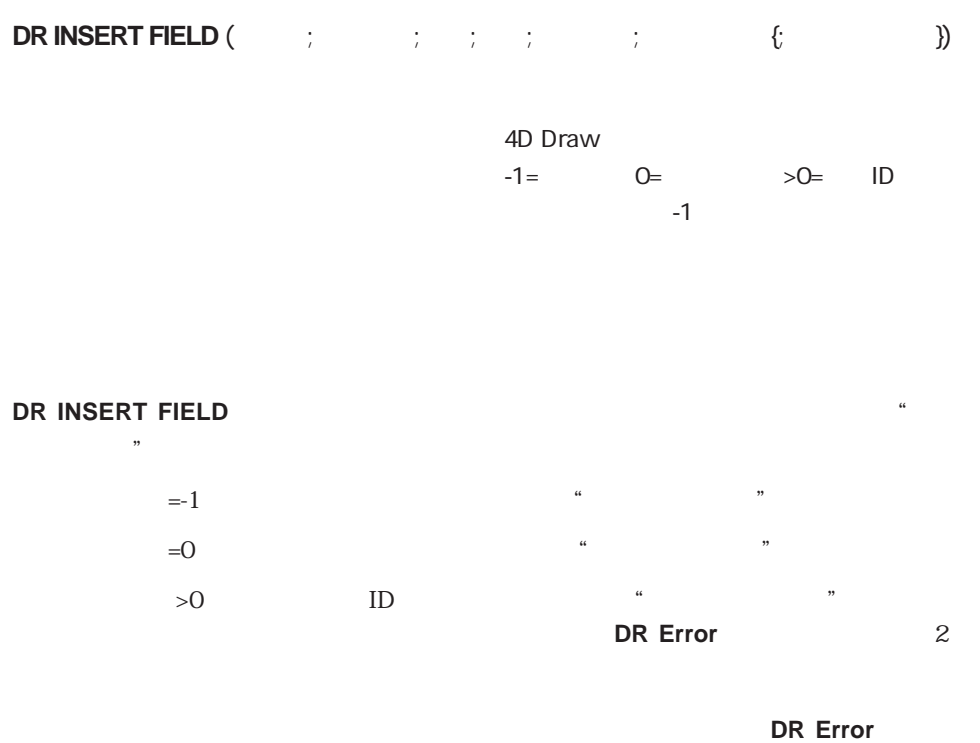

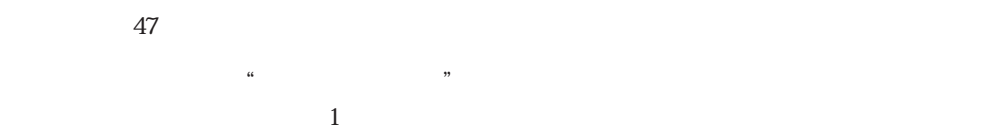

"フィールド参照"を挿入します。また、「最後」が文字図形内の文字の数よりも大きい

 $\frac{1}{2}$   $\frac{1}{2}$   $\frac{1}{2}$ 

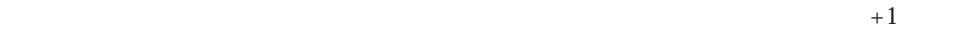

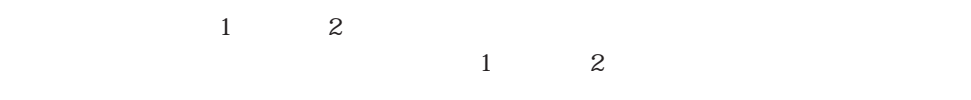

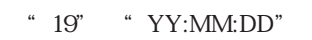

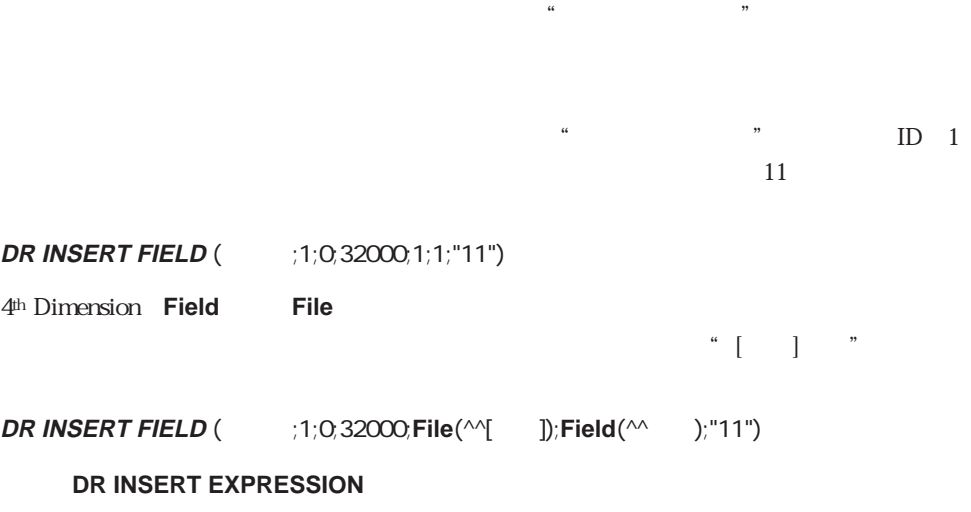

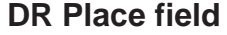

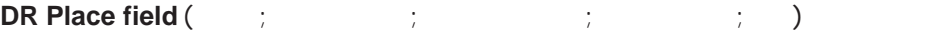

4D Draw

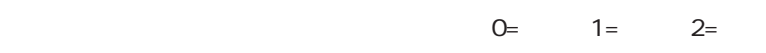

**DR Place field** 

 $ID$ 

**DR Place field** 

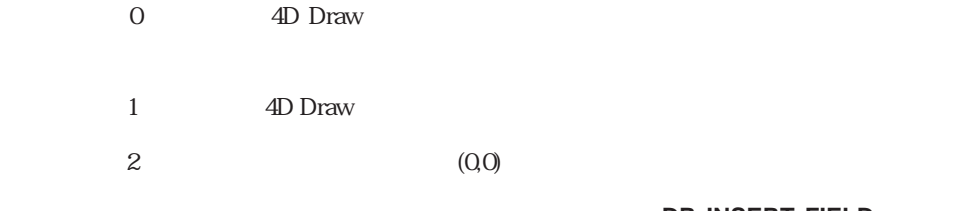

**DR INSERT FIELD** 

# **DR SET FORMAT**

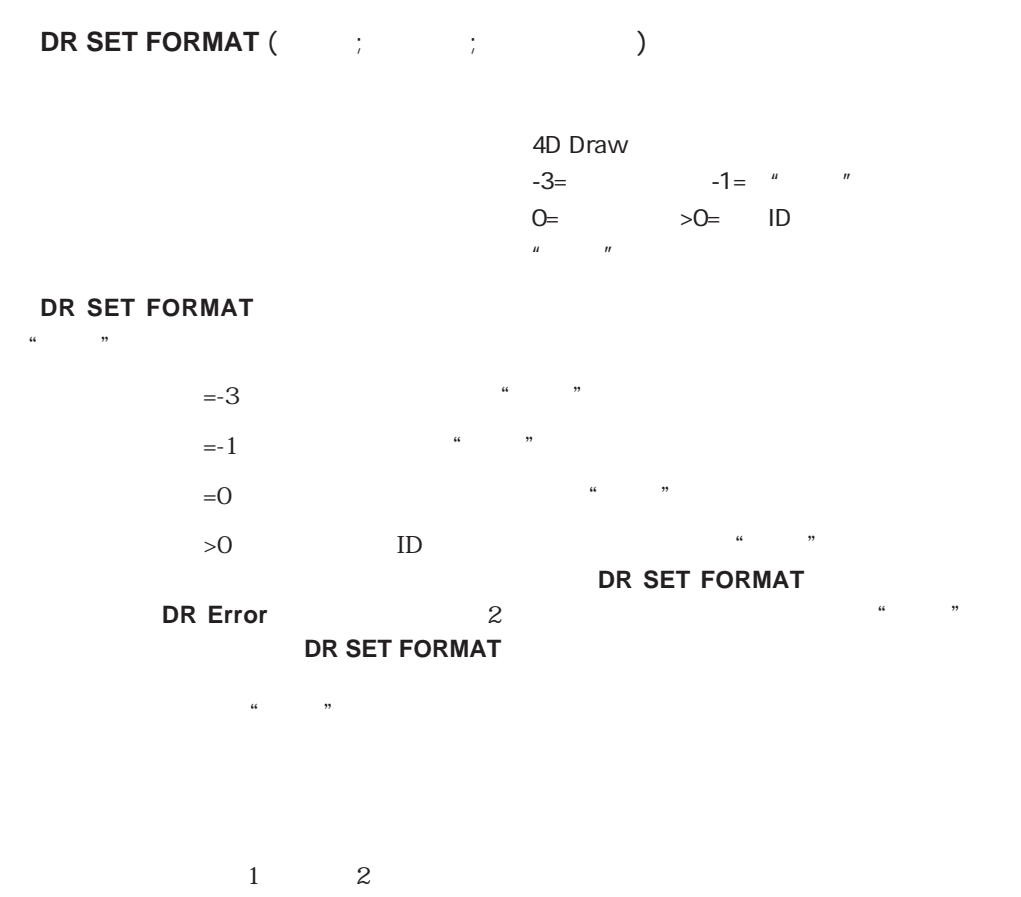

 $1$  2

" $19"$  "YY:MM:DD"

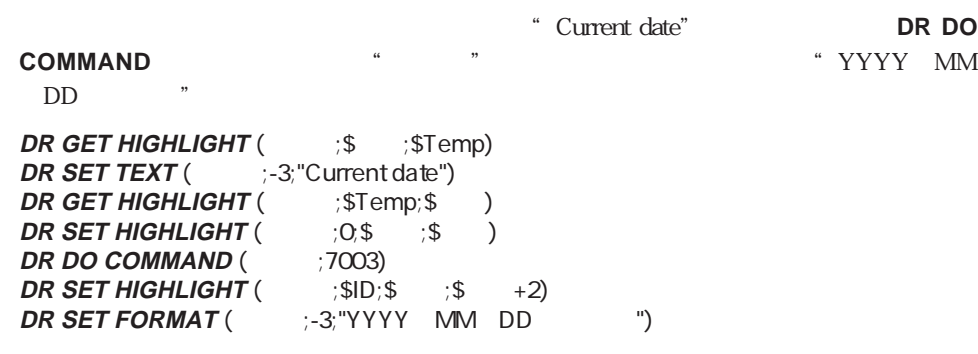

 $\frac{1}{2}$ 

DR SET TEXT

# (Rulers)

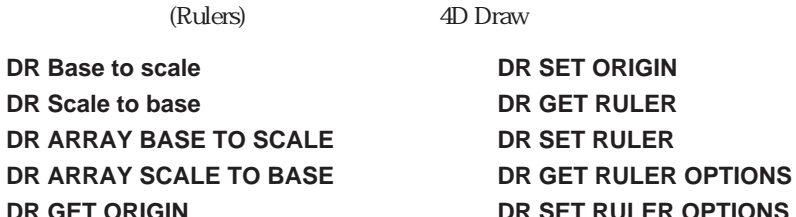

**DR GET ORIGIN DR SET RULER OPTIONS** 

2D Draw

### **DR Base to scale**

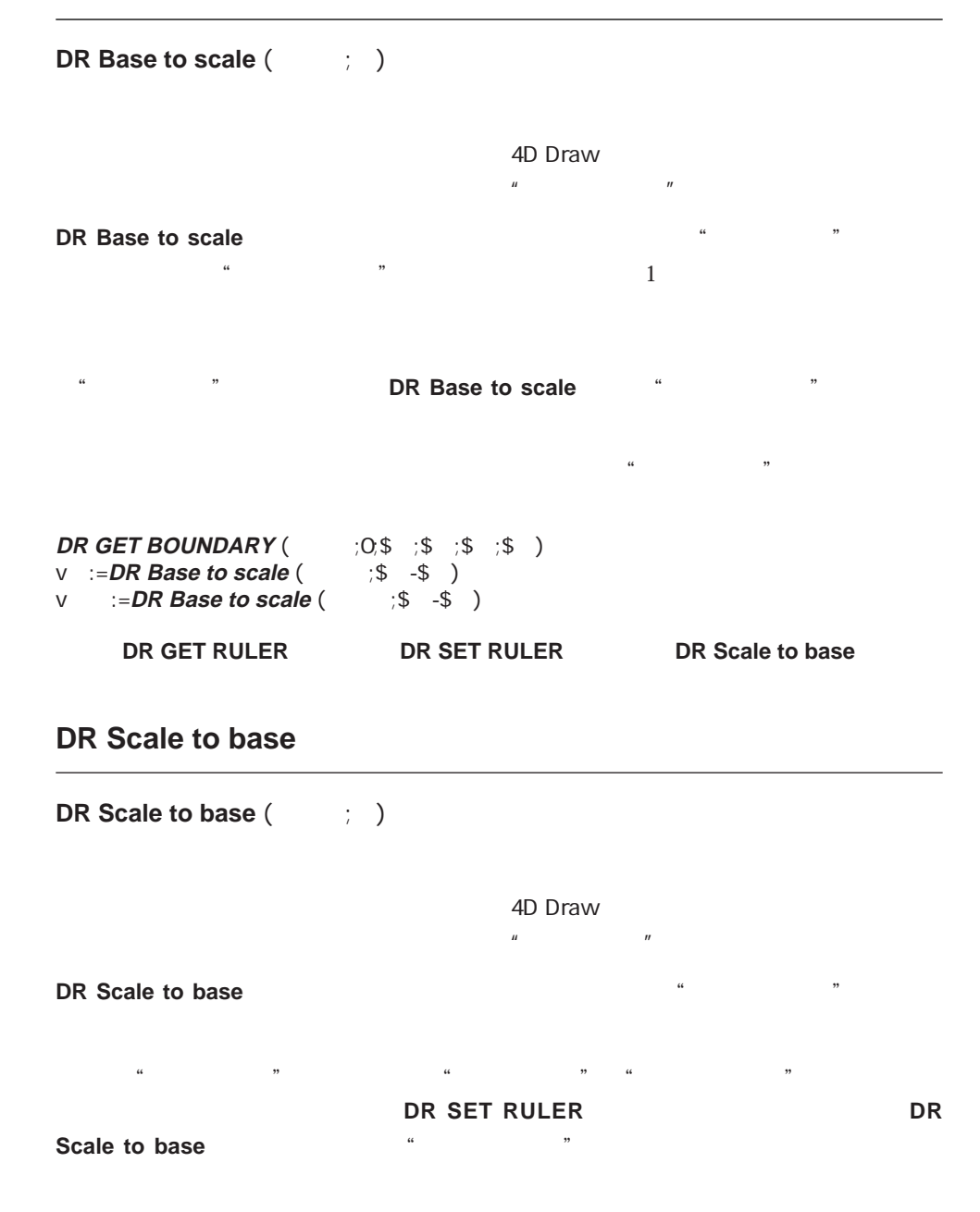

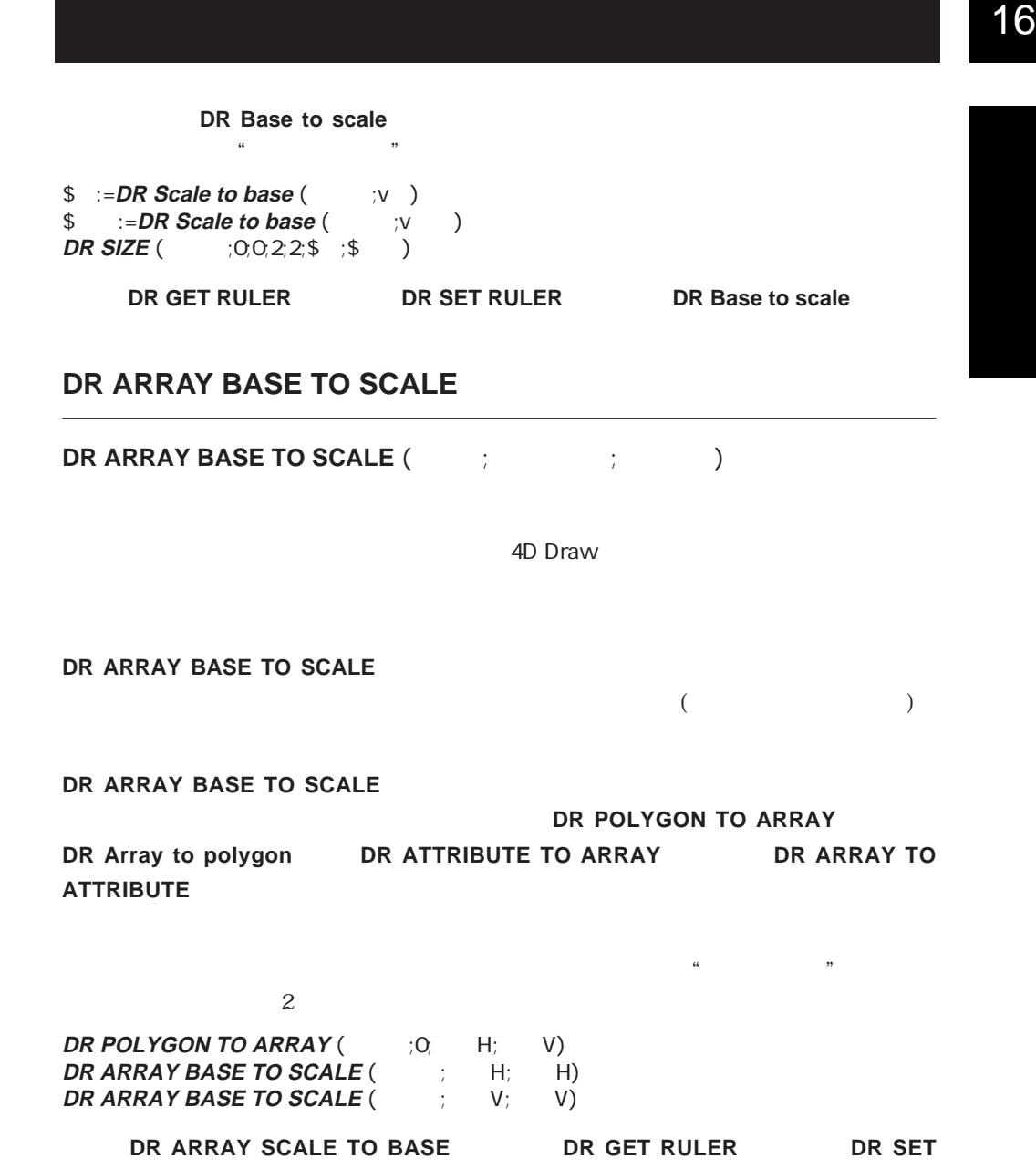

**RULER**コマンド

### **DR ARRAY SCALE TO BASE**

**DR ARRAY SCALE TO BASE** (The contract contract contract contract contract contract contract contract contract contract contract contract contract contract contract contract contract contract contract contract contract con

4D Draw

**DR ARRAY SCALE TO BASE** 

**DR ARRAY SCALE TO BASE** 

**DR POLYGON TO ARRAY** 

**DR Array to polygon BR ATTRIBUTE TO ARRAY SO BR ARRAY TO ATTRIBUTE** 

 $\kappa$   $\kappa$ 

 $($ 

**DR ARRAY BASE TO SCALE** 

**DR ARRAY SCALE TO BASE** (The Fig. Thing) (H) **DR ARRAY SCALE TO BASE**  $($  $;$  $\vee$ **;**  $\vee$   $)$ \$ID:=DR Array to polygon (The H<sub>i</sub> V)

**DR ARRAY BASE TO SCALE TO BR GET RULER TO BR SET RULER**コマンド

# **DR SET ORIGIN**

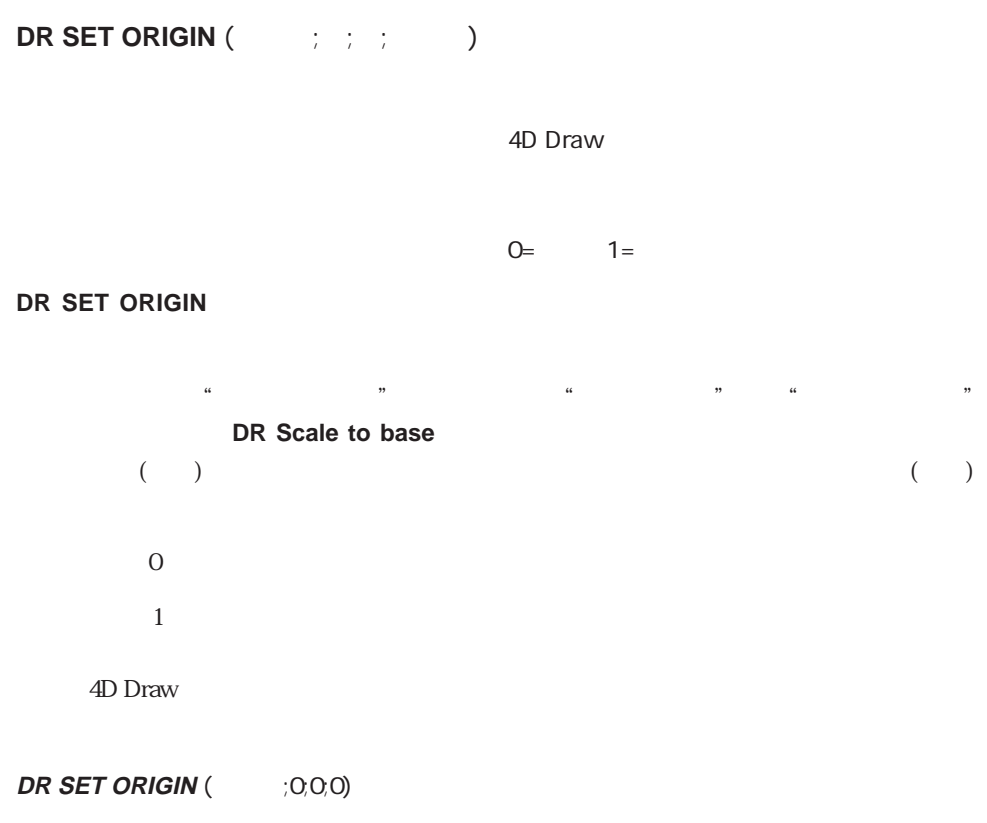

DR GET ORIGIN

# **DR GET ORIGIN**

**DR GET ORIGIN** (The set of  $(1, 1, 1)$ 

4D Draw

「横」と「縦」の値は、"ベースの単位"で返します。"ベースの単位"から"目盛の単位"

**DR GET ORIGIN** 

**DR Base to scale** 

▼ 次の例は、ボタンのスクリプトです。このボタンを押すと、"v横"と"v縦"のグロー

**DR GET ORIGIN** (  $\forall$   $\forall$   $\forall$  )

DR SET ORIGIN

# **DR SET RULER**

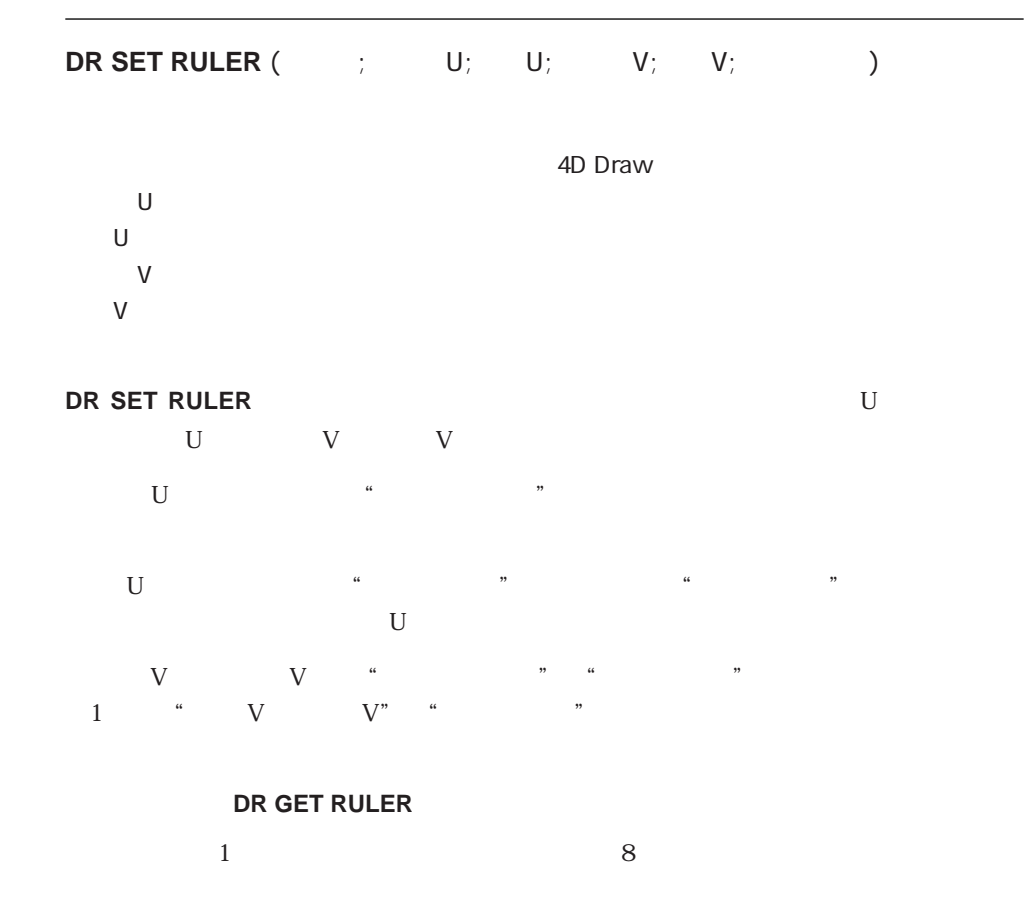

**DR SET RULER** (  $: 1; 2; 1; 1; 8$ )

DR GET RULER

# **DR GET RULER**

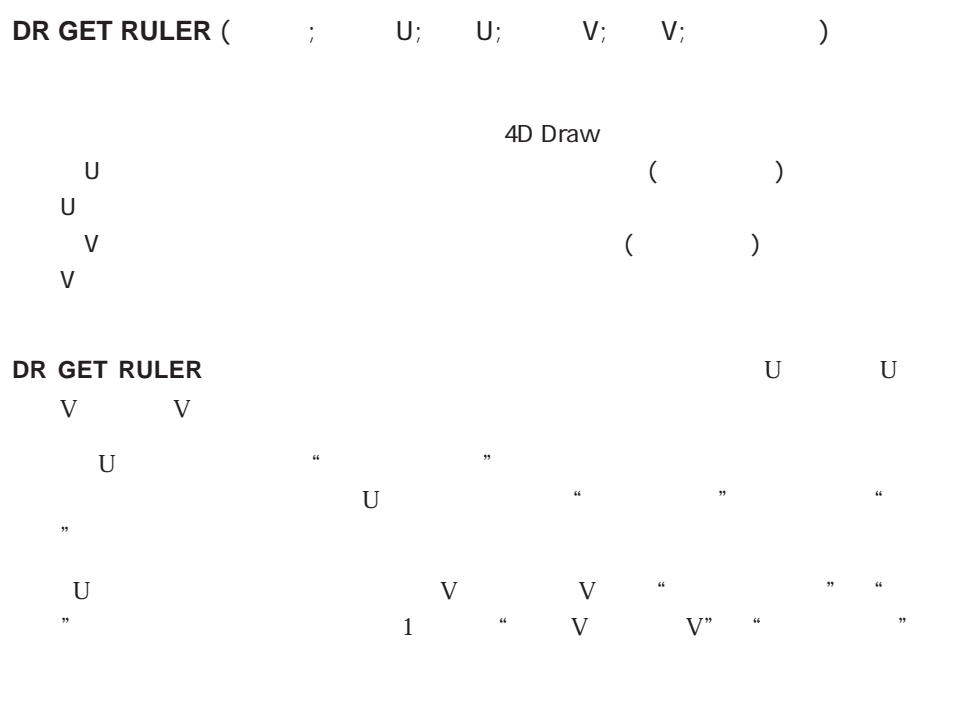

- 1  $\sim$  $2\overline{ }$  $3$  $4 \overline{ }$  $5$  $6$  $7$ 8  $\sim$
- 9  $\sim$ 10
- 
- 11

#### **ARRAY STRING** (20;aUnit;11)

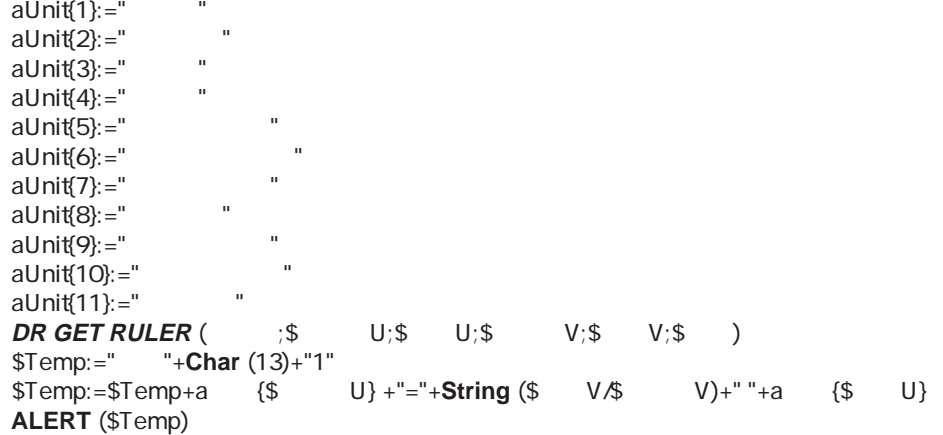

DR SET RULER

# **DR SET RULER OPTIONS**

**DR SET RULER OPTIONS (**The set of  $(1, 1, 1)$ )

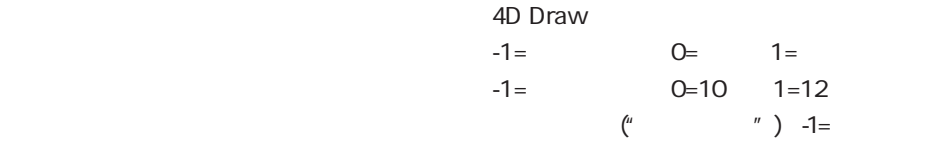

#### **DR SET RULER OPTIONS**

 $\overline{O}$  $\mathcal{U}$ 1 and  $\sim$ 

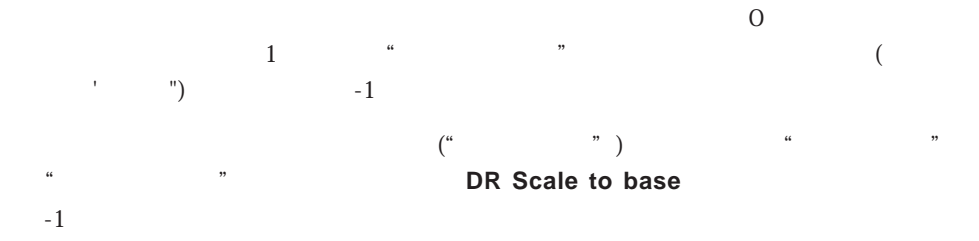

#### **DR GET RULER OPTIONS**

DR GET RULER OPTIONS

## **DR GET RULER OPTIONS**

**DR GET RULER OPTIONS** (The state of the state of the state of the state of the state of the state of the state of the state of the state of the state of the state of the state of the state of the state of the state of the

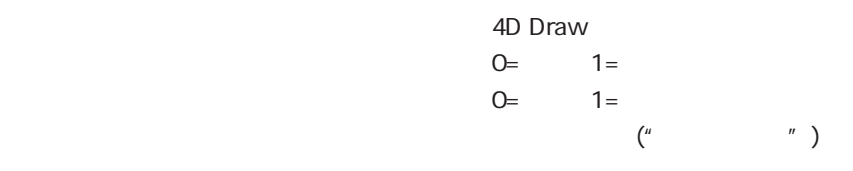

#### **DR GET RULER OPTIONS**

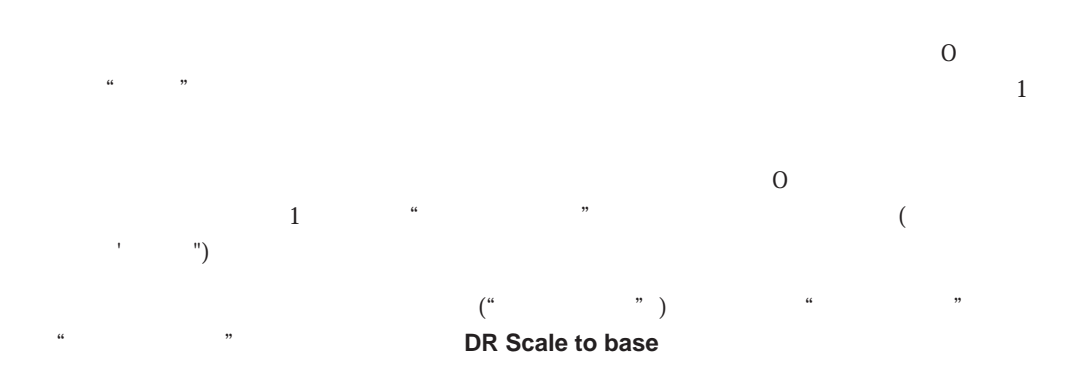

**DR GET RULER OPTIONS** (  $\frac{1}{2}$ ; \$  $\frac{1}{2}$ ; \$  $\frac{1}{2}$ ; \$  $\frac{1}{2}$ )<br>**DR SET RULER OPTIONS** (  $\frac{1}{2}$ ; -1;-1; \$  $\frac{1}{2}$ ) **DR SET RULER OPTIONS** (1.1;-1;\$2)

DR SET RULER OPTIONS

# (Set Attributes)

(Set Attributes) 4D Draw

**DR SET ARC SPECS DR SET LINE ATTRIBUTES DR SET ATTRIBUTE LOCK DR SET LINE SPECS DR SET CORNER ROUNDING DR SET NAME DR SET ENDMARKS DR SET POLYGON VERTEX DR SET FILL ATTRIBUTES** DR SET REFNUM **DR SET HANDLE STATE DR SET TEXT DR SET HIGHLIGHT DR SET TEXT ATTRIBUTES**

# **DR SET ARC SPECS**

**DR SET ARC SPECS** (The state of the state of the state of the state of the state of the state of the state of the state of the state of the state of the state of the state of the state of the state of the state of the sta

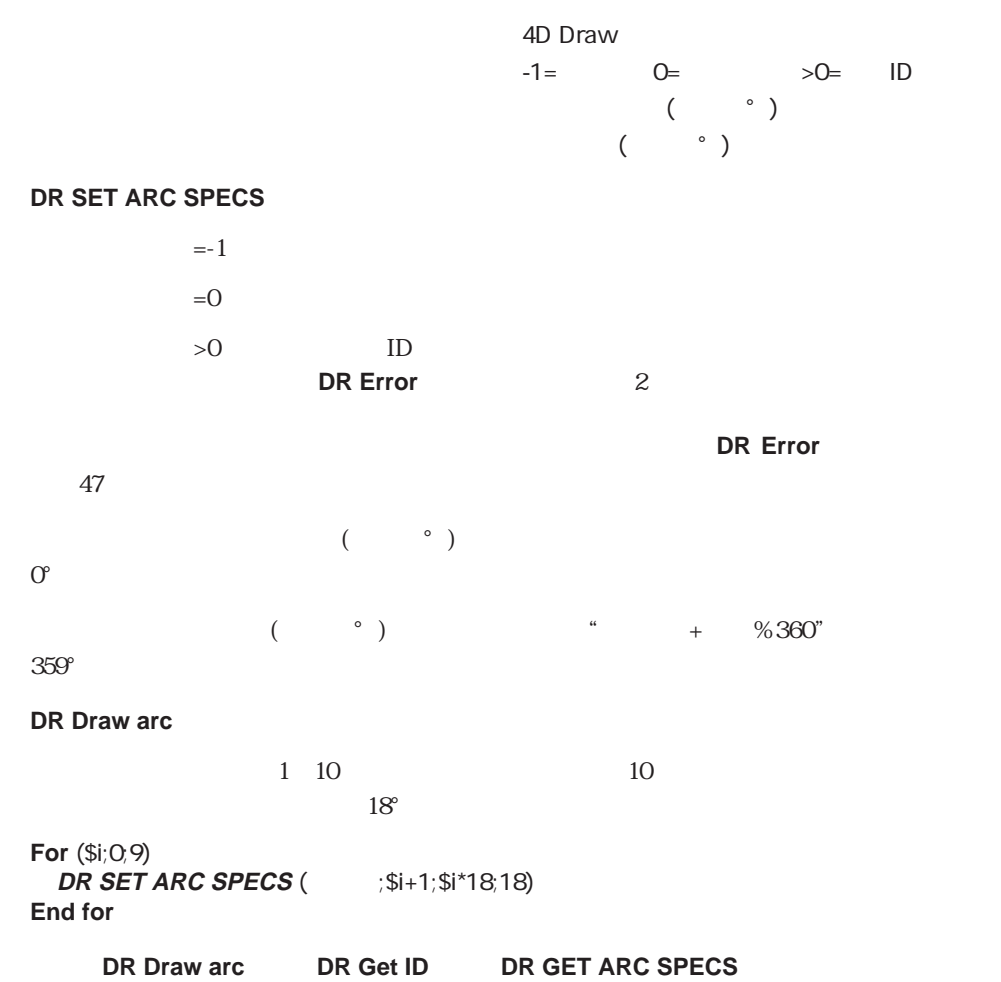

# **DR SET ATTRIBUTE LOCK**

**DR SET ATTRIBUTE LOCK** (The set of the set of the set of the set of the set of the set of the set of the set of the set of the set of the set of the set of the set of the set of the set of the set of the set of the set of

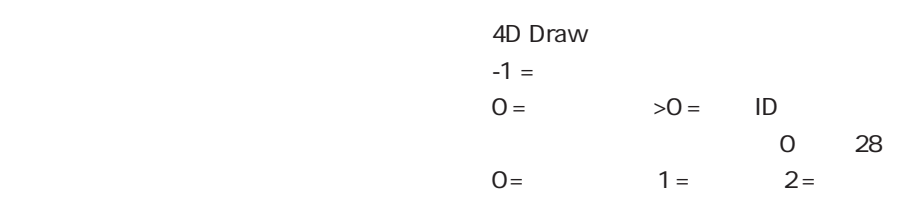

#### **DR SET ATTRIBUTE LOCK**

 $0$  28  $D \Box$ 

### **DR SET CORNER ROUNDING**

**DR SET CORNER ROUNDING** (The state of the state of the state of the state of the state of the state of the state of the state of the state of the state of the state of the state of the state of the state of the state of t

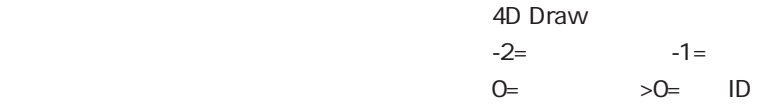

#### **DR SET CORNER ROUNDING**

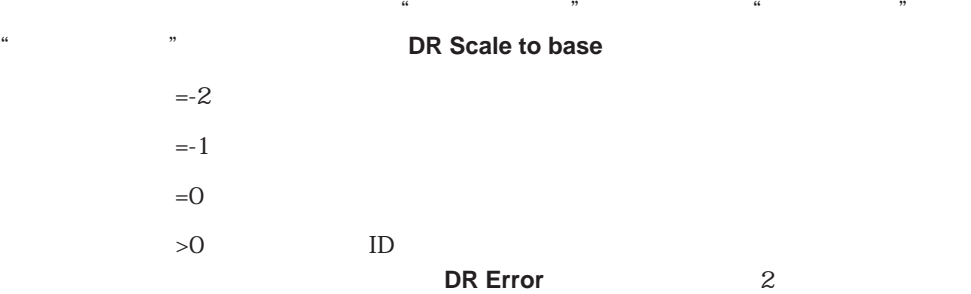

**DR Get corner rounding** 

**DR Get ID** DR Get corner rounding

# **DR SET ENDMARKS**

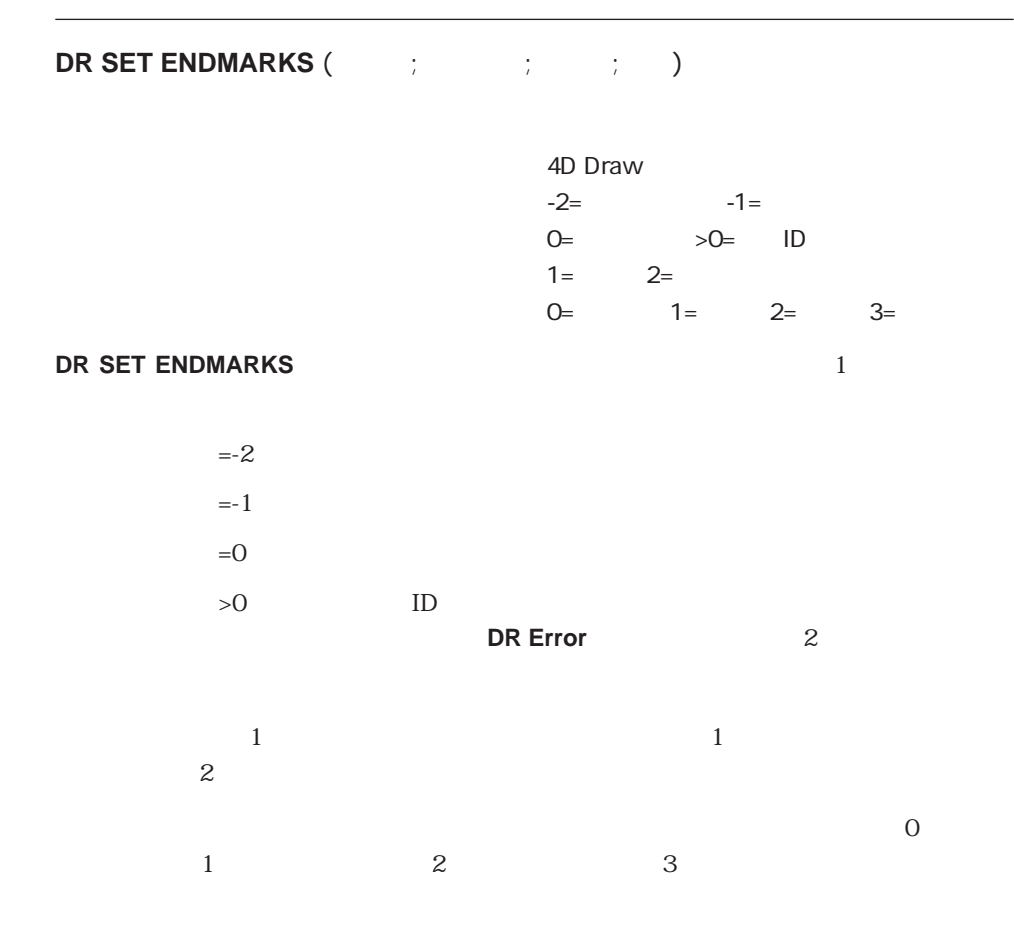

**DR SET ENDMARKS** (CD(1;1)

DR GET ENDMARKS

# **DR SET FILL ATTRIBUTES**

**DR SET FILL ATTRIBUTES** (The state of the state of the state of the state of the state of the state of the state of the state of the state of the state of the state of the state of the state of the state of the state of t

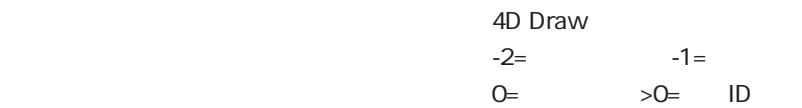

#### **DR SET FILL ATTRIBUTES**

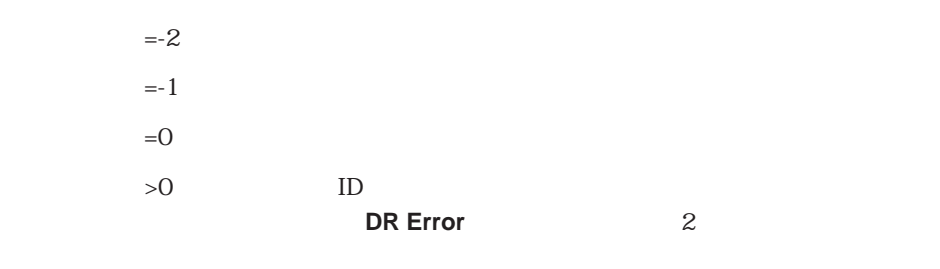

1 36

**DR Index to color** 

DR RGB to color

та и продатки -1 стать  $-1$ 

**DR SET FILL ATTRIBUTES** (C) 3;-1)

**DR GET FILL ATTRIBUTES** 

# **DR SET HANDLE STATE**

**DR SET HANDLE STATE** (The state of the state of the state of the state of the state of the state of the state of the state of the state of the state of the state of the state of the state of the state of the state of the

4D Draw  $-1 =$   $0 =$   $>0 =$  ID  $1 = 0 =$ 

**DR SET HANDLE STATE** 

 $\sim$  1 0

# **DR SET HIGHLIGHT**

# **DR SET HIGHLIGHT** (The set of the set of the set of the set of the set of the set of the set of the set of the set of the set of the set of the set of the set of the set of the set of the set of the set of the set of the

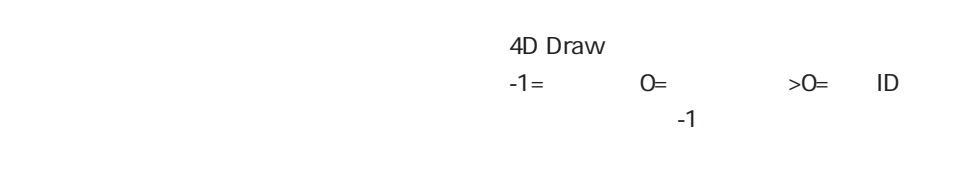

#### **DR SET HIGHLIGHT**

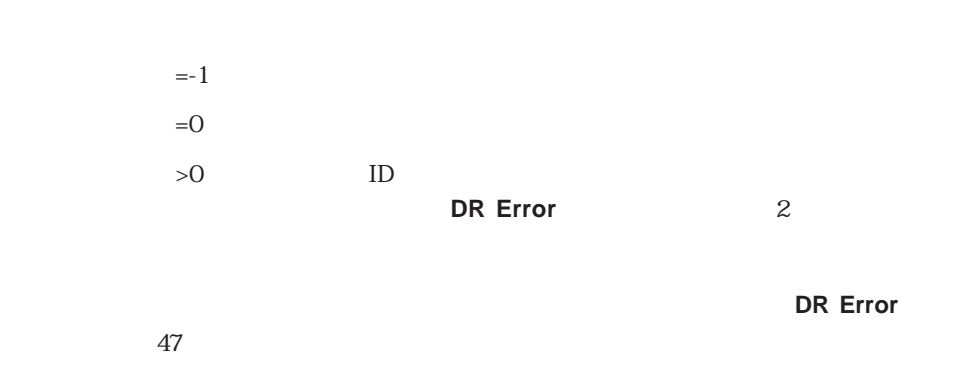

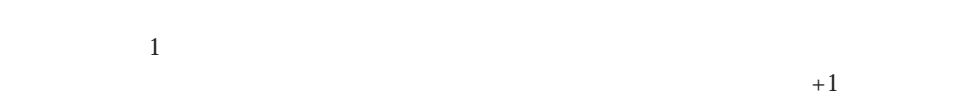

# **DR SET HIGHLIGHT The CONSTRUCT ACCOUNT ACCOUNT ACCOUNT ACCOUNT ACCOUNT ACCOUNT ACCOUNT ACCOUNT ACCOUNT ACCOUNT ACCOUNT ACCOUNT ACCOUNT ACCOUNT ACCOUNT ACCOUNT ACCOUNT ACCOUNT ACCOUNT ACCOUNT ACCOUNT ACCOUNT ACCOUNT ACCO**  $\mathcal{C}(\mathcal{C})$  . The contract of  $\mathcal{C}(\mathcal{C})$  is the contract of  $\mathcal{C}(\mathcal{C})$  . The contract of  $\mathcal{C}(\mathcal{C})$  is the contract of  $\mathcal{C}(\mathcal{C})$  . In the contract of  $\mathcal{C}(\mathcal{C})$  , and the contract of  $\mathcal{C}(\mathcal{C})$

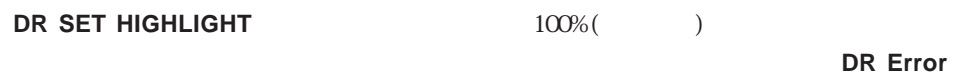

 $48$ 

\* 4<sup>th</sup> Dimension"

\$Temp:=DR Get text (CD) \$ :=**Position** ("4<sup>th</sup> Dimension"; \$Temp) **If**  $($ \$  $\#$ O $)$ **DR SET HIGHLIGHT** ( $\frac{1}{5}$   $\frac{1}{5}$   $\frac{1}{5}$   $\frac{1}{2}$ ) **DR SET TEXT ATTRIBUTES** (2003) -3;-1;-1;1;-1;-1;-1) **End if**

**DR Get text BR SET TEXT BR SET TEXT ATTRIBUTES DR GET TEXT ATTRIBUTES** 

## **DR SET LINE ATTRIBUTES**

**DR SET LINE ATTRIBUTES** (The set of the set of the set of the set of the set of the set of the set of the set of the set of the set of the set of the set of the set of the set of the set of the set of the set of the set o

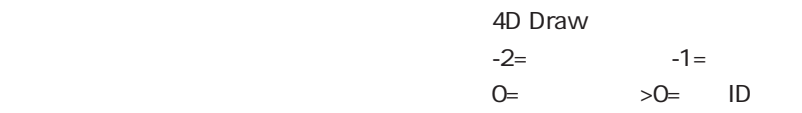

 $($ 

**DR SET LINE ATTRIBUTES** 

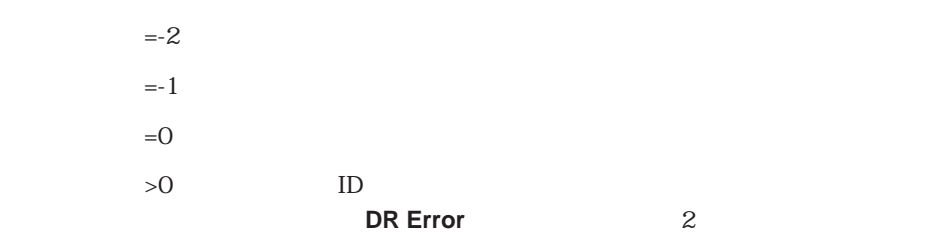

1~36

DR RGB to color

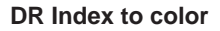

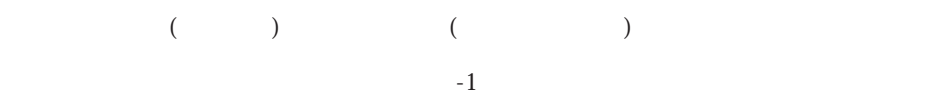

**DR GET LINE ATTRIBUTES** 

**DR GET LINE ATTRIBUTES** 

# **DR SET LINE SPECS**

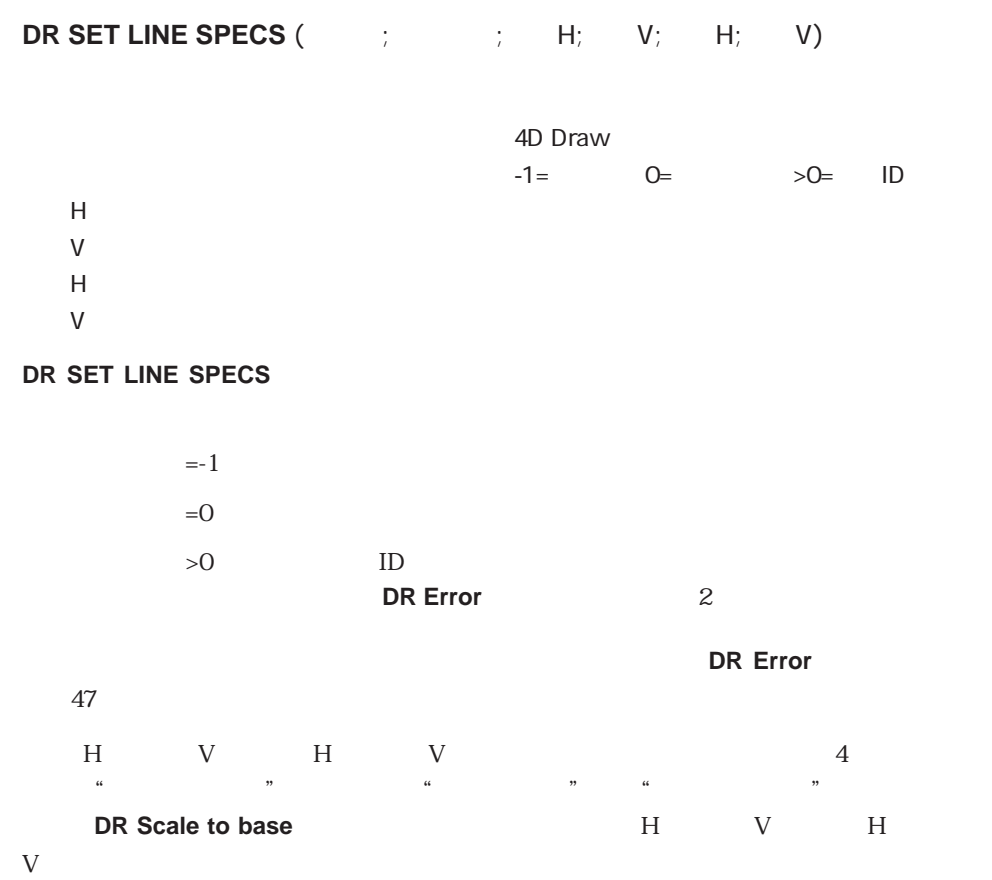

#### **DR GET LINE SPECS**

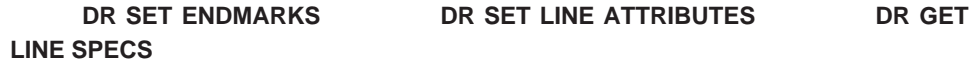

# **DR SET NAME**

**DR SET NAME** (The set of  $\mathcal{L}$ )

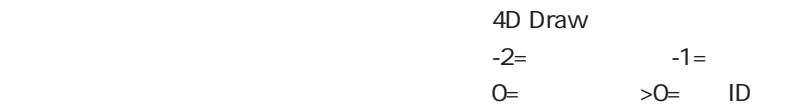

#### **DR SET NAME**

31

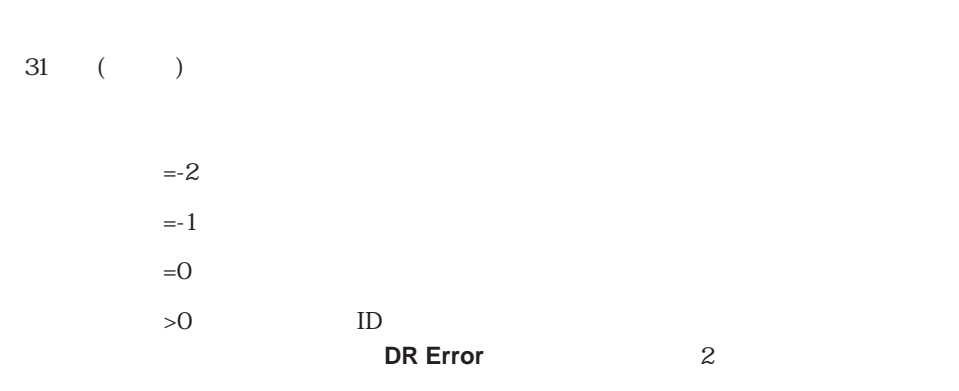

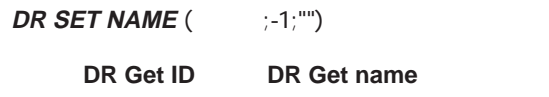

# **DR SET POLYGON VERTEX**

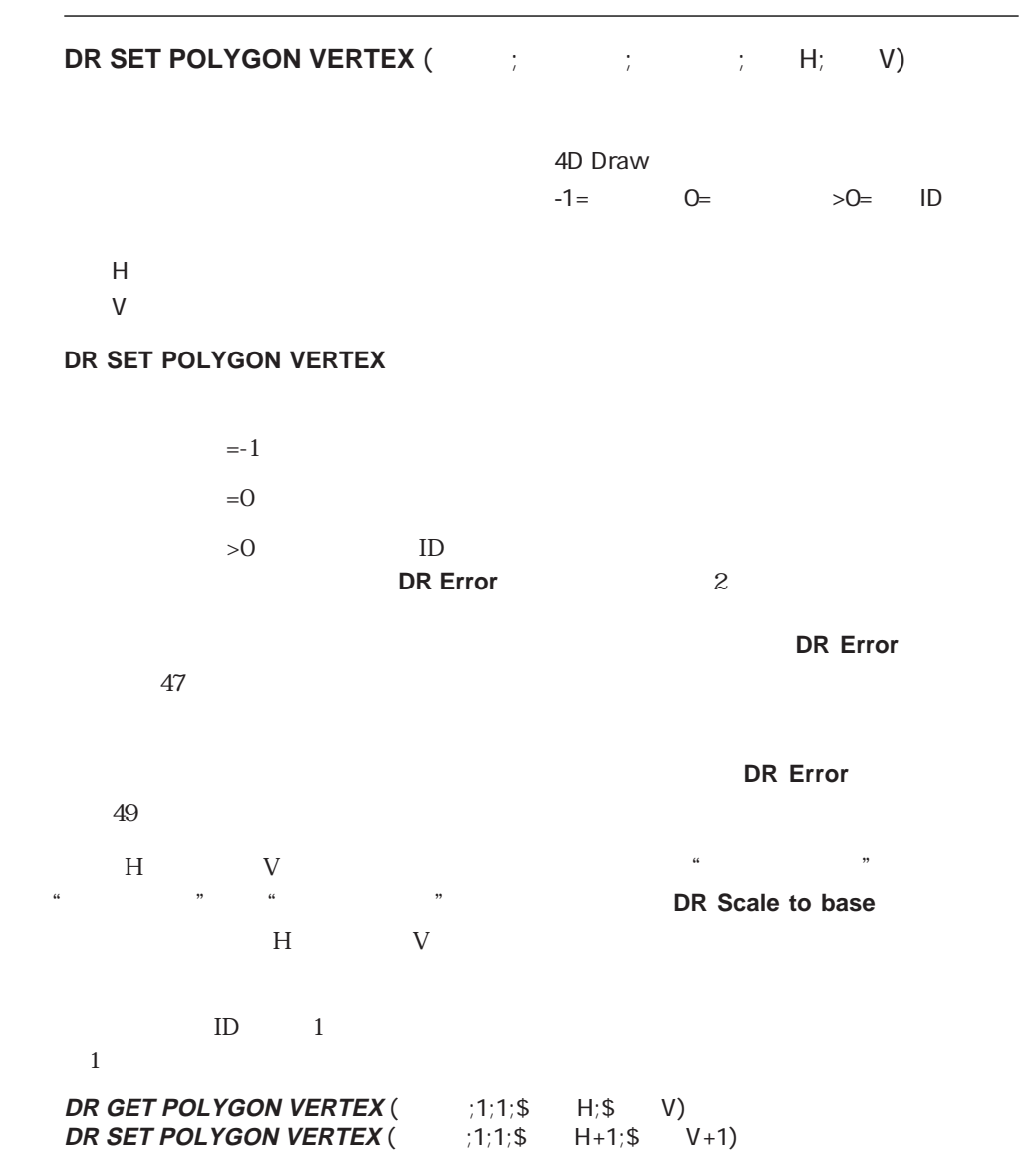

DR GET POLYGON VERTEX

# **DR SET REFNUM**

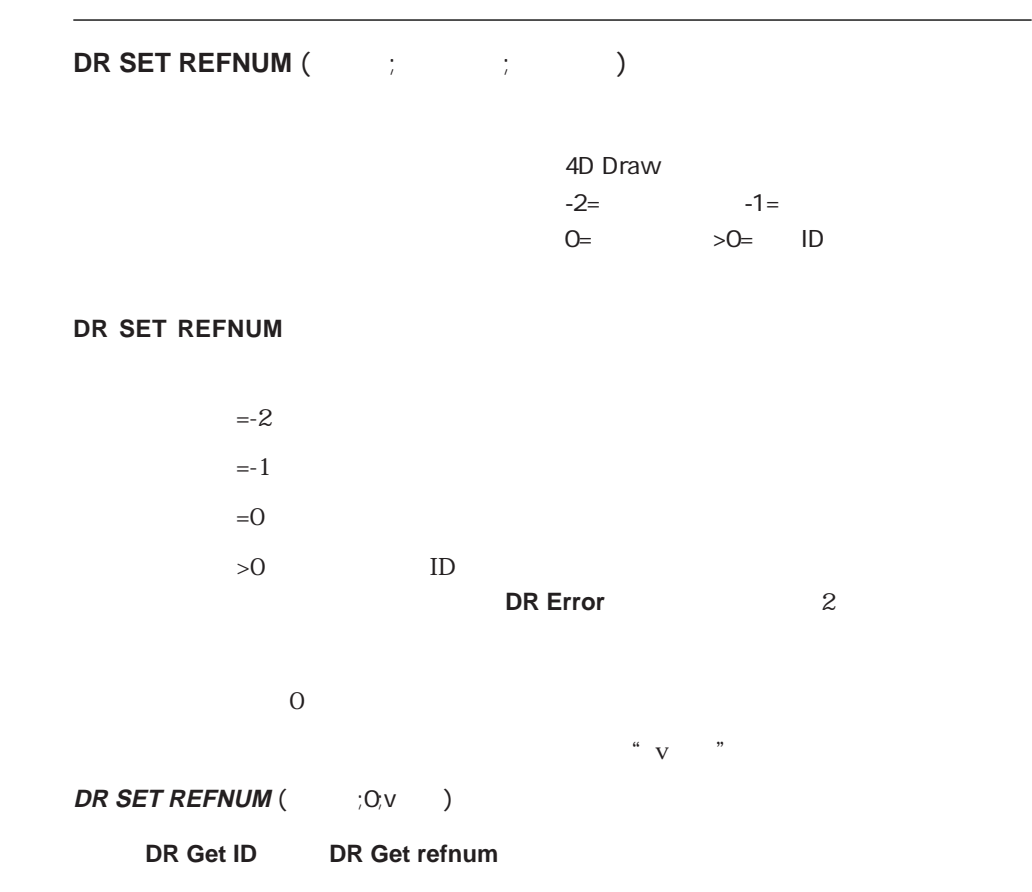

# **DR SET TEXT**

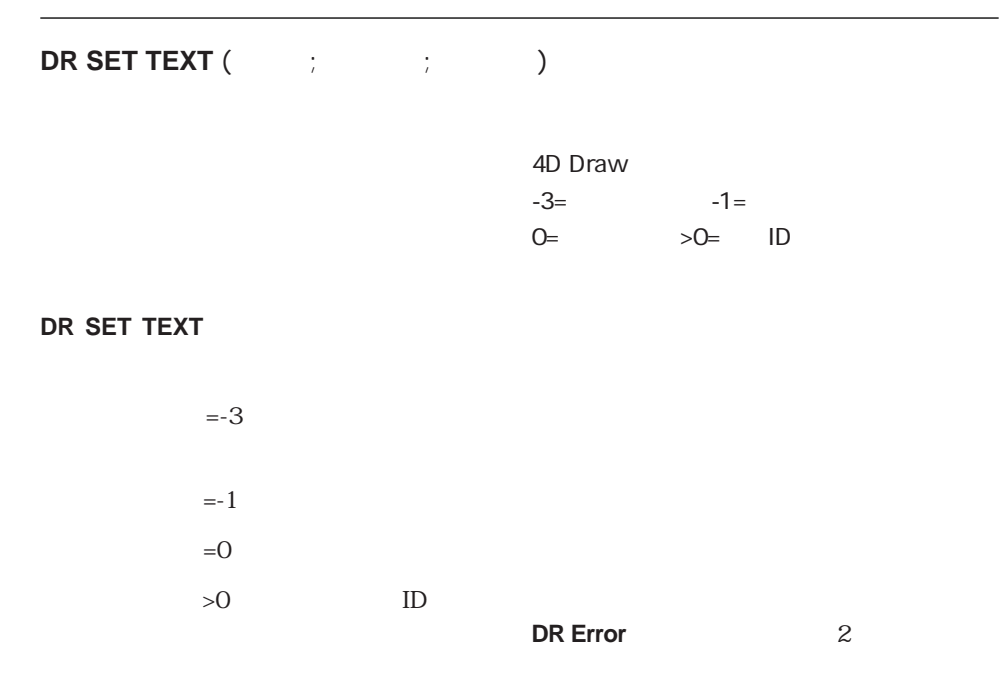

#### ープ」では、この場合は「スコープ」では、この場合は「スコープ」では、この場合は「スコープ」では、この場合は「スコープ」では、この場合は「スコープ」では、この場合は「スコープ」では、この場合は「スコープ」では、「スコープ」では<br>コープ」では、この場合は「スコープ」では、この場合は「スコープ」では、「スコープ」では、「スコープ」では、「スコープ」では、「スコープ」では、「スコープ」では、「

47  $\frac{u}{N}$  v  $\frac{v}{N}$ 

### **DR SET TEXT** ( $\qquad \qquad ;0; \vee$ )

**DR Get text**
## **DR SET TEXT ATTRIBUTES**

**DR SET TEXT ATTRIBUTES** (The set of the set of the set of the set of the set of the set of the set of the set of the set of the set of the set of the set of the set of the set of the set of the set of the set of the set o  $\mathcal{D}$ 

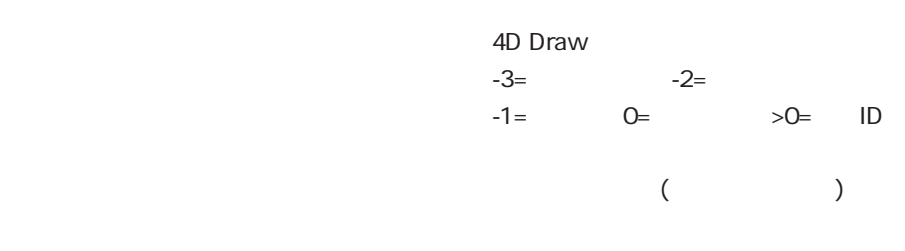

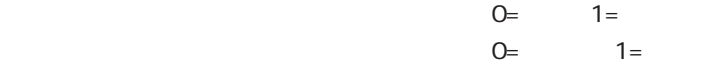

#### **DR SET TEXT ATTRIBUTES**

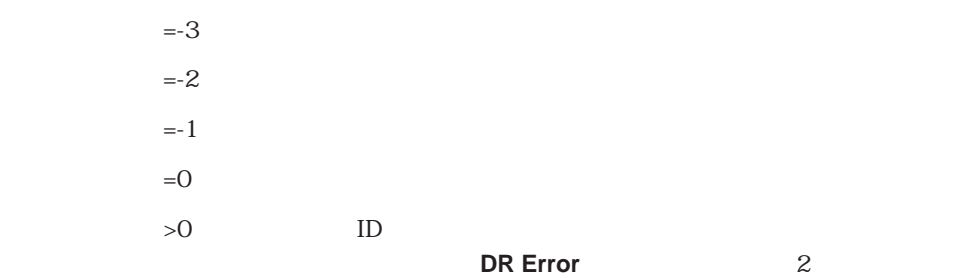

-3 選択文字列の文字属性  $-2$  $-1$ 0 選択図形の文字属性  $>0$ 

#### **ID** ID DR Font number

 $($ 

- 
- $\begin{matrix}0\\1\end{matrix}$  $1$   $\ldots$   $\ldots$   $\ldots$  $2$
- $4$
- 8  $\blacksquare$ 16
- - $\overline{O}$ 1  $\blacksquare$
- 2  $\overline{a}$

# $\overline{O}$  $\frac{1}{1}$

 $\overline{0}$ 

- $\mathbf 1$  $\alpha$  and  $\beta$
- $-1$

#### **DR SET TEXT ATTRIBUTES** (  $: -1; -1; 12; 0; 0; -1; -1)$

#### **DR GET TEXT ATTRIBUTES**

# (Utilities)

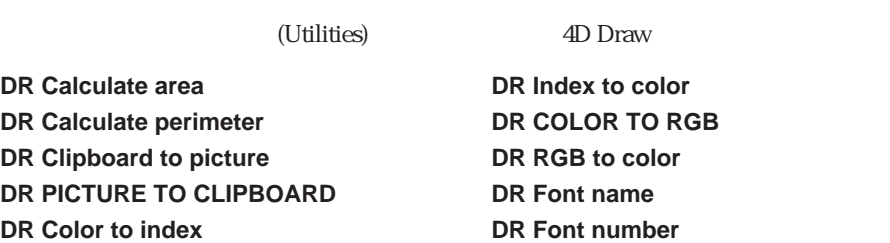

### **DR Calculate area**

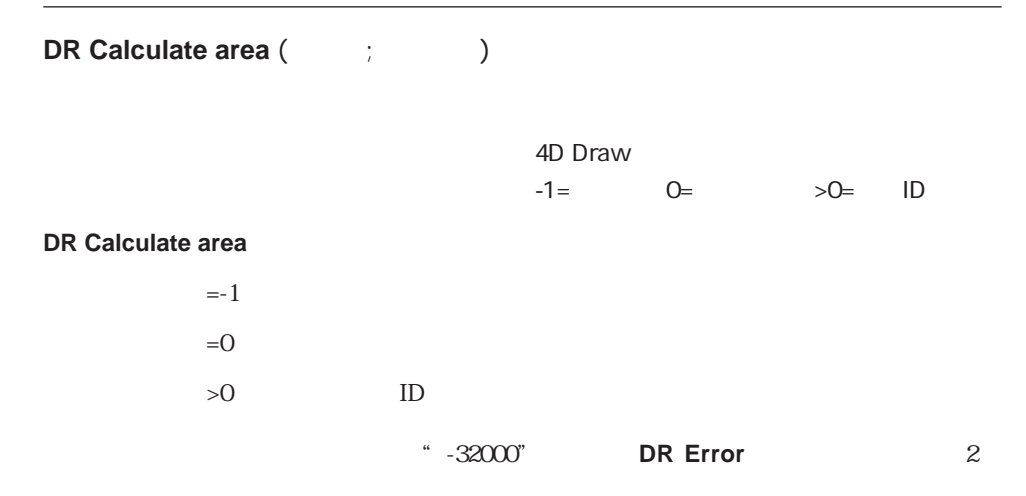

\$ :=DR Calculate area (  $\qquad$  :-1)

**DR Get ID DR Calculate perimeter** 

## **DR Calculate perimeter**

**DR Calculate perimeter (The Calculate perimeter (The Calculate perimeter (The Calculate Calculate Calculate Calculate Calculate Calculate Calculate Calculate Calculate Calculate Calculate Calculate Calculate Calculate Cal** 4D Draw  $-1=$   $0=$   $>0=$  ID **DR Calculate perimeter**  $=1$  and  $=+1$  $=0$  $>0$  ID 対応する図形が存在しない場合は、"-32000"を返し、**DR Error**関数にエラーコード2を

\$  $:=$ **DR Calculate perimeter** ( $\qquad$   $;$  0)

**DR Get ID DR Calculate area** 

# **DR Clipboard to picture**

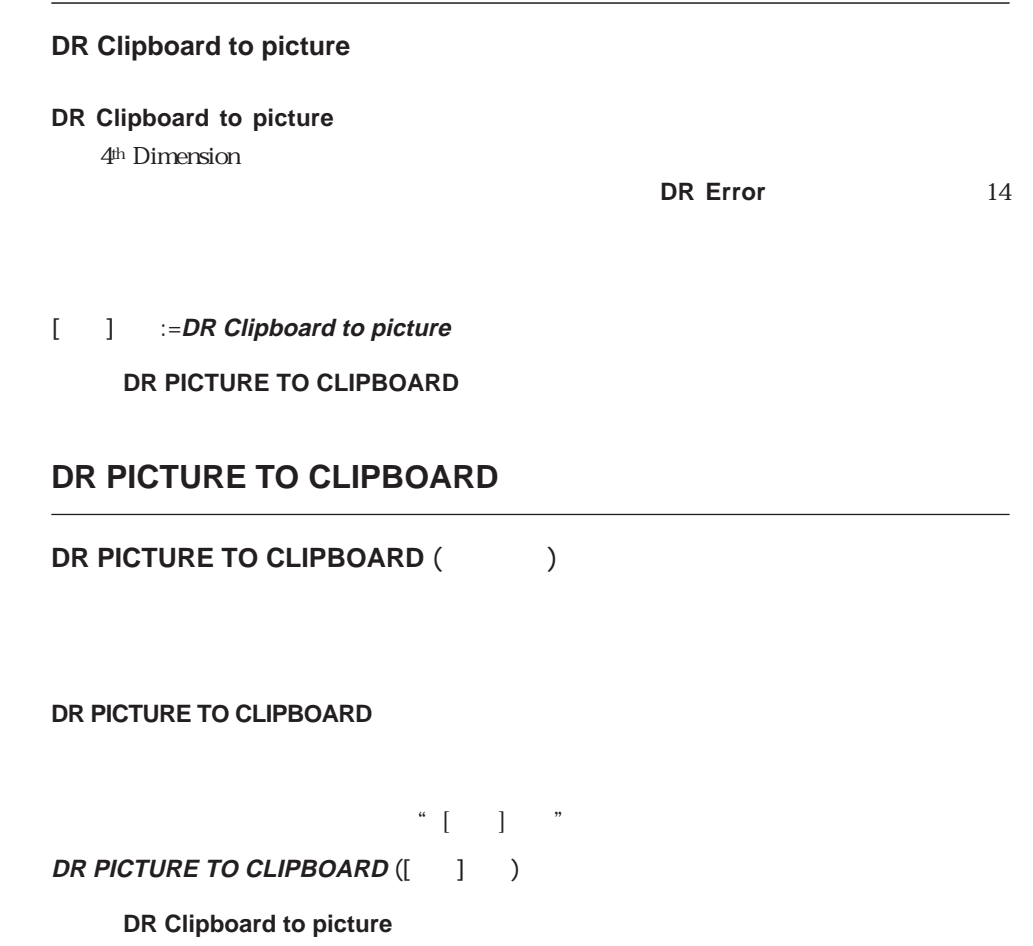

## **DR Color to index**

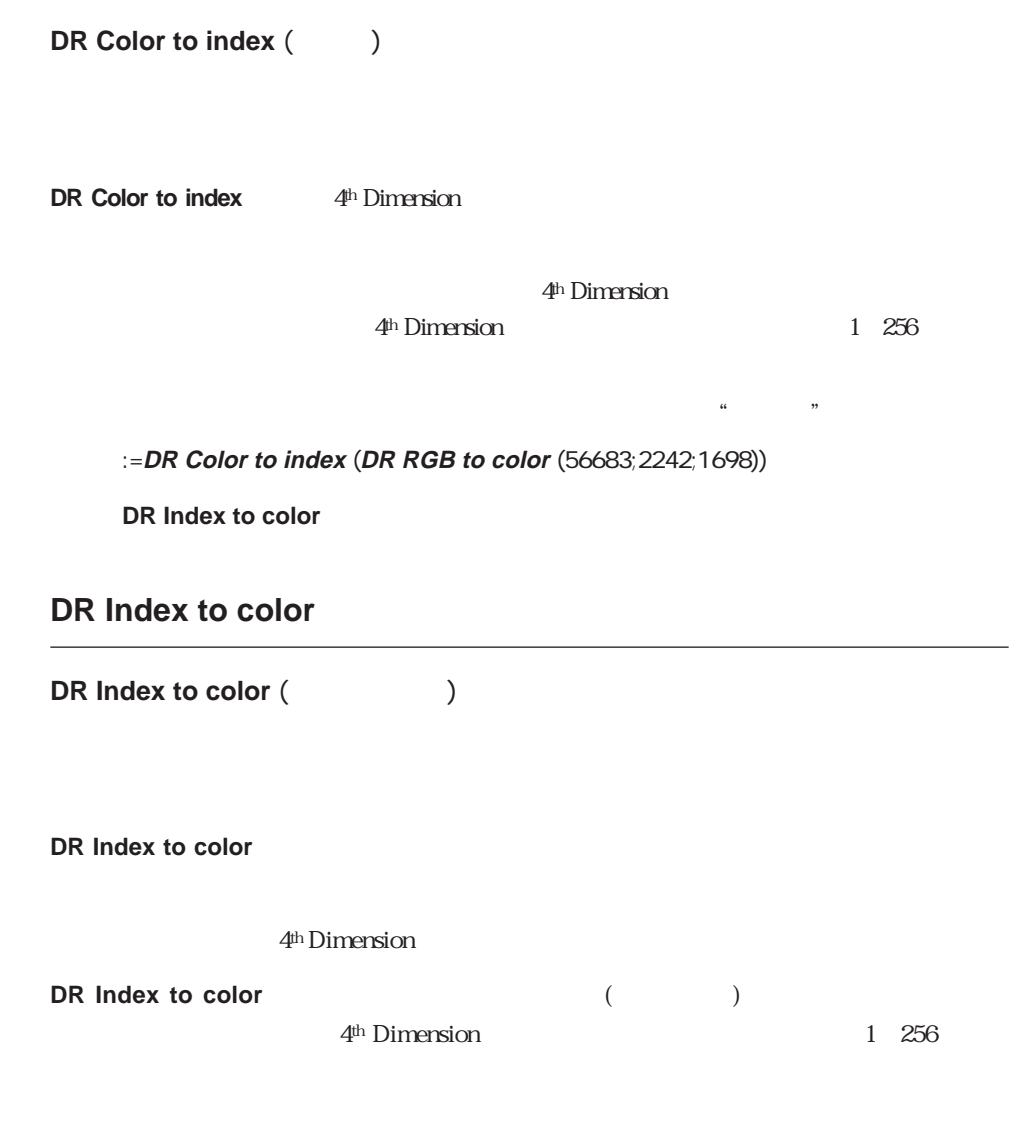

**DR SET FILL ATTRIBUTES** ( $(0,3;$ **DR Index to color** (8))

#### **DR COLOR TO RGB**

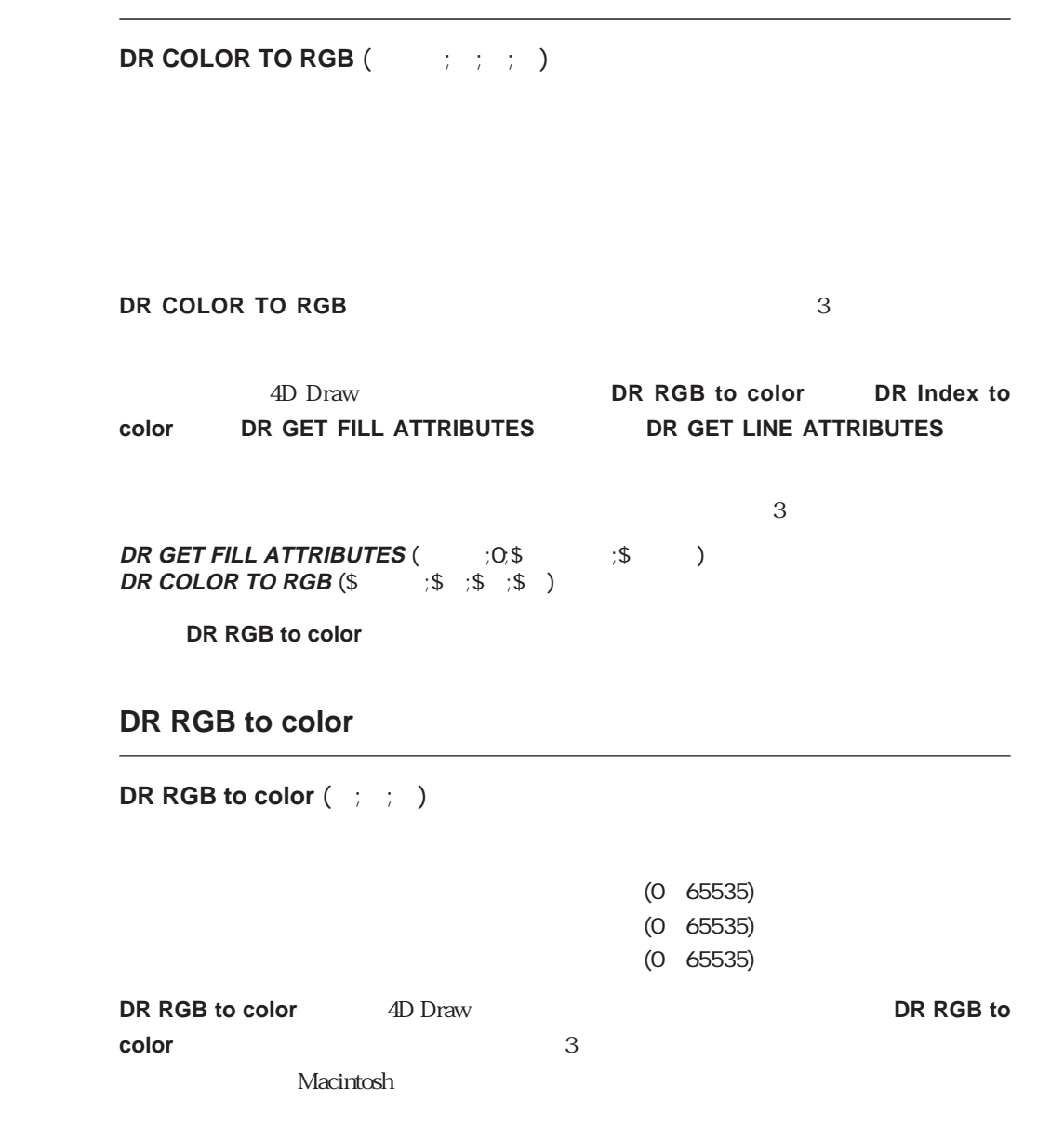

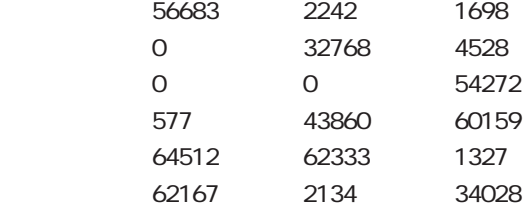

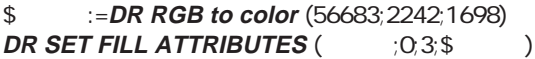

DR COLOR TO RGB

## **DR Font name**

**DR Font name** (
ID)

フォントID 整数 フォントのID番号

**DR Font name ID DR Font number**  $ID$ ID3  $\cdot \cdot \cdot \cdot \cdot$ 

v := **DR Font name** (3)

### **DR Font number**

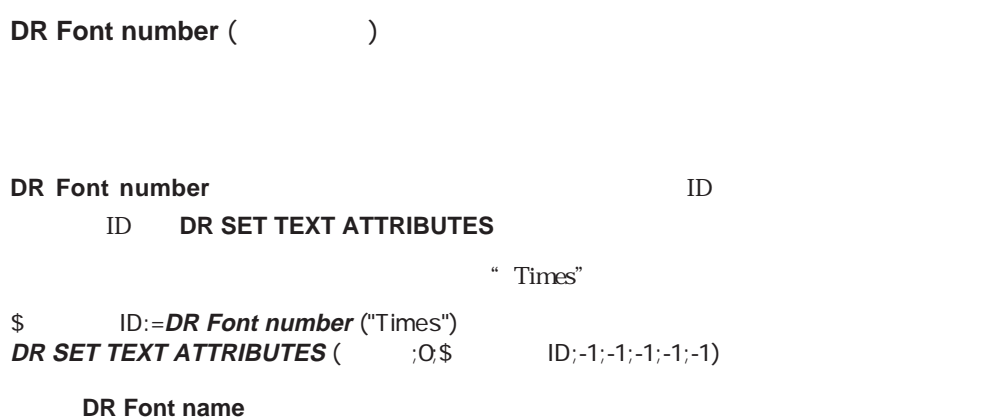

delete and  $\alpha$ option-enter enter

- クリック 頂点を追加  $\mathbf H$  - option -

optionshift-optionenter  $\blacksquare$ 

 $\sim$  1  $\sim$  1  $\sim$  1 $\sim$  1 control - ↑ 2012 120 PM + 2012 120 PM + 2012 120 PM + 2012 120 PM + 2012 120 PM + 2012 120 PM + 2012 120 PM + 2013 120 PM + 2013 120 PM + 2014 120 PM + 2014 120 PM + 2014 120 PM + 2014 120 PM + 2014 120 PM + 2014 120 PM + control - ↓ 2012年2月20日 control - ← 図形を左に1グリッド移動 control - → 2000 1

 $\sim$  1

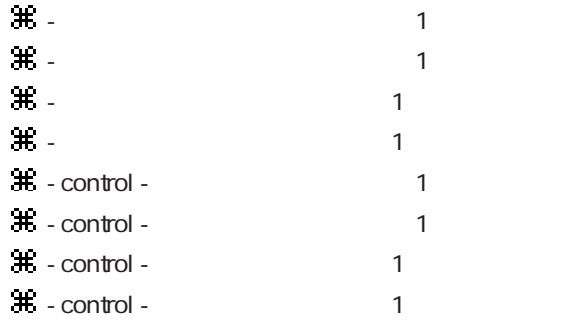

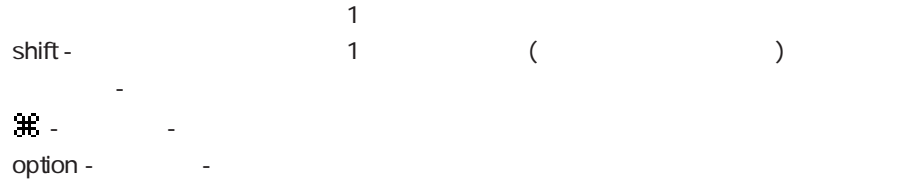

- $\mathbf{H}$   $\hat{\mathbf{u}}$  A  $\mathbf{H}$  -  $\hat{\mathbf{u}}$  B
- $\mathcal{H}$   $\hat{u}$  C
- $\mathbf{H}$   $\hat{\mathbf{u}}$  D
- $\mathcal{H}$   $\hat{\mathbf{v}}$  E
- **介F** ウィンドウに合わせる しょうしょう
- $\mathbf{H}$   $\mathbf{u}$  G
- $\mathcal{H}$   $\hat{\mathbf{u}}$  H
- $\mathbf{H}$   $\hat{\mathbf{u}}$  K
- $\mathcal{H}$   $\hat{\mathbf{r}}$  L
- $\mathbf{m}$  M
- $\#$   $\pi$  N
- $\mathbf{H}$   $\mathbf{v}$  O
- $\mathcal{H}$   $\mathbf{\hat{v}}$  P
- $\mathbf{H}$   $\hat{\mathbf{u}}$  Q
- $\mathcal{H}$   $\hat{\mathbf{r}}$  R
- $\mathcal{H}$   $\mathbf{\hat{v}}$  s
- $\mathcal{H}$   $\hat{\mathcal{H}}$  T
- $\mathcal{H}$   $\hat{u}$ U
- $\mathbf{\hat{H}}$  option  $\hat{\mathbf{u}}$  U
- $\mathbf{H}$   $\mathbf{\hat{v}}$  v
- $\mathbf{\#}$  option  $\mathbf{\hat{u}}$  V
- $\mathbf{H}$   $\mathbf{\hat{v}}$  X
- $\mathbf{H}$   $\mathbf{\hat{u}}$  Y
- $\mathcal{H}$   $\hat{u}$  Z
- ] and  $\Box$  and  $\Box$  and  $\Box$  and  $\Box$  and  $\Box$
- [  $\blacksquare$
- ' 前面へ
- $-$  ;  $\frac{1}{2}$  ,  $\frac{1}{2}$  ,

- 1004<br>1006 and  $2009$ 
	-
- $1011$  $\blacksquare$

**Zanada Zanada Zanada Zanada Zanada Zanada** Zanada Zanada Zanada Zanada Zanada Zanada Zanada Zanada Zanada

- 
- 8 <sub>9</sub> Version September 2014 1995 9 9 ツールパレット フリーハンド

 $\blacksquare$  $2 \angle$  $3 \text{ }$ 

3002 文字 サイズメニュー  $\overline{\phantom{a}}$   $\overline{\phantom{a}}$ 4004 and  $4004$ 4008 図形 終点マークメニュー  $\sim$ **Solution**  $\frac{1}{2}$  and  $\frac{1}{2}$  and  $\frac{1}{2}$  and  $\frac{1}{2}$  and  $\frac{1}{2}$  and  $\frac{1}{2}$  and  $\frac{1}{2}$  and  $\frac{1}{2}$  and  $\frac{1}{2}$  and  $\frac{1}{2}$  and  $\frac{1}{2}$  and  $\frac{1}{2}$  and  $\frac{1}{2}$  and  $\frac{1}{2}$  and  $\frac{1}{2}$  5002 操作 最背面へ **Figure 4**  $\frac{1}{2}$  **Figure 4**  $\frac{1}{2}$  **Figure 4**  $\frac{1}{2}$  **Figure 4**  $\frac{1}{2}$  **Figure 4**  $\frac{1}{2}$  **Figure 4**  $\frac{1}{2}$  **Figure 4**  $\frac{1}{2}$  **Figure 4**  $\frac{1}{2}$  **Figure 4**  $\frac{1}{2}$  **Figure 4**  $\frac{1}{2}$  **Figure** 6001 and the set of the set of the set of the set of the set of the set of the set of the set of the set of th 

 $6008$  $6010$  $6011$  $6012$  and  $5012$  $6014$ 7001 Figure The Contract of the Contract of the Contract of the Contract of the Contract of the Contract of the Contract of the Contract of the Contract of the Contract of the Contract of the Contract of the Contract of th 7002 **Figure 2018** The Contract of the Contract of the Contract of the Contract of the Contract of the Contract of the Contract of the Contract of the Contract of the Contract of the Contract of the Contract of the Contrac 7003 データベース データ参照 7004 February <sub>7004</sub> September 2004 February 7004 February 7004 February 7004 February 7004 February 7004 February 7004 February 7004 February 7004 February 7004 February 7004 February 7004 February 7004 February 7004 Febr 7006 February 1006 February 1006 February 1006 February 1006 February 1006 February 1006 February 1006 February 1006 7008 データベース ホットリンク使用 7009 データベース ホットリンク公開 7010 データベース ホットリンク使用解除  $7011$  $7012$   $7012$  $7014$ 8001-8999 9001-9999 10001 10002 10003 10004 10005 10006 11001 11002 11003 12001-12033 13001-13256 14001-14033 15001-15256 16001 16002 and the contract of the contract of the contract of the contract of the contract of the contract of the contract of the contract of the contract of the contract of the contract of the contract of the contract of the 16003 2 16004 4

16005 6

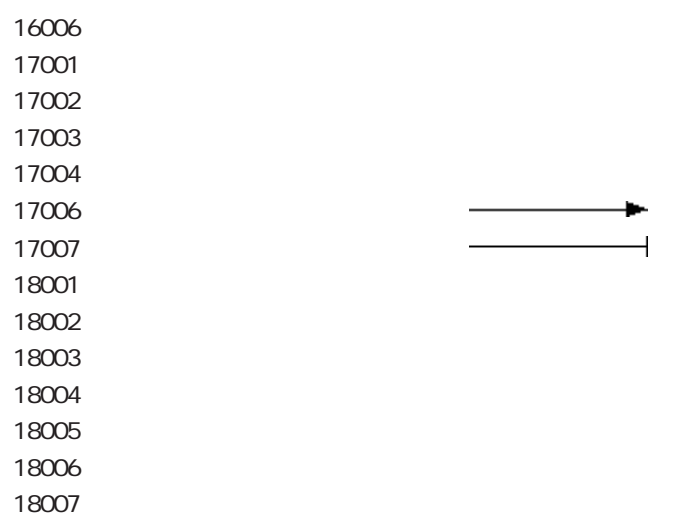

4D Draw

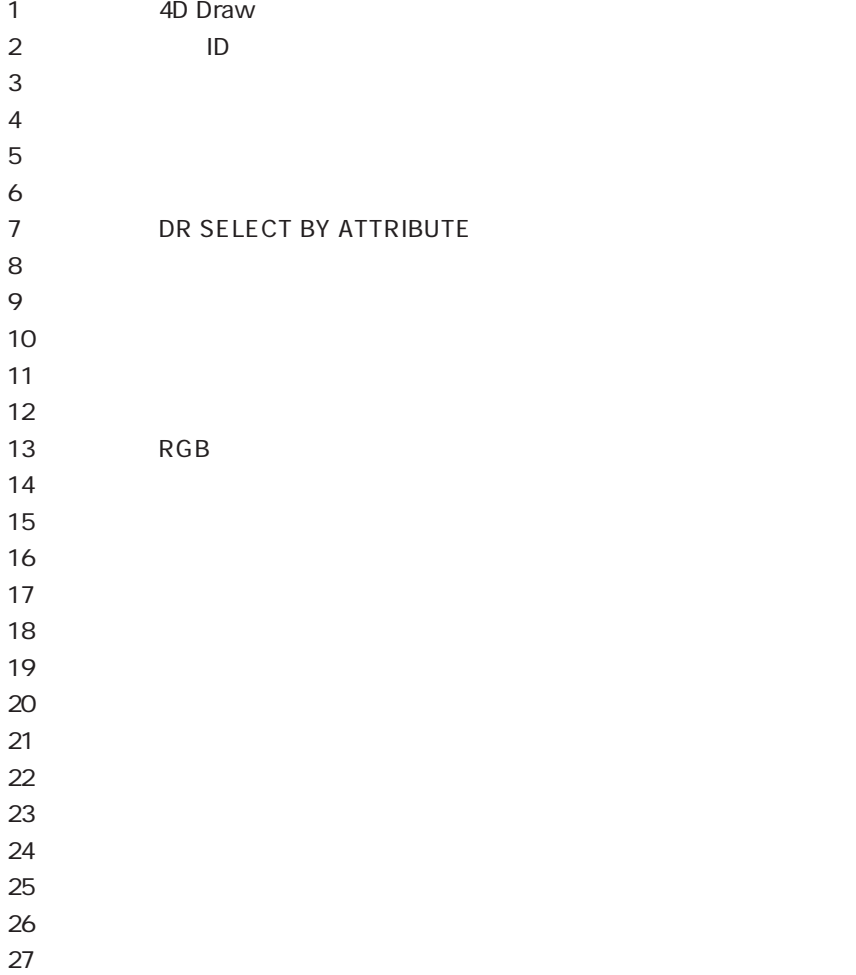

エラーコード **C**

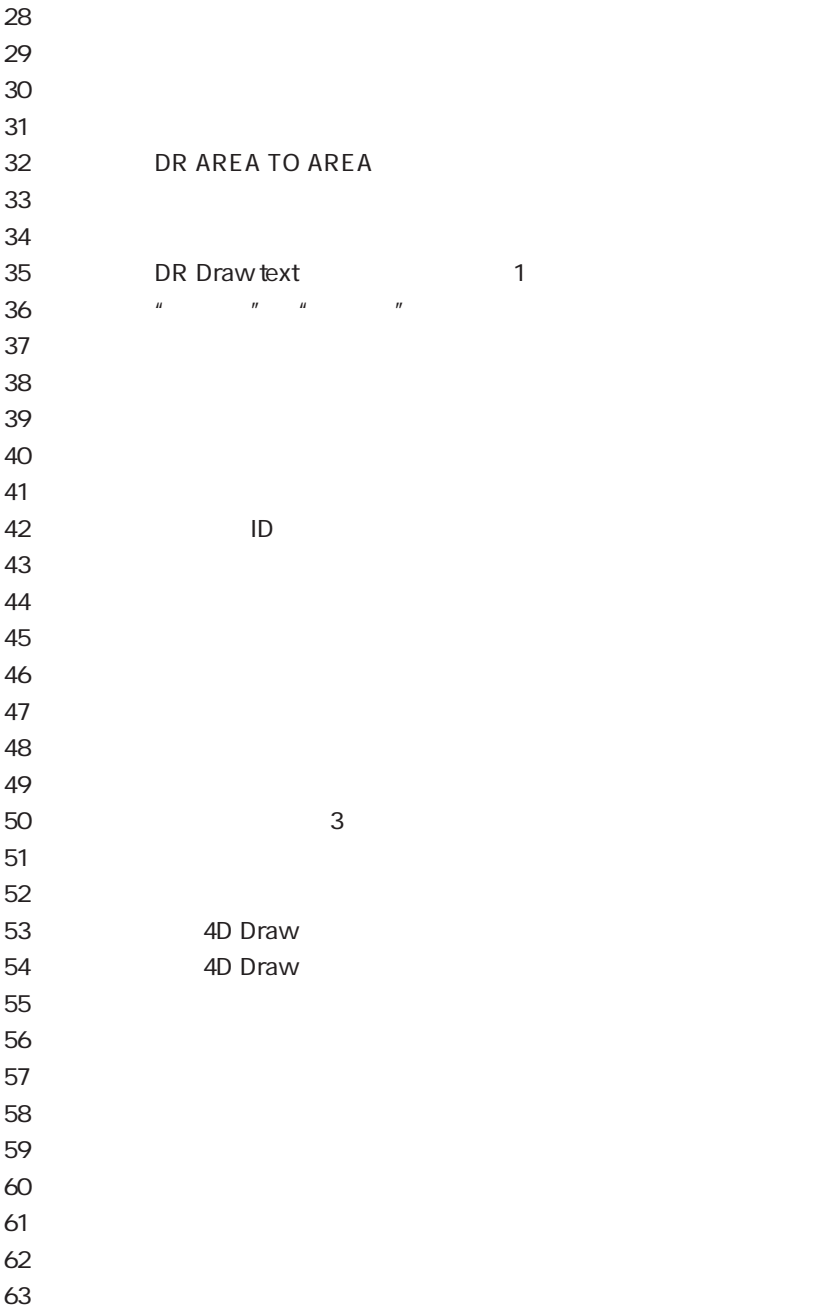

エラーコード C

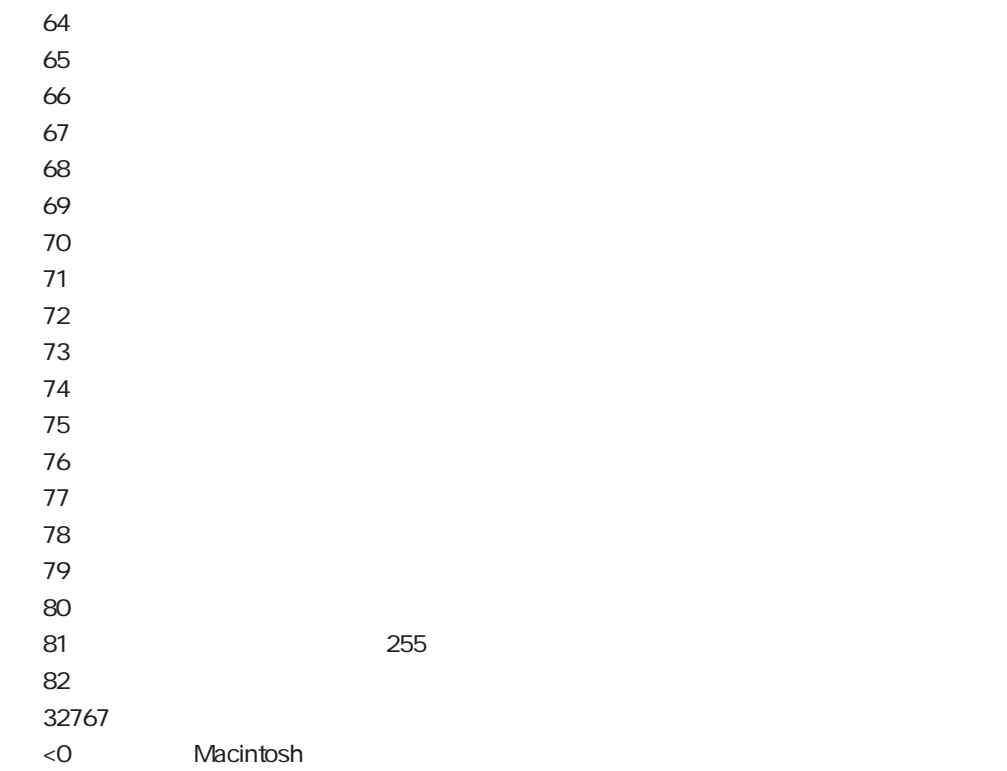

**DR ATTRIBUTE TO ARRAY** 

属性コード **D**

#### **DR ARRAY TO ATTRIBUTE**

 $0$  ID  $10$  $1$  $2 \,$ 3 名前 文字列/ テキスト 31 ( )  $4 \,$  $5<sub>6</sub>$  $6<sub>5</sub>$  $7$  $8<sub>5</sub>$ 9  $\overline{\phantom{a}}$  $10 \text{ }$  $11$  and  $83$  extended to  $\sim$  $12 \left( \frac{1}{2} \right)$  $13$  $14$  $15$  $16$  $17$  $18$ 

  $225$ 

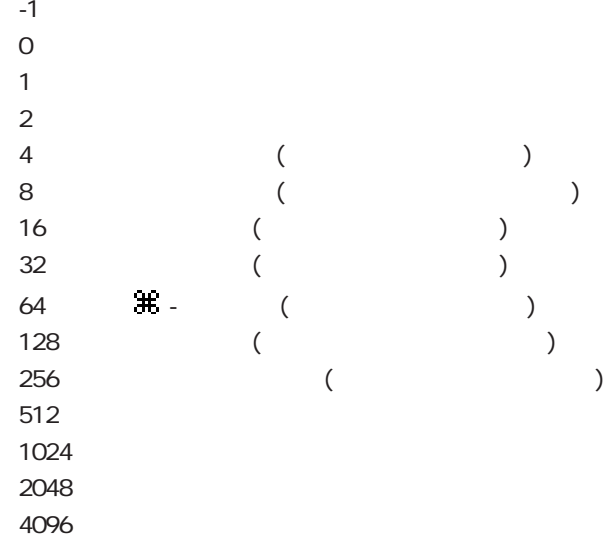

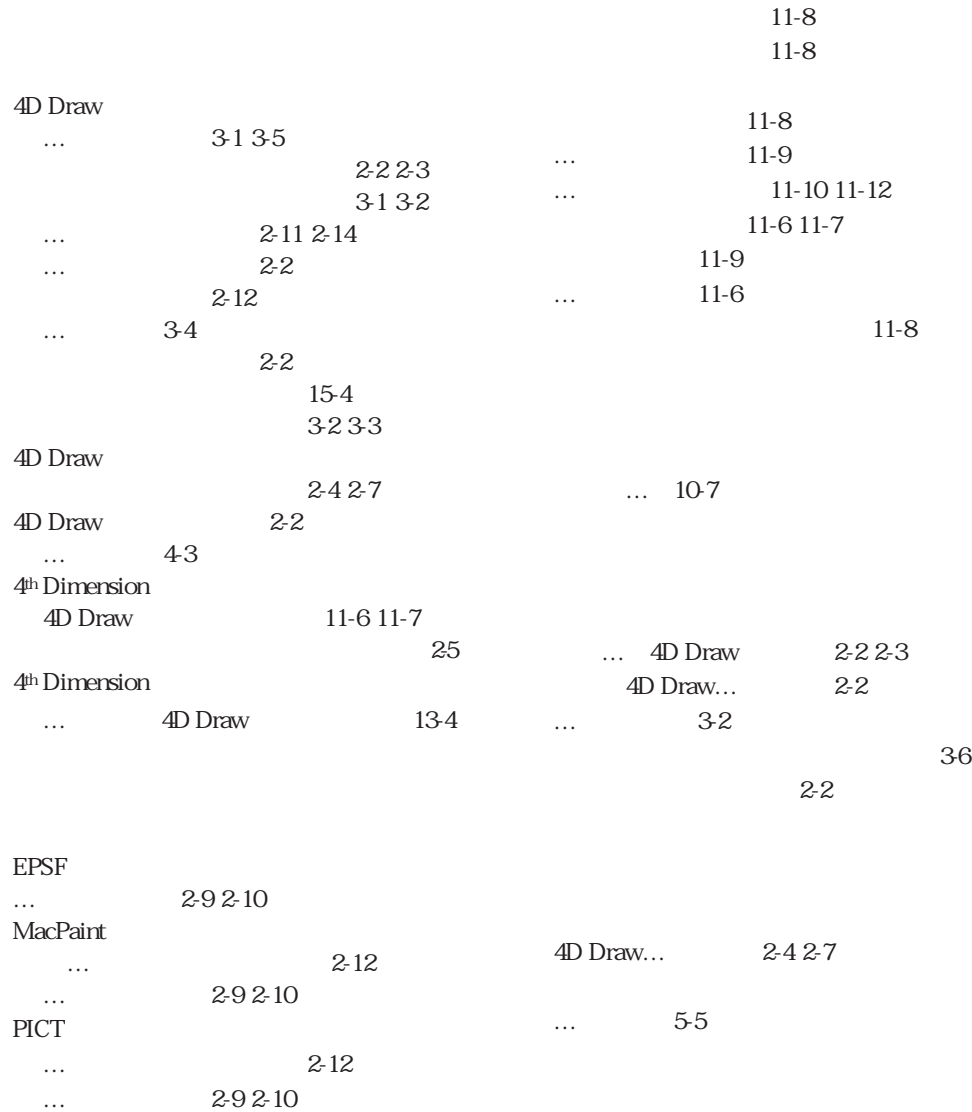

 $\lt$  > ( ) 11-2

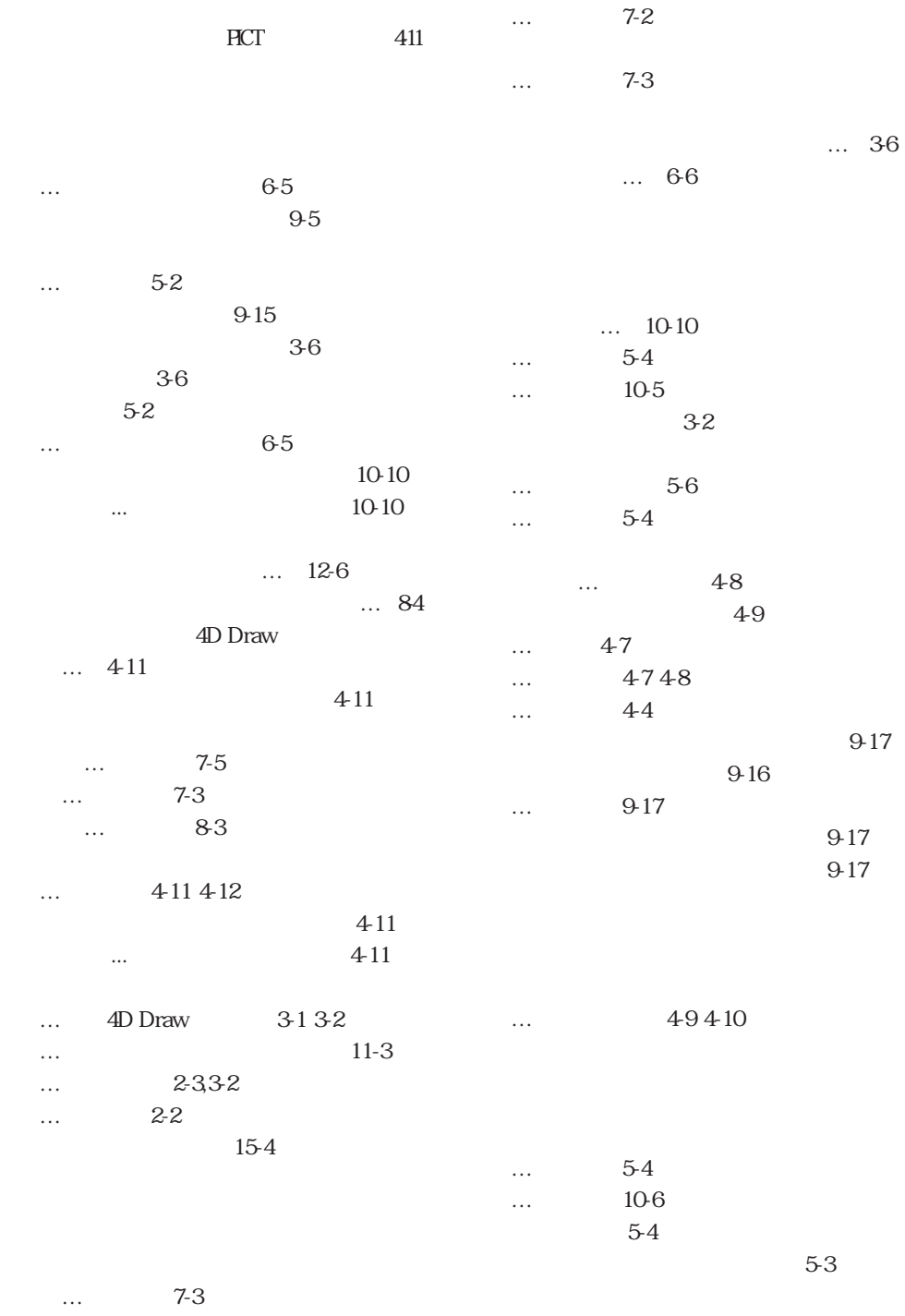

ホットリンクの… 12-3

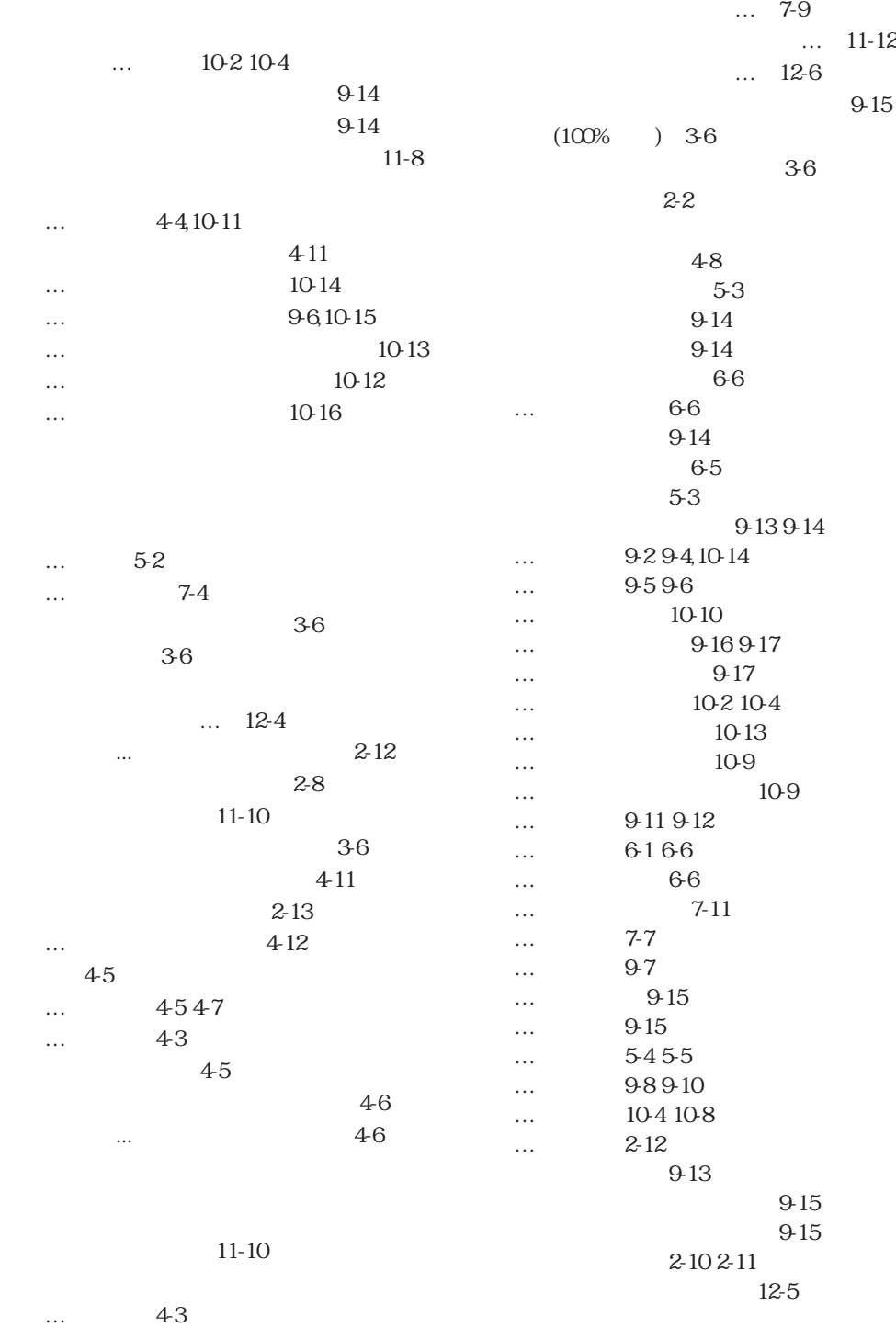

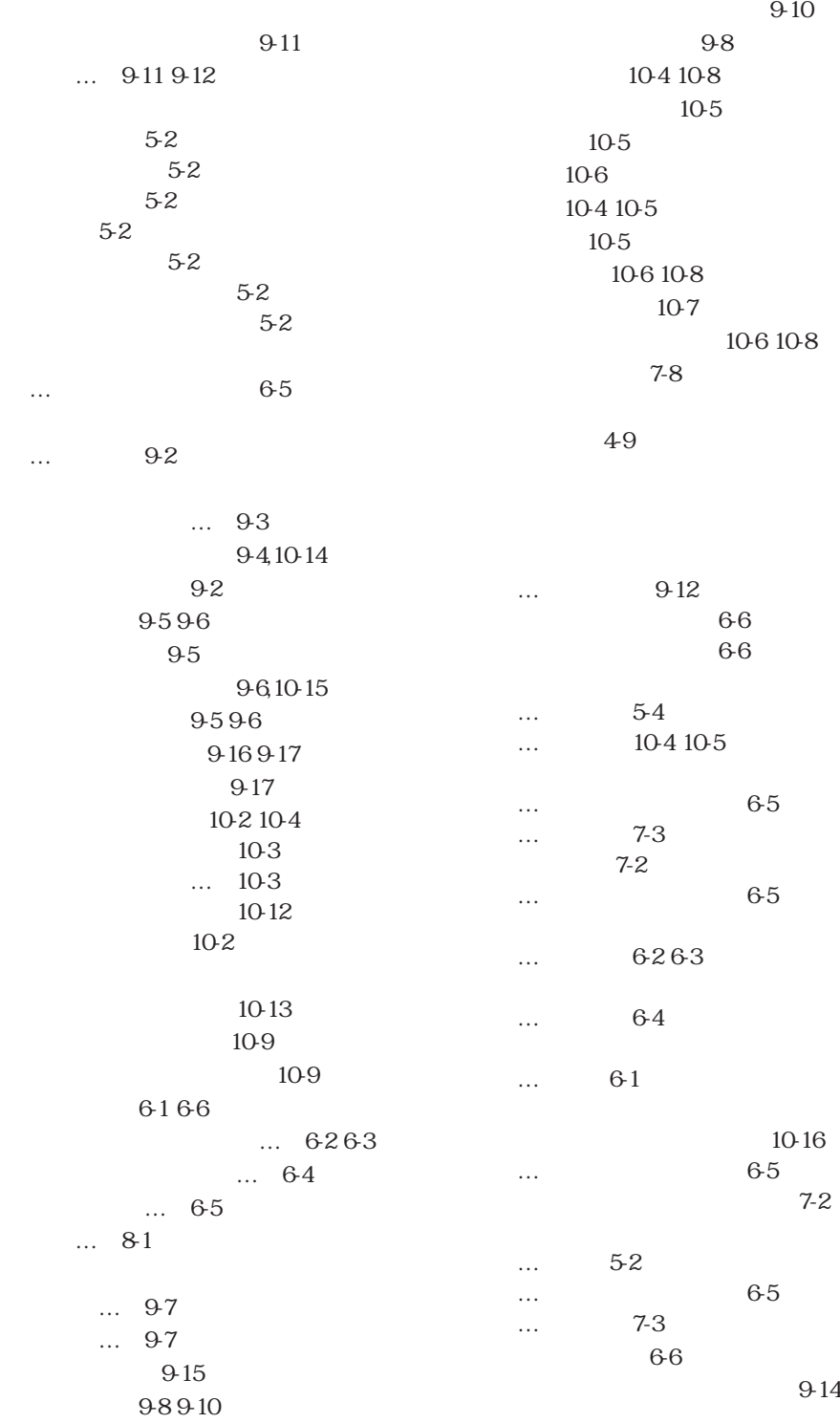

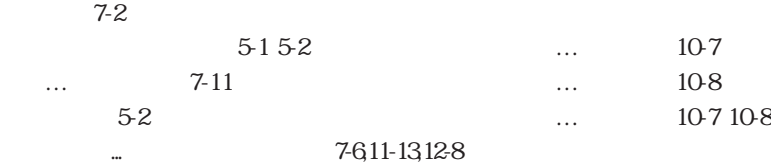

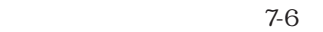

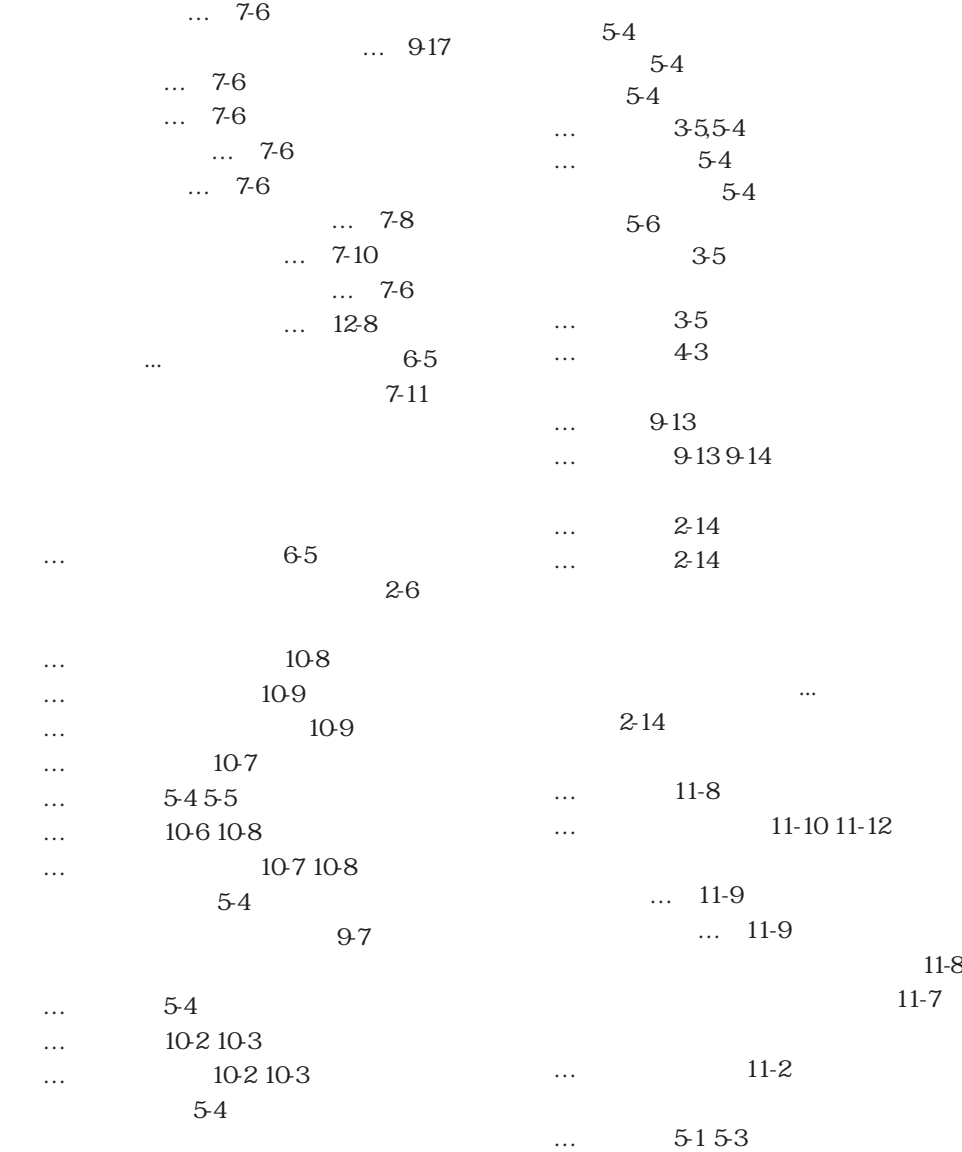

5-3

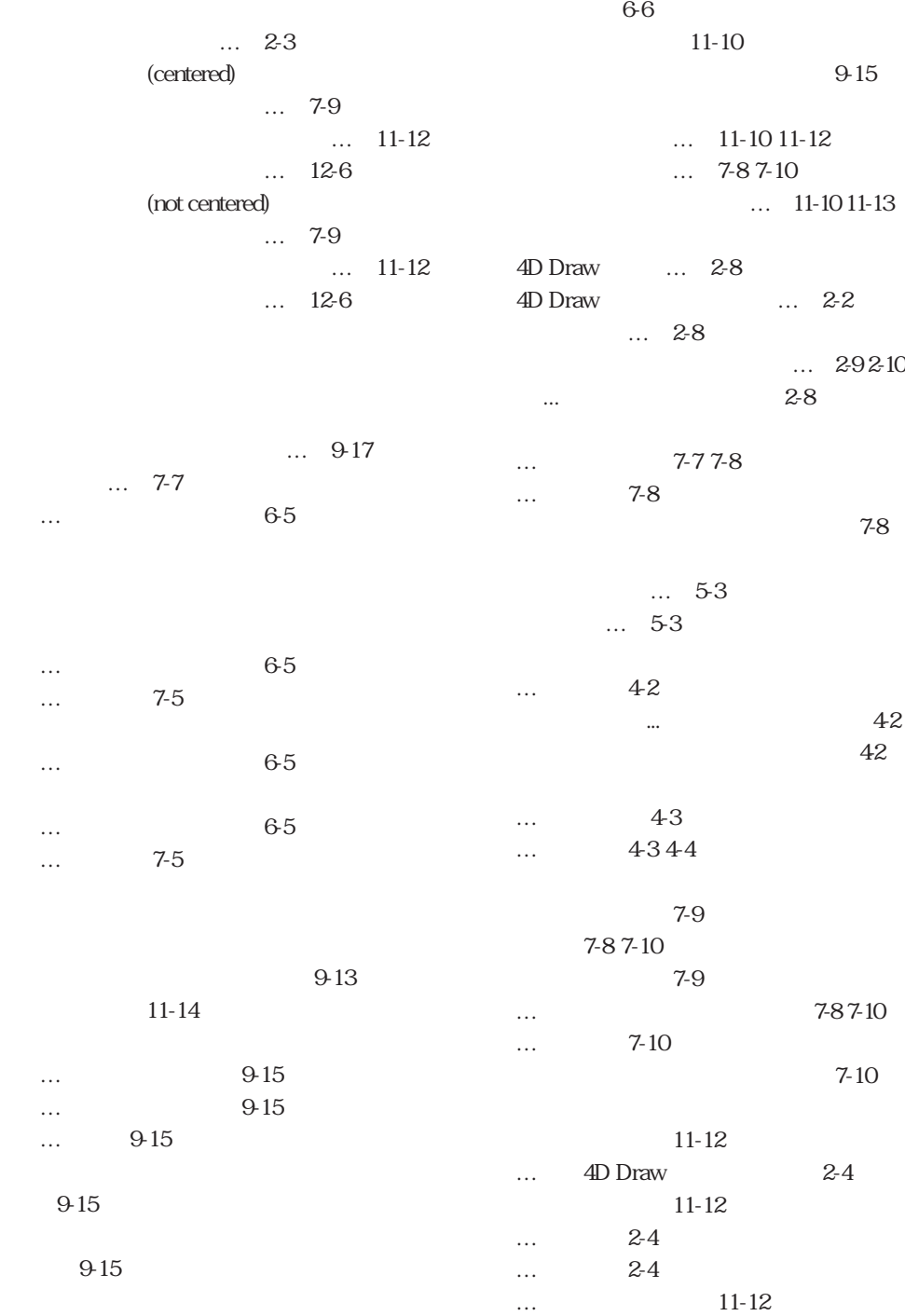

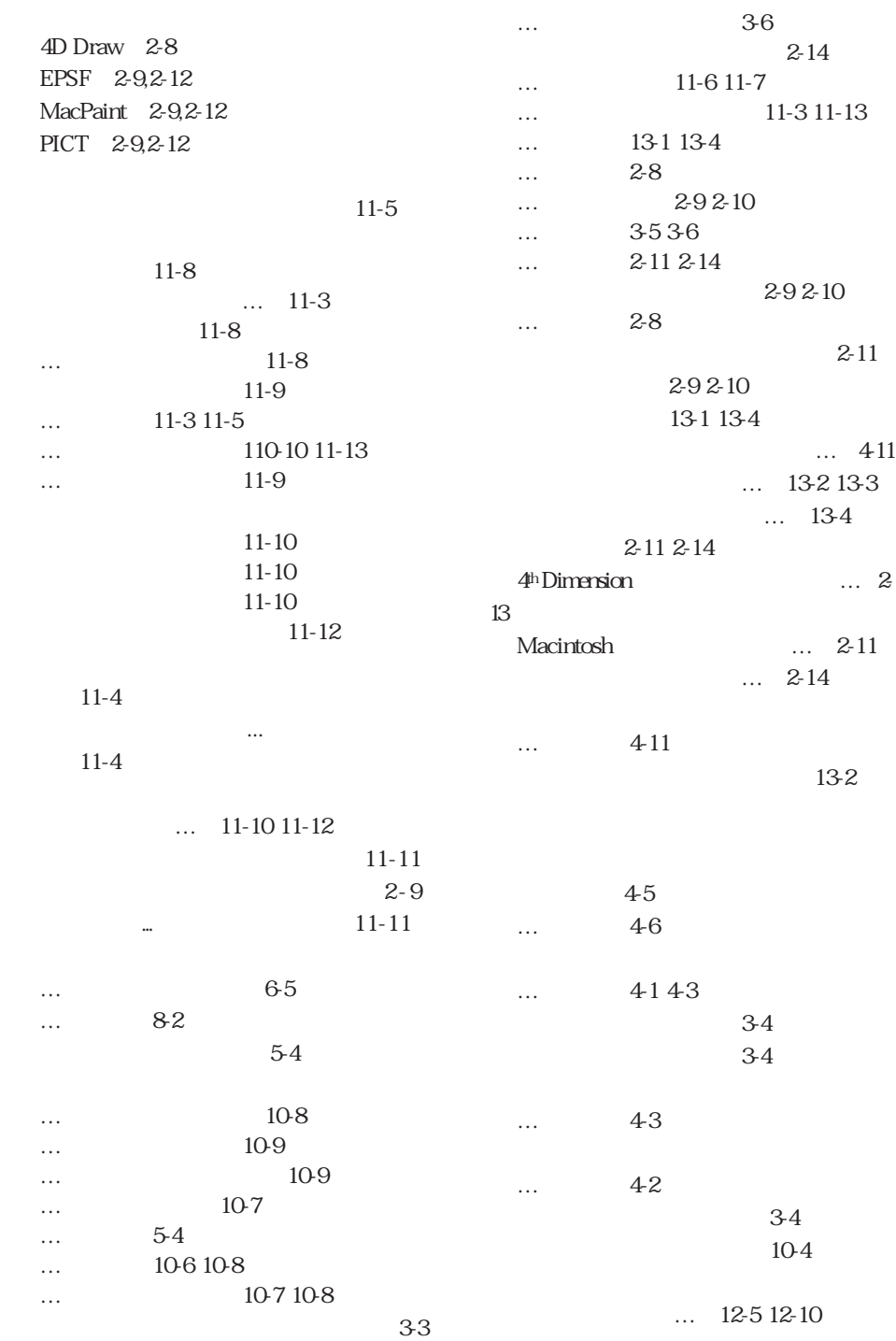

フレーム 7-8

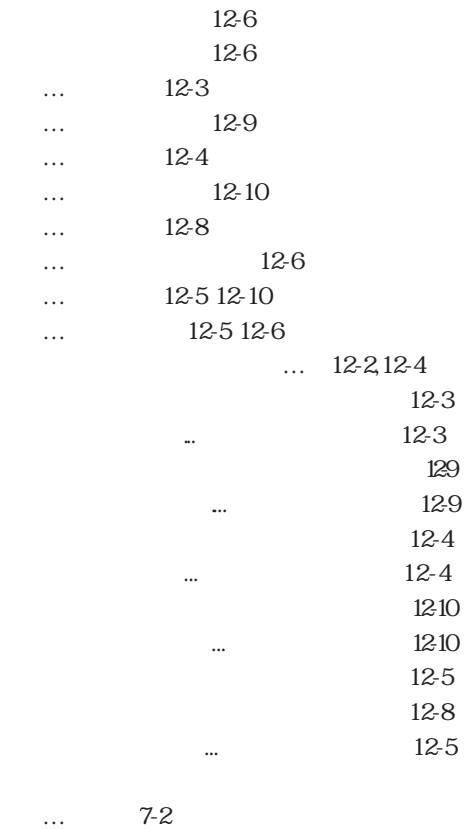

 $\sim$  13-2

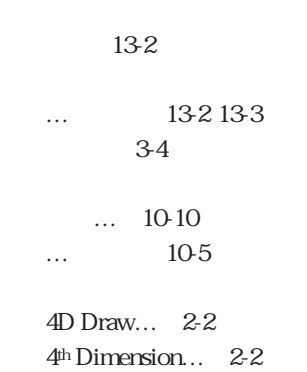

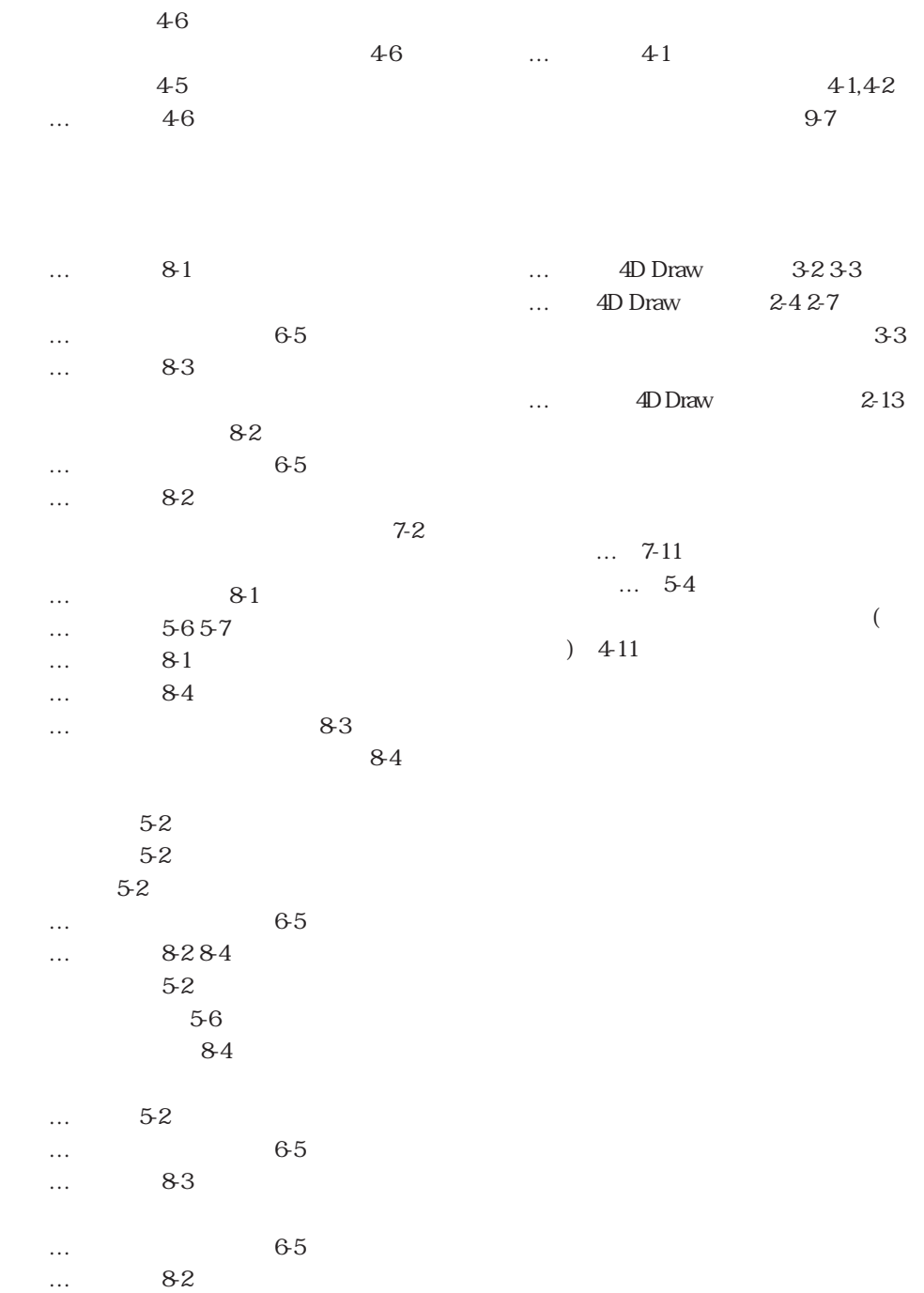

 $(Areas)$  16-2

| DR AREA TO AREA (          |      |            |      | $16 - 2$ |      |      |      |
|----------------------------|------|------------|------|----------|------|------|------|
| DR AREA TO FIELD (         |      |            |      |          |      |      | 16-3 |
| DR FIELD TO AREA (         |      | $\ddot{ }$ |      |          | 16-4 |      |      |
| DR Area to picture (       |      |            |      | $16 - 5$ |      |      |      |
| DR PICTURE TO AREA (       |      |            | 16-6 |          |      |      |      |
| DR NEW DRAWING (           | 16-6 |            |      |          |      |      |      |
| DR OPEN DOCUMENT (         |      | ł.         |      | 16-7     |      |      |      |
| DR SAVE DOCUMENT (         |      |            | €    |          |      | 16-8 |      |
| DR New offscreen area      |      | $16-9$     |      |          |      |      |      |
| DR DELETE OFFSCREEN AREA ( |      |            | 16-9 |          |      |      |      |
|                            |      |            |      |          |      |      |      |

(Area Control) 16-10

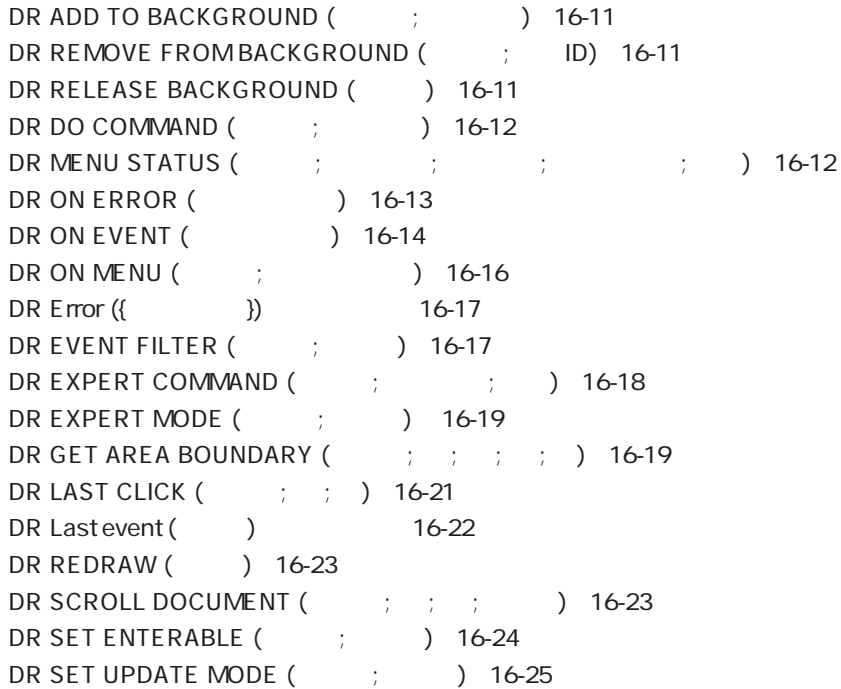
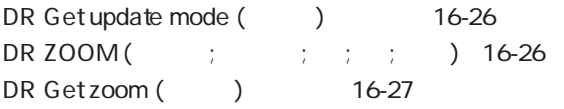

# (Area Options) 16-27

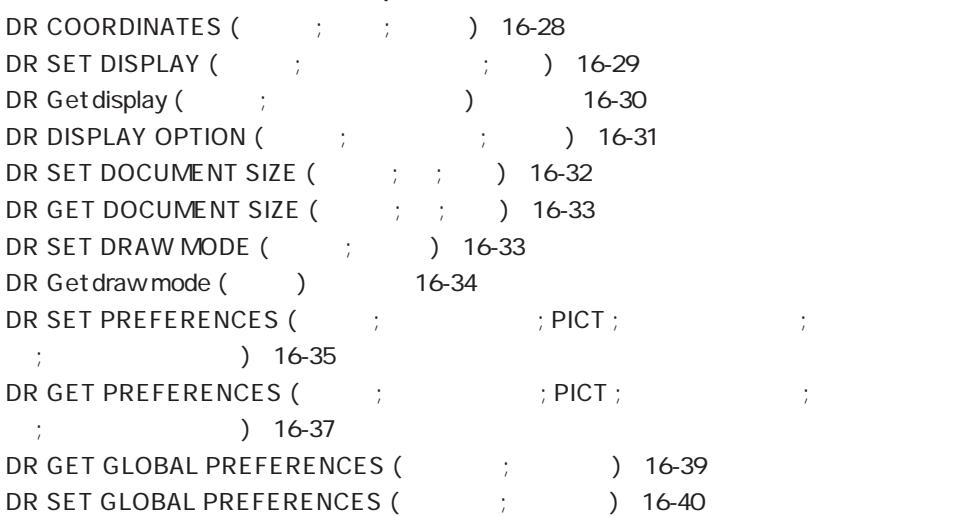

# $(Binding)$  16-41

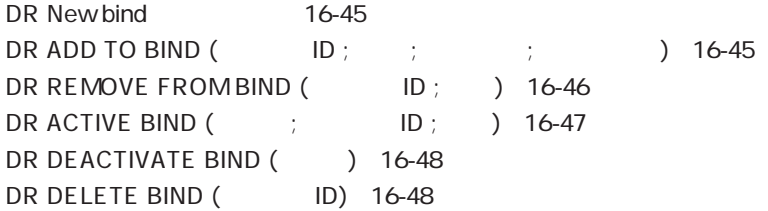

#### (Get Attributes) 16-49

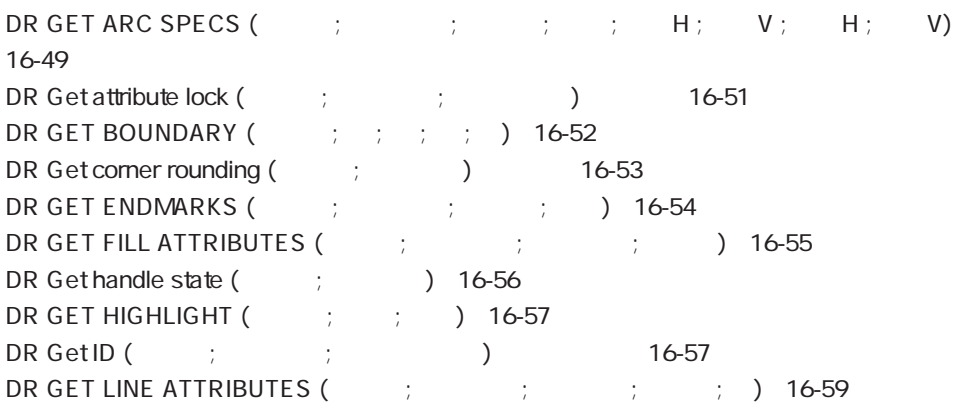

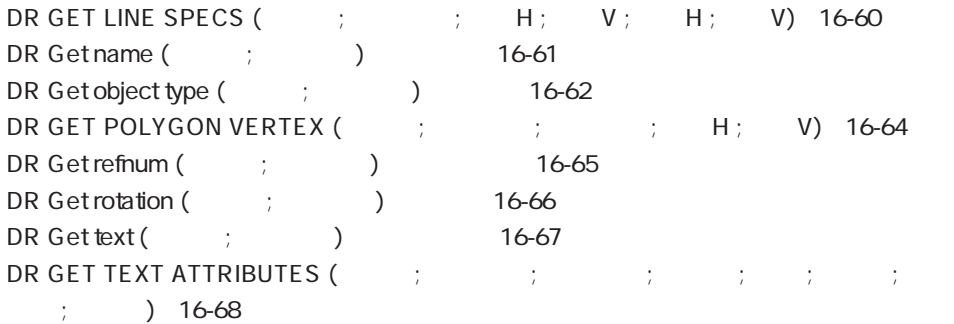

DR Get text width (The Set is the Set of the Set of the Set of the Set of the Set of the Set of the Set of the

### (Hot Links) 16-71

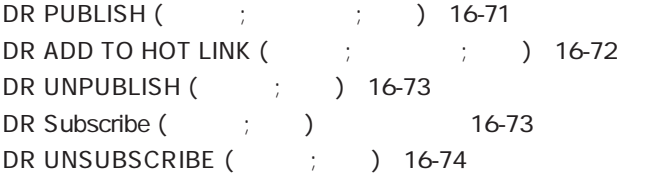

# (Import and Export) 16-75

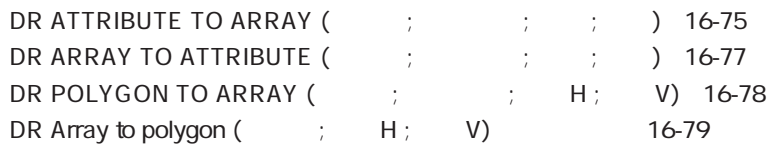

# (Object Creation) 16-81

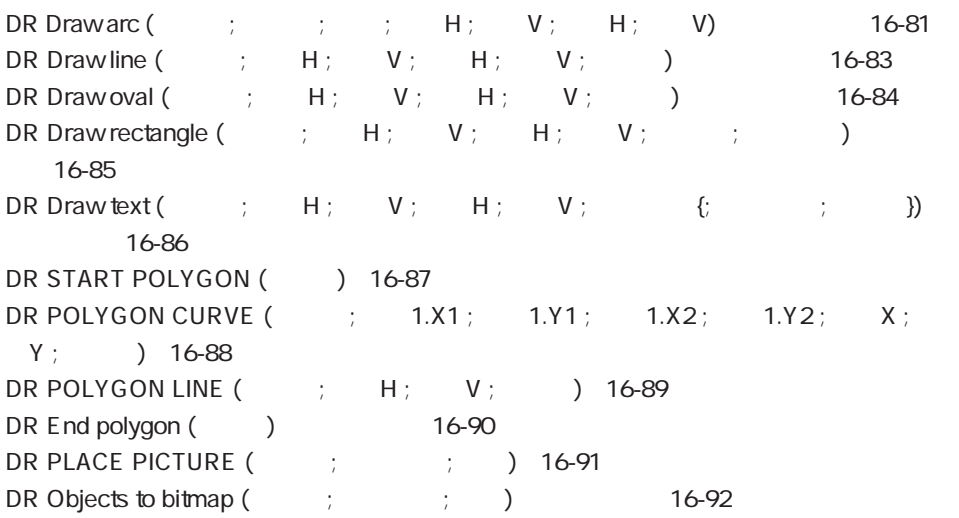

### (Object Manipulation) 16-93

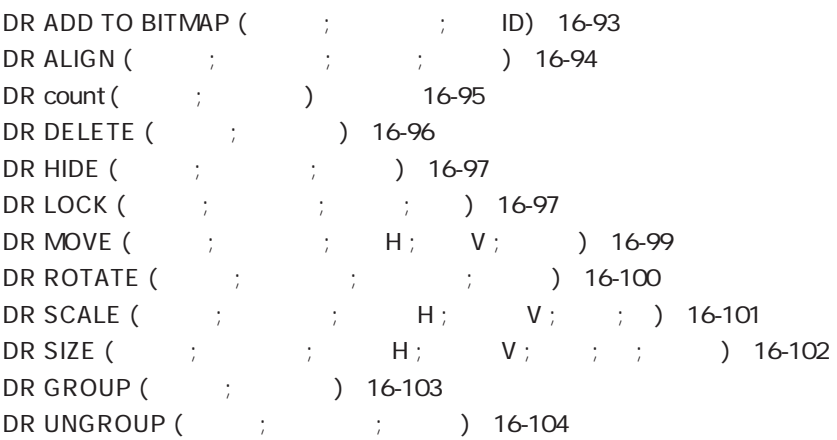

### (Object Selection) 16-105

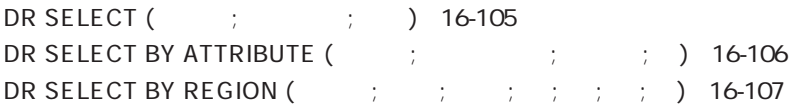

### (Printing) 16-108

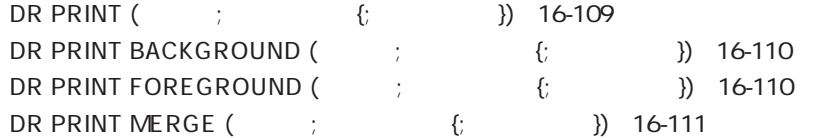

### (References) 16-112

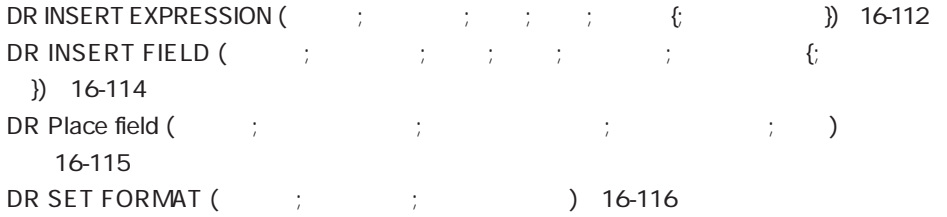

#### (Rulers) 16-117

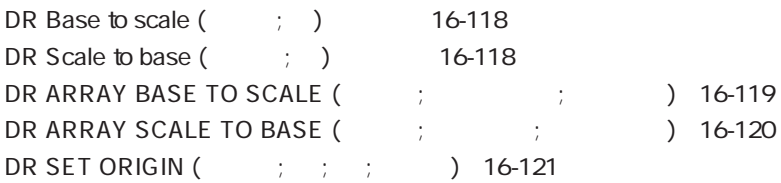

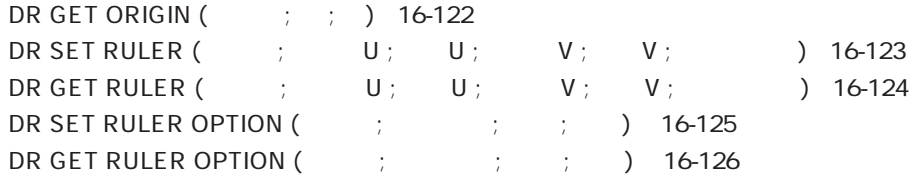

# (Set Attributes) 16-127

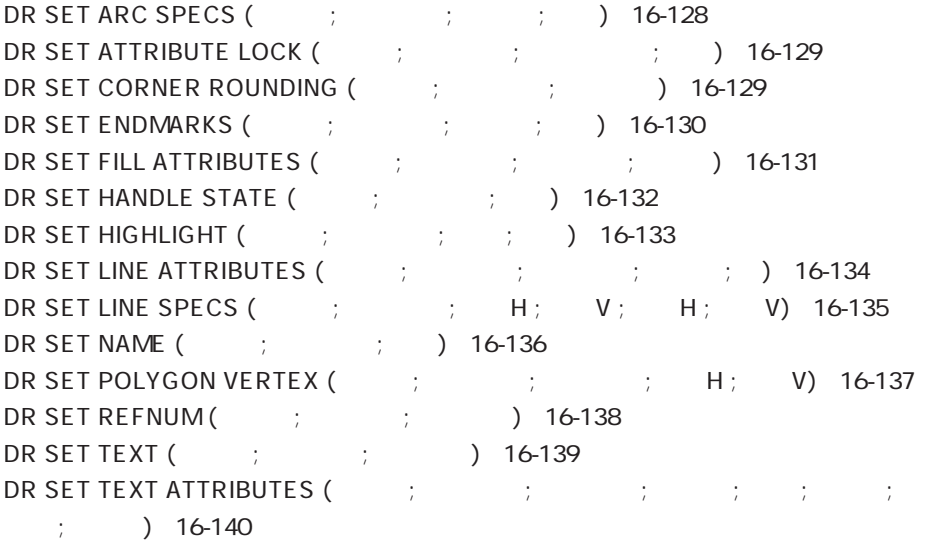

# (Utilities) 16-142

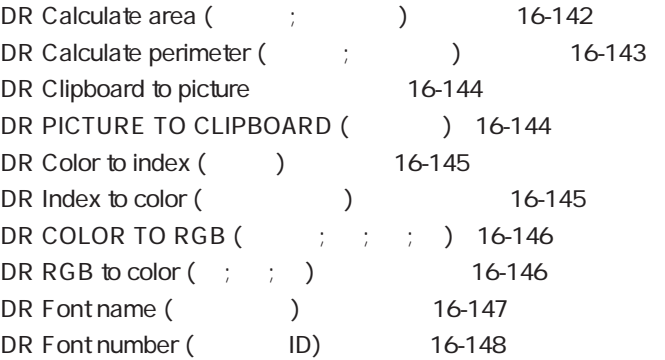

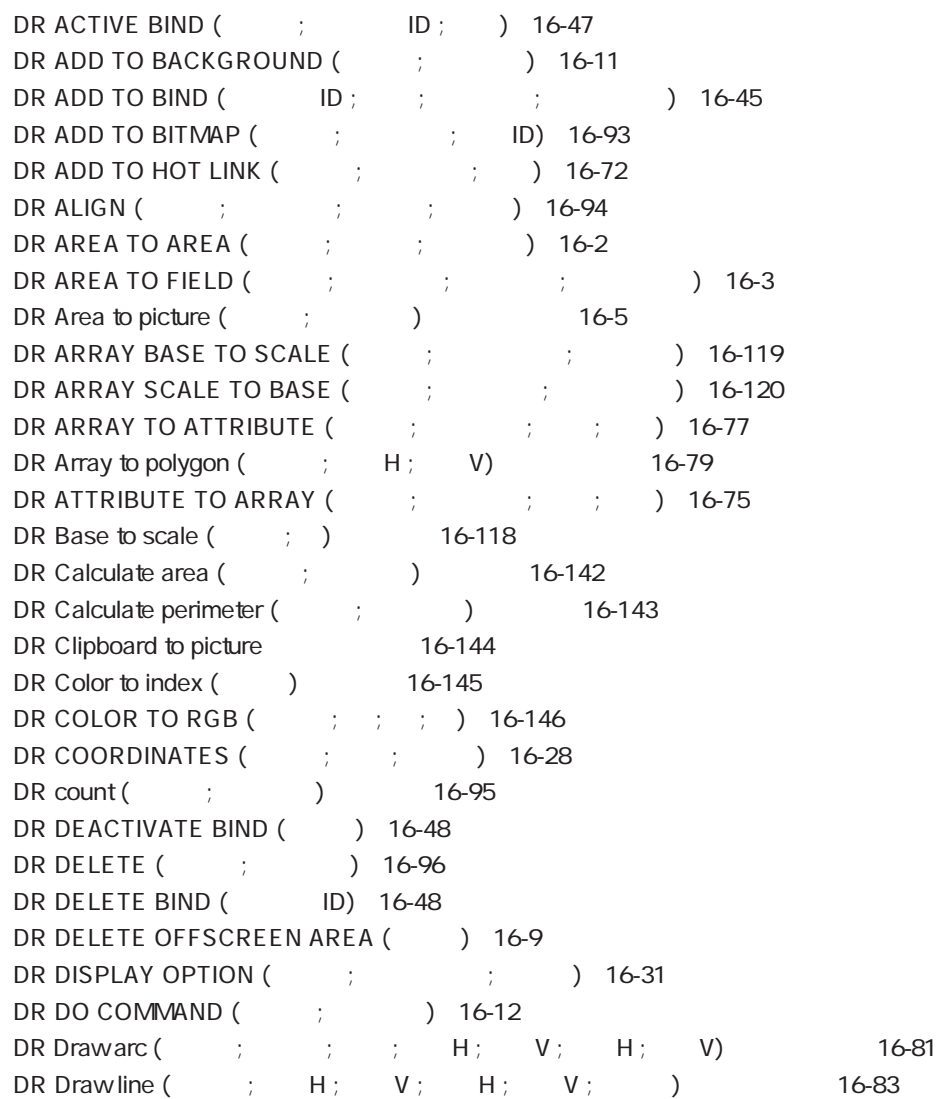

コマンドインデックス **I**

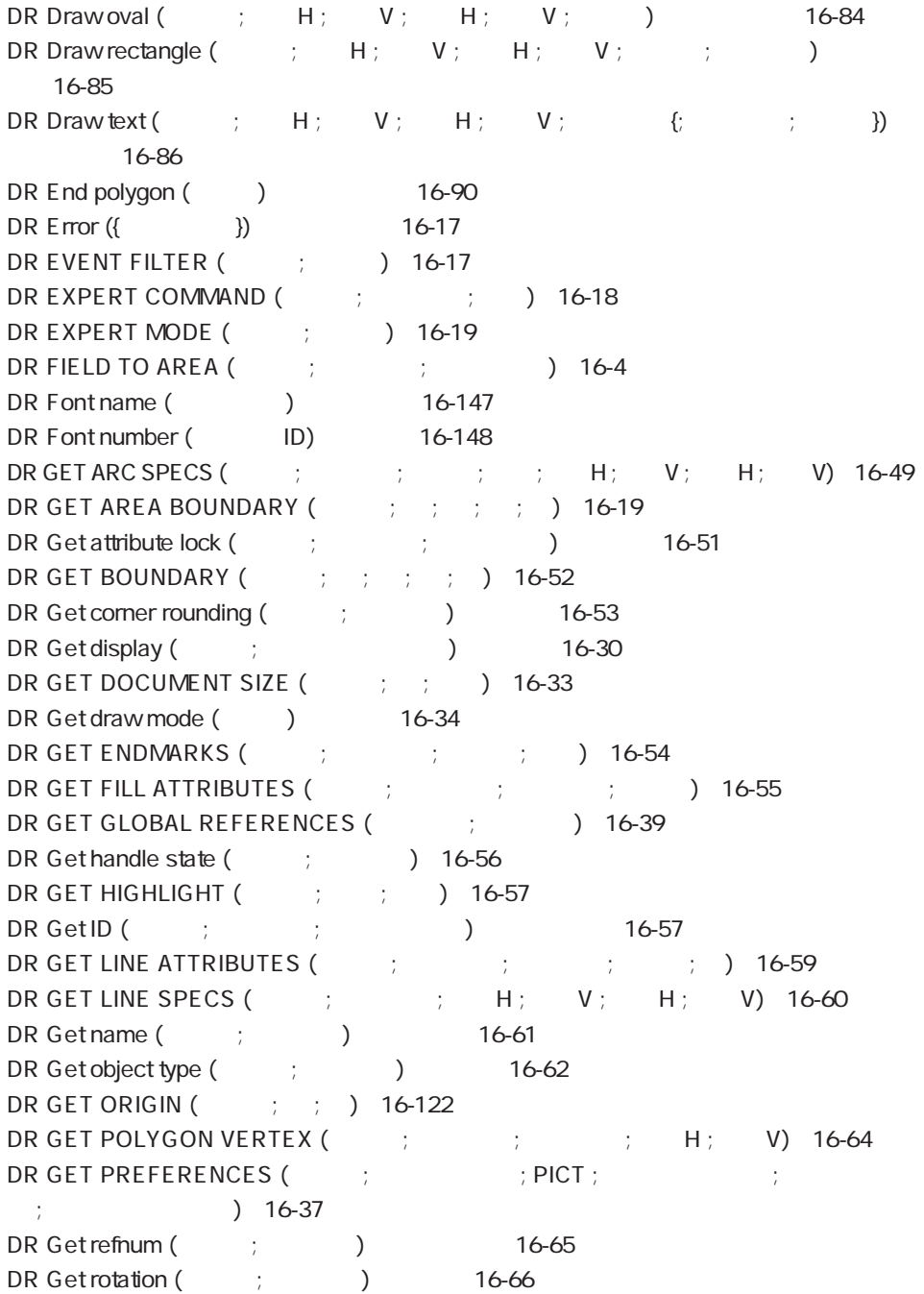

 $\overline{DR}$  GET RULER (  $\overline{C}$  ;  $\overline{C}$  )  $\overline{C}$  ;  $\overline{C}$  (  $\overline{C}$  ) 16-124 DR GET RULER OPTION  $($  ;  $)$  ;  $)$  16-126 DR Get text (  $\qquad$  ;  $\qquad$  )  $\qquad$  16-67 DR GET TEXT ATTRIBUTES (The set of the set of the set of the set of the set of the set of the set of the set o  $;$  ) 16-68 DR Get text width  $($   $;$   $)$   $16-70$ DR Get update mode (The United States 16-26 DR Get zoom ( a) 46-27 DR GROUP (  $\qquad$  ;  $\qquad$  ) 16-103 DR HIDE (  $\qquad$  ;  $\qquad$  ;  $\qquad$  ) 16-97  $DR \cdot \cdot \cdot \cdot = 1$ <br>DR Index to color ( $\cdot$ )  $16-145$ DR INSERT EXPRESSION (The set of  $\mathcal{L}$  is the set of  $\mathcal{L}$  and  $\mathcal{L}$ ) 16-112 DR INSERT FIELD (The set of  $\mathcal{L}$  ;  $\mathcal{L}$  ;  $\mathcal{L$ ト}) 16-114 DR LAST CLICK (The set of the set of the 16-21 DR Last event (The Second Last event (The Second Last 2016-22) DR LOCK (  $\qquad;\qquad;\qquad;\qquad;\qquad$ ) 16-97 DR MENU STATUS (ファックサンド ) 16-12 DR MOVE ( ; ; ; H ; V ; ) 16-99 DR New bind → 16-45 DR NEW DRAWING ( ) 16-6 DR New offscreen area + 16-9 DR Objects to bitmap (The contract of the contract of the contract of the contract of the contract of the contract of the contract of the contract of the contract of the contract of the contract of the contract of the cont DR ON ERROR (  $\overline{)16-13}$ DR ON EVENT (COMPLETED A 16-14 DR ON MENU (The Second Second Second Second Second Second Second Second Second Second Second Second Second Seco DR OPEN DOCUMENT (The fig. to the fig. to the fig. to the fig. to the fig. to the fig. to the fig. t DR PICTURE TO AREA (The state of the state of the state of the state of the state of the state of the state of the state of the state of the state of the state of the state of the state of the state of the state of the sta DR PICTURE TO CLIPBOARD (CCLOFICALLY 16-144 DR Place field (The set of  $\mathcal{S}$  ;  $\mathcal{S}$  ;  $\mathcal{S}$  ;  $\mathcal{S}$  ,  $\mathcal{S}$  ,  $\mathcal{S}$  ,  $\mathcal{S}$  ,  $\mathcal{S}$  ,  $\mathcal{S}$  ,  $\mathcal{S}$  ,  $\mathcal{S}$  ,  $\mathcal{S}$  ,  $\mathcal{S}$  ,  $\mathcal{S}$  ,  $\mathcal{S}$  ,  $\mathcal{S}$  ,  $\mathcal{S}$  ,  $\mathcal{S}$ 16-115 DR PLACE PICTURE (The state of the state of the state of the state of the state of the state of the state of t DR POLYGON CURVE (  $\longrightarrow$   $1.12$  ;  $1.11$  ;  $1.12$  ;  $1.12$  ;  $X$  ;  $Y$ ;  $)$  16-88 DR POLYGON LINE  $($  ; H; V;  $)$  16-89 DR POLYGON TO ARRAY (The set of  $H$ ;  $H$ ;  $V$ ) 16-78 DR PRINT (The set of the set of the set of the set of the SPRINT FOREGROUND (The SPRINT FOREGROUND (The SPRINT FOREGROUND  $\ell$ ) DR PRINT BACKGROUND (The Second of Second Second Second Second Second Second Second Second Second Second Second DR PRINT FOREGROUND (The fig. the fig. to fig. the fig. to fig. the fig. to fig. the fig. to fig. t DR PRINT MERGE (The set of the set of the set of the set of the set of the set of the set of the set of the set of the set of the set of the set of the set of the set of the set of the set of the set of the set of the set

コマンドインデックス I

DR PUBLISH (  $\qquad$  ;  $\qquad$  ; ) 16-71 DR REDRAW ( ) 16-23 DR RELEASE BACKGROUND () 16-11 DR REMOVE FROM BACKGROUND (The Set of the UD) 16-11 DR REMOVE FROM BIND (ID ; ) 16-46 DR RGB to color  $($ ;  $;$   $)$   $)$   $16-146$ DR ROTATE (  $\qquad$  ;  $\qquad$  ;  $\qquad$  ) 16-100 DR SAVE DOCUMENT ( $; \; \; ; \; \; \; \; \; \{; \; \; \; \}$ ) 16-8 DR SCALE (  $\qquad$  ;  $\qquad$  ;  $\qquad$  ;  $\qquad$  H ;  $\qquad$  V ;  $\qquad$  ;  $\qquad$  ) 16-101 DR Scale to base  $($   $)$   $)$   $16-118$ DR SCROLL DOCUMENT (The state of the state of the SCROLL DOCUMENT (The state of the state of the SCROLL DOCUMENT (The state of the SCROLL DOCUMENT (The state of the SCROLL DOCUMENT (The state of the SCROLL DOCUMENT (The st DR SELECT (  $\qquad$  ;  $\qquad$  ;  $\qquad$  ) 16-105 DR SELECT BY ATTRIBUTE  $($  ;  $)$  16-106 DR SELECT BY REGION (The set of  $\frac{1}{2}$   $\frac{1}{2}$   $\frac{1}{2}$   $\frac{1}{2}$   $\frac{1}{2}$   $\frac{1}{2}$   $\frac{1}{2}$   $\frac{1}{2}$  16-107 DR SET ARC SPECS (The set of  $\left(1, \frac{1}{2}\right)$  and  $\left(1, \frac{1}{2}\right)$  and  $\left(1, \frac{1}{2}\right)$  and  $\left(1, \frac{1}{2}\right)$  and  $\left(1, \frac{1}{2}\right)$  and  $\left(1, \frac{1}{2}\right)$  and  $\left(1, \frac{1}{2}\right)$  and  $\left(1, \frac{1}{2}\right)$  and  $\left(1, \frac{1}{2}\right)$  and  $\left$ DR SET ATTRIBUTE LOCK (The set of the set of the set of the set of the set of the set of the set of the set of the set of the set of the set of the set of the set of the set of the set of the set of the set of the set of t DR SET CORNER ROUNDING (The state of the set of the set of the set of the set of the set of the set o DR SET DISPLAY (  $\qquad;\qquad;\qquad;\qquad;\qquad)$  16-29 DR SET DOCUMENT SIZE (The state of the size of the size of the size of the size of the size of the size of the size of the size of the size of the size of the size of the size of the size of the size of the size of the siz DR SET DRAW MODE (The set of the set of the set of the set of the set of the set of the set of the set of the set of the set of the set of the set of the set of the set of the set of the set of the set of the set of the se DR SET ENDMARKS (The set of  $\frac{1}{2}$  ;  $\frac{1}{2}$  ;  $\frac{1}{2}$  ) 16-130 DR SET ENTERABLE (The set of the set of the S24 DR SET FILL ATTRIBUTES (The set of the set of the set of the set of the set of the set of the set of the set o DR SET FORMAT (  $\hspace{1.6cm} ; \hspace{1.6cm} \hspace{1.6cm} ; \hspace{1.6cm} \hspace{1.6cm} ) \hspace{.1cm} 16\text{-}116$ DR SET GLOBAL PREFERENCES ( ; ) 16-40 DR SET HANDLE STATE (The state of the state of the state of the STATE (The state of the STATE  $($ DR SET HIGHLIGHT (The set of  $\frac{1}{2}$   $\frac{1}{2}$   $\$ DR SET LINE ATTRIBUTES (The set of  $\mathcal{L}$  ;  $\mathcal{L}$  ;  $\mathcal{L}$  ;  $\mathcal{L}$  ;  $\mathcal{L}$  ) 16-134 DR SET LINE SPECS (The state of  $H$ ;  $H$ ;  $V$ ;  $H$ ;  $V$ ) 16-135 DR SET NAME (  $\qquad$  ;  $\qquad$  ; ) 16-136 DR SET ORIGIN ( $\qquad;\qquad;\qquad;\qquad;\qquad$ ) 16-121 DR SET POLYGON VERTEX (The set of the set of the set of the set of the set of the set of the set of the set of the set of the set of the set of the set of the set of the set of the set of the set of the set of the set of t DR SET PREFERENCES (The set of set of set of set of set of set of set of set of set of set of set of set of se  $\left( \frac{1}{2} \right)$  16-35 DR SET REFNUM (The set of the set of the set of the set of the set of the set of the set of the set of the set o

DR SET RULER OPTION  $($  ;  $)$  ;  $)$  16-125 DR SET TEXT (The set of the set of the set of the set of the set of the set of the set of the set of the set o DR SET TEXT ATTRIBUTES (The set of  $\mathcal{L}$  ; the set of  $\mathcal{L}$  ;  $\mathcal{L}$  ;  $\mathcal{L}$  ;  $\mathcal{L}$  ;  $\mathcal{L}$  ;  $\mathcal{L}$  ;  $\mathcal{L}$  ;  $\mathcal{L}$  ;  $\mathcal{L}$  ;  $\mathcal{L}$  ;  $\mathcal{L}$  ;  $\mathcal{L}$  ;  $\mathcal{L}$  ;  $\mathcal{L}$  ;  $\mathcal{L}$  ;  $;$  ) 16-140 DR SET UPDATE MODE (The set of the set of the set of the set of the set of the set of the set of the set of the set of the set of the set of the set of the set of the set of the set of the set of the set of the set of the  $\overline{DR}$  SIZE (  $\overline{C}$  ;  $\overline{C}$  ;  $\overline{C}$ DR START POLYGON ( ) 16-87 DR Subscribe (The Subscribe (The Subscribe (The Subscribe (The Subscribe (The Subscribe (The Subscribe (The Subscribe (The Subscribe (The Subscribe (The Subscribe (The Subscribe (The Subscribe (The Subscribe (The Subscribe DR UNGROUP (The state of the state of the state of the state of the state of the state of the state of the state of the state of the state of the state of the state of the state of the state of the state of the state of th DR UNPUBLISH  $($   $;$   $)$  16-73 DR UNSUBSCRIBE (The set of the set of the 16-74 DR ZOOM (The set of the set of the set of the 26 in the 26 in the 26 in the 26 in the 26 in the 26 in the 26 in the 26 in the 26 in the 26 in the 26 in the 26 in the 26 in the 26 in the 26 in the 27 in the 27 in the 27 in

コマンドインデックス I